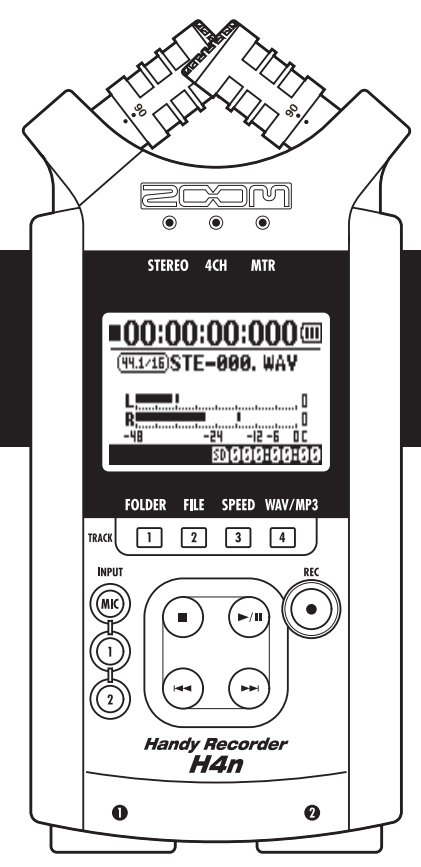

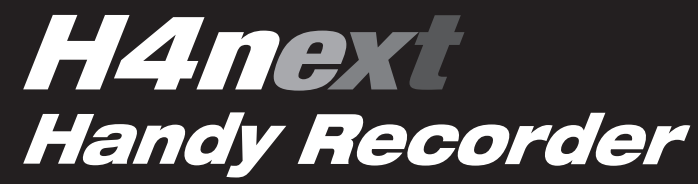

### BEDIENUNGSANLEITUNG

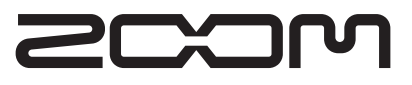

**© ZOOM Corporation**

Dieses Handbuch darf weder in Teilen noch als Ganzes in irgendeiner Form reproduziert werden.

### **Besondere Merkmale des H4n**

Vielen Dank, dass Sie sich für den ZOOM H4n Handy-Recorder (im Folgenden H4n genannt) entschieden haben. Das H4n bietet die folgenden Betriebsarten:

#### • **Handlicher All-in-One-Recorder**

Mit dem H4n können Sie zu jeder Zeit und an jedem Ort eigene Musik aufnehmen und komponieren. Der H4n bietet trotz seines sehr kompakten Designs und einem Gewicht von nur 280 g hochwertige Stereo-Kondensatormikrofone in einer XY-Anordnung, einen internen Lautsprecher, Aufnahmemöglichkeiten auf SD-Karte, einen Mixer sowie interne Effekte.

#### • **Von der Außen- bis zur Mehrspuraufnahme**

Der H4n bietet unterschiedliche Aufnahme-Modi: Der <STEREO Mode> ist für hochwertige Stereoaufnahmen vorgesehen, während Sie im <4CH Mode> zwei unterschiedliche Klangquellen aufnehmen können. Im <MTR Mode> können schließlich vier Tracks aufgenommen und zwei Tracks zeitgleich wiedergegeben werden. Sie können eine einzelne Melodie oder auch eine ganze Band direkt und sofort aufnehmen. Sie können Klangsamples in der Natur mitschneiden oder eigene Songs komponieren, indem Sie die Vocals und andere Instrumente auf mehrere Tracks aufnehmen.. Im <STAMINA Mode> können im Batteriebetrieb bis zu 11 Stunden mitschneiden.

#### • **Neu entwickeltes XY-Stereomikrofon mit einem variablen Achswinkel von 90 bis 120 Grad integriert**

Dank seiner Mobilität und den integrieren Mikrofonen empfiehlt sich der H4n für ganz unterschiedliche Aufnahmesituationen. Wenn Sie eine größere Klangquelle aufnehmen möchten, betreiben Sie die Mikrofone in einem Achswinkel von 120 Grad. Bei einer kompakteren Quelle wählen Sie den 90°-Achswinkel und richten die Mikrofone genau auf die Quelle aus. In beiden Fällen arbeiten die Mikrofone mit demselben XY-Verfahren, so dass Sie natürlich klingende Stereoaufnehmen ohne Phasenprobleme erzielen.

#### •**XLR/Klinken-Kombibuchsen zum direkten Anschluss von Mikrofonen und Gitarren**

Wir haben den H4n mit verschiedensten Anschlussmöglichkeiten versehen, um ganz unterschiedliche Quellen aufnehmen zu können. Sie können am H4n - trotz seiner Größe - Stereo- und Kondensatormikrofone sowie Instrumente wie Gitarre, Bass, Keyboard etc. direkt anschließen.

#### •**Zudem kann er als Audio-Interface/SD-Kartenleser für einen Computer benutzt werden**

Die integrierte Hochgeschwindigkeitsschnittstelle (USB 2.0) erlaubt einen direkten Anschluss an den Computer. Zudem können Sie den H4n als Audio-Interface mit integrierten Effekten verwenden (Samplingrate 44,1 kHz). Schließlich können Sie den H4n als Kartenlesegerät für Ihren Computer nutzen. Bei Bedarf können Sie die aufgenommen Dateien auch auf den Computer übertragen, um diese dort mit Hilfe einer DAW-Software als Audio-CD zu brennen.

#### • **Weitere interne Funktionen: Tuner/Metronom/Karaoke**

Der H4n kann als herkömmliches chromatisches Stimmgerät benutzt werden. Darüber hinaus unterstützt er auch außergewöhnliche Stimmungen wie z.B. für7-saitige Gitarren oder 5-saitige Bässe. Zum Üben oder für die Mehrspuraufnahme hält der H4n eine Metronom-Funktion bereit.

Sie können die Wiedergabegeschwindigkeit im Bereich von 50% bis 150% variieren.

Zudem wurden viele weitere praktische Merkmale wie eine zentrale Löschfunktion für Stereo-Dateien sowie eine Karaoke-Funktion integriert, die Möglichkeiten zur Steuerung der Tonhöhe, zum Erlernen der Sprache sowie zum Training der Stimme bietet.

Um die einzelnen Funktionen des H4n zu verstehen und in der Praxis zu verwenden, sollten Sie dieses Handbuch sorgfältig durchlesen. Anschließend bewahren Sie das Handbuch mit der Garantiekarte an einem sicheren Ort auf.

# **Das H4n ist das ideale Werkzeug für folgende Anwendungen**

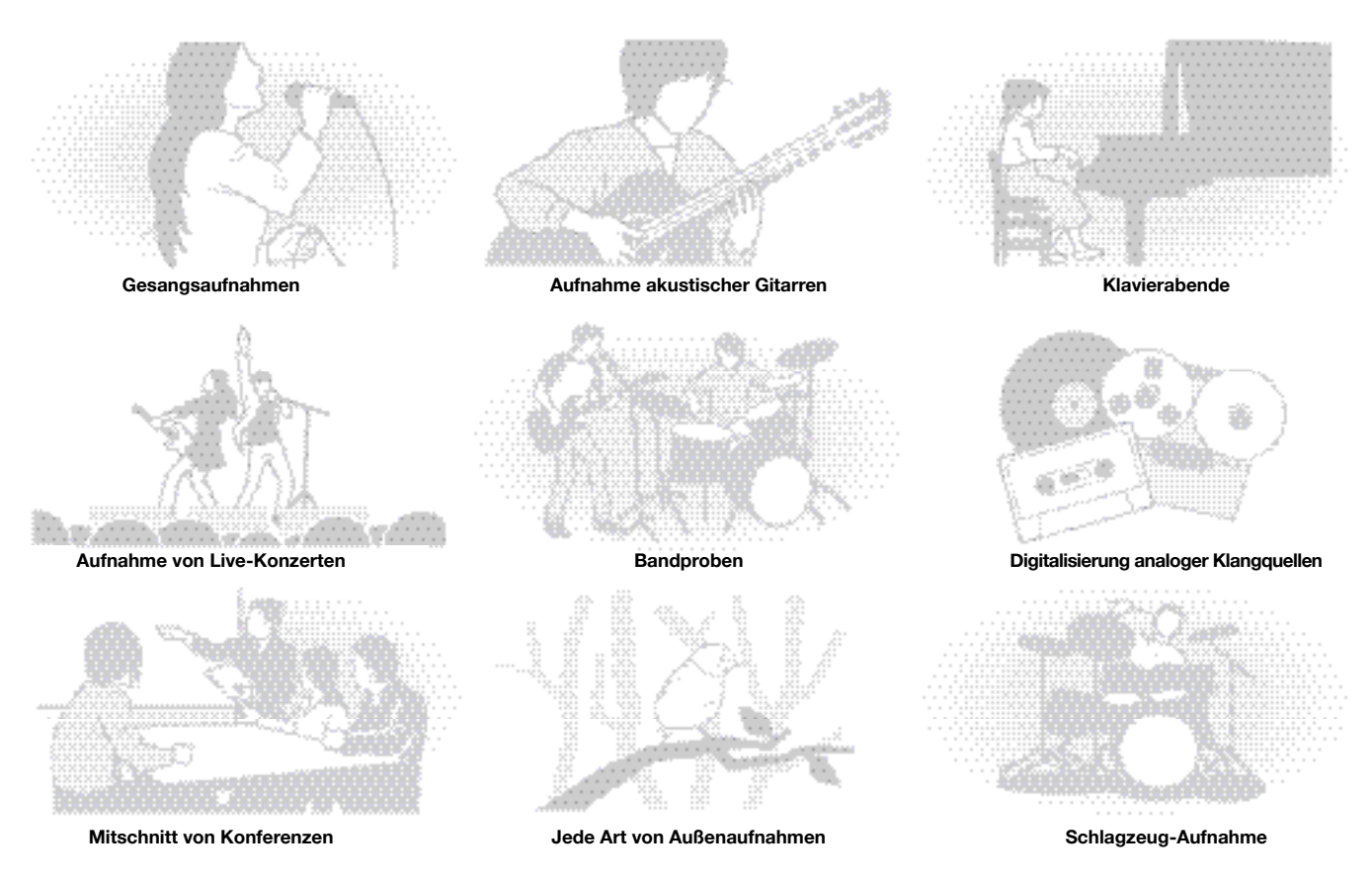

### **Inhaltsverzeichnis**

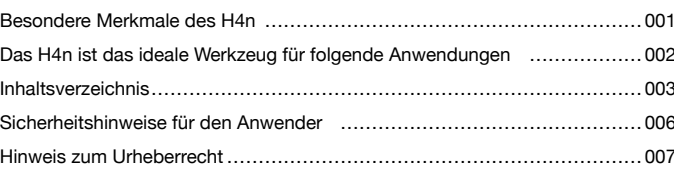

### Los geht's

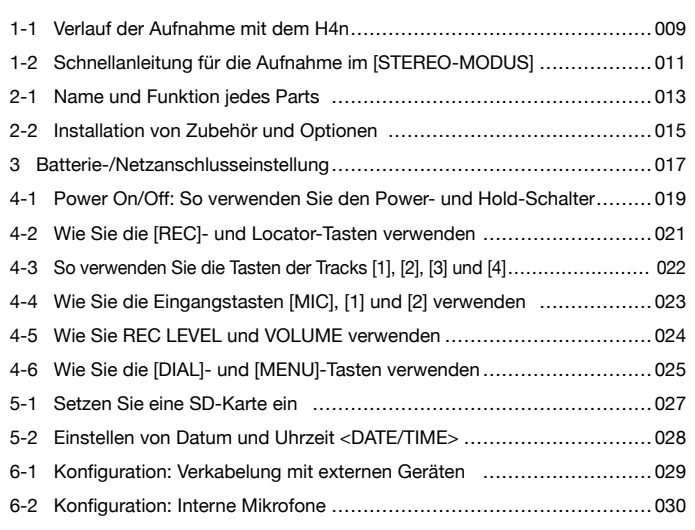

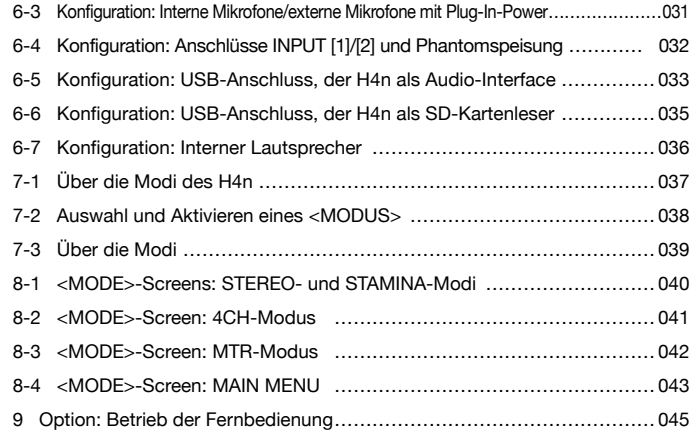

### **Bedienung**

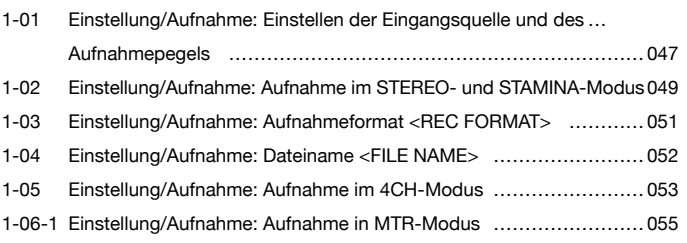

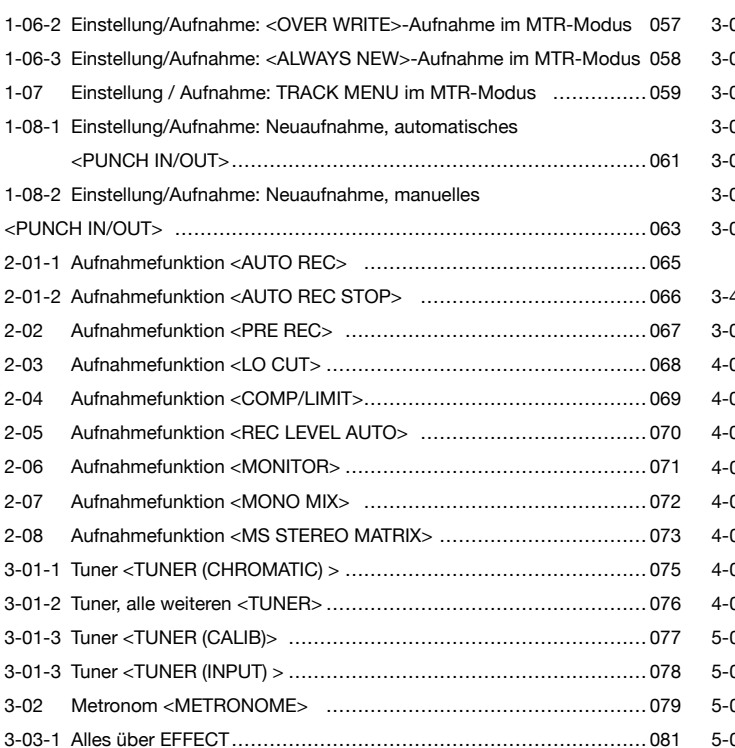

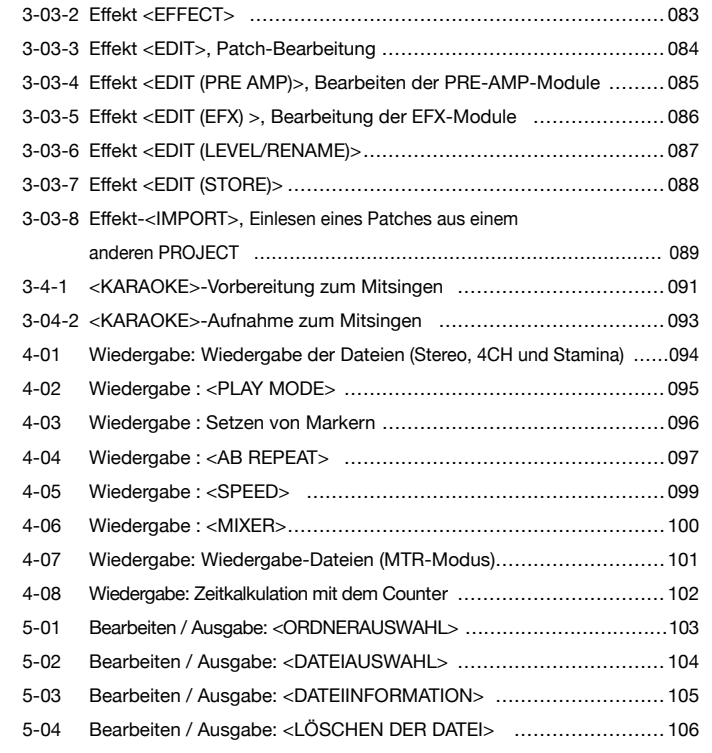

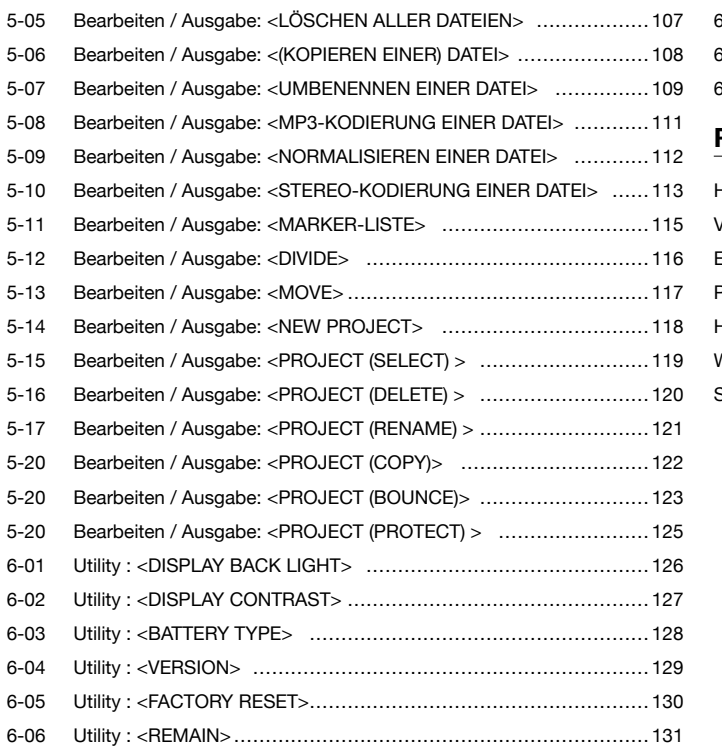

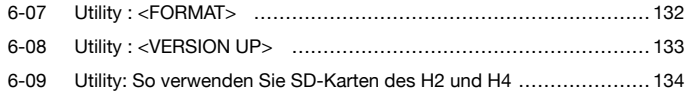

### Referenz

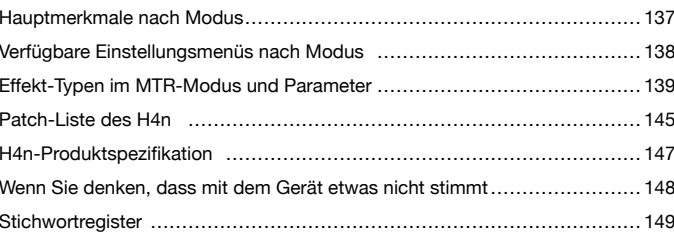

# **Sicherheitshinweise für den Anwender**

#### **SICHERHEITSHINWEISE**

In diesem Handbuch dienen die Warn- und Sicherheitssymbole dazu, Sie auf Probleme oder Gefahren hinzuweisen: Lesen Sie diese Passagen, um Probleme zu vermeiden. Diese Symbole haben die folgende Bedeutung:

Warnung ren.

Missachtung und Fehlbedienung können zu schweren Verletzungen bis hin zum Todesfall füh-

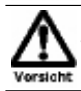

Missachtung und Fehlbedienung können zu Verletzungen oder zu Schäden am Gerät führen.

Bitte lesen Sie die folgenden Sicherheitshinweise und Vorkehrungen durch, um das H4n gefahrenfrei zu benutzen.

#### **Stromversorgung**

Da die Leistungsaufnahme des Geräts relativ hoch ist, sollten Sie es wenn möglich immer mit einem Netzteil betreiben. Verwenden Sie im Batteriebetrieb Alkaline- oder NiMH-Batterien.

#### [Betrieb mit Netzteil]

- Verwenden Sie Netzteil mit innenliegendem Pluspol, 5 V DC und 1 A (ZOOM AD 14 A/D). Jedes andere Netzteil kann zu Schäden am Gerät führen und stellt ein Sicherheitsrisiko dar.
- Schließen Sie das Netzteil an einer Steckdose an, die in dem vorgeschriebenen Spannungsbereich arbeitet.
- Wenn Sie das Netzteil aus der Netzbuchse entfernen, ziehen Sie immer am Netzteil selbst, jedoch nicht am Anschlusskabel.
- Bei Gewitter oder längerer Lagerung ziehen Sie das Netzteil aus der Netzbuchse.

#### [Batteriebetrieb]

- Verwenden Sie zwei herkömmliche 1,5 Volt Batterien vom Typ AA.
- Das H4n bietet keine Lademöglichkeit. Stellen Sie anhand der Beschriftung der Batterien sicher, dass Sie den richtigen Typ verwenden.
- Wenn Sie das Gerät für längere Zeit nicht nutzen, entfernen Sie die Batterien.
- Wenn die Batterien ausgelaufen sind, säubern Sie das Batteriefach sowie die Kontakte, um alle Reste der Batterieflüssigkeit zu entfernen.
- Im Betrieb sollte das Batteriefach immer geschlossen sein.

#### **Betriebsumgebung**

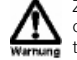

Zum Schutz vor unvorhergesehenen Problemen oder Fehlfunktionen sollten Sie den H4n nicht unter folgenden Bedingungen verwenden:

- extremen Temperaturen
	- Hitzequellen wie Heizstrahlern oder Öfen
	- hoher Luft- oder Umgebungsfeuchtigkeit
	- Staub oder Sand
- starken Erschütterungen.

#### **Handhabung**

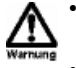

• Stellen Sie niemals Flüssigkeitsbehälter wie Vasen auf das H4n, da das zu einem Stromschlag führen kann.

- Stellen Sie keine Feuerquellen wie Kerzen auf dem H4n ab, da das zu Bränden führen kann.
- Das H4n ist ein Präzisionsgerät. Üben Sie keinen übermäßigen Druck auf die Tasten und Regler aus. Lassen Sie das Gerät nicht fallen und schützen Sie es vor Stößen oder mechanischem Druck, da dies zu Schäden führen kann.
- Achten Sie darauf, dass keine Fremdkörper (Münzen, Nadeln etc.) oder Flüssigkeiten (Wasser, Alkoholika, Limonade etc.) in das Gerät gelangen.
- Platzieren Sie den Lautsprecher des H4n nicht in der Nähe von anderen Präzisions- (Uhr oder Computer), elektronischen Medizininstrumenten oder Magnetkarten.

#### **Verkabelung der Ein- und Ausgangsbuchsen**

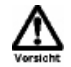

Bevor Sie Kabel einstecken oder abziehen, müssen Sie das H4n und alle angeschlossenen Geräte ausschalten. Vor dem Transport müssen alle Kabel und der Netzadapter vom H4n abgezogen werden.

#### **Änderungen am Gerät**

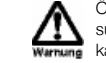

Öffnen Sie niemals das Gehäuse des H4n und versuchen Sie nicht, das Gerät zu modifizieren. Das kann zu Schäden am Gerät führen.

#### **Lautstärke**

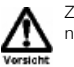

Zum Schutz vor Hörschäden sollten Sie das H4n nicht länger mit voller Lautstärke betreiben.

#### **GEBRAUCHSHINWEISE**

#### **Elektrische Einstreuungen**

Aus Sicherheitsgründen bietet das H4n größtmöglichen Schutz vor elektromagnetischer Strahlung im Inneren des Gerätes und von außen. Geräte, die gegenüber diesen Interferenzen sehr empfindlich sind oder starke elektromagnetische Strahlung ausgeben, sollten nicht in der Nähe des H4n betrieben werden, da Einstreuungen nicht gänzlich ausgeschlossen werden können.

Elektromagnetische Interferenzen können bei allen elektronischen Geräten, darunter auch dem H4n, Fehlfunktionen und Datenverluste auslösen. Beachten Sie diese Punkte, um das Risiko eventueller Schäden möglichst gering zu halten.

#### **Reinigung**

Verwenden Sie zum Reinigen des H4n ein trockenes Tuch. Falls nötig, befeuchten Sie das Tuch leicht. Verwenden Sie keine aggressiven Reinigungs-, Lösungsmittel (wie Farbverdünner oder Reinigungsbenzin) oder Wachse, weil diese die Oberfläche angreifen und beschädigen können.

#### **Bitte bewahren Sie dieses Handbuch als Referenz an einem geeigneten Ort auf.**

### **Hinweis zum Urheberrecht**

#### **Aufnahme von Live-Konzerten**

Viele Künstler und Veranstaltungsorte erlauben weder eine Aufnahme noch das Fotografieren und suchen am Eingang nach Kameras und Recordern. Selbst wenn die Aufnahme erlaubt ist, so besteht in keinem Fall das Recht, diese ohne die Einwilligung des Veranstalters zu verkaufen, zu verbreiten oder ins Internet zu stellen. Die Verletzung von Urheberrechten ist ein Verbrechen.

#### **Brennen von Musik und Klangdateien**

Das Sichern von Musik auf CD, als MP3 und auf anderen Medien kann ebenso wie die Wiedergabe von Dateien für den eigenen Gebrauch als Verletzung des Urheberrechts angesehen werden.

Warenzeichen:

• Die SD- und SDHC-Symbole sind Warenzeichen. 운송

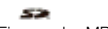

- Der Einsauz der MPEG Layer-3 Audiokompressionstechnologie ist von Fraunhofer IIS und Sisvel SpA lizenziert.
- Windows ist ein eingetragenes Warenzeichen der US Microsoft Corporation.
- Mac OS und Macintosh sind Warenzeichen der Apple Inc.
- Steinberg und Cubase sind eingetragene Warenzeichen der Steinberg Media Technologies GmbH.
- Die Namen der Hersteller und Produkte sind Warenzeichen des jeweiligen Besitzers oder auf ihn eingetragen.

# **Los geht's**

# **1-1 Verlauf der Aufnahme mit dem H4n**

Im Folgenden ist der grundlegende Ablauf der Aufnahme mit dem H4n beschrieben. Abhängig von der Quelle und dem Zweck der Aufnahme können Sie zwischen verschiedenen Einstellungen bezüglich der Aufnahmequalität wählen. Dank des internen Gitarren- und Mic-Modellings, den Mehrspuraufnahmemöglichkeiten sowie der Option, eigene Mikrofone zu verwenden, können Sie den H4n an jede Aufnahmesituation anpassen und sich dort beweisen.

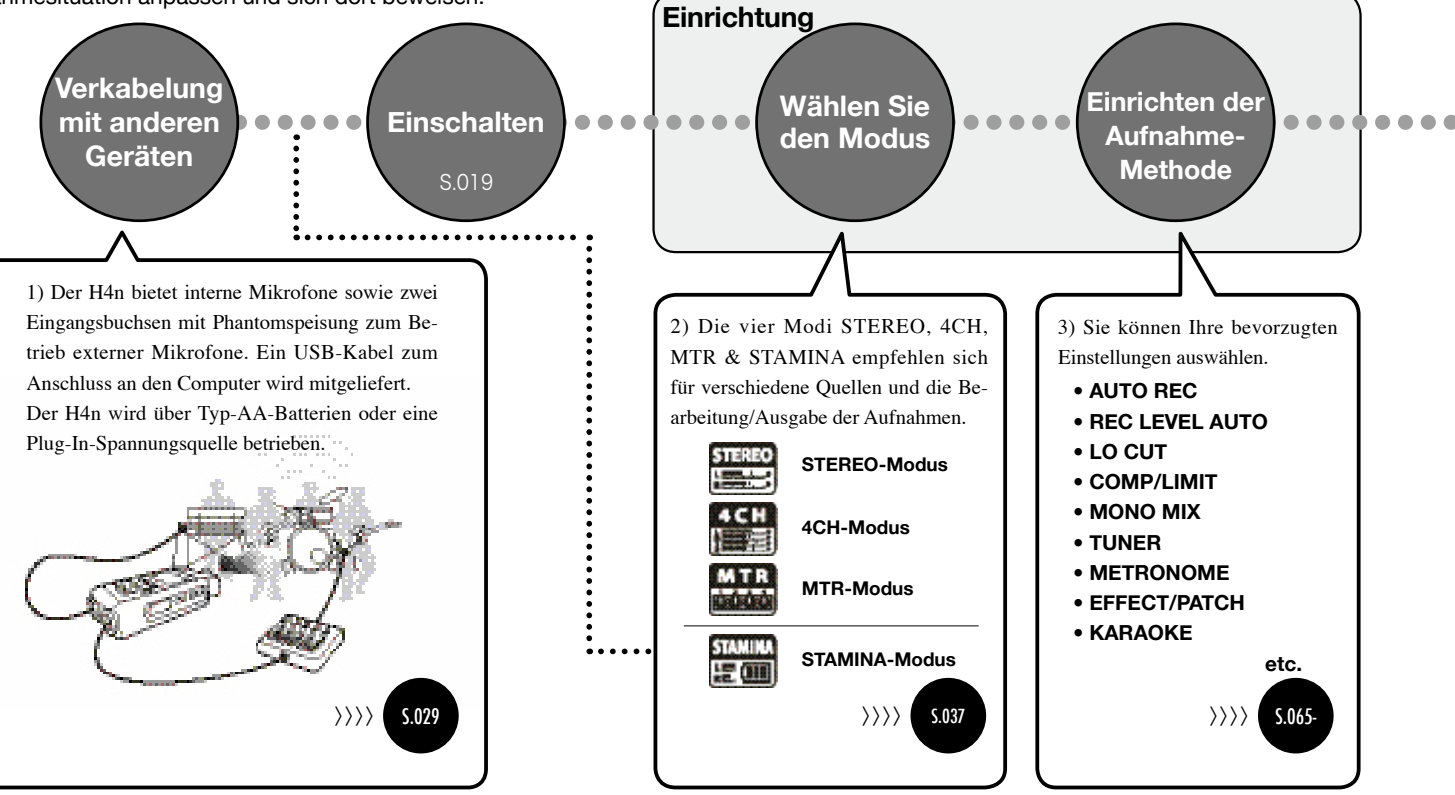

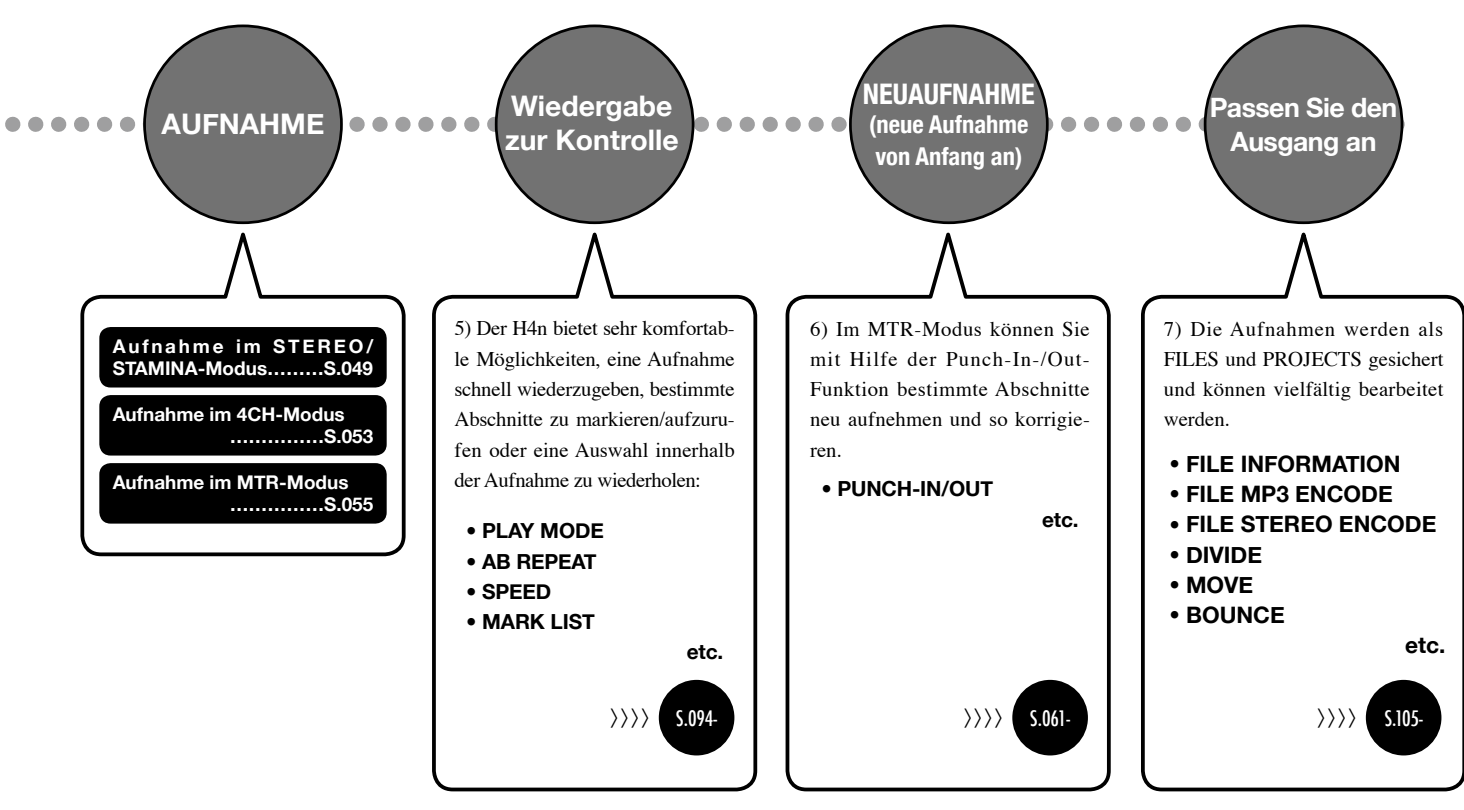

# **1-2 Schnellanleitung für die Aufnahme im [STEREO-MODUS]**

Im Folgenden lesen Sie eine grundlegende Anleitung zur Aufnahme über die internen Stereomikrofone und einen internen Lautsprecher im STEREO-MODUS.

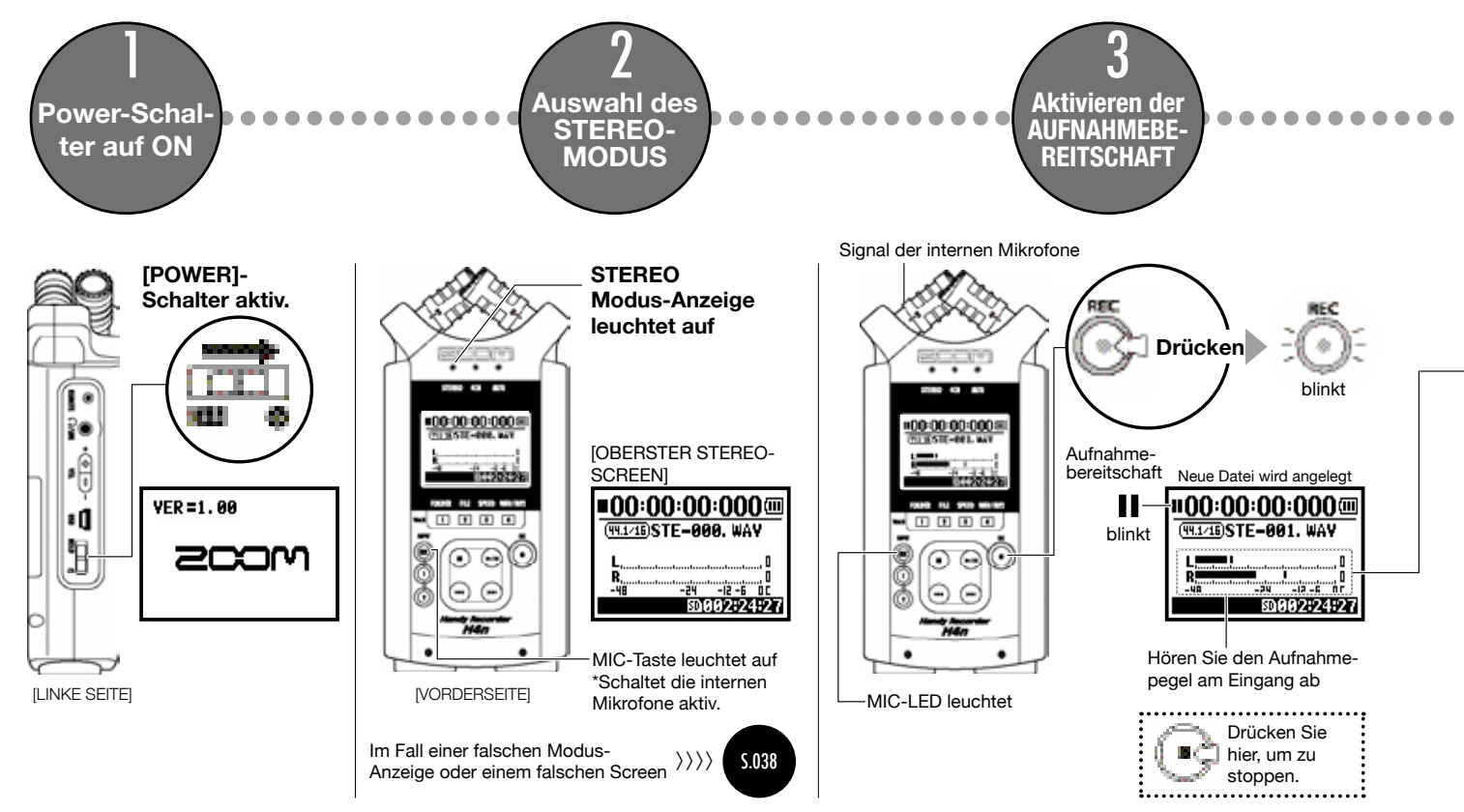

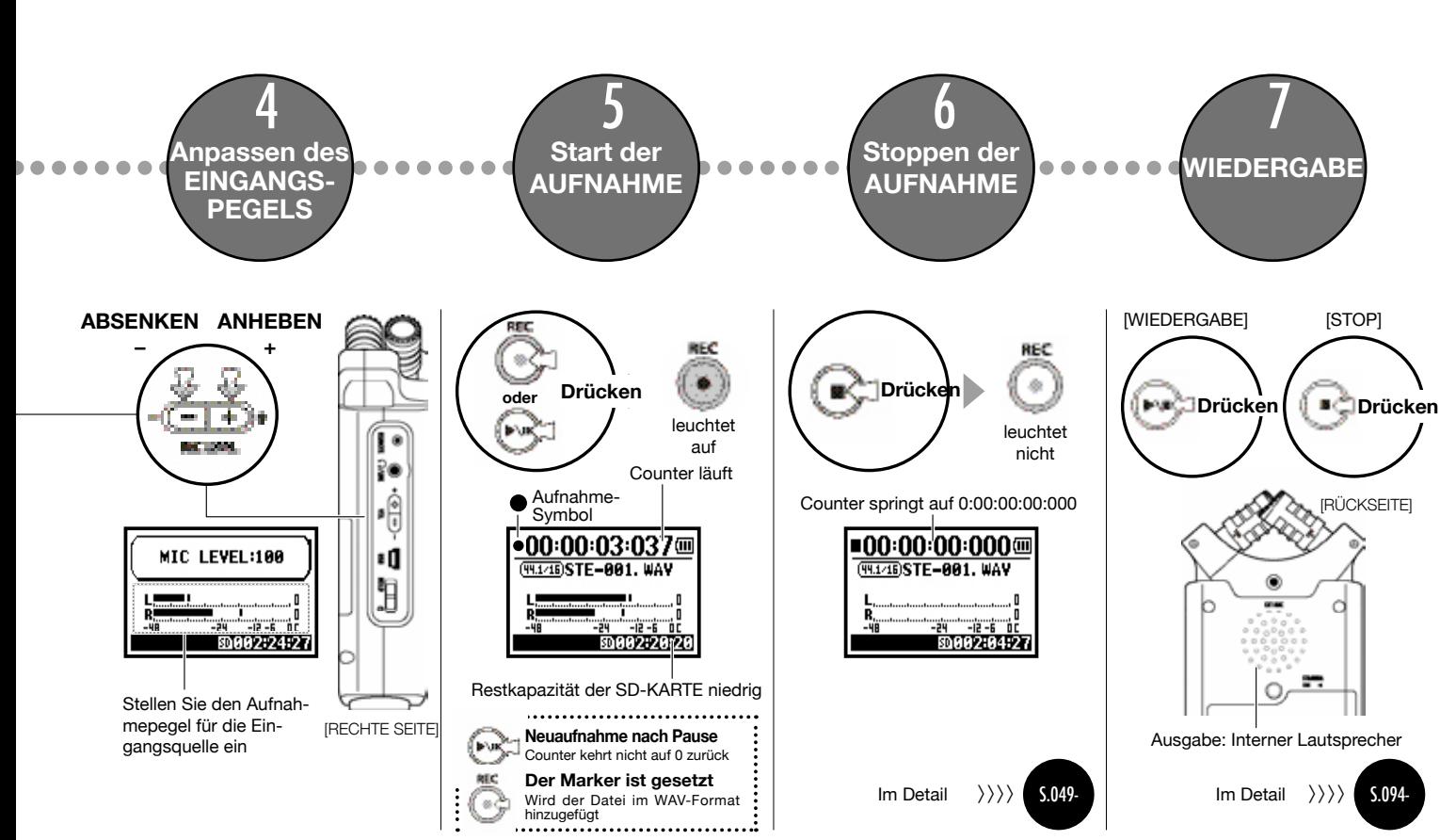

# **2-1 Name und Funktion jedes Parts**

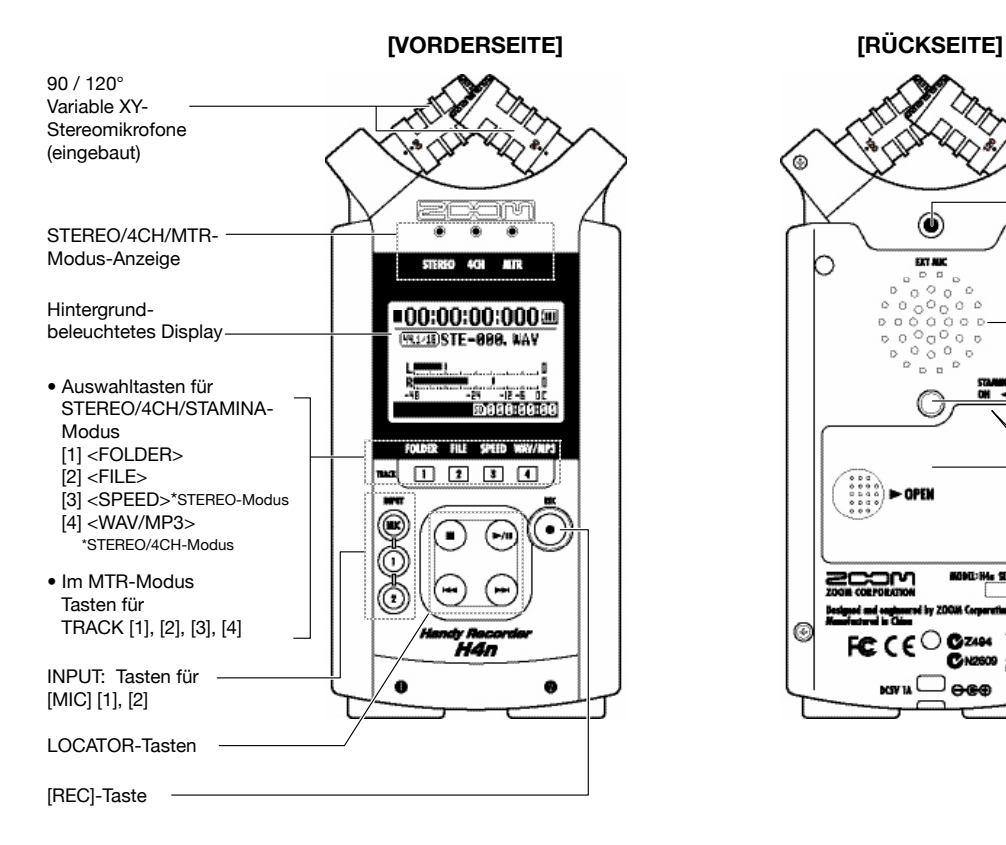

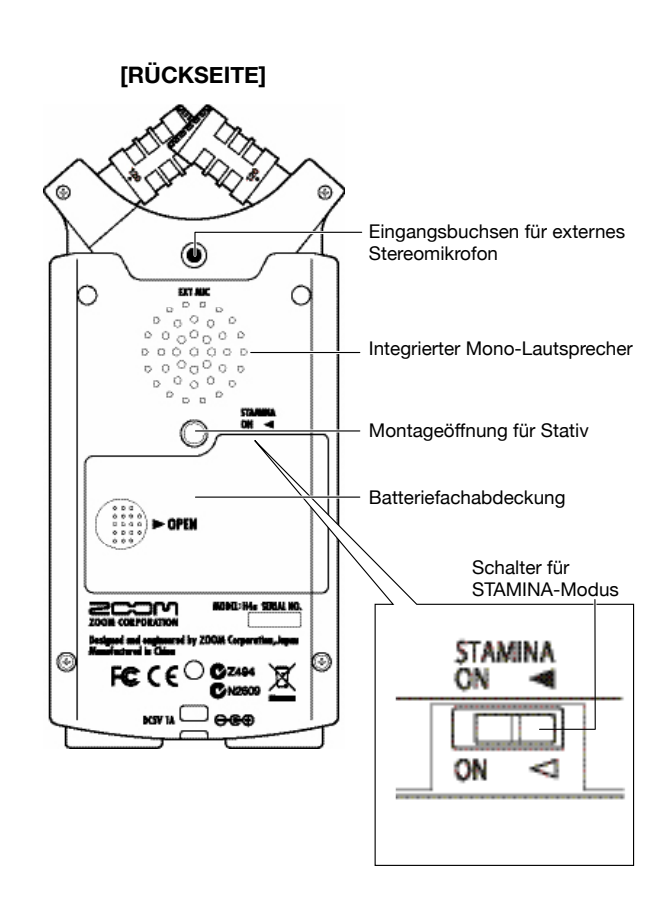

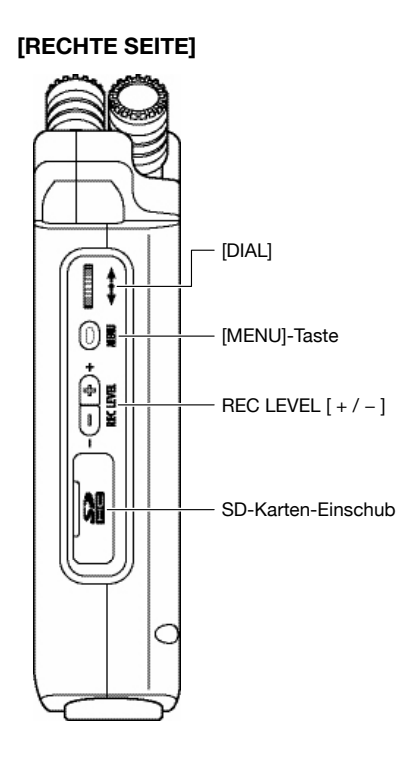

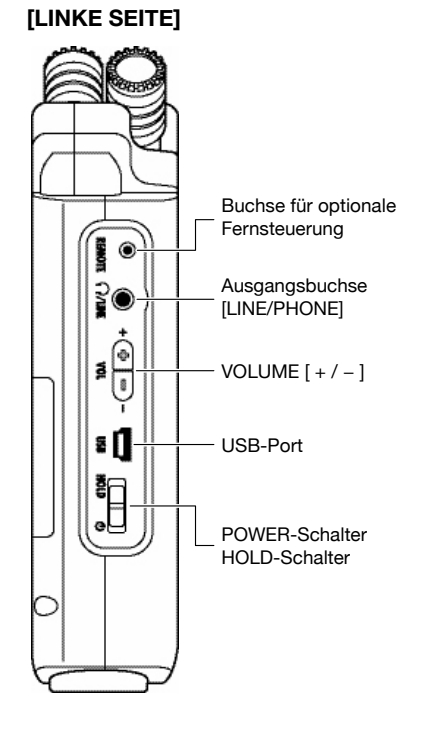

#### **[UNTERSEITE]**

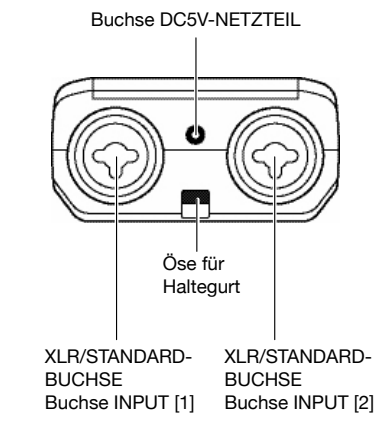

# **2-2 Installation von Zubehör und Optionen**

Das folgende Zubehör ist im Lieferumfang des H4n enthalten. Stellen Sie zuerst sicher, dass alle Zubehörteile (und Optionen) vorhanden sind.

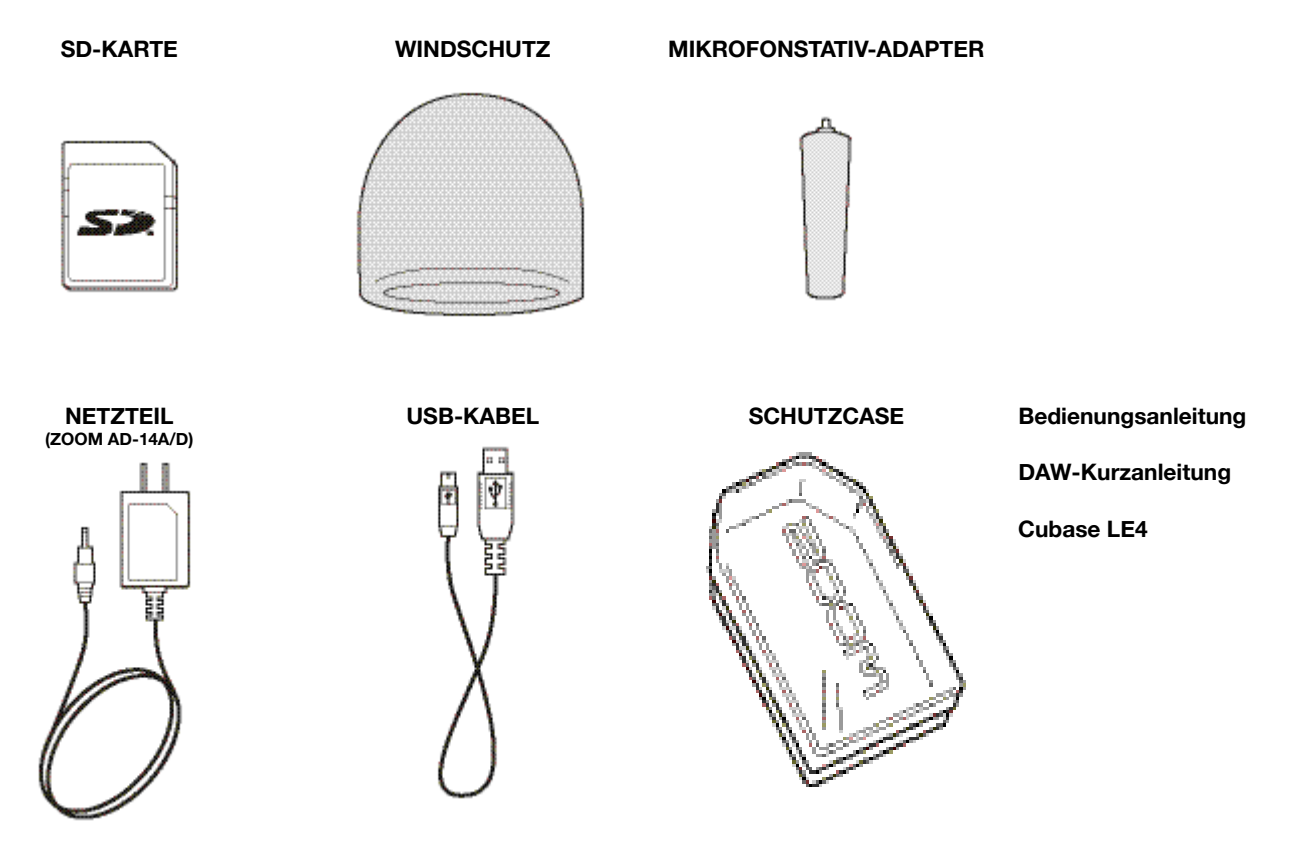

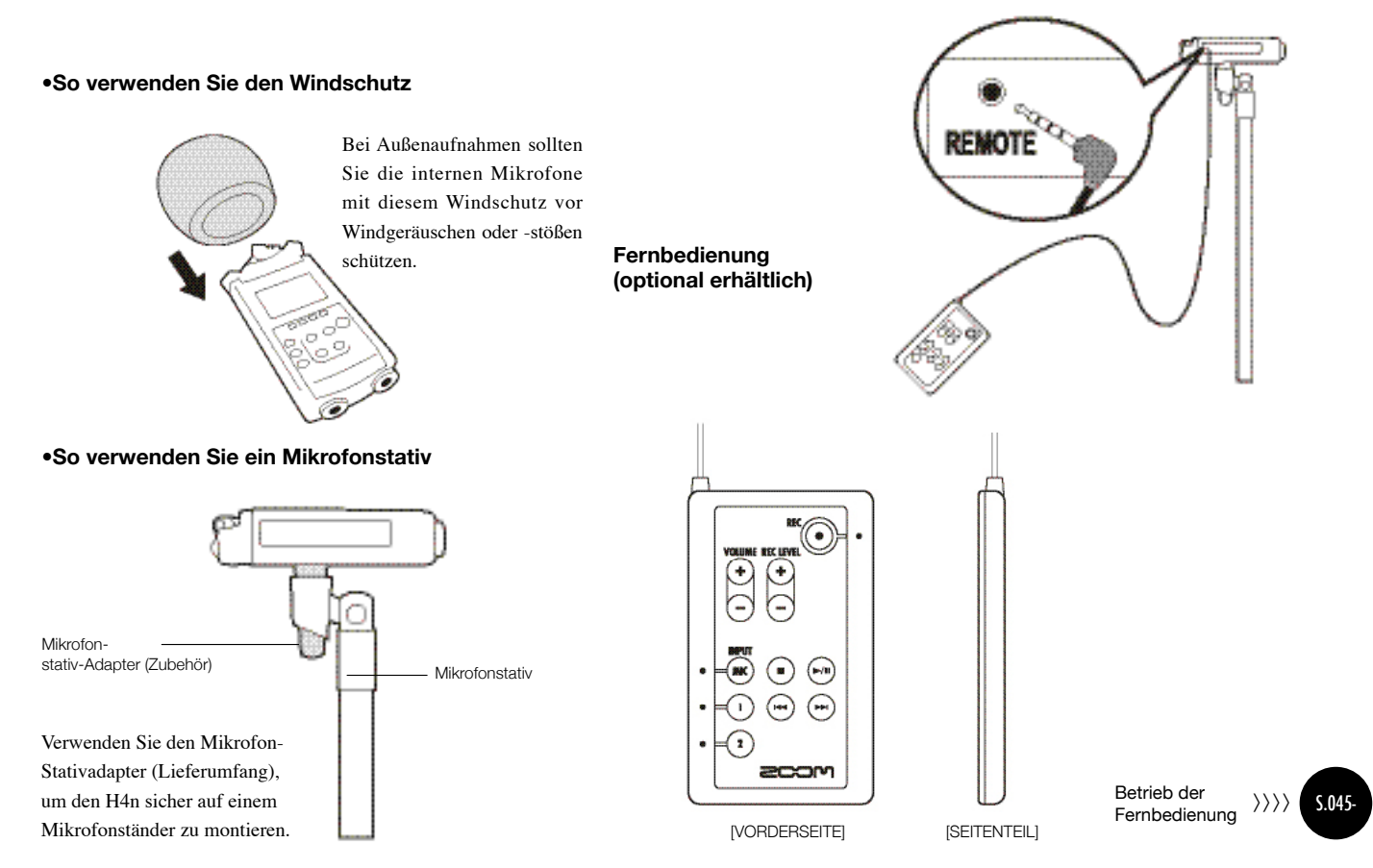

# **3 Batterie-/Netzanschlusseinstellung**

Der H4n-Recorder kann über Netzstrom oder Batterien betrieben werden.

#### **• Netzanschluss**

Ein Netzteil wird mitgeliefert.

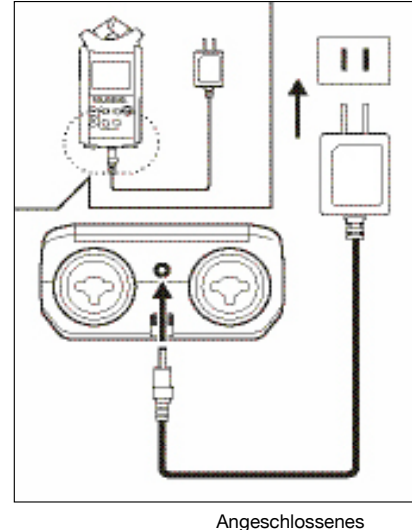

Netzteil Zoom AD-14

**Der Einsatz eines anderen als des mitgelieferten Netzteils kann zu Problemen führen.**

#### **• Installation der Batterien**

Setzen Sie zwei Typ-AA-Batterien (IEC R6) ein

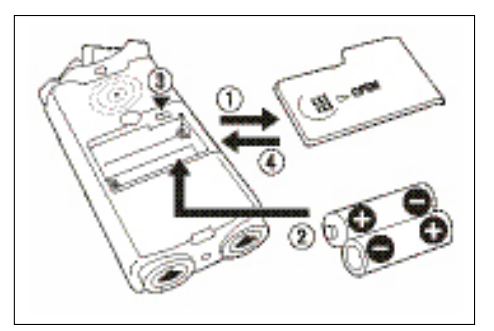

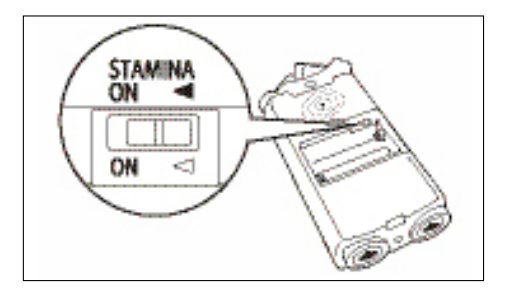

1 **Öffnen Sie die Batteriefachabdeckung.**

### **ANMERKUNG:**

#### **Power muss inaktiv sein!**

Wenn Sie die Batteriefachabdeckung öffnen, das Netzteil anschließen oder entfernen, muss das Gerät ausgeschaltet sein: Andernfalls können die Aufnahmen beschädigt werden.

#### **2** Setzen Sie zwei Typ-AA-Batte-<br> **2** ien in richtiger Polung ein<br>
(+/-). **rien in richtiger Polung ein ( +/− ).**

\* Abbildung: Öffnen der Batteriefachabde ckung und Einsetzen der Batterien

# 3 **Aktivieren Sie den Schalter für den Stamina-Modus.**

\* Abbildung: Stamina-Schalter aktiv

: Normalbetrieb (über Netzteil, Batterien)

ON: Stamina-Modus ist aktiv (Eco-Betriebs modus für Batteriebetrieb)

### 4 **Schließen Sie die Batteriefachabdeckung.**

\* Abbildung : Schließen der Batterie fachabdeckung.

Siehe:  $\mathbb{R}$  Beschreibung des Stamina-Modus. **S.037** 

#### **• Ungefähre Betriebsdauer der Batterie**

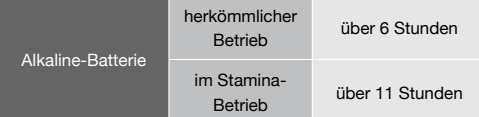

\* Ungef. Betriebsdauer bei durchgehender Aufnahme im Format WAV 44,1 kHz/16 Bit.

#### **HINWEIS: • Betriebsdauer der Batterie**

Wenn die Meldung "Low Battery!" eingeblendet wird, müssen Sie das Gerät sofort ausschalten und die Batterien wechseln oder das Netzteil anschließen.

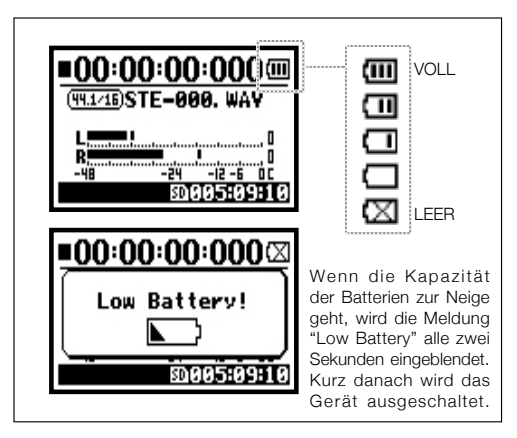

### **ANMERKUNG:**

#### **Geeignete Batterien**

Sie können Alkaline- oder Nickel-Hydrid-Batterien verwenden.

#### **Stromversorgung über USB**

Verbinden Sie den ausgeschalteten H4n über ein USB-Kabel mit dem Computer: Das Gerät wird automatisch über die USB-Bus-Power aktiviert. Diese Funktion steht nur im Betrieb als SD-Kartenleser oder Audio-Interface zur Verfügung.

### **So überprüfen Sie die Betriebsdauer der Batterie**

Der H4n kann die Restkapazität der Batterie bei Angabe des benutzten Batterietyps genau kalkulieren.

#### **Speicherdauer für die Einstellung <DATE/TIME>**

Wenn die Stromversorgung aufgrund leerer Batterien ausfällt, speichert der H4n die Datums-/Zeiteinstellung für drei Minuten. Wenn diese Zeitspanne vorüber ist, wird die Einstellung auf den ursprünglichen Wert zurückgesetzt.

#### **Anzeige im Screen für die Spannungsversorgung**

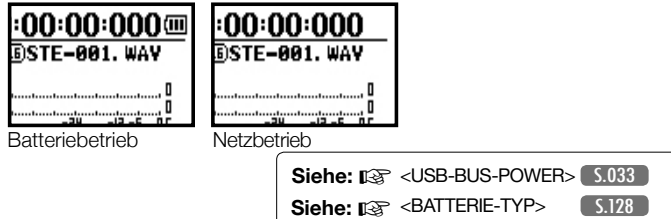

# **4-1 Power On/Off: So verwenden Sie den Power- und Hold-Schalter**

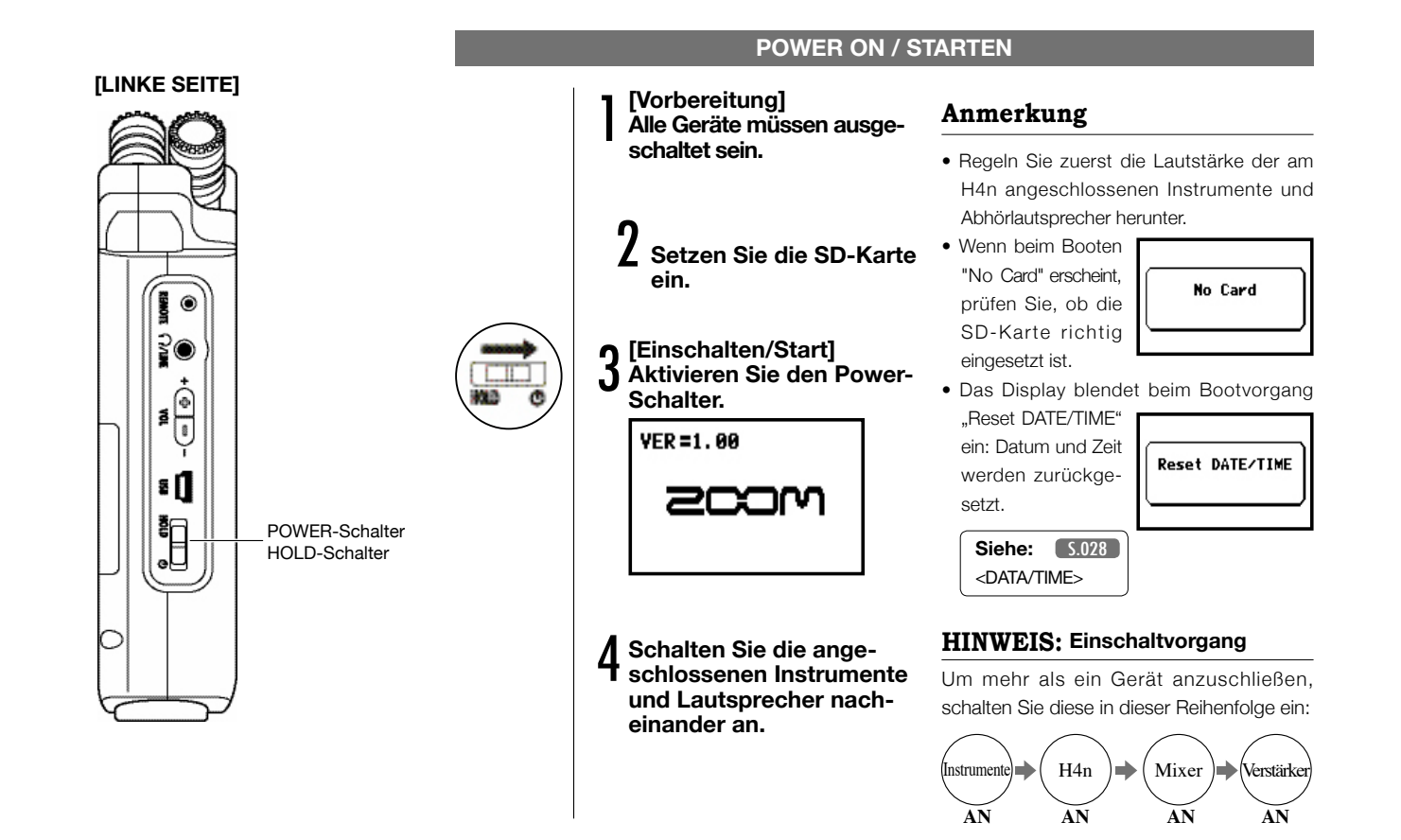

### **POWER OFF / AUSSCHALTEN**

1 **[Vorbereitung] Schalten Sie zuerst die Abhöranlage und dann die Instrumente aus.**

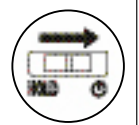

2 **[Power Off \_ Ausschalten] Aktivieren Sie den Power-Schalter.** 

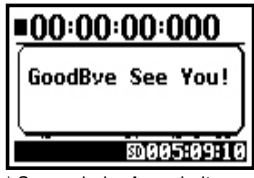

### **HINWEIS: Ausschaltvorgang**

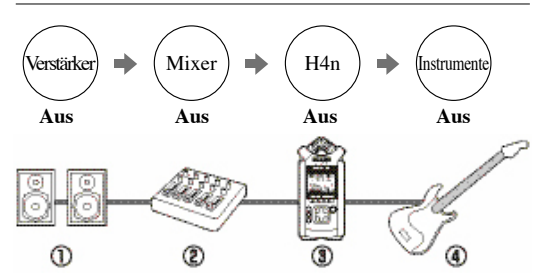

#### **HOLD-Funktion**

Der H4n bietet eine HOLD-Funktion, mit der jede Bedienung der Tasten verhindert wird: Dadurch lassen sich Fehlbedienungen während der Aufnahme ausschließen.

**Um die HOLD-Funktion zu verwenden, schieben Sie den Power-Schalter auf HOLD.**

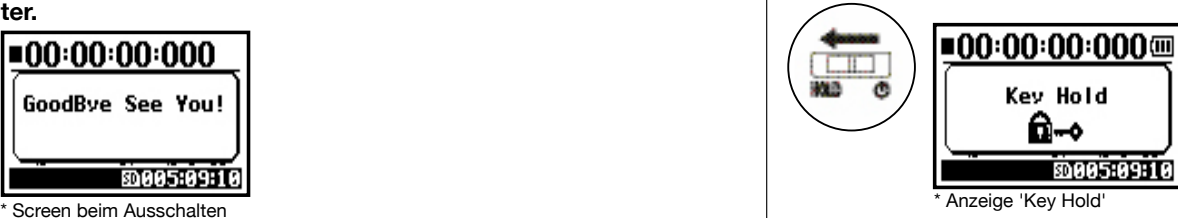

Wenn Sie bei aktiver HOLD-Funktion eine Taste auslösen, blendet das Display für zwei Sekunden ,Key Hold' ein. Um den HOLD-Modus zu verlassen, setzen Sie den Power-Schalter auf die ursprüngliche Stellung zurück.

# **4-2 Wie Sie die [REC]- und Locator-Tasten verwenden**

Abhängig vom gewählten Modus haben die Tasten [REC], [STOP], [PLAY/PAUSE], [FF] und [REW] unterschiedliche Funktionen.

**EXECUTED AND STEREO/4CH/STAMINA-MODUS And MTR-MODUS** REC REC **[REC]-Taste [REC]-Taste** Schaltet einen Track aufnahmebereit Aktiviert die Aufnahmebereitschaft Stop AKUVIER die Aufnahmeberensch<br>
und setzt den Counter auf 0 zurück **Aktivieren der Overwrite-Aufnahme** Stop Aktiviert die Aufnahmebereitschaft .<br>Aufnahmehereitsch: Startet die Aufnahme: Der Counter Aufnahme/-bereitschaft Halten Sie die Aufnahme an (Sie können die läuft los Wiedergabe bei der Aufnahme fortsetzen) Wiedergabe Setzt einen Marker (nur WAV-Dateien) Wiedergabe Stoppt die Aufnahme und setzt den Counter auf 0 **LOCATOR-TASTEN Aktiviren der Always new-Aufnahme** Stop Stoppt die Aufnahme und den Counter **[STOP]-Taste** 00:00:00:000a Starten Sie die Aufnahme: Der Counter läuft .<br>Aufnahmebereitschaf **MARKIE-BBB BAV** Aufnahme, Aufnahme-Stoppt die Aufnahme und setzt den bereitschaft, Aufnahme-Counter auf 0 Pause **LOCATOR-TASTEN** Stoppt die Wiedergabe und den Wiedergabe, Wiedergabe-Pause Counter **[STOP]-Taste** FOURTH FUL SHEEP WOU'RE Aufnahme Stoppt die Aufnahme und den Counter **Ma [PLAY/PAUSE]-Taste** ➡ | ① ① ① ① Wiedergabe Stoppt die Wiedergabe und den Counter Stop Startet die Wiedergabe: Der Counter läuft los Pause **Pause** Transport wird angehalten Aufnahme wird vorübergehend pausiert und Aufnahme, Pause wieder gestartet **MAR [PLAY/PAUSE]-Taste** Startet die Aufnahme: Der Counter läuft los Wiedergabe, Pause Wiedergabe wird vorübergehend pausiert Stop | Startet die Wiedergabe Aufnahme Overwrite-Modus: Keine Funktion H in Modus Always new : Aufnahme wird unterbrochen ы **[FF], [REW]-Tasten** Startet die Aufnahme: Der Counter läuft los Kürzer als eine Sekunde drücken Stop Wiedergabe Wiedergabe wird vorübergehend ausgesetzt [FF]-Taste blendet die nächste Datei ein **MA** [REC]-Taste Wiedergabe [REW]-Taste springt zum Anfang der Datei **[FF] [REW]-Tasten** \* Sofern in der WAV-Datei ein Marker gesetzt Locator-Tasten wurde, wird diese Markierung angefahren. Wiedergabe pausiert. Kürzer als eine Sekunde drücken Stop Länger als eine Sekunde drücken [FF] : Vorspulen in Sekunden-Schritten **MA** [REW]: Springt zum Anfang der Datei Wiedergabe Schleifenwiedergabe eines Abschnitts, Vorund Rückspulen Pause Länger als eine Sekunde drücken Je länger Sie drücken, desto höher ist die Ge-Schleifenwiedergabe eines Abschnitts, schwindigkeit. Am Ende oder Anfang der Datei Vor- und Rückspulen wird gestoppt.

# **4-3 So verwenden Sie die Tasten der Tracks [1], [2], [3] und [4]**

Abhängig vom gewählten Modus haben die Tasten der TRACKS [1] - [4] unterschiedliche Funktionen.

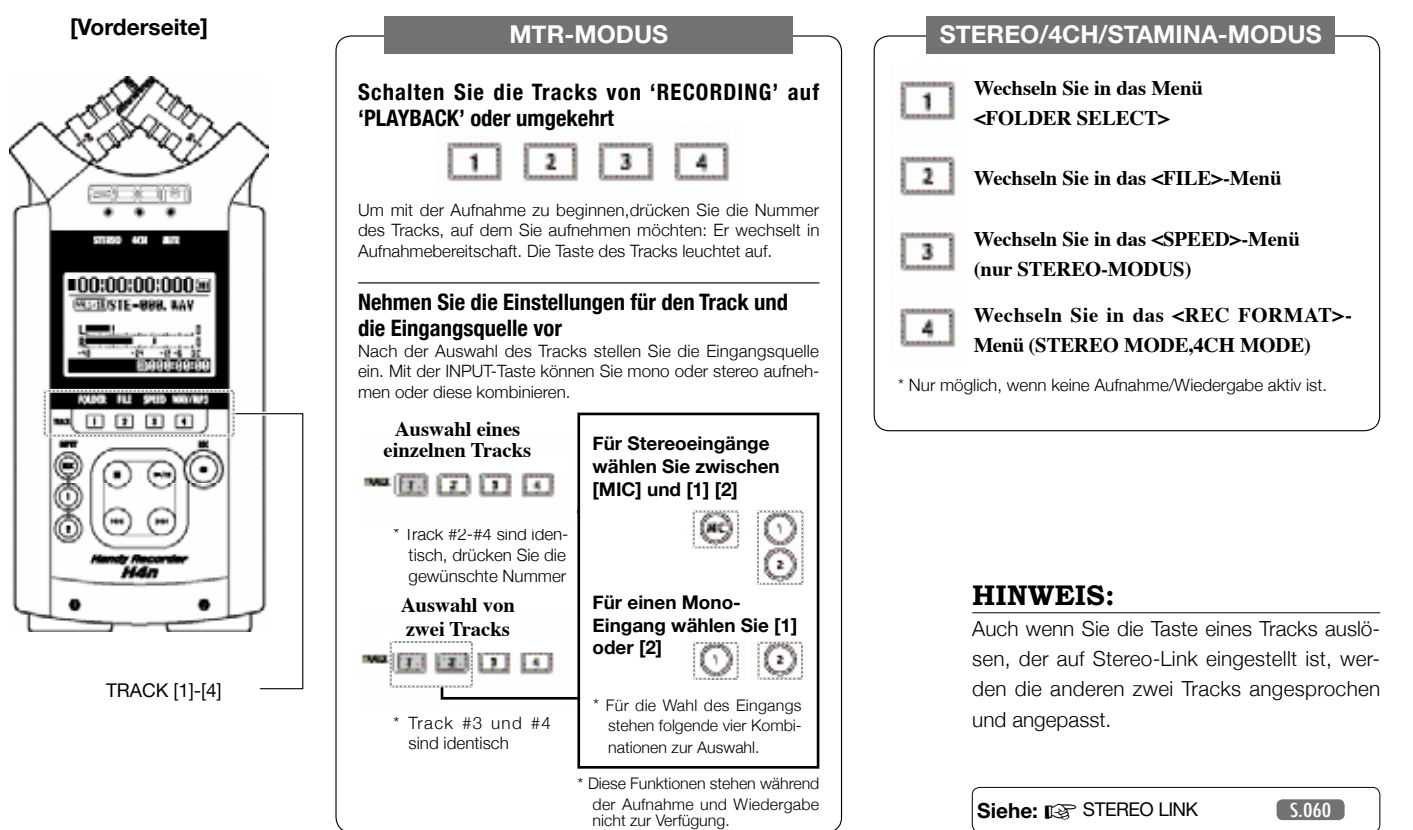

# **4-4 Wie Sie die Eingangstasten [MIC], [1] und [2] verwenden**

Abhängig vom gewählten Modus haben diese Tasten unterschiedliche Funktionen.

**[VORDERSEITE]**

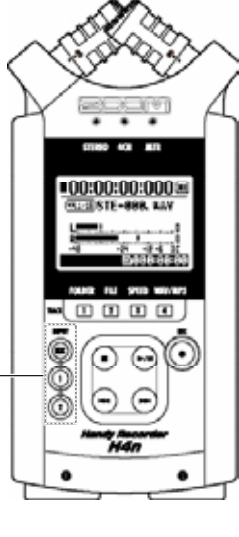

INPUT [1] & [2] Tasten

### **STEREO/STAMINA-MODUS**

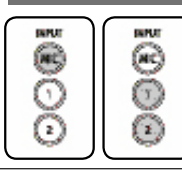

**Wählen Sie INPUT [MIC] oder INPUT [1] [2] = das zugehörige Licht leuchtet auf.** Unabhängig von der Auswahl von INPUT [1] oder INPUT [2] ist das weitere Vorgehen identisch. Beide Tasten leuchten nach der Auswahl auf (und reagieren daher nicht mehr) Alle Änderungen bezüglich der Eingangsquelle wie [REC LEVEL] werden für das gewählte Ziel vorgenommen. \* Wenn der gewählte Eingang übersteuert, blinkt die zugehörige Taste.

### **4CH-MODUS**

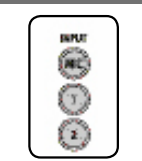

**Wählen Sie alle Eingangsquellen wie [MIC], [1] und [2] = [MIC], [1] und [2] leuchten.** Wenn Sie in den 4CH-Modus wechseln, empfängt der H4n zwei Stereosignale von [MIC] und [1] [2]. Wenn Sie die leuchtende Taste drücken, wird der zugehörige Eingangspegel eingeblendet: Sie können ihn nun mit [REC LEVEL] verändern.

\* Wenn der Eingang übersteuert, blinkt die zugehörige Taste.

### **MTR-MODUS**

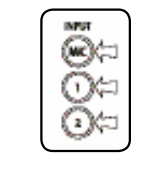

**Nehmen Sie die Einstellung individuell für [MIC], [1] und [2] vor (abhängig vom Stereo- oder Monobetrieb = die zugehörige Taste leuchtet).**

Sie können INPUT [MIC], [1] und [2] individuell auswählen

- Für die internen und ein externes Mikrofon verwenden möchten, wählen Sie INPUT [MIC].
- Wenn Sie ein externes Stereosignal verwenden möchten, wählen Sie INPUT [1] und [2] an. Drücken Sie wahlweise die Taste INPUT [1] oder [2] und dann die andere Taste. \* Wenn der gewählte Eingang übersteuert, blinkt die zugehörige Taste.

### **HINWEIS:**

**Wie entstehen Verzerrungen?** Der Eingang des H4n kann bis maximal 0 dB übertragen. Wird dieser Pegel überschritten, treten Verzerrungen auf und der Aufnahmepegel muss reduziert werden.

# **4-5 Wie Sie REC LEVEL und VOLUME verwenden**

Diese Tasten dienen zum Einstellen der Eingangspegel für die Aufnahme und der Ausgangslautstärke (für alle Modi identisch)

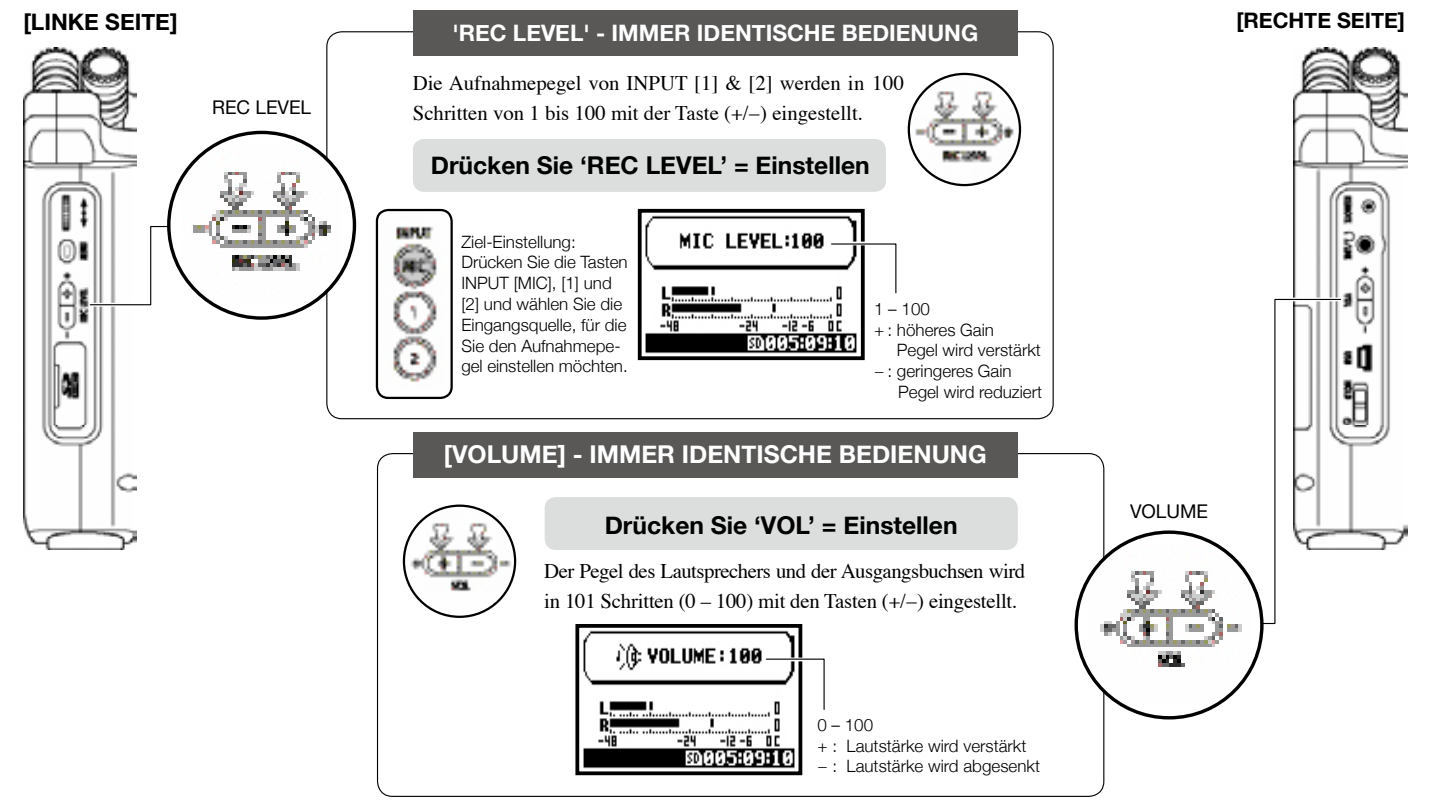

# **4-6 Wie Sie die [DIAL]- und [MENU]-Tasten verwenden**

Das [DIAL] und die [MENU]-Tasten haben während der Aufnahme/Wiedergabe verschiedene Aufgaben. Im Folgenden finden Sie grundlegende Erläuterungen zur Bedienung.

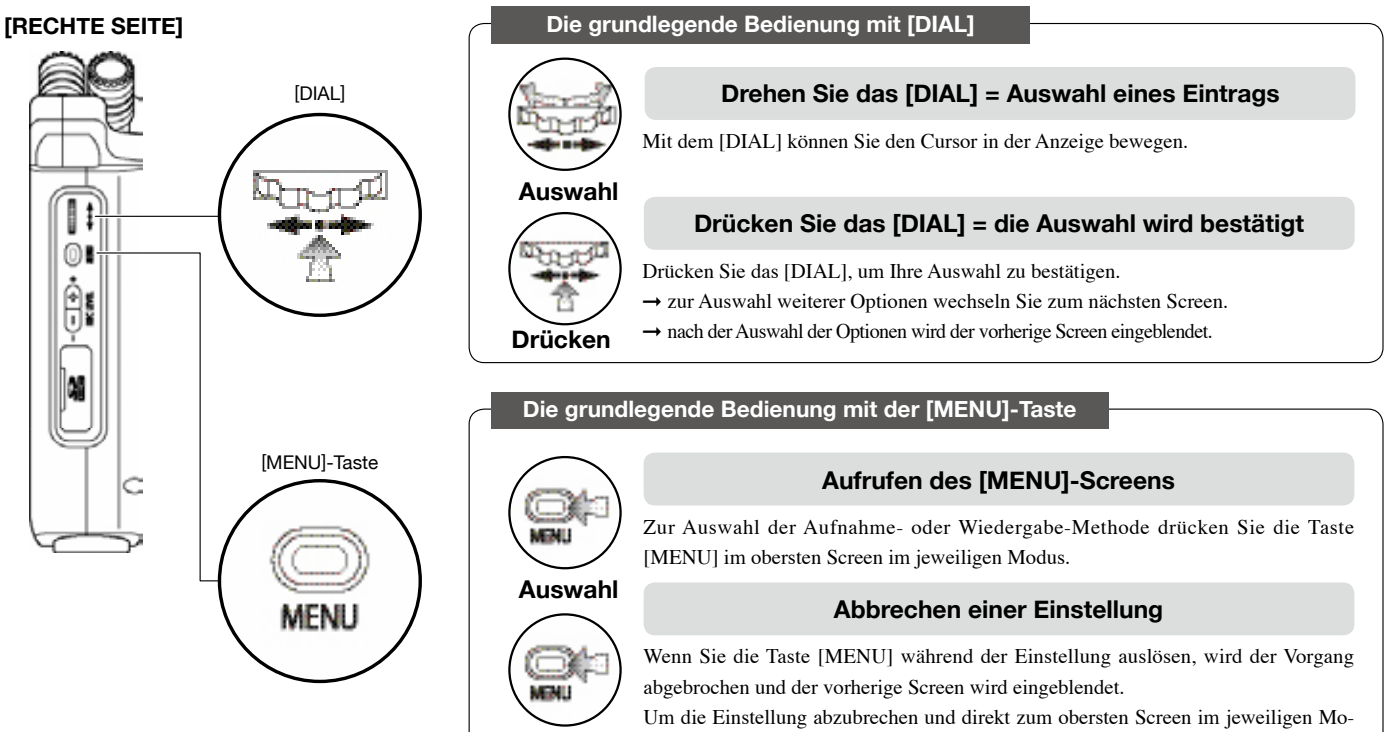

Langer Druckdus zu wechseln, drücken Sie die Taste [MENU] mindestens zwei Sekunden.

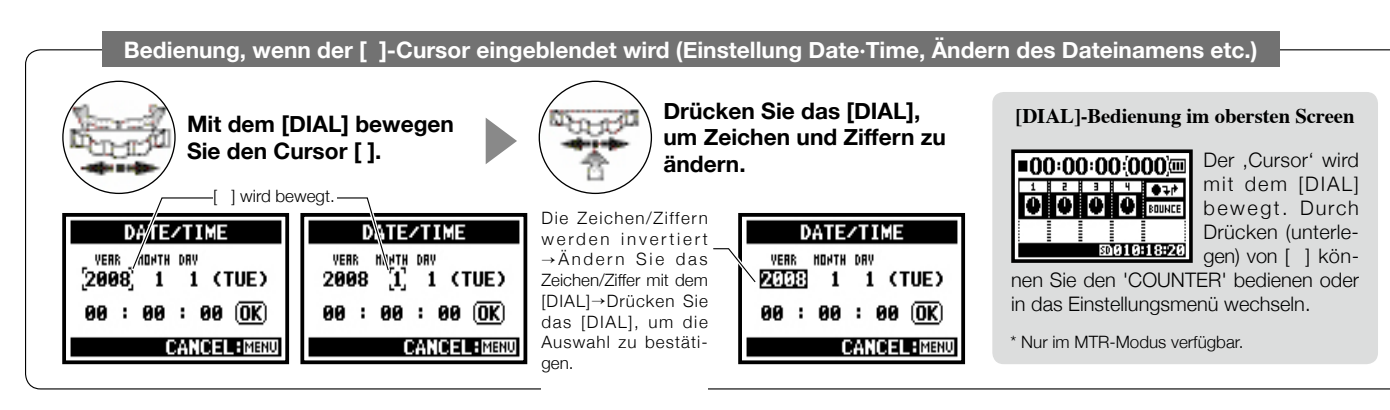

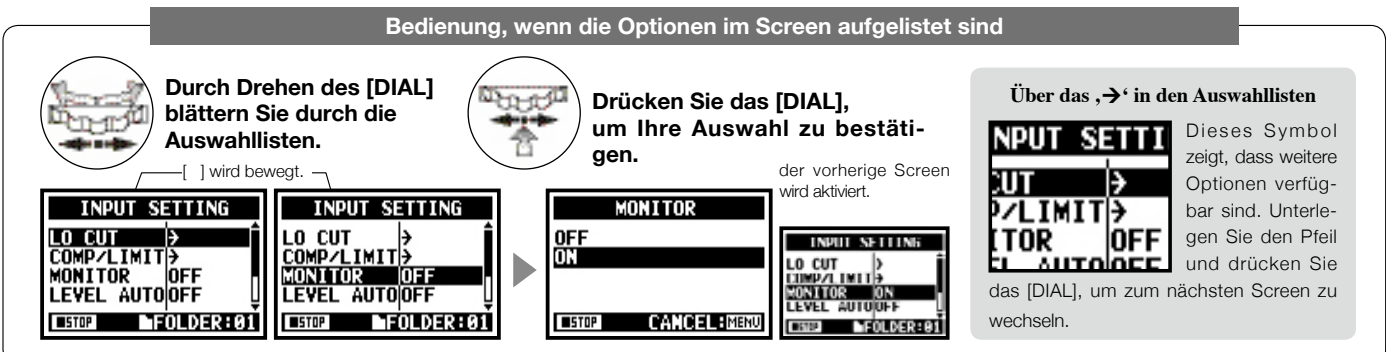

# **5-1 Setzen Sie eine SD-Karte ein**

Für die Aufnahme wird eine SD-Karte benötigt. Schalten Sie das Gerät vor dem Einsetzen/Auswerfen der SD-Karte in jedem Fall aus.

**[So installieren Sie die SD-Karte]**

**[So entfernen Sie die SD-Karte]**

**inaktiv sein.**

2**Drücken Sie die Karte in den Slot, um sie herauszunehmen.**

1**Der Power-Schalter muss** 

1**Der Power-Schalter muss inaktiv sein.**

2**Setzen Sie die SD-Karte im H4n ein.**

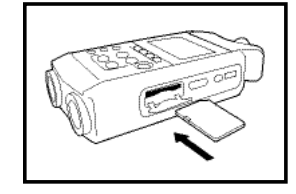

**SD-Karten-Kapazität für Aufnahme (ungef.)**

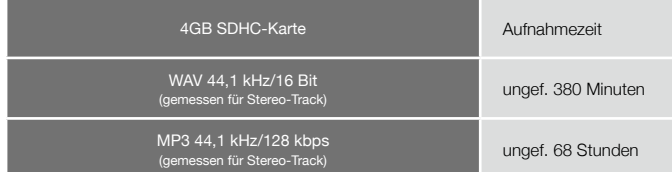

### **ANMERKUNG:**

#### **POWER AUS!**

Sie dürfen die SD-Karte niemals während dem Betrieb einsetzen oder auswerfen. Dadurch können Daten zerstört werden.

#### **HINWEISE ZUM EINSETZEN DER SD-KARTE**

- Sie können 16MB–2GB und 4–32GB SD-Karten verwenden. Informationen zu den SD-Karten finden Sie auf der ZOOM-Webseite: http://www.zoom.co.jp.
- Wenn Sie die SD-Karte auch für Ihren Computer, eine Digitalkamera oder andere Geräte verwendet haben, müssen Sie diese zuerst im H4n formatieren.
- Wenn "No Card" beim Start eingeblendet wird, stellen Sie sicher, dass die SD-Karte richtig eingesetzt ist.
- Wenn "Format Card" beim Start eingeblendet wird, wurde die Karte noch nicht im H4n formatiert. Drücken Sie dazu das [DIAL] und wählen Sie die Taste OK.
- Wenn "Card Protect" beim Start eingeblendet wird, ist der Schreibschutz aktiv. Schalten Sie den Lock-Schalter der SD-Karte um.

"Warnung": Keine SD-Karte beim Start eingesetzt.

No Card

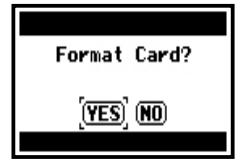

<sup>&</sup>quot;Warnung": SD-Karte wird nicht erkannt. Drücken Sie <YES>, um alle Daten zu löschen.

# **5-2 Einstellen von Datum und Uhrzeit <DATE/TIME>**

Jede Datei speichert automatisch auch das Datum und die Zeit. Für die Dateisuche nach Datum müssen Sie das Datum und Uhrzeit nach jedem Batteriewechsel einstellen.

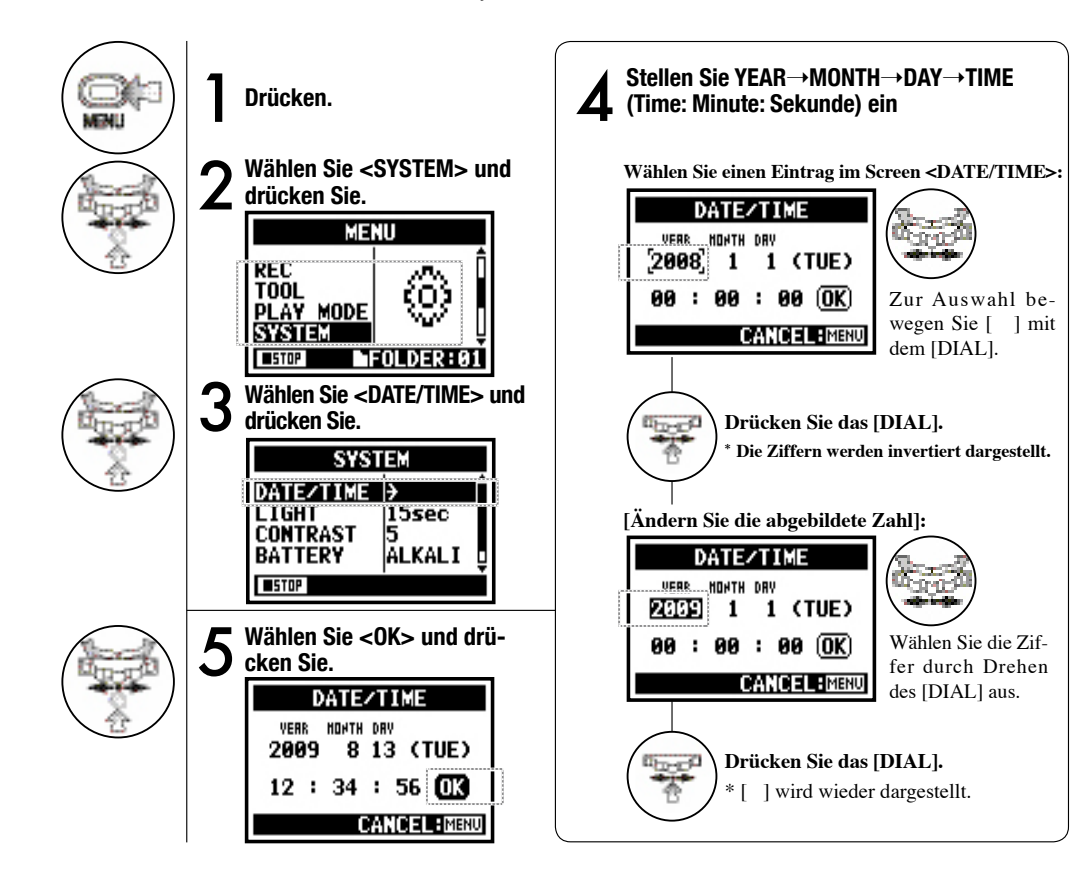

### **ANMERKUNG:**

Wenn während dem Start "Reset DATE/TIME" eingeblendet wird, müssen Datum/Uhrzeit neu eingestellt werden.

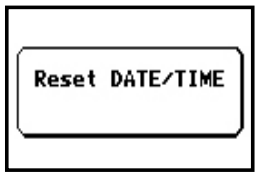

- Wenn das Gerät für mehr als drei Minuten ausgeschaltet wird, werden Datum/Zeit wieder auf der ursprünglichen Wert zurückgesetzt.
- Diese Einstellung steht während der Wiedergabe/Aufnahme nicht zur Verfügung.

# **6-1 Konfiguration: Verkabelung mit externen Geräten**

Der H4n kann für unterschiedliche Aufnahme-Anwendungen verkabelt werden.

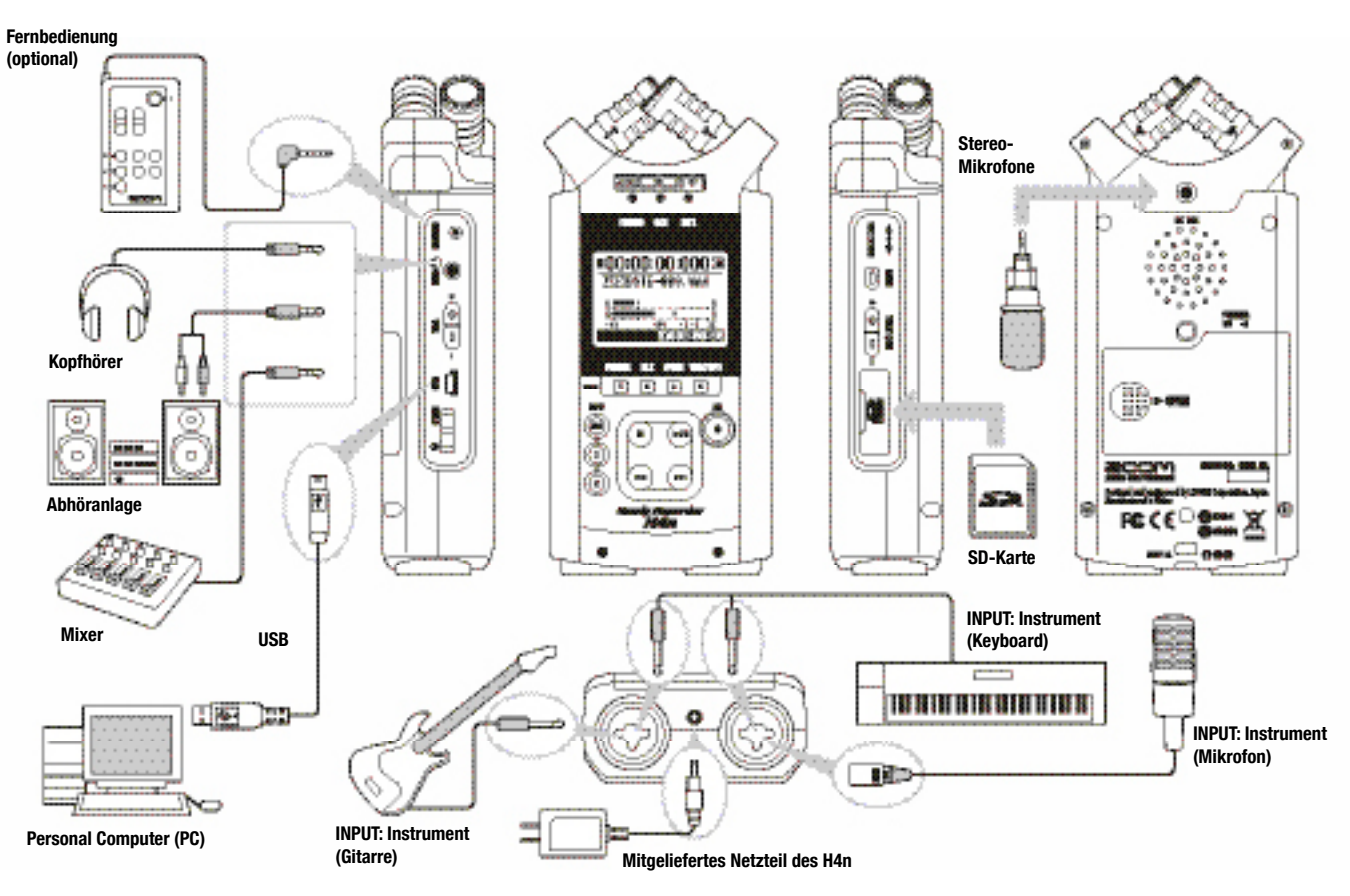

# **6-2 Konfiguration: Interne Mikrofone**

Hier werden die Sonderfunktionen der internen Mikrofone des H4n beschrieben.

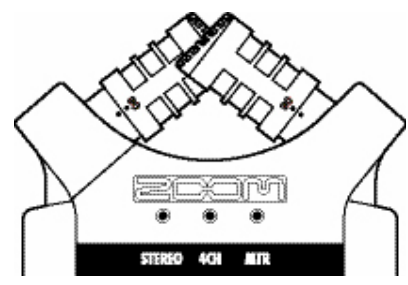

**Die hochwertigen Mikrofone in XY-Ausrichtung liefern bei der Aufnahme für ein natürliches Stereobild.**

Stereoaufnahmen werden meist durch eine V-förmige Anordnung von zwei Mikrofonen realisiert. Durch ein Verbreitern des Winkels erzielt man eine höhere Stereobreite, wenngleich dadurch Quellen in der Stereomitte schlechter abgebildet werden, was zu Problemen in der Tiefenstaffelung führt.

Im H4n wurde das Stereo-System dahingehend angepasst, dass die Mikrofone in einem X-Pattern zueinander stehen. Durch Ausrichten der Mikrofone nach innen (bezogen auf die Achse) kann der H4n einen größeren Bereich abbilden, wobei die Signalquellen in der Mitte weiterhin deutlich übertragen werden. Gleichzeitig sind die Abnahmepositionen so zentriert, dass keine Phasenprobleme zwischen dem linken und rechten Kanal auftreten.

#### **AUSRICHTUNG DER MIKROFONE IM XY-PATTERN**

#### **RICHTWIRKUNG MIT 90°, 120°**

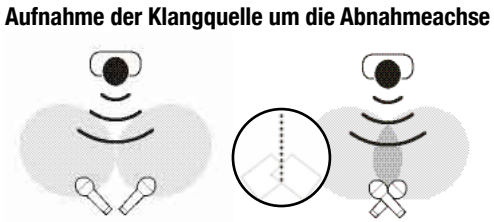

Normale Stereomikrofone **Stereomikrofone im H4n**

#### **Stereobild bei identischer räumlicher Anordnung**

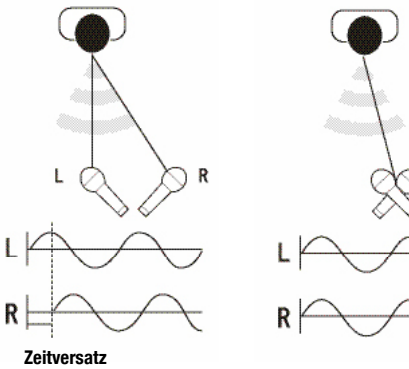

Normale Stereomikrofone **Stereomikrofone im H4n**

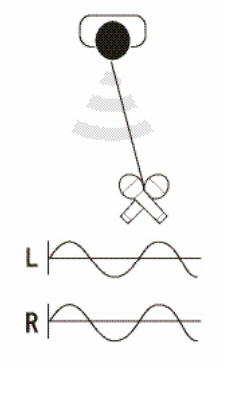

**Center 90°**

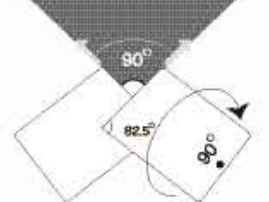

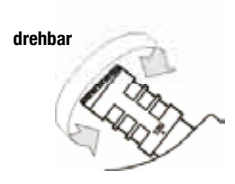

**Breit 120°**

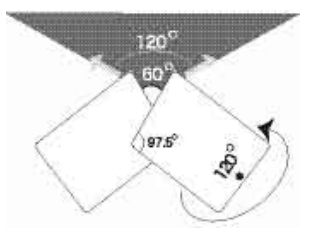

# **6-3 Konfiguration: Interne Mikrofone/externe Mikrofone mit Plug-In-Power**

Die Eingangsbuchse für das externe Mikrofon bietet eine <PLUG-IN>-Spannungsversorgung.

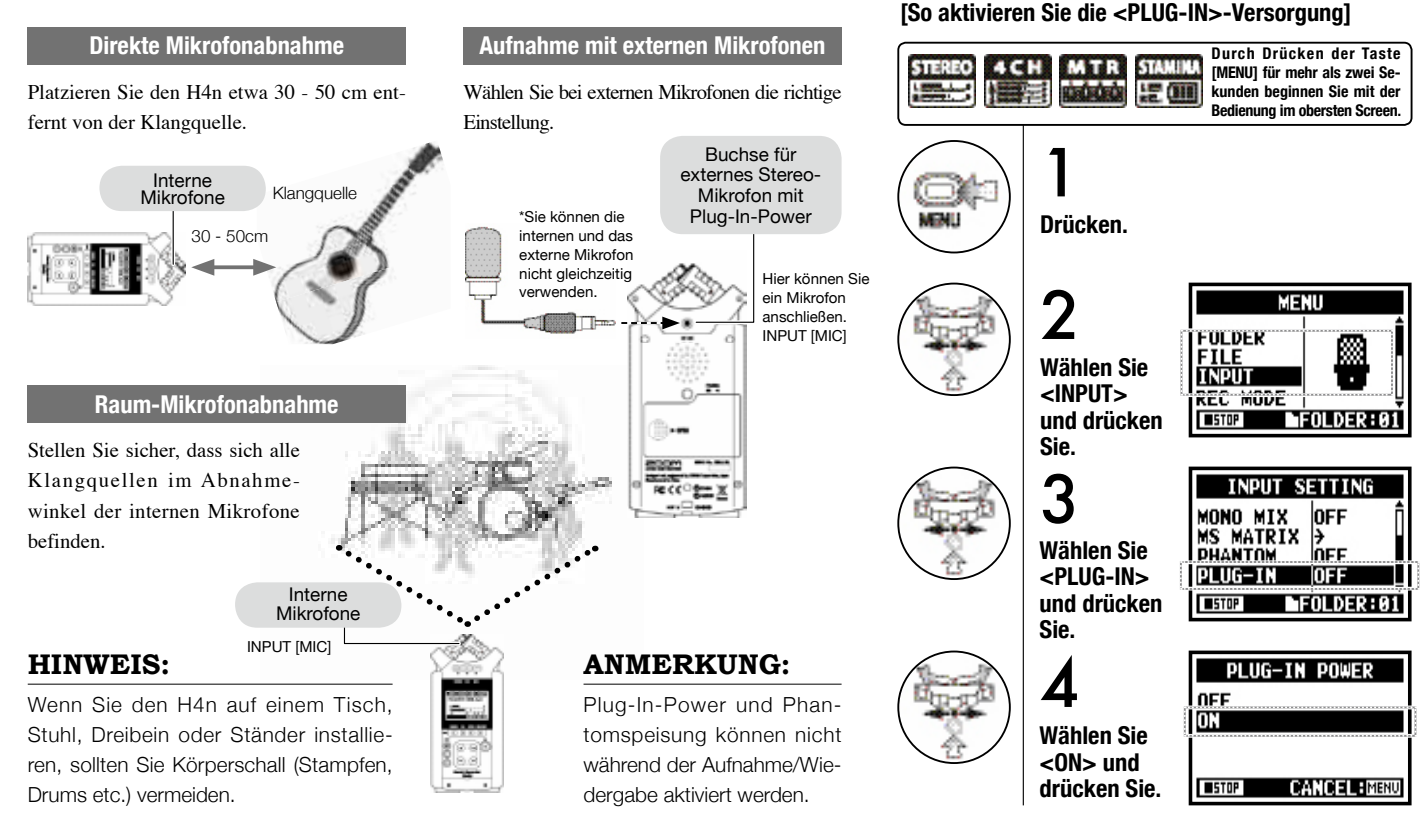

# **6-4 Konfiguration: Anschlüsse INPUT [1]/[2] und Phantomspeisung**

An INPUT [1] und INPUT [2] können Sie eine Gitarre, einen Bass, ein Keyboard etc. anschließen.

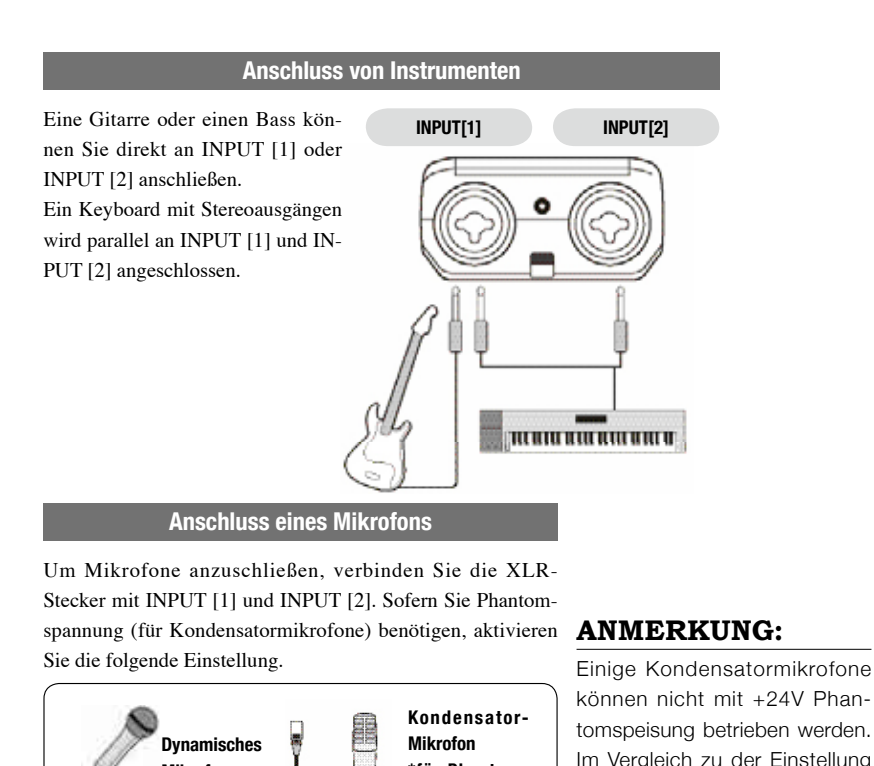

**Mikrofon**

#### **Durch Drücken der Taste STAMIN**

**[So aktivieren Sie die <PHANTOM>-Speisung]**

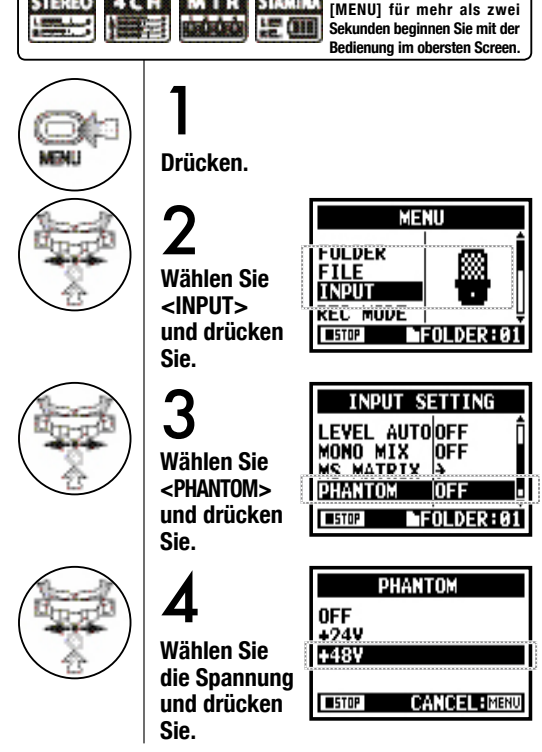

#### +48V wird jedoch weniger Leistung der Batterie verbraucht. **\*für Phantomspeisung**

# **6-5 Konfiguration: USB-Anschluss, der H4n als Audio-Interface**

Nehmen Sie die folgenden Einstellungen vor, um den H4n als Audio-Interface (AUDIO I/F) zu verwenden.

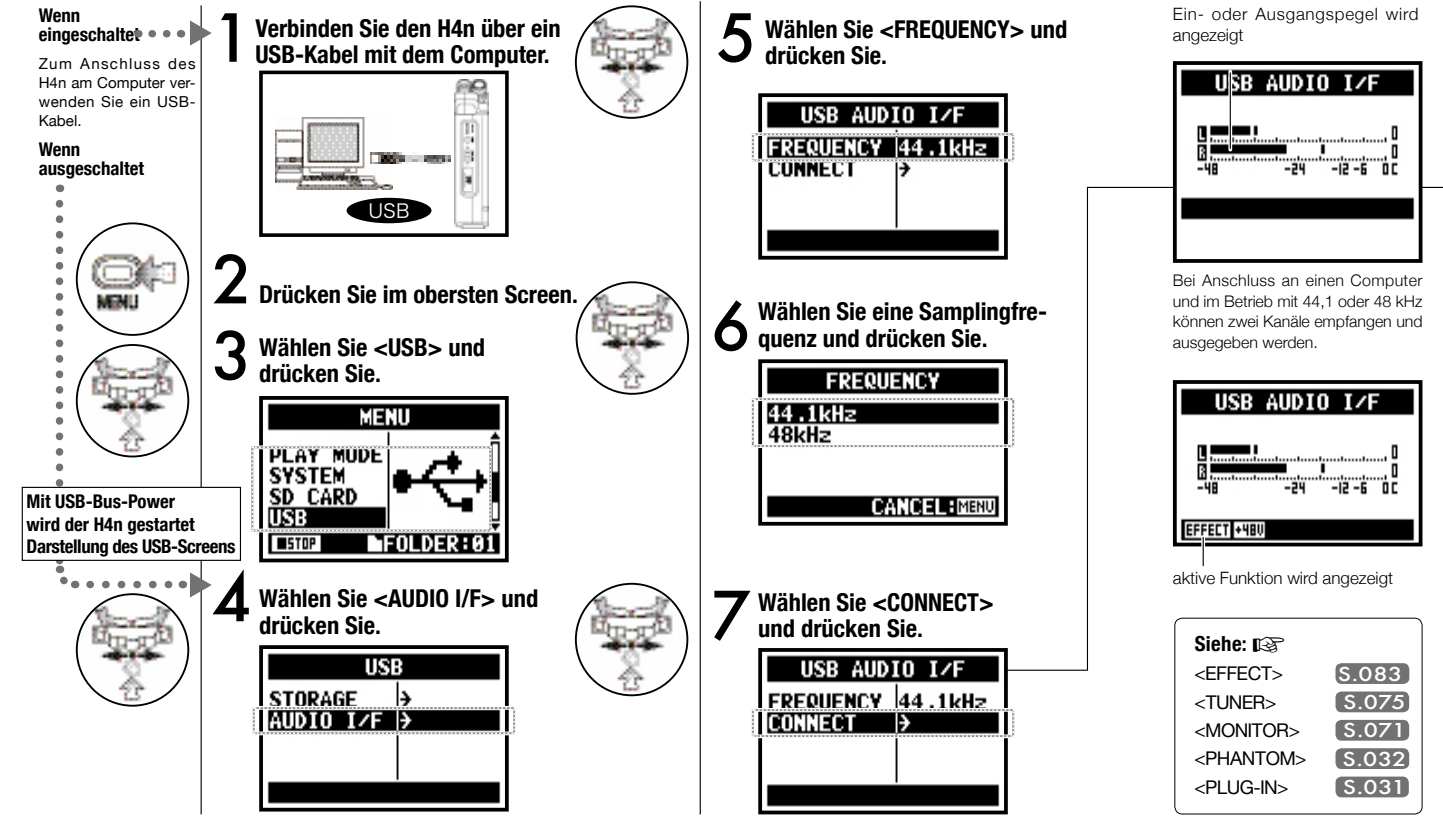

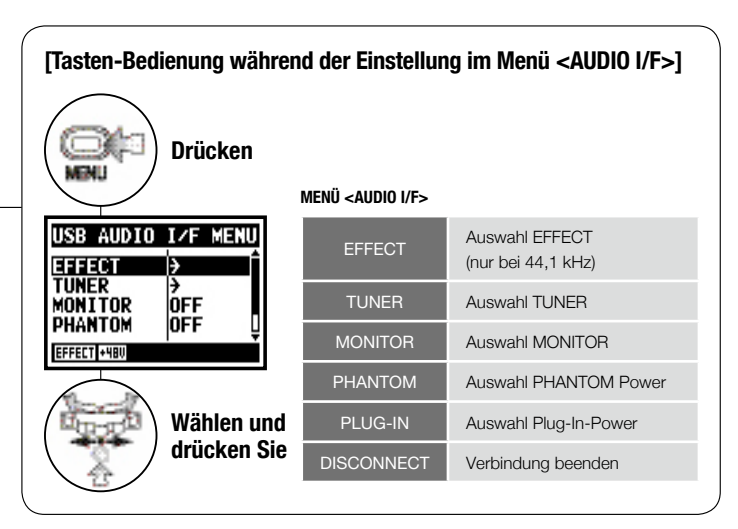

### **[Auswahl der Eingangsquelle]**

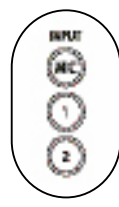

Wenn Sie die INPUT-Taste für die jeweilige Eingangsquelle auslösen, leuchtet diese, um die Auswahl zu bestätigen.

Wenn Sie den Input nicht verwenden, drücken Sie die zugehörige leuchtende Taste, um den Eingang zu deaktivieren.

\* Ohne aktiven Eingang wird kein Signal auf den Computer gespeist oder abgehört.

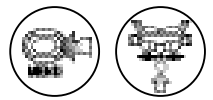

**\* [MENU] aufrufen und Einstellung vornehmen**

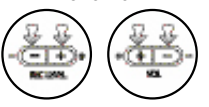

**\* Einstellen des Ein-/Ausgabepegels**

Nach Auswahl eines Eingangs werden die Eingangssignale auf den Computer gespeist. Um die Eingangssignale abzuhören, müssen Sie die Einstellung <MONITOR> aktivie-

ren.

### **[Sie können folgende Tasten für die Eingabe verwenden]**

#### Samplingfrequenz nicht ändern. • Zum Betrieb als Audio-I/F müssen

**ANMERKUNG:**

- Sie die Samplingfrequenz (Schritt 6) mit der Aufnahmesoftware und der Wiedergabedatei abgleichen.
- Diese Einstellung ist bei der Wiedergabe/Aufnahme nicht verfügbar.

### **HINWEIS:**

### **Betrieb als of AUDIO-INTER FACE**

- Sie können Eingangssignale des H4n auf den Audiospuren Ihrer DAW-Software aufnehmen und diese abhören.
- Sie können diese Eingangssignale mit der internen <EFFECT>- Funktion des H4n bearbeiten.
- <EFFECT> ist nur bei der Samplingrate 44,1 kHz verfügbar.
- Die Anschlussbelegung ist für die Treiber-Software unerheblich.
- Bei Einsatz einer anderen DAW-Software lesen Sie bitte die zugehörigen Handbücher.

# **6-6 Konfiguration: USB-Anschluss, der H4n als SD-Kartenleser**

Nehmen Sie die folgenden Einstellungen vor, um den H4n als SD-Kartenleser zu verwenden.

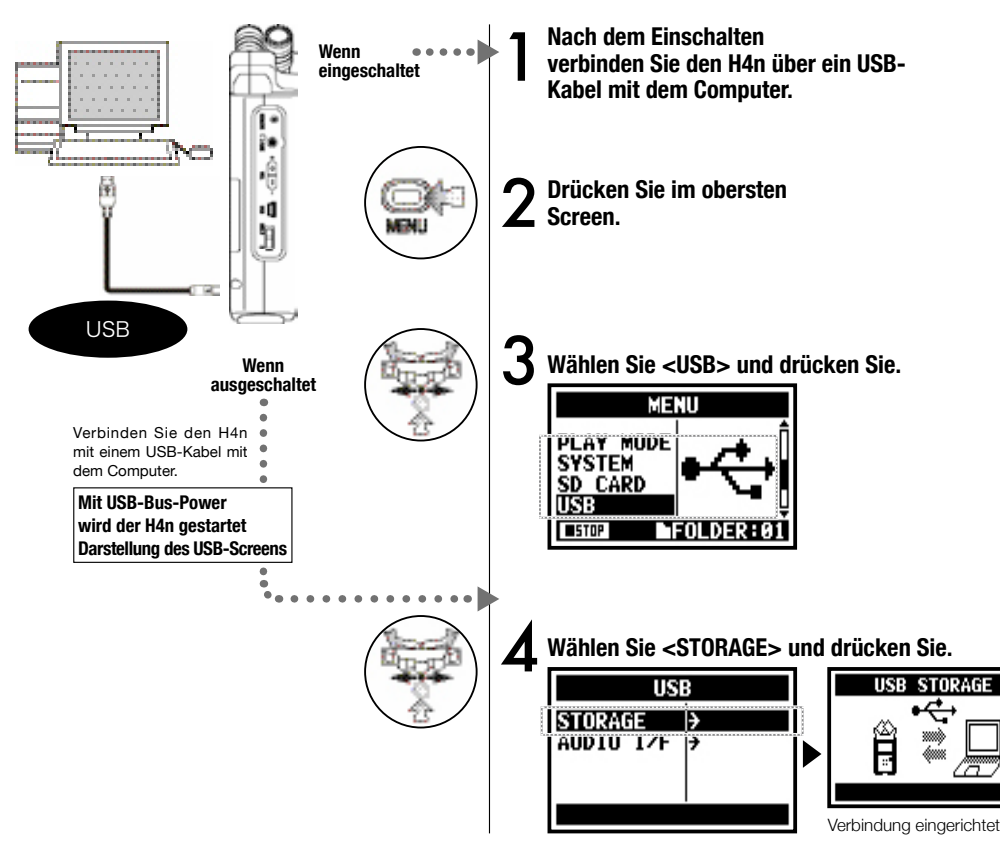

### **ANMERKUNG:**

- Bevor Sie das USB-Kabel (und den H4n) vom Computer trennen, müssen Sie zuerst die Funktion 'Hardware sicher entfernen" am Computer ausführen. Ein Entfernen der Hardware ohne vorheriges Abmelden kann zu Schäden an den Daten führen.
- Kompatible Betriebssysteme Windows XP
- Mac OS X (10.2 oder höher)

### **HINWEIS:**

### **USB-Bus-Power**

USB-Bus-Power bedeutet, dass die Spannung vom Computer über das USB-Kabel übertragen wird.

Durch Anschluss des H4n (abgeschaltet) über USB wird er sofort gestartet und das USB-Menü wird eingeblendet.

### **Einsatz als SD-Kartenleser**

- Ein Computer kann die Aufnahmedaten des H4n einlesen.
- Der H4n kann Musikdaten, die mit dem Computer erzeugt wurden, ebenfalls verarbeiten.

#### **Verfügbare Dateibenennung**

Ê

Der H4n kann keine Daten verarbeiten, deren Zeichen Doppelbytes enthalten.
### **6-7 Konfiguration: Interner Lautsprecher**

Der H4n verfügt über einen internen Mono-Lautsprecher.

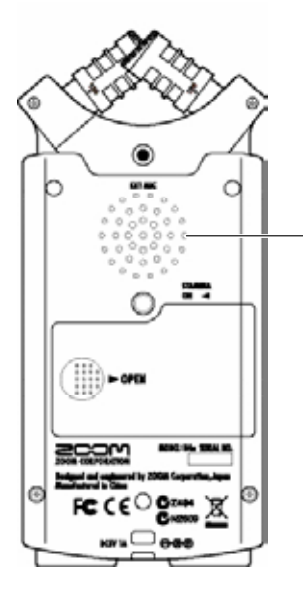

#### **Interner Lautsprecher des H4n**

Die Wiedergabe erfolgt über einen Mono-Lautsprecher. Wenn an der Buchse [LINE/PHONE] kein Kopfhörer angeschlossen ist, können Sie die Aufnahmen direkt wiedergeben und abhören.

#### **ANMERKUNG:**

Wenn die Buchse [LINE/PHONE] belegt ist, ist dieser deaktiviert. Wenn die Einstellung <MONITOR> aktiv ist, werden die Eingangssignale nicht ausgegeben.

Im Standby- oder MTR-Modus kann der interne Lautsprecher nicht benutzt werden.

**HINWEIS:**

#### **Diese Funktion steht dann zur Verfügung:**

- Während der FILE-Wiedergabe
- Im Betrieb als <AUDIO I/F>.
- Die Buchse [LINE/PHONE] ist nicht belegt.

## **7-1 Über die Modi des H4n**

Der H4n bietet vier Betriebsmodi: STEREO/STAMINA, 4 CH (CHANNEL), MTR (MULTI TRACK). Wählen Sie den Modus nach Bedarf.

#### **• STEREO-Modus**

Stereoaufnahmen lassen sich problemlos über die internen Mikrofone oder ein externes Mikrofon anlegen.

Der STEREO-Modus empfiehlt sich für den Mitschnitt von Live-Auftritten einer Band, von akustischen Instrumenten, Stimmen, Lesungen oder einfacher Athmos. Anschließend können Sie die Datei auf einen stereophonen WAV/MP3-Recorder/Player übertra-

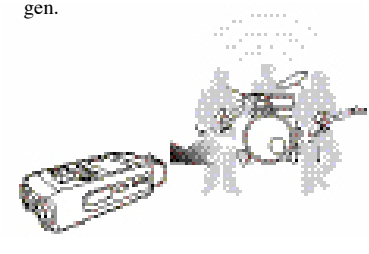

- Mitschnitt eines Live-Konzerts oder einer Probe.
- Direktaufnahme eines einzelnen Instruments.
- Außenaufnahme.
- Voice-Recording einer Melodie.
- Aufnahme wichtiger Themen bei einem Konferenzmitschnitt.

#### **• STAMINA-Modus • 4CH-Modus • MTR-Modus**

Auf diese Weise können Sie die Batteriekapazität verlängern. Wichtig für lange Aufnahmen: Im STAMINA-Modus müssen die Batterien weniger oft gewechselt werden. Die Bedienung im STEREO-Modus verläuft weitgehend identisch.

Betriebsdauer für Alkaline-Batterien: ungef. 11 Stunden (kann bei hoher Nutzung niedriger ausfallen)

Nur für Aufnahme・Wiedergabe in den Formaten WAV 44,1 kHz / 16 Bit, MP3 verfügbar.

Im Batteriebetrieb sollte der STAMI-NA-Modus vorher über den zugehörigen Schalter aktiviert werden, bevor Sie das Gerät einschalten. ▶S.017

• Bei Konferenzen oder an Orten, wo ein Batteriewechsel schwierig ist.

• 'Live'-Außenaufnahme.

Im 4CH-Modus können Sie gleichzeitig Signale von zwei unterschiedlichen Quellen aufnehmen.

So können Sie parallel eine Live-Aufnahme über die Stereomikrofone sowie Instrumente über den Line-Eingang aufnehmen.

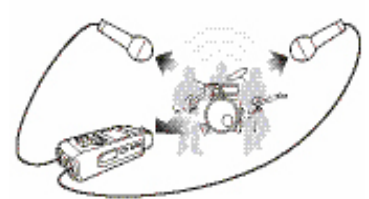

- Gleichzeitige Aufnahme über den Line-Eingang und ein Mikrofon.
- Gleichzeitige Aufnahme vor und hinter der Quelle.
- Gleichzeitige Aufnahme von weiter entfernten Quellen über Line und Quellen in der Nähe des H4n.
- 4CH-Aufnahme der Umgebungsgeräusche, um Athmos zu erstellen.
- Aufnahme der Athmo bei einer Live-Veranstaltung.

Der MTR-Modus kann für zahlreiche Anwendungen genutzt werden. Im MTR-Modus können Sie Ihre bevorzugten Tracks kombinieren und mischen (wahlweise stereo oder mono). Sie können das Modul <EFFECT> verwenden, Aufnahmen duplizieren und Klangquellen aus verschiedenen Modi für zahlreiche Funktionen nutzen. Für eine Demo können Sie die Backings zuhause aufnehmen und zusätzliche Instrumente im Studio zu diesen Backings overdubben.

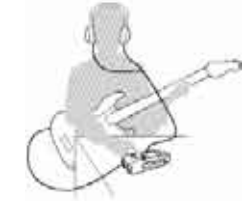

- Abschnittsweise Aufnahme und Comping auf einem Track.
- Duplizieren von Aufnahmen, Neuaufnahme ab dem Anfang.
- Aufnahmen mit <EFFECT>
- Nachträgliche Abstimmung der einzelnen Quellen nach der Aufnahme
- Probenmitschnitte innen und außen.

## **7-2 Auswahl und Aktivieren eines <MODUS>**

Zum Anschluss externer Geräte wählen Sie je nach Bedarf den geeigneten Modus.

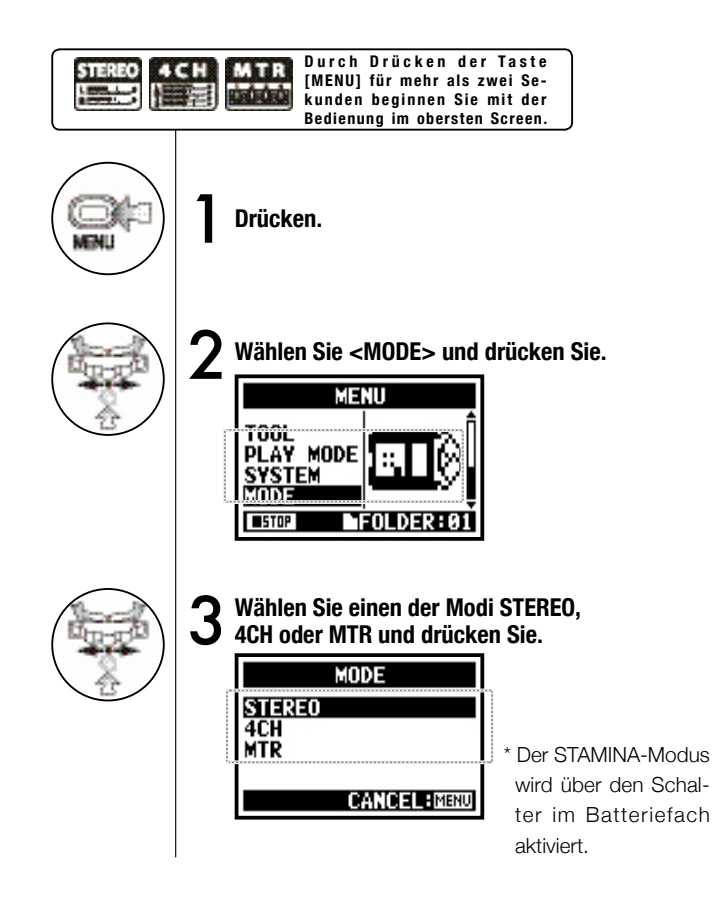

### **HINWEIS:**

#### **Überprüfen des Modus**

- Sie können den Modus über die 'MODE-Anzeige' auf der Vorderseite überprüfen.
- Beim Einschalten ist derselbe Modus aktiv wie beim Ausschalten.
- Wenn Sie das Gerät das erste Mal verwenden und die Zeit zurücksetzen, ist der 'STEREO'-Modus aktiv.

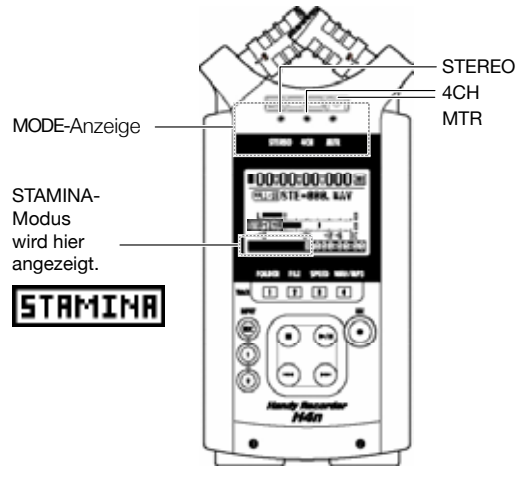

## **7-3 Über die Modi**

Die Ein- und Ausgangspegel sowie das Speichern und Formatieren unterscheiden sich in jedem Modus.

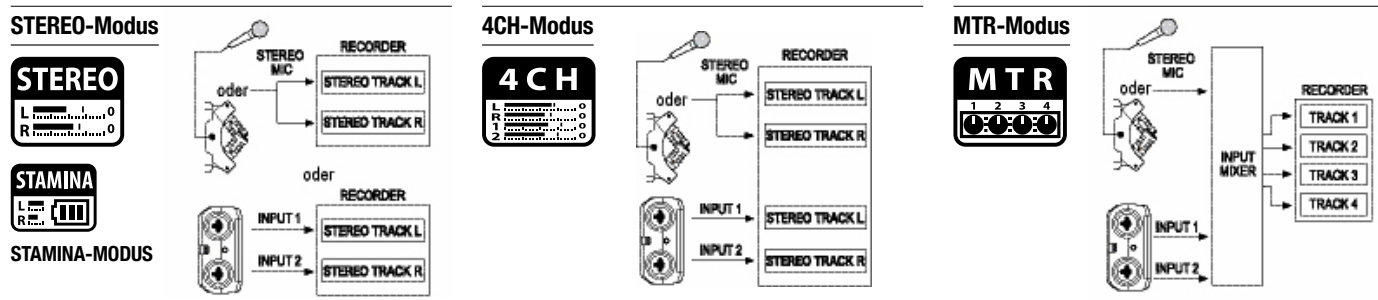

Im STEREO-Modus können Sie zwischen zwei Eingängen (wahlweise INPUT[MIC] oder INPUT[1] und INPUT[2]) auswählen und diese als Stereodatei aufnehmen.

Diese Daten werden in den 10 vorgegebenen Ordnern als FILE gesichert.

Im STAMINA-Modus ist die Funktionalität zugunsten einer langen Batteriebetriebsdauer eingeschränkt.

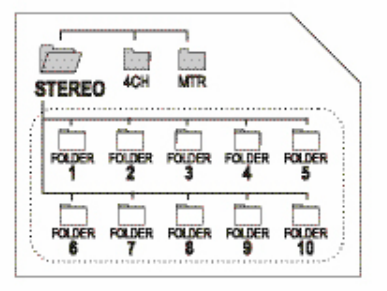

Wenn INPUT[1] und INPUT[2] gleichzeitig benutzt werden, aktivieren Sie die Wiedergabe.

Sie können maximal zwei Stereo-Dateien gleichzeitig aufnehmen.

Die Daten werden in den 10 vorgegebenen Ordnern als FILE gesichert.

Sie können Tracks abhängig von Ihren Einstellungen mit INPUT[1], INPUT[2] und MONAURAL- und STEREO-Quellen kombinieren und die Aufnahmen mit <OVERWRITE>-Aufnahmen ersetzen, was in den anderen Modi nicht möglich ist.

Sie können die Daten und Einstellungen nur im MTR-Modus als PROJECT verwalten.

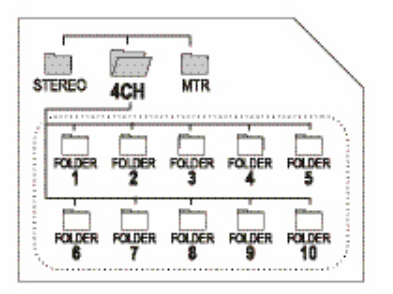

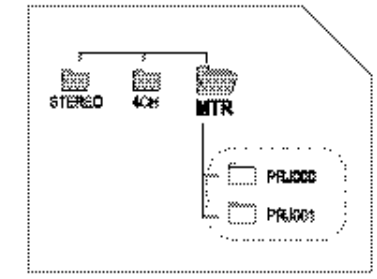

## **8-1 <MODE>-Screens: STEREO- und STAMINA-Modi**

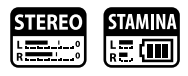

#### **• Beschreibung des obersten Screens RESTKAPAZITÄT im Batteriebetrieb Anzeige des Recorder-Status Counter** STOP Darstellung bei Aufnahme und Wiedergabe: X ťш **Anzeige: 00(Stunde):00(Minute):00(Sekunde):000(1/1000Sekunde)** Aufnahmebereitschaft **@** REC Wenn "Low Battery" eingeblendet wird, sollten Sie die Batterien wechseln. blinkt **REC** In diesem REC In diesem Fall Fall blinkt die leuchtet die  $\blacksquare 00 \hspace{-0.05cm}:\hspace{-0.05cm} 00 \hspace{-0.05cm}:\hspace{-0.05cm} 00 \hspace{-0.05cm}:\hspace{-0.05cm} 00 \hspace{-0.05cm}:\hspace{-0.05cm} 0$ [REC]-Taste [REC]-Taste**PLAY PAUSE** (44.1/16) STE-000. WAY **DATEINAMEN** blinkt DATEINAMEN für Auswahl, Aufnahme und **DATEI-FORMAT** П Wiedergabe. **Dateiformat während Auswahl,**  Wenn kein Ordner Daten enthält, wird 'No Data' eingeblendet. **Aufnahme und Wiedergabe** |CMP|48V|MS||30161915:09:11 • WAV FILE: Hz/Bit • MP3 FILE: Bitrate **CLIP-ANZEIGE Anzeige für optionale Einstellungen: Darstellungsbeispiel für 96kHz/24 Bit** ( 96/24 Die Clip-Anzeige leuchtet, wenn der Aufnahme-/ **VERFÜGBAR oder NICHT VERFÜGBAR** Wiedergabepegel 0dB erreicht (bis der Vorgang  $(128kbf)$ **Darstellungsbeispiel für MP3 128kbps** abgeschlossen ist). Wenn diese Funktionen zur Verfügung stehen, wird Folgendes angezeigt: **STAMINA-MODUS PEGELANZEIGE <LO CUT>-Funktion** S.068 l=00:00:00:000@ Zeit die Pegel bei der Aufnahme und Wieder-(44.1/16) STE-000. WAV **CMP <COMP/LIMIT>-Funktion** S.069 gabe. **Stamina-<PHANTOM>-Spannungs-Symbol** HBU **quelle 48V/24V** S.032 **VERBLIEBENE AUFNAHMEZEIT** -24 -12 -6 0 0 -48 STRMINR / HEUSO 000:00:00 M5 **<MS STEREO MATRIX>** S.073 Verbliebene Aufnahmekapazität auf SD-Karte.

### **8-2 <MODE>-Screen: 4CH-Modus**

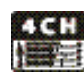

### **• Beschreibung des obersten Screens**

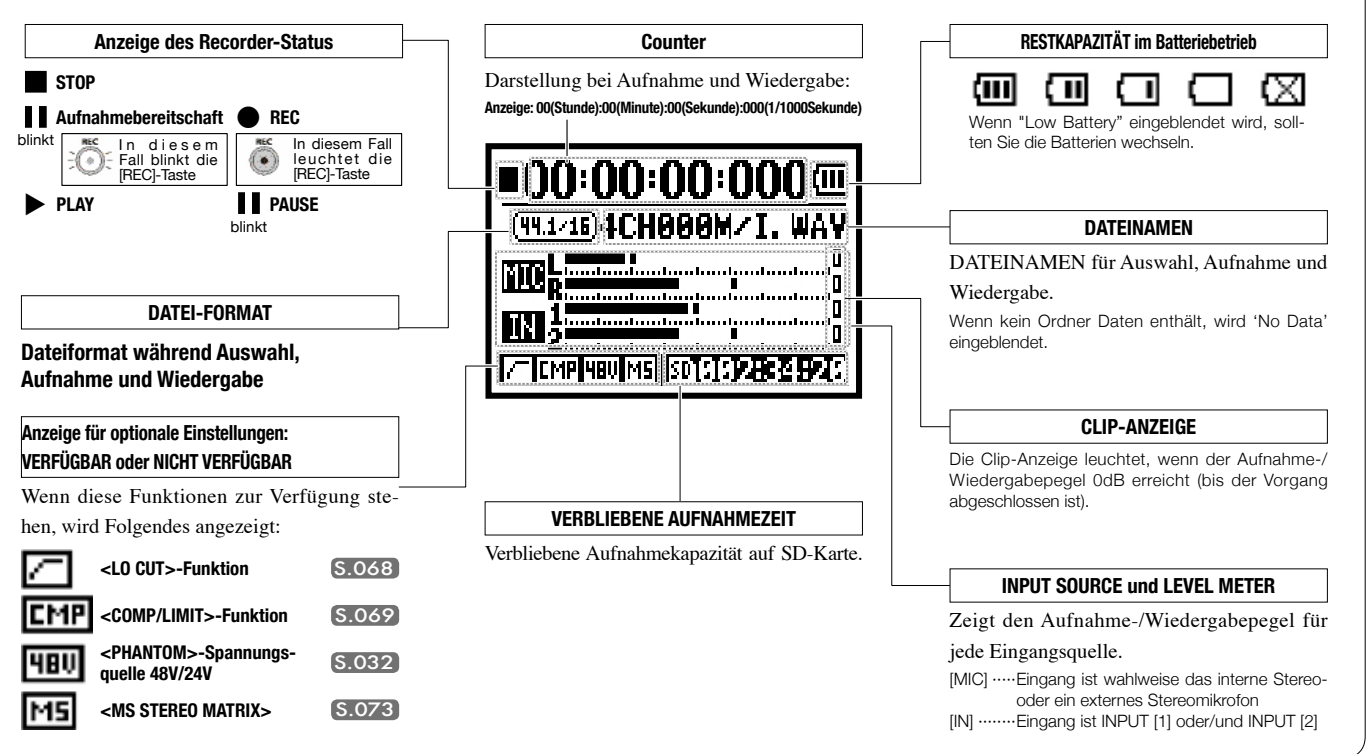

## **8-3 <MODE>-Screen: MTR-Modus**

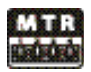

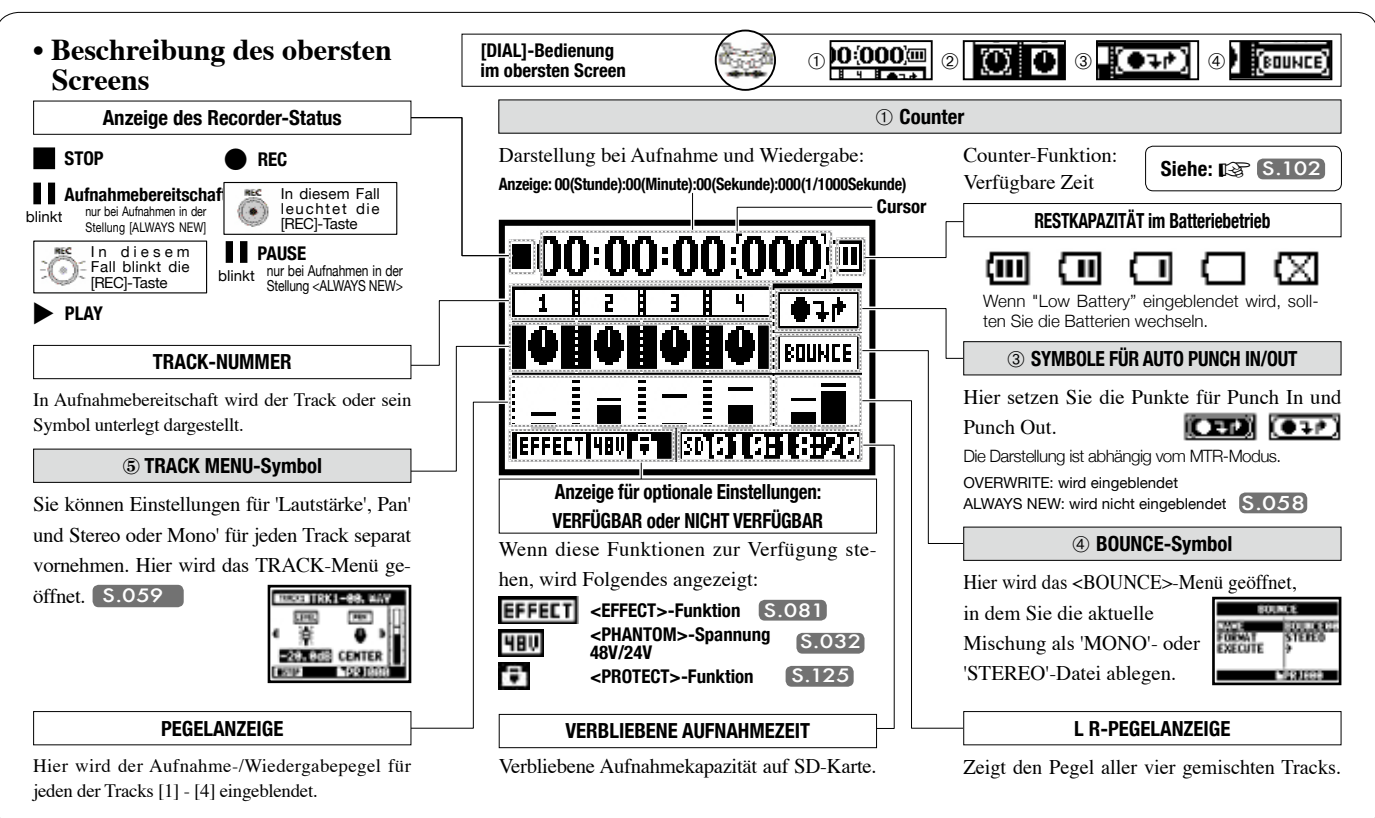

## **8-4 <MODE>-Screen: MAIN MENU**

Liste der Menüeinträge, die mit der Taste [MENU] geöffnet wird.

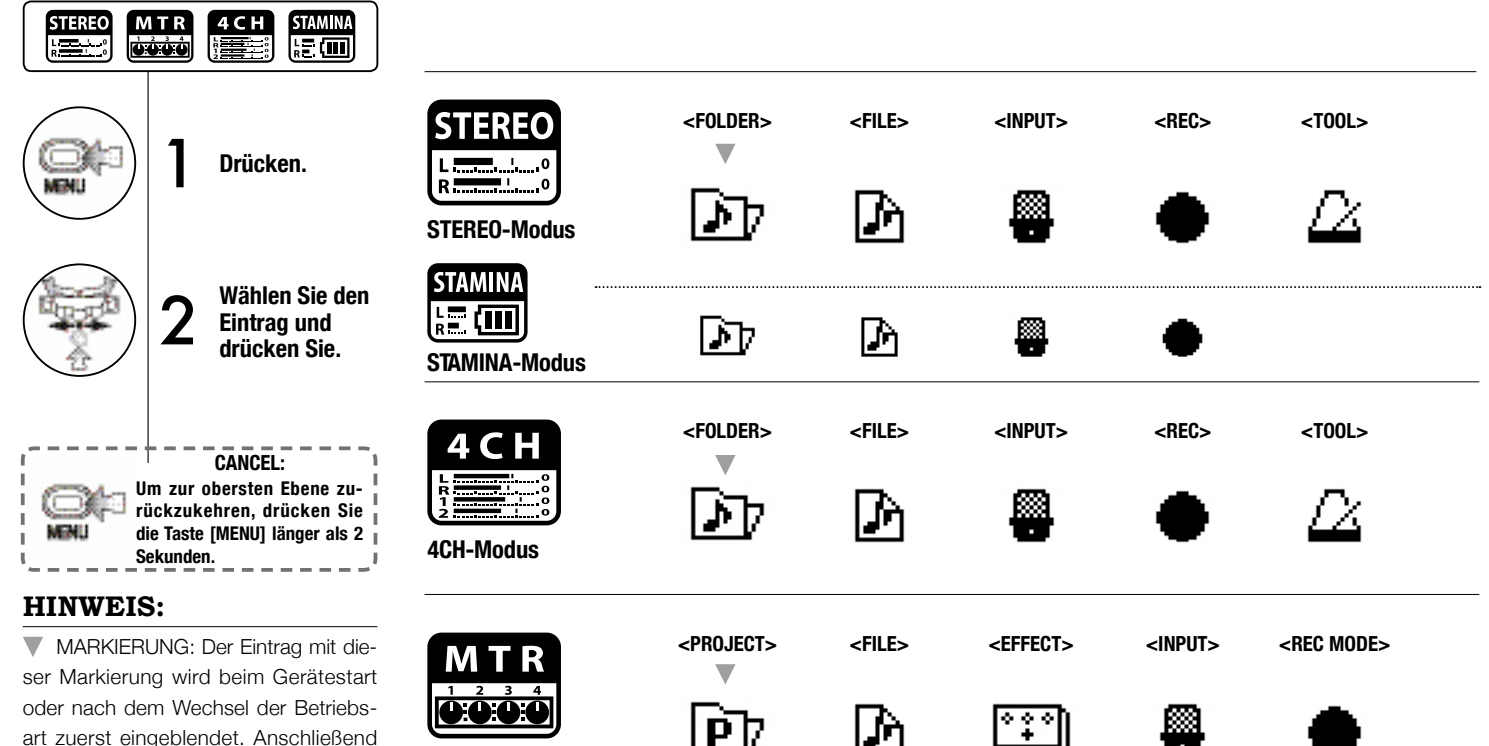

art zuerst eingeblendet. Anschließend wird der bisher benutzte Eintrag im Screen eingeblendet.

**MTR-Modus**

#### **Anzeige im unteren Bereich des Menü-Screens**

Im Menü für die Aufnahme und Wiedergabe wird der aktuelle Recorder-Status links unten eingeblendet.

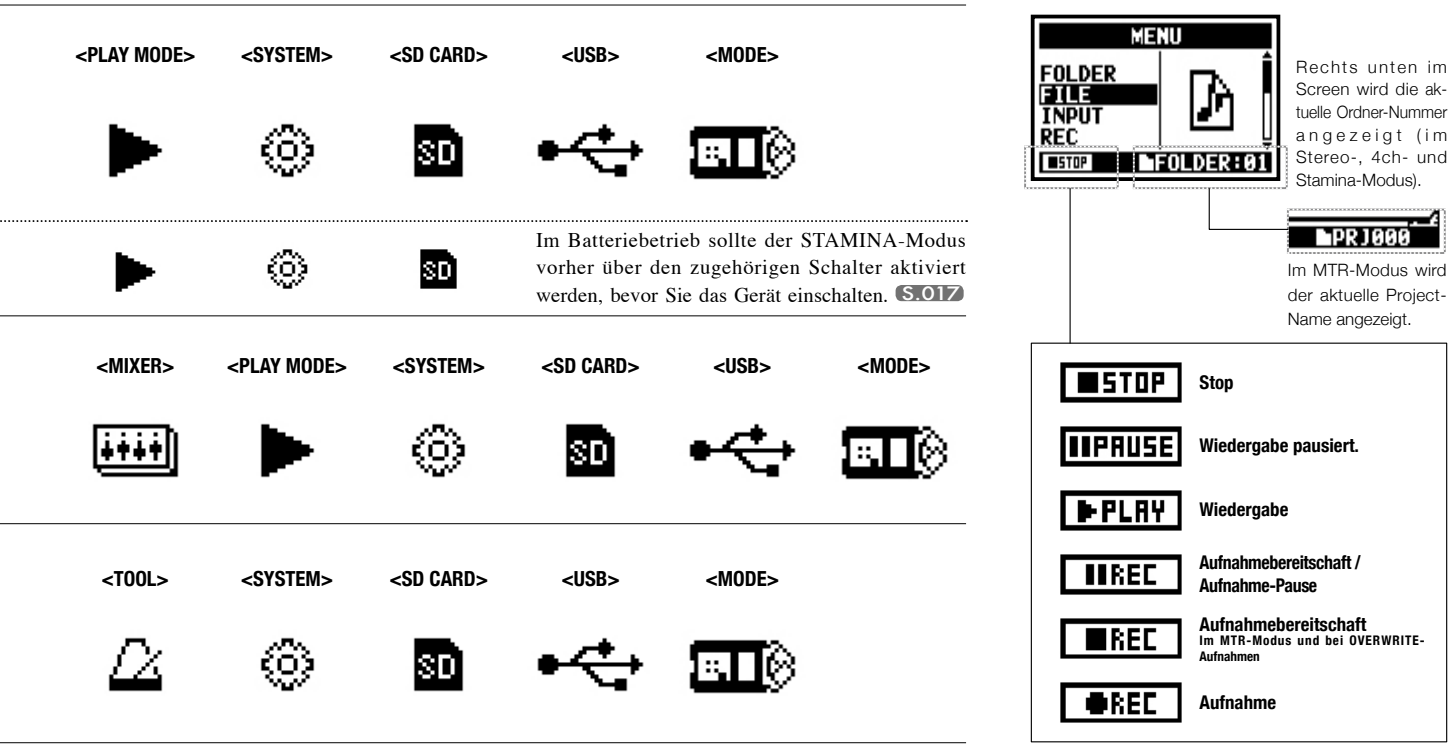

## **9 Option: Betrieb der Fernbedienung**

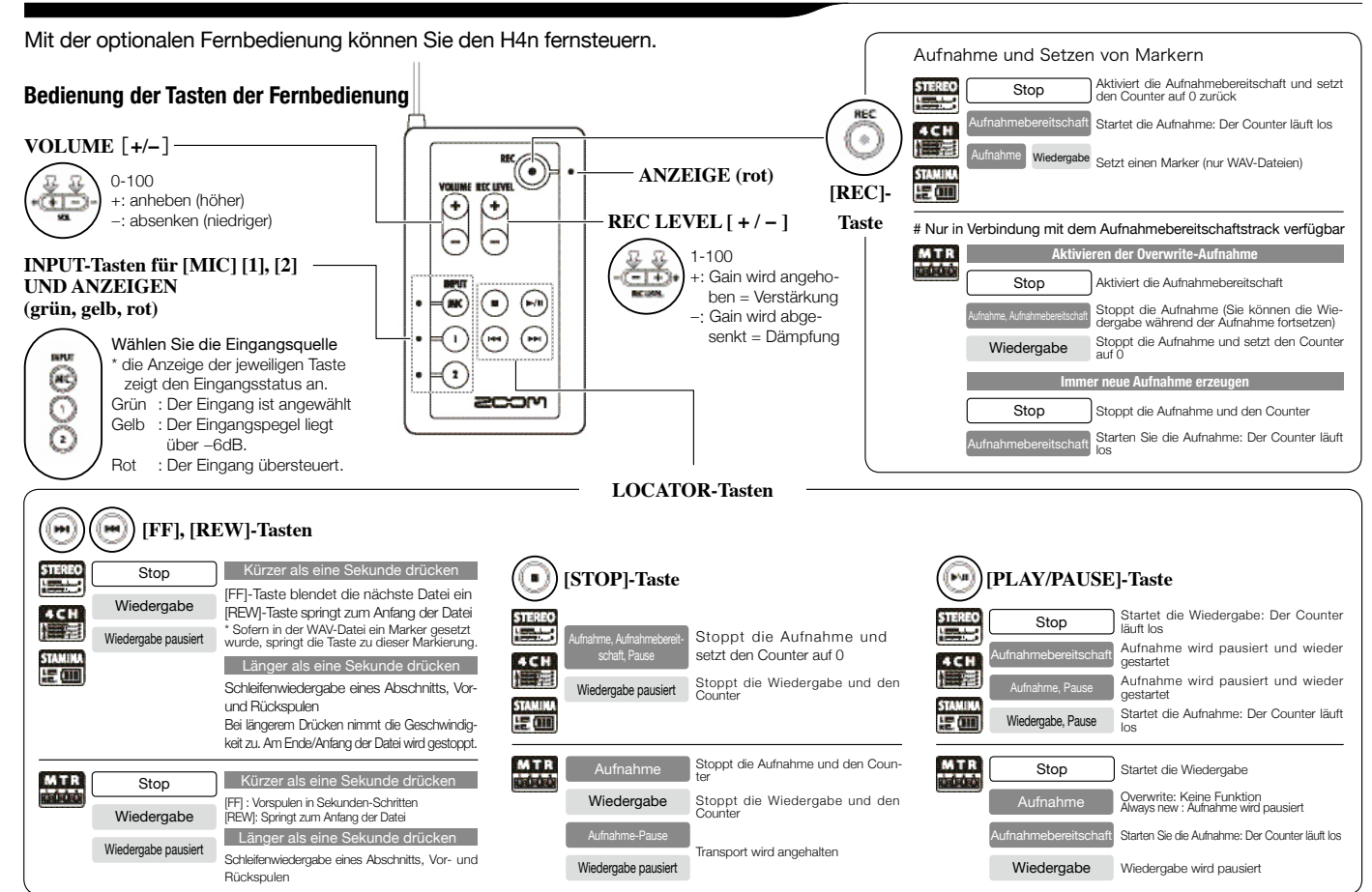

# **Bedienung**

### **1-01 Einstellung/Aufnahme: Einstellen der Eingangsquelle und des Aufnahmepegels**

Überprüfen Sie die Einstellungen für die Quellen (interne Mikrofone oder externe Eingangsbuchsen).

#### **STEREO-MODUS 4CH-MODUS**

Verwenden Sie als Stereoquelle wahlweise [MIC] oder INPUT [1] [2]. Verwenden Sie sowohl [MIC] als auch INPUT [1] [2] als Stereoeingang.

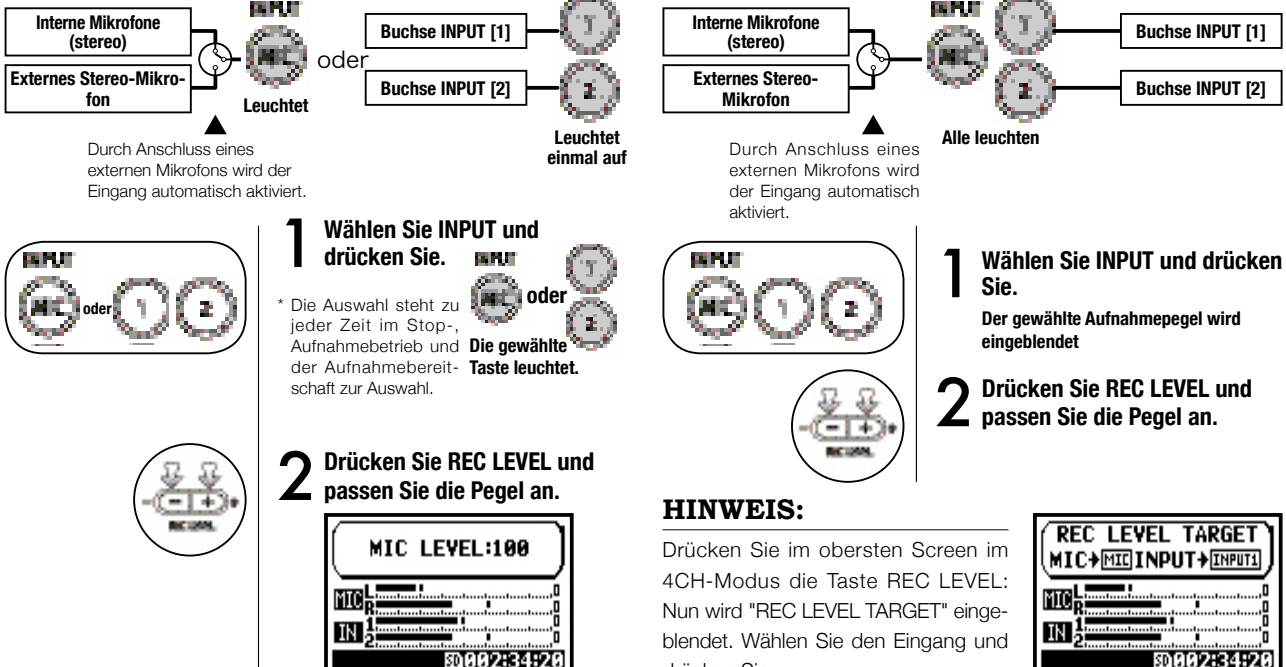

drücken Sie.

**REC LEVEL TARGET** MIC+MICINPUT+ENPUTI 勁002:34:20

**Buchse INPUT [1]**

**Buchse INPUT [2]**

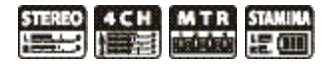

#### **MTR-MODUS**

Stellen Sie jeden Track auf mono oder stereo ein.

**Wählen Sie nacheinander einen Eingang für jeden Track und** 

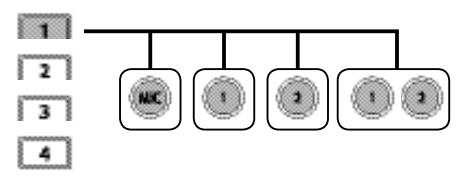

**Ordnen Sie den Eingang zwei Tracks zu und passen Sie diese** 

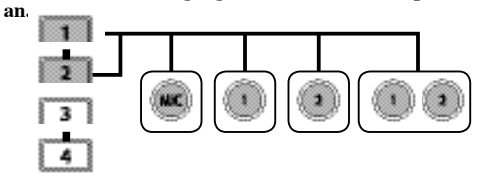

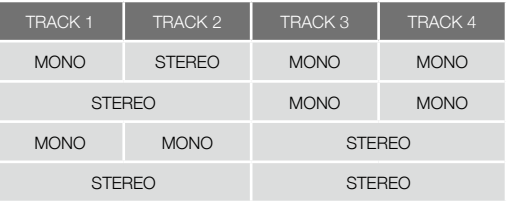

 $V$ erwenden Sie REC LEVEL

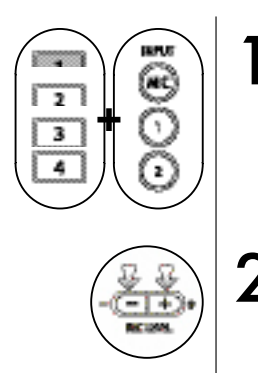

1**Drücken Sie den gewählten Track und die Input-Taste.**

2**Drücken Sie REC LEVEL und passen Sie den Pegel an.**

### **HINWEIS:**

Sie können im MTR-Modus unabhängig auf mehreren Tracks aufnehmen. Wählen Sie bei der Aufnahme nach Bedarf zwischen den verfügbaren Eingangsquellen aus.

## **1-02 Einstellung/Aufnahme: Aufnahme im STEREO- und STAMINA-Modus**

Im Folgenden wird die Aufnahme im STEREO- und Stamina-Modus mit Hilfe der internen Mikrofone oder einem externen Stereomikrofon beschrieben.

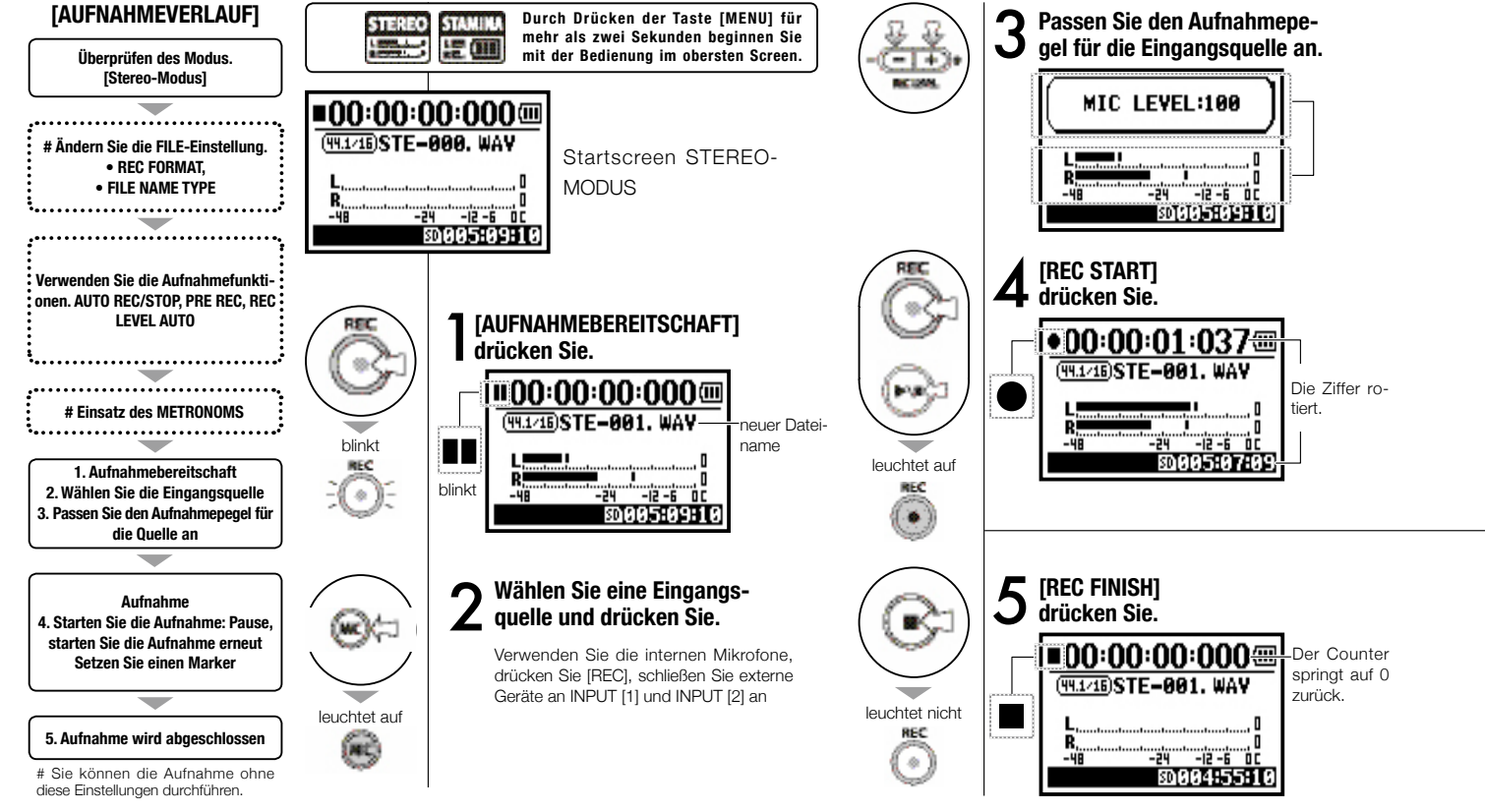

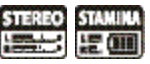

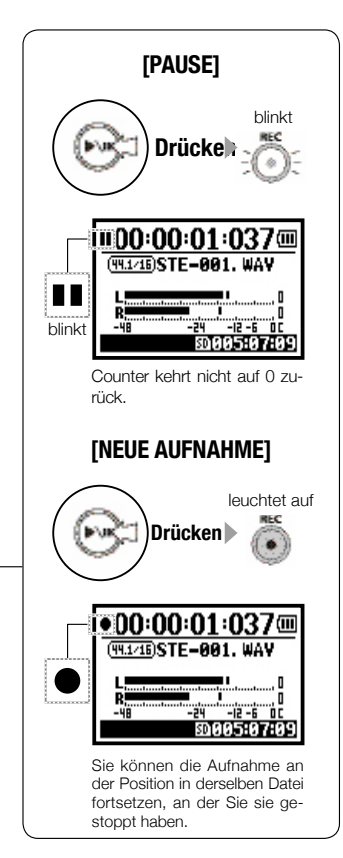

### **HINWEIS:**

#### **<REC FORMAT>**

der Aufnahme.

Im STEREO-Modus können Sie 19 verschiedene Einstellungen vornehmen: WAV & MP3. Treffen Sie die Auswahl vor

Die Dateien werden automatisch benannt. Sie können zwischen folgenden Optionen wählen: <DEFAULT> und <DATE>. <DEFAULT>:STE-××× <DATE>:090531-××× \* Das Aufnahmedatum wird benutzt.  $<$ DEFAULT $>$ 

**Ändern von <FILE NAME>**

#### **MARKER**

Wenn das Aufnahmeformat WAV gewählt wurde, können Sie Marker setzen, indem Sie während der Aufnahme die Taste [REC] Drücken Sie. Sie können diese markierte Position nun während der Wiedergabe schnell anfahren. Wenn Sie in der WAV-Datei eine Pause anlegen, wird der Marker an dieser Position gesetzt.

### **ANMERKUNG:**

Während der Aufnahme/Wiedergabe kann weder das <REC FORMAT> noch der FILE NAME TYPE geändert werden.

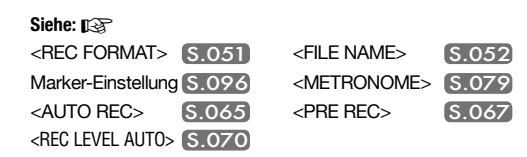

## **1-03 Einstellung/Aufnahme: Aufnahmeformat <REC FORMAT>**

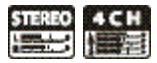

Stellen Sie das Aufnahmeformat <REC FORMAT> vor der Aufnahme ein.

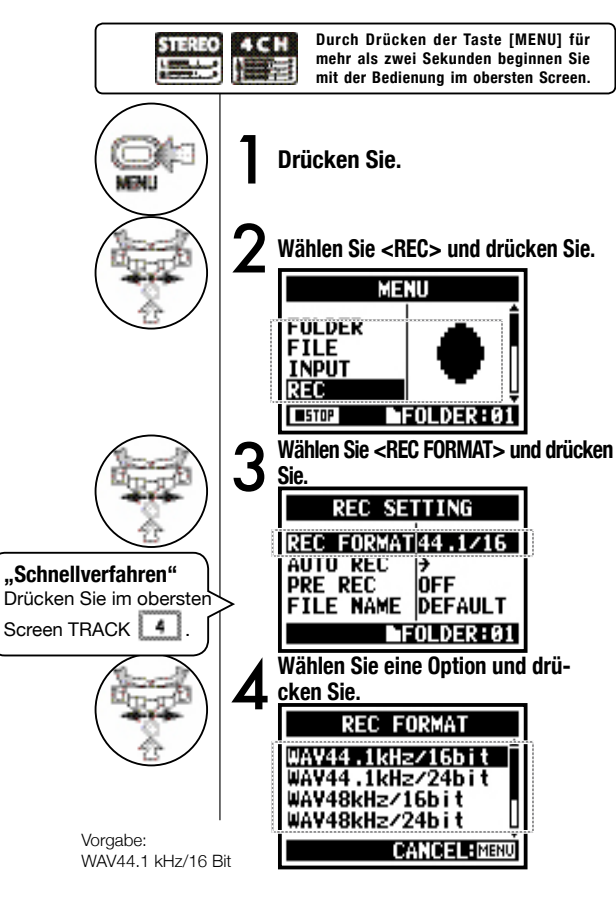

### **ANMERKUNG:**

#### **Wie Sie das WAV- und MP3-Format verwenden**

- Unkomprimierte WAV-Dateien werden für hochwertige Aufnahmen verwendet. Der Speicherbedarf im Vergleich zu MP3 deutlich höher.
- MP3-Dateien verschlechtern die Klangqualität aufgrund der Datenkompression, Allerdings belegen Sie weniger Kapazität auf der SD-Karte und erlauben daher mehr Aufnahmen.

### **HINWEIS:**

### **MERKMALE VON WAV**

Zur Auswahl stehen: Samplingrate/-frequenz (44,1/48/96 kHz), mit der die analogen Signale digitalisiert werden, sowie das Quantisierungsbit (16/24 Bit), das die dynamische Auflösung beschreibt. Je größer der Wert, desto besser ist die Klangqualität bei gleichzeitig höherem Speicherbedarf. Die WAV-Dateien, die Sie im STEREO/4CH/STA-MINA-Modus aufnehmen, entsprechen dem BWF (Broadcast Wave Format) und enthalten Marker sowie Informationen zum Aufnahmedatum.

### **MERKMALE VON MP3**

Wählen Sie die Bitrate (Datenmenge pro Minute). Je größer der Wert ist, desto geringer ist die Kompression bei gleichzeitig besserer Klangqualität. Je höher die MP3-Kompression ist, desto weniger Kapazität wird auf der SD-Karte belegt.

VBR (Variable Bit Rate) bedeutet, dass die Bitrate variabel für das anliegende Signal angepasst wird.

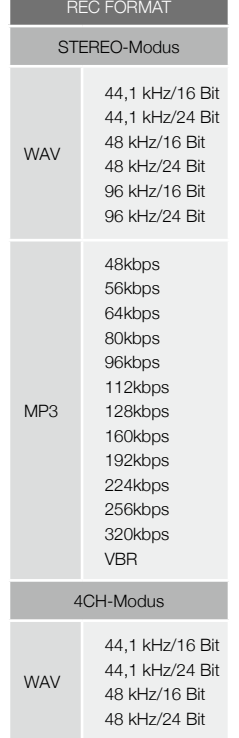

051

## **1-04 Einstellung/Aufnahme: Dateiname <FILE NAME>**

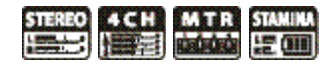

Bei der Aufnahme wird der Dateiname automatisch vergeben. Gehen Sie wie folgt vor, um das zu ändern.

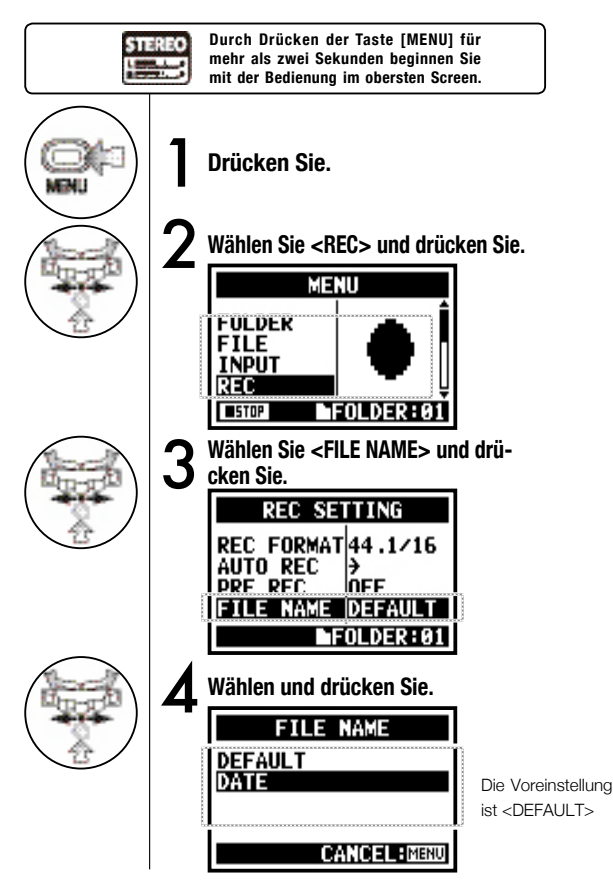

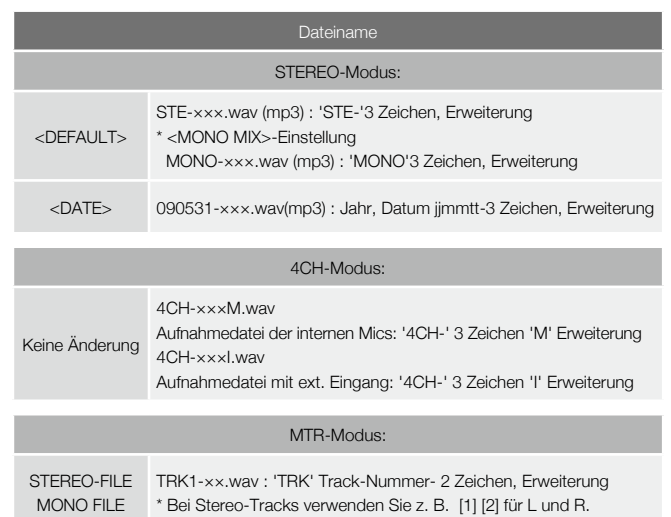

### **ANMERKUNG:**

- Sie können den DATE-Typ nur im STEREO-Modus einstellen.
- Sie können im STEREO- und MTR-Modus andere Dateinamen verwenden. Die Benennung wird unter <FILE RENAME> vorgenommen
- Wenn Sie die Benennung des H4n ändern und dabei Zeichen/Ziffern mit Doppelbytes verwenden, kann der H4n nicht betrieben werden.

**Siehe:** ☞

## **1-05 Einstellung/Aufnahme: Aufnahme im 4CH-Modus**

Hier wird beschrieben, wie Sie 4-Kanal-Stereo-Sounds über die internen Mics und die externe Eingangsbuchse aufnehmen.

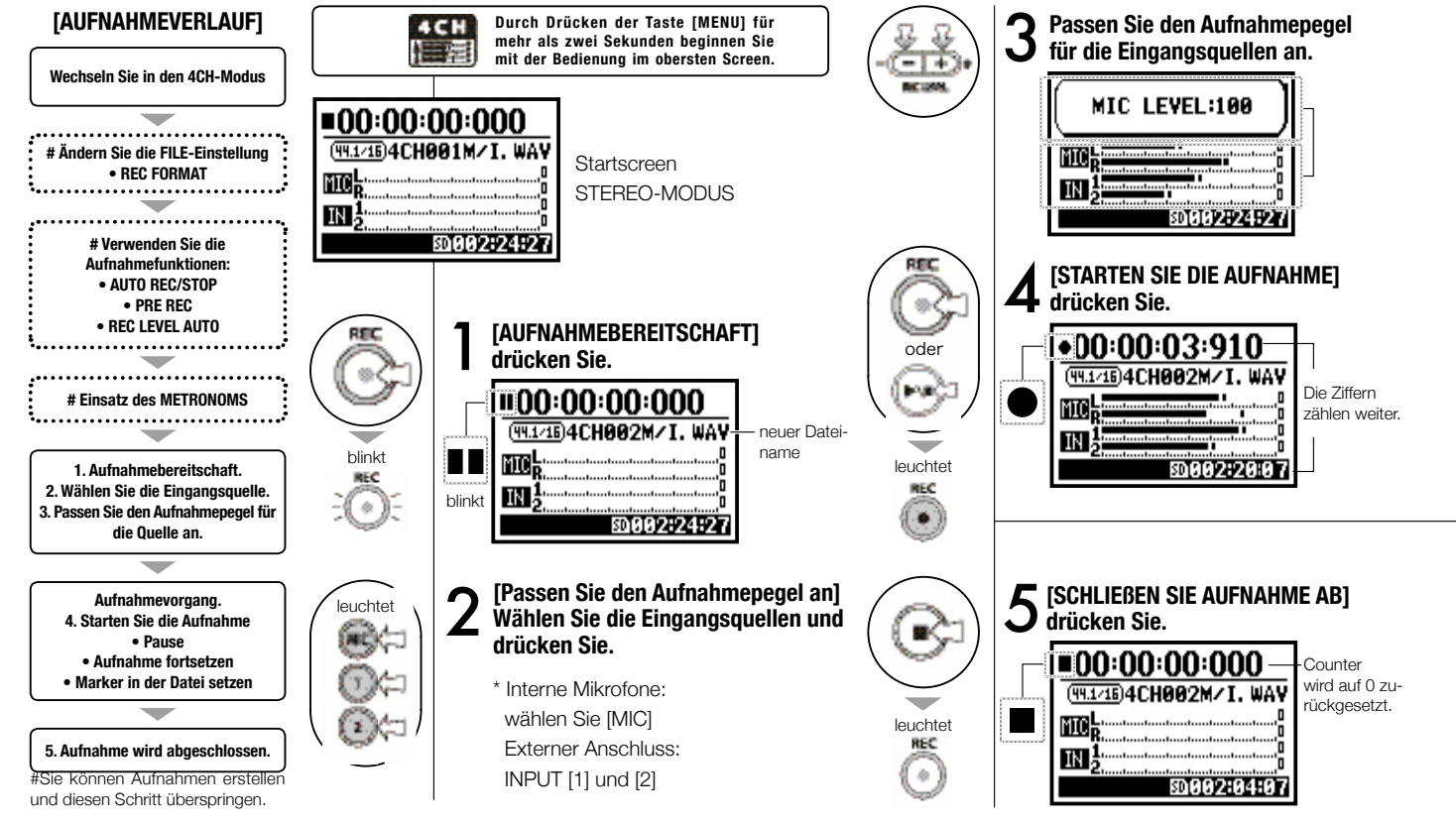

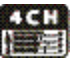

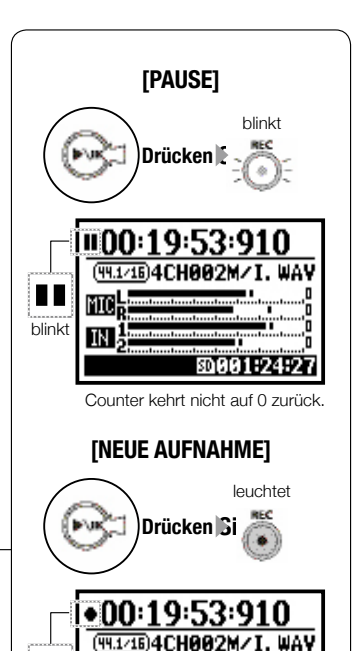

Setzen Sie die Aufnahme in derselbenDatei ab der Position fort, an der Sie gestoppt haben.

ක001:24:2

### **HINWEIS:**

#### **FILE NAME**

Im 4CH-Modus wird das Signal der internen und externen Mikrofone separat als STEREO-WAV-DATEI gesichert.

Diese zwei Dateien werden immer als Paar verwaltet und abhängig vom Eingang folgendermaßen benannt:

[MIC]-Datei: 4CH×××M.wav INPUT [1] [2]-Datei: 4CH×××I.wav Im Screen werden die zwei Dateien gleichzeitig mit 'M/I' bezeichnet.

\* Sie können den Dateinamen nicht verändern.

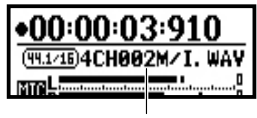

Dateiname

### **ÄNDERN von <REC FORMAT>**

Treffen Sie die Auswahl vor der Aufnahme.

#### **Marker**

Wenn das Aufnahmeformat auf WAV eingestellt ist und Sie die Taste [REC] während der Aufnahme auslösen, wird in der Datei ein Marker gesetzt und Sie können diese markierte Position direkt bei der Wiedergabe anfahren.

Wenn Sie Pause aktivieren, wird diese Position markiert.

### **ANMERKUNG:**

Während der Aufnahme/Wiedergabe steht <REC FORMAT> nicht zur Verfügung.

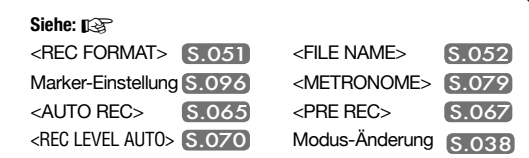

## **1-06-1 Einstellung/Aufnahme: Aufnahme in MTR-Modus**

Durch eine richtige Nutzung der Tracks können Sie eine Aufnahme erstellen, die mono und stereo kombiniert.

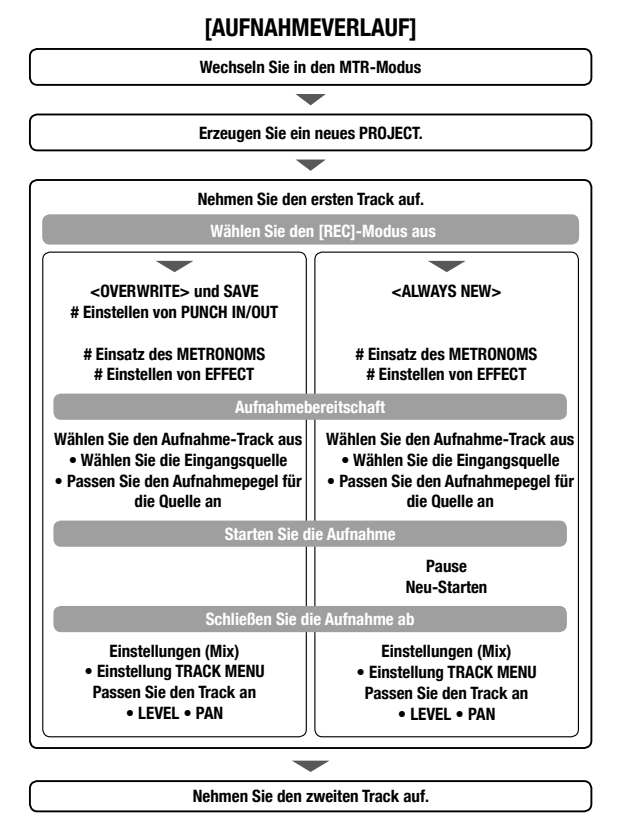

#### **Wechseln Sie <REC-Modus>: <OVERWRITE/ ALWAYS NEW>**

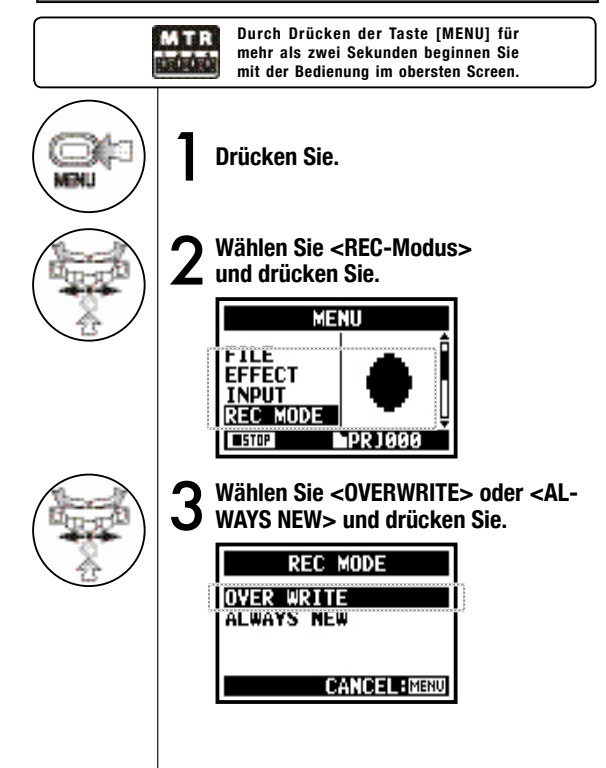

<sup>#</sup> Das bedeutet, dass Sie ohne diese Einstellung aufnehmen können.

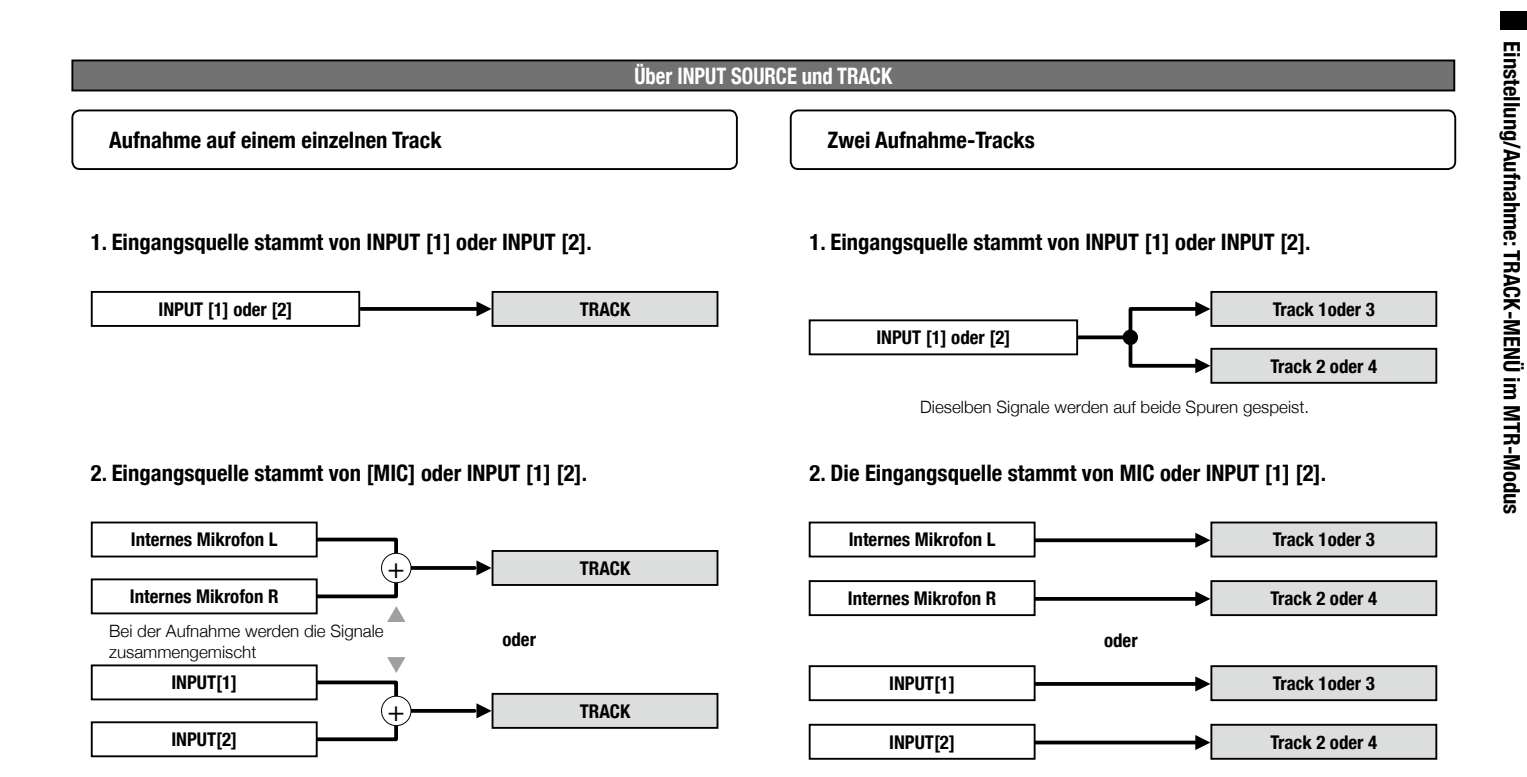

## **1-06-2 Einstellung/Aufnahme: <OVER WRITE>-Aufnahme im MTR-Modus**

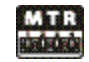

Sie können zwischen zwei Aufnahme-Modi auswählen.

Mit dem <OVERWRITE>-Modus können Sie neues Material auf einer bestehenden Datei aufnehmen.

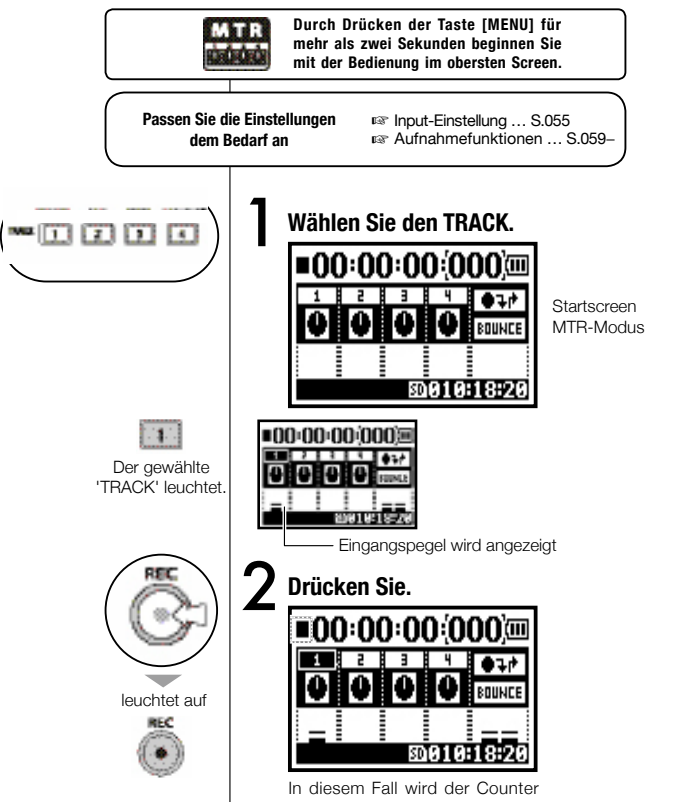

nicht auf 0 zurückgesetzt.

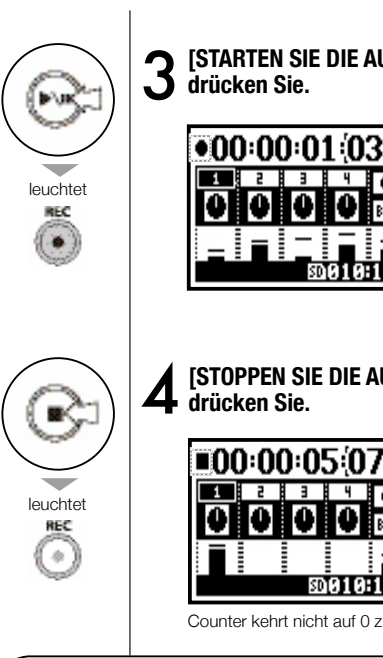

3**[STARTEN SIE DIE AUFNAHME]**

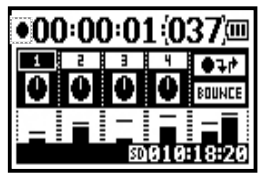

4**[STOPPEN SIE DIE AUFNAHME]**

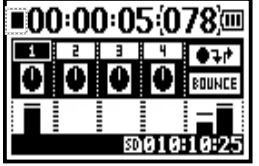

Counter kehrt nicht auf 0 zurück.

**Mit der [REW]-Taste kehren Sie zu der Position zurück, an der die Aufnahme gestartet wurde. Der Inhalt kann durch Drücken der Taste [PLAY/PAUSE] überprüft werden.**

## **1-06-3 Einstellung/Aufnahme: <ALWAYS NEW>-Aufnahme im MTR-Modus**

Im Modus ALWAYS NEW wird bei jeder Aufnahme eine neue Datei angelegt.

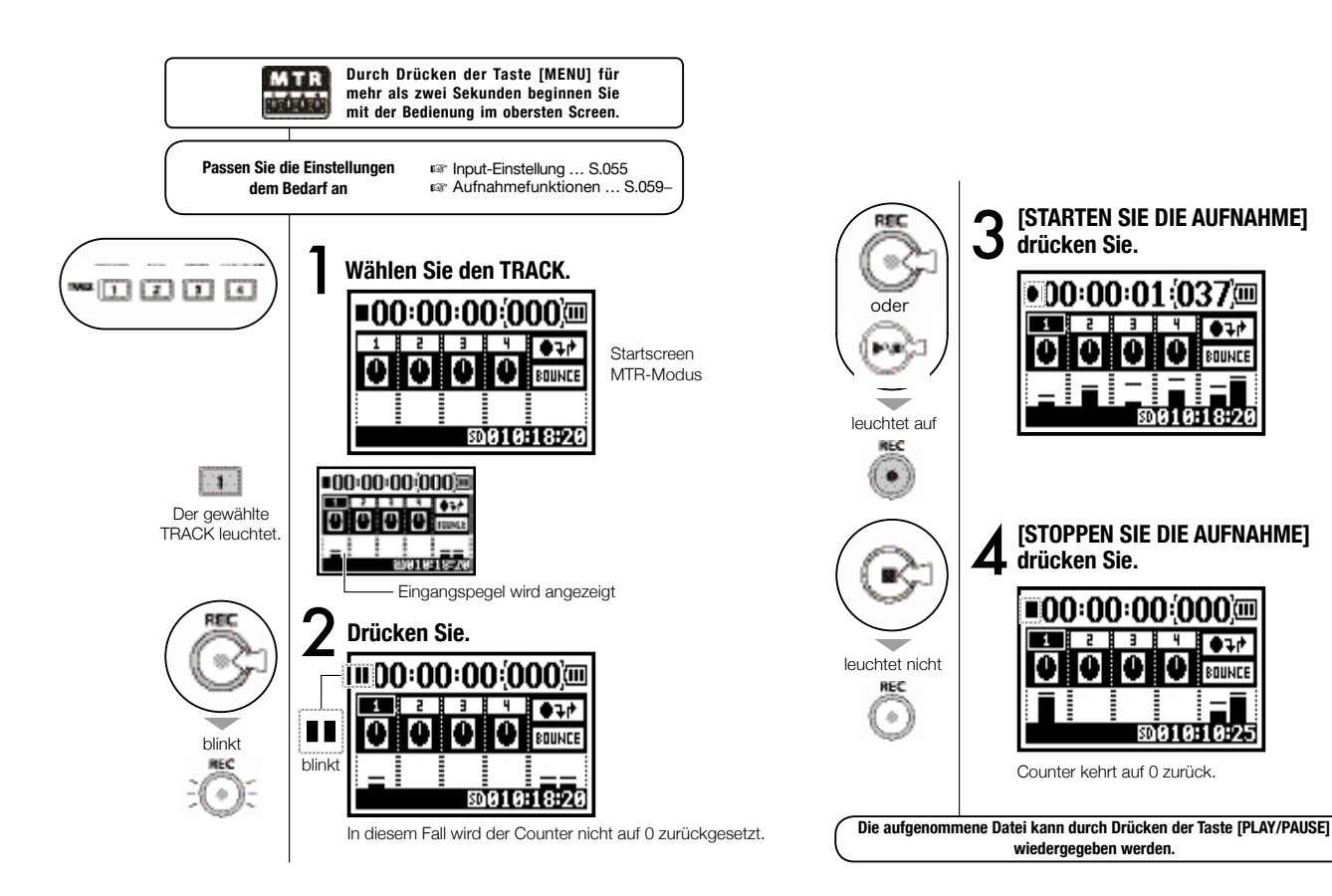

MTR

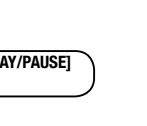

3**[STARTEN SIE DIE AUFNAHME]**

ίm

BOUND

キュナ BOUNCE

50010:10:25

4**[STOPPEN SIE DIE AUFNAHME]**

ima: na: na: nam

**drücken Sie.**

**drücken Sie.**

**wiedergegeben werden.**

Counter kehrt auf 0 zurück.

# **1-07 Einstellung / Aufnahme: TRACK MENU im MTR-Modus**

Dieses Menü steht exklusiv im MTR-Modus zur Einstellung des Tracks zur Verfügung.

Verkoppeln Sie Tracks, erzeugen Sie einen Stereo-Track oder erzeugen Sie eine spezielle Einstellung für die Effektausgabe.

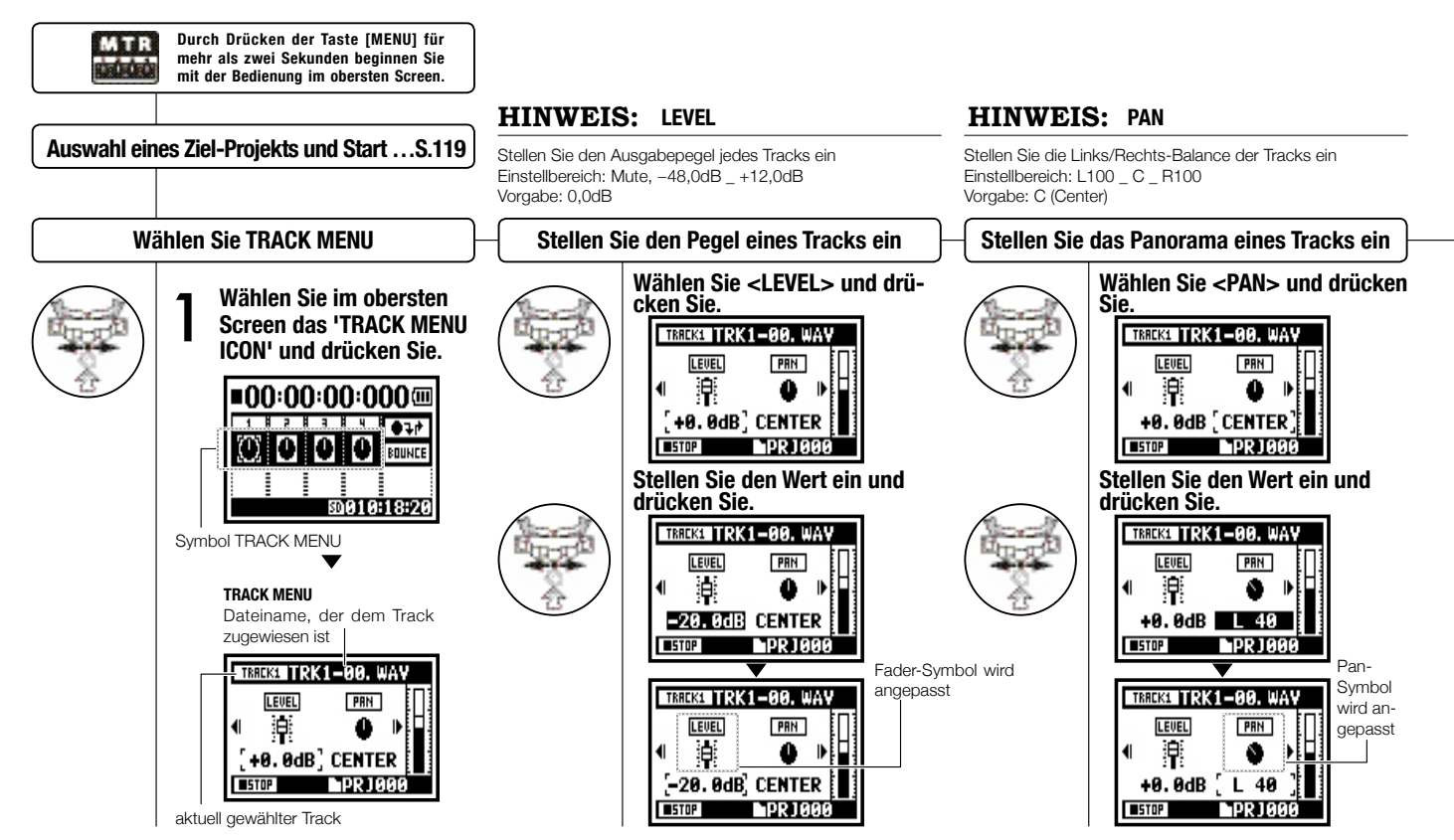

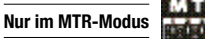

### TRACKS TRK1-00, WAV

Now Recording! **MPR 1888 OREC** 

<STEREO LINK>, <FILE> und <KARAOKE> stehen während der Aufnahme, Wiedergabe und auch in der Aufnahmebereitschaft nicht zur Verfügung. **ANMERKUNG:**

'STEREO'.

### **HINWEIS: STEREO LINK**

Sie können Einstellungen vornehmen, um einen 'STEREO 1'-Track mit zwei Tracks (1/2 oder 3/4) zu kombinieren und einen Mono-Track zu erzeugen. Einstellbereich: ON/OFF Vorgabe: OFF

### **ANMERKUNG:**

- Monodateien können nur auf MONO-, Stereodateien nur auf STEREO-TRACKS wiedergegeben werden.
- Wenn Sie die Einstellung <STEREO LINK> verändern, wird "NO DATA" eingeblendet: Es ist keine Dateiauswahl aktiv.
- Wenn Sie zwischen 'ON' und 'OFF' umschalten, wird die vorherige <PAN>-Einstellung wiederhergestellt.
- Wenn Sie zwischen 'OFF' und 'ON' umschalten, werden die Einstellungen für <LEVEL> und <PAN> auf 'DEFAULT' zurückgesetzt.

### **ANMERKUNG:**

- Auf dem <KARAOKE>-Track ist keine Aufnahme möglich.
- Wenn <STEREO LINK> bei monophonen Track-Einstellungen aktiviert wird, wird "NO DATA" eingeblendet.
- Wenn der <KARAOKE>-Track gewählt wurde, können Sie die anderen Tracks nicht mehr auf <KARAOKE> einstellen.

### **HINWEIS:**

Sie können die Einstellung 'KARAOKE TRACK' für die Tracks 1/2 oder 3/4 vornehmen. Dann nehmen Sie die Einstellungen für <KEY CONTROL> und <CENTER CANCEL> vor. Einstellbereich: ON/OFF Vorgabe: OFF

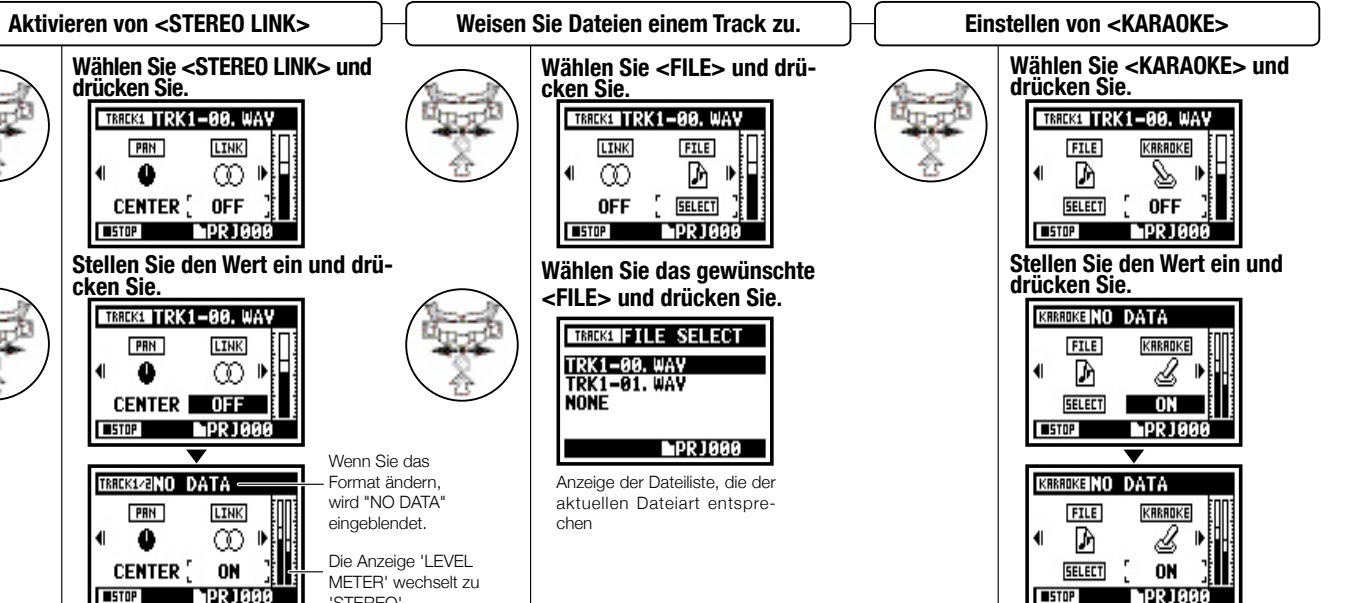

## **1-08-1 Einstellung/Aufnahme: Neuaufnahme, automatisches <PUNCH IN/OUT>**

Die Funktion <PUNCH IN/OUT> erlaubt es Ihnen, eine bereits aufgenommene Datei teilweise neu aufzunehmen. Hier erklären wir, wie Sie <PUNCH IN> starten und <PUNCH OUT> automatisch beenden.

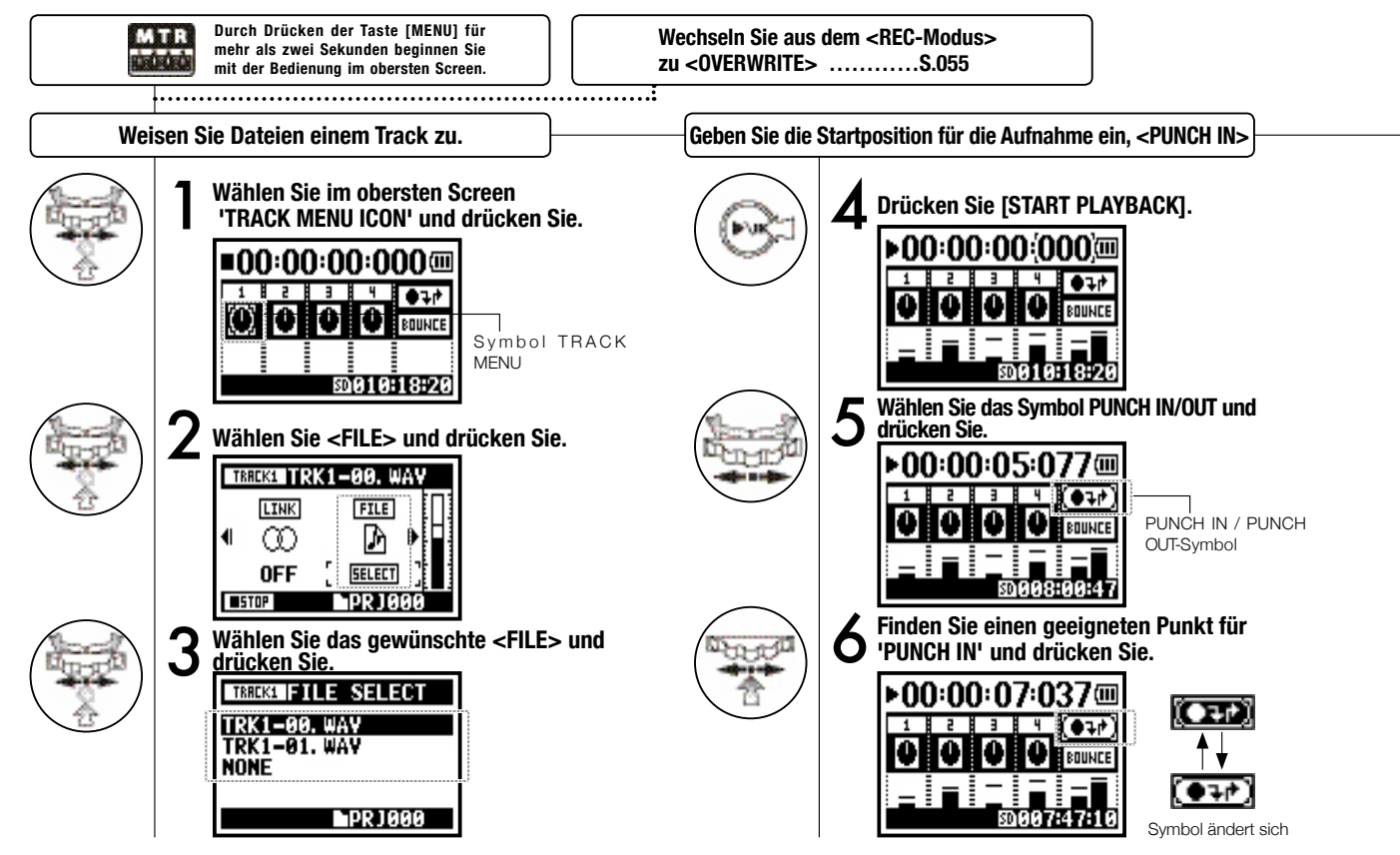

### **Anmerkung**

Die Einstellung steht im MTR-Modus und bei der <OVERWRITE>-Aufnahme zur Verfügung.

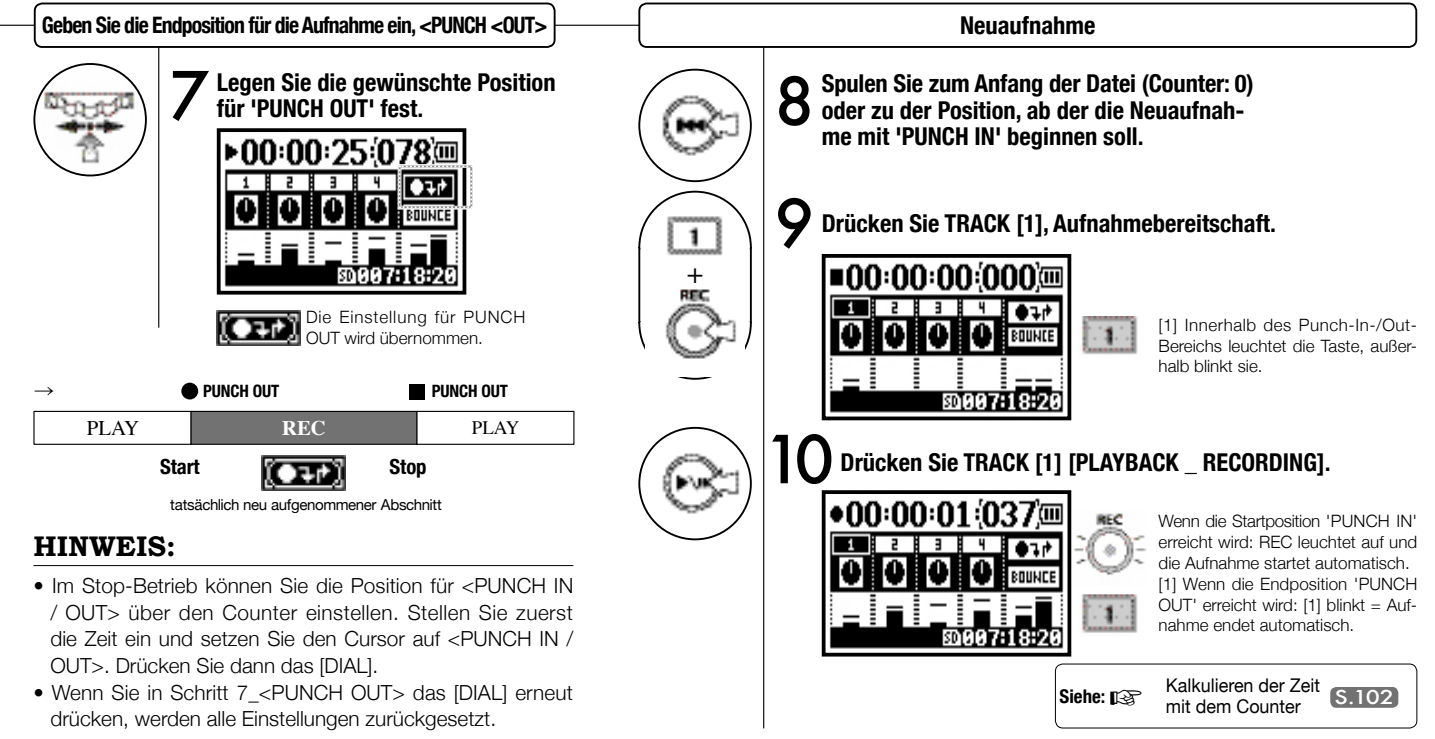

## **1-08-2 Einstellung/Aufnahme: Neuaufnahme, manuelles <PUNCH IN/OUT>**

Bei der [OVERWRITE]-Aufnahme im MTR-Modus können Sie manuelles Punch-In/Out verwenden. Drücken Sie die [REC]-Taste während der Wiedergabe: Ab dieser Position können Sie die Aufnahme neu starten.

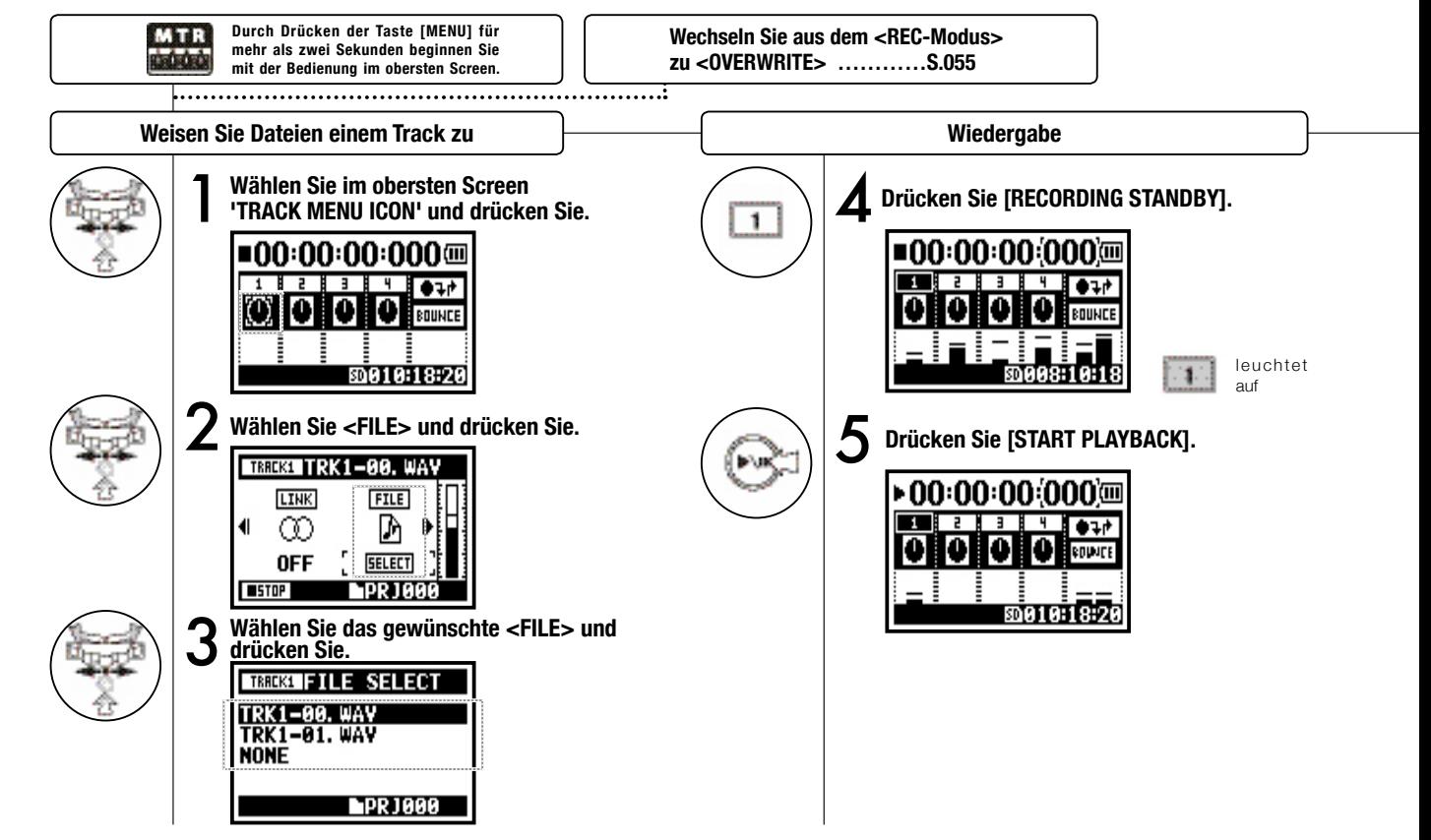

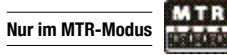

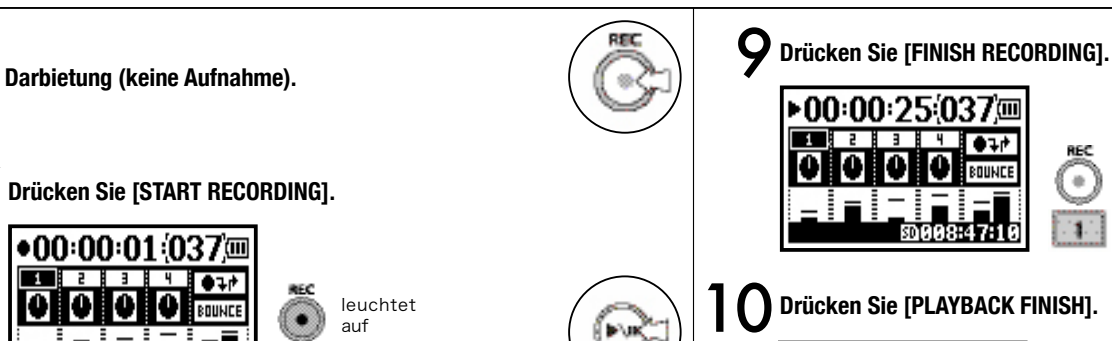

leuchtet auf

**Neuaufnahme (Manuelles <PUNCH IN/OUT>)**

8**Darbietung (Aufnahme).**

H ÷

ରେ 1 ମ: 1 ଯ: 21

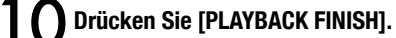

š හා 008:47:1

 $+1$ 

BOUNCE

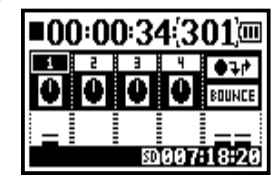

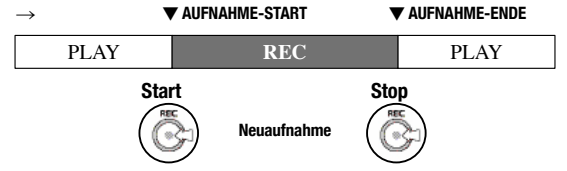

leuchtet nicht leuchtet auf

REC

 $\bullet$ 

## **2-01-1 Aufnahmefunktion <AUTO REC>**

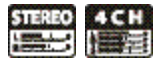

Der H4n kann feststellen, wenn das Eingangssignal den Standard-Pegel überschreitet: Auf dieser Basis kann er die Aufnahme aus der Aufnahmebereitschaft heraus aktivieren.

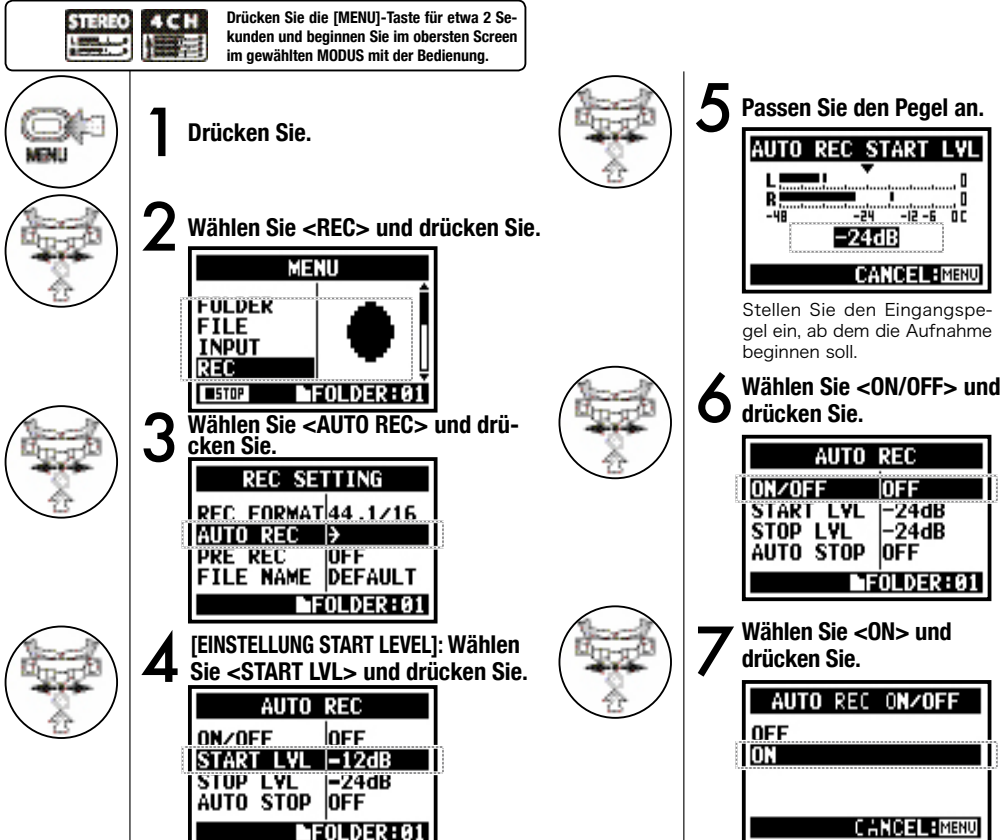

### **HINWEIS:**

#### **Darstellung .. Wait for Signal"**

Im <AUTO REC>-Betrieb wird bei Aufnahmebereitschaft "Wait for Signal" eingeblendet. Dabei wird geprüft, ob das aktuelle Eingangssignal den Aufnahme-Startpegel überschreitet.

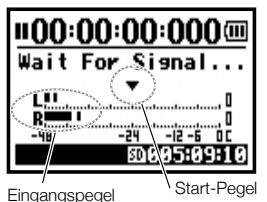

Wenn der aktuelle Pegel den Startpegel überschreitet, beginnt die Aufnahme. Alternativ können Sie die Aufnahme auch mit der Taste [REC] starten.

### **ANMERKUNG:**

- Diese Einstellung ist während der Wiedergabe/Aufnahme nicht verfügbar.
- Diese Funktionen sind in den Modi <REC LEVEL AUTO>,  $\langle$  PRE REC $>$  und  $\langle$  PRE COUNT> nicht verfügbar.

## **2-01-2 Aufnahmefunktion <AUTO REC STOP>**

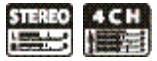

Wenn <AUTO REC> aktiv ist und Sie aufnehmen, stoppt der H4n die Aufnahme automatisch, wenn der Eingangspegel unter einen definierten Pegel fällt.

![](_page_66_Figure_3.jpeg)

## **2-02 Aufnahmefunktion <PRE REC>**

![](_page_67_Picture_1.jpeg)

Die Einstellung <PRE REC> kann durch Drücken der Taste [REC] initialisiert werden, wodurch zu Beginn Ihrer Aufnahme zwei Sekunden hinzugefügt werden.

![](_page_67_Figure_3.jpeg)

### 067

## **2-03 Aufnahmefunktion <LO CUT>**

![](_page_68_Picture_1.jpeg)

Mit der Filtereinstellung <LO CUT> können Sie Windgeräusche oder Dröhnen eliminieren.

![](_page_68_Figure_3.jpeg)

068

# **2-04 Aufnahmefunktion <COMP/LIMIT>**

![](_page_69_Picture_1.jpeg)

Mit der Einstellung <COMP / LIMIT> können Sie Lautstärkeunterschiede ausgleichen. Während der Aufnahme werden bei jedem Eingangssignal leise Passagen angehoben und laute Signale zurückgeregelt.

![](_page_69_Figure_3.jpeg)

## **2-05 Aufnahmefunktion <REC LEVEL AUTO>**

![](_page_70_Picture_1.jpeg)

Bei dieser Funktion wird der Eingangspegel überwacht und bei der Aufnahme automatisch auf den Maximalpegel von 6 dB ausgesteuert.

![](_page_70_Figure_3.jpeg)

### **HINWEIS:**

Wenn Sie <REC LEVEL AUTO> wählen, wird der aktuelle Eingang in der Aufnahmebereitschaft eingeblendet. Wenn der Pegel während der Aufnahme 6dB überschreitet und der Eingangspegel neu angepasst wird, wird dieser für zwei Sekunden im Display angezeigt.

![](_page_70_Figure_6.jpeg)

**Anzeige, wenn -6dB während der Aufnahme überschritten wird**

![](_page_70_Picture_8.jpeg)

### **ANMERKUNG:**

- Diese Funktion ist im Modus <AUTO REC> nicht verfügbar.
- Diese Einstellung ist während der Wiedergabe/Aufnahme nicht verfügbar.

# **2-06 Aufnahmefunktion <MONITOR>**

![](_page_71_Picture_1.jpeg)

Die Sounds werden in der Aufnahmebereitschaft über den Lautsprecher abgehört. Die Eingangspegel können auch dann vorgehört werden, wenn die Aufnahmebereitschaft nicht aktiv ist. Befolgen Sie die nächsten Schritte.

![](_page_71_Figure_3.jpeg)

![](_page_71_Figure_4.jpeg)

![](_page_71_Picture_100.jpeg)

### **HINWEIS:**

In der Aufnahmebereitschaft können Sie die Eingangsquelle immer über den [LINE/PHONE MINI STEREO OUT] abhören. Außer in diesem Zustand wird die Einstellung <MONITOR> benötigt.

### **ANMERKUNG:**

Sie können das Eingangssignal nicht über den internen Lautsprecher abhören.
## **2-07 Aufnahmefunktion <MONO MIX>**

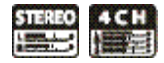

Mischen Sie die gewählten Eingänge (L/R-Signale) und speisen Sie diese Signale auf jeden L/R-Kanal.

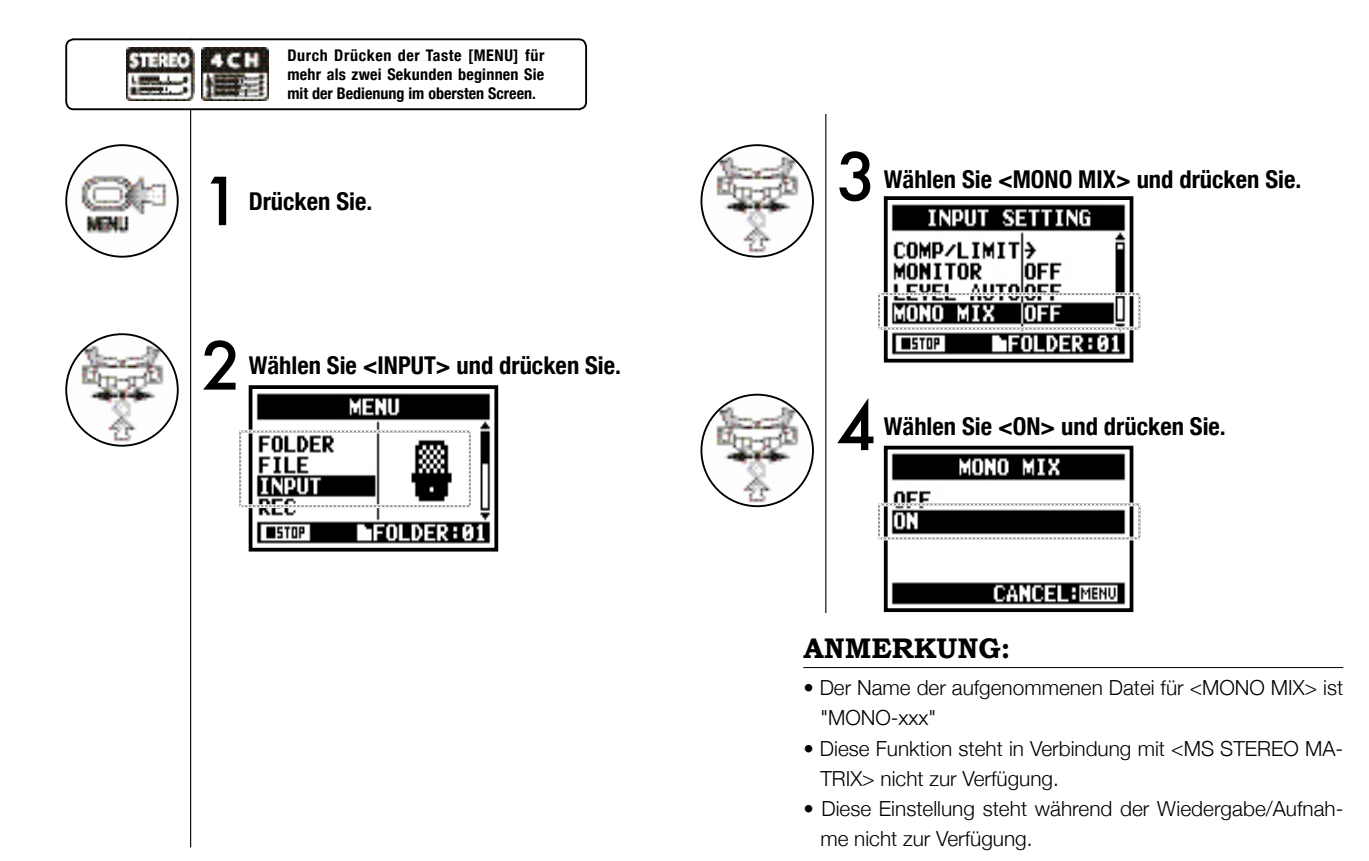

## **2-08 Aufnahmefunktion <MS STEREO MATRIX>**

Mit dieser Funktion können Sie die im MS-Modus aufgenommenen Signale des Stereomikrofons in reguläre L/R-Signale umwandeln.

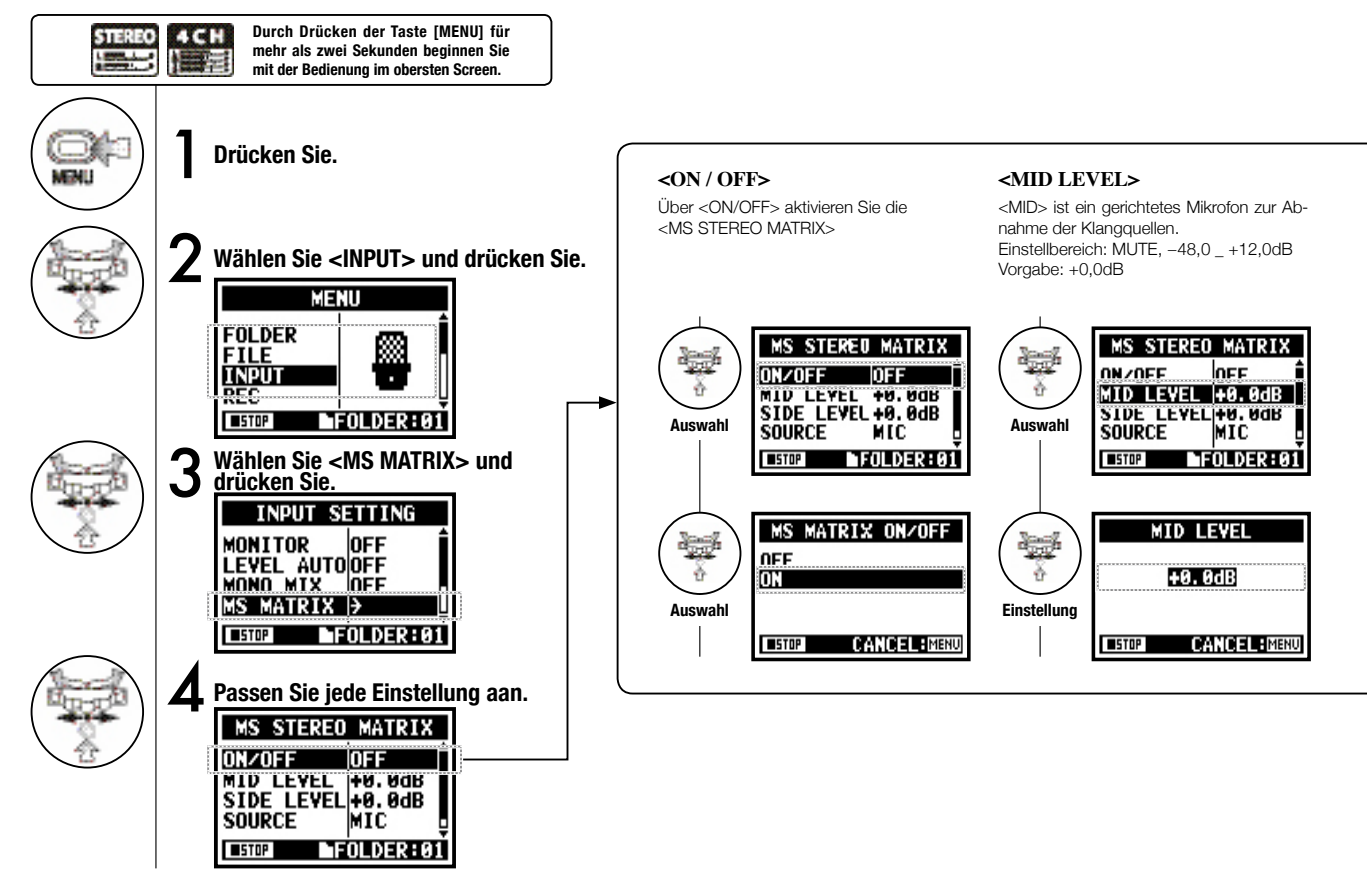

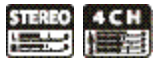

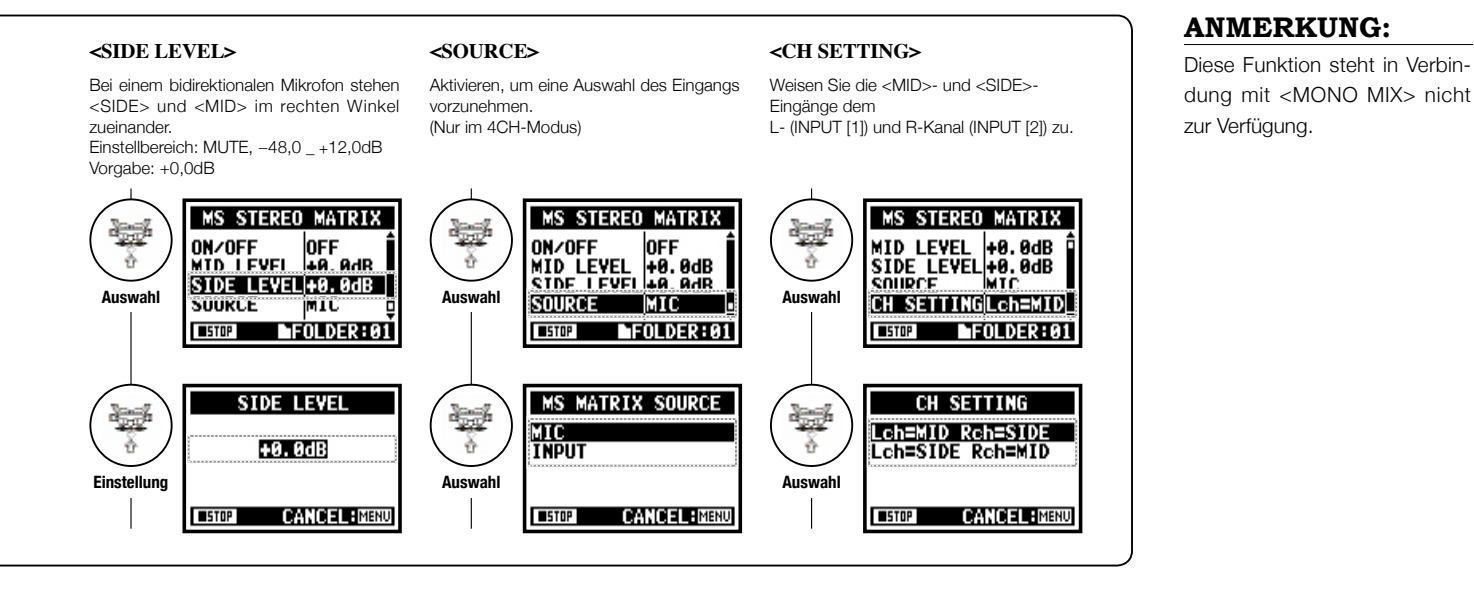

## **3-01-1 Tuner <TUNER (CHROMATIC) >**

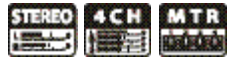

Der Tuner zeigt die [NOTE] für das Eingangssignal chromatisch an.

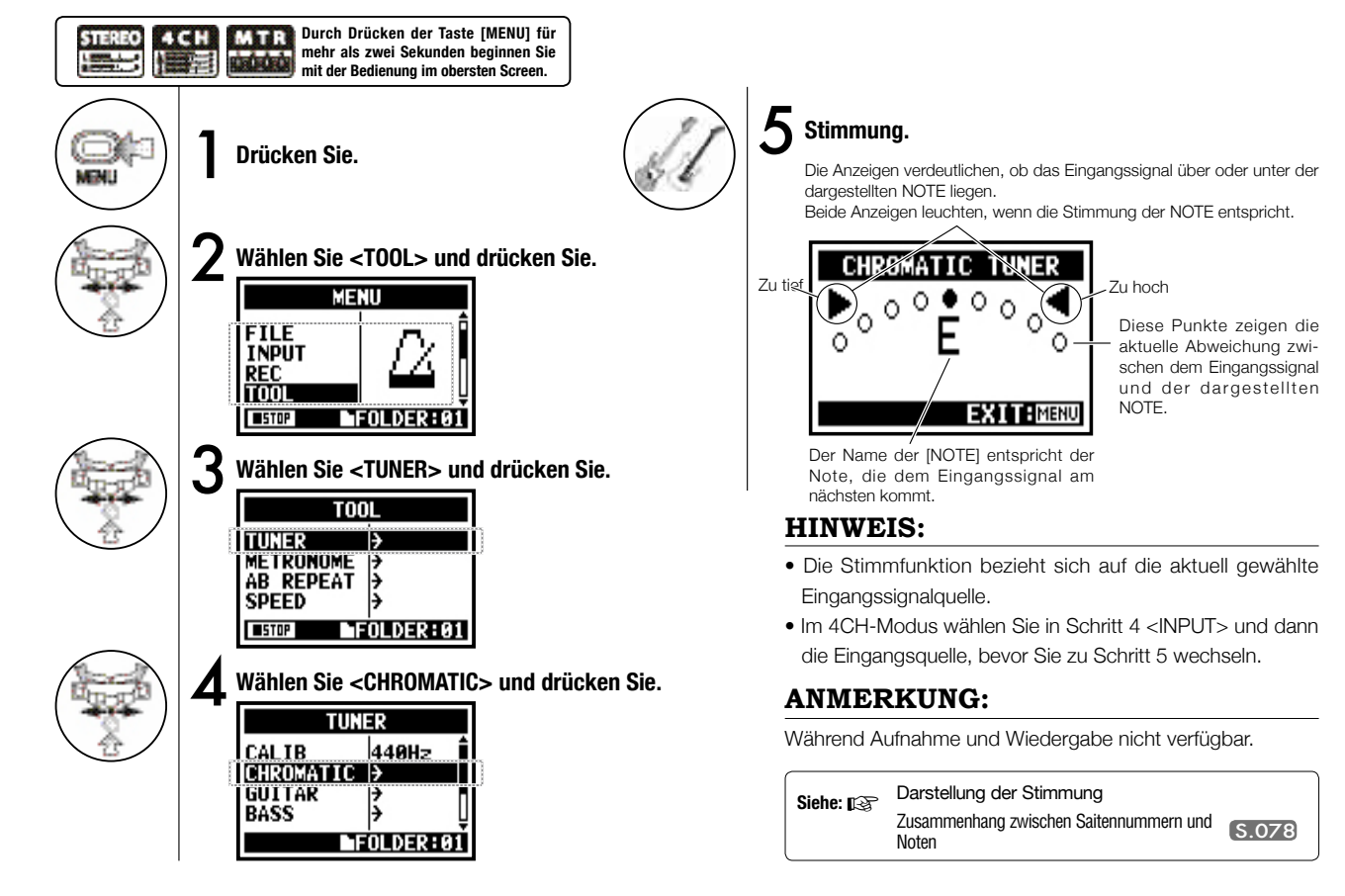

075

### **3-01-2 Tuner, alle weiteren <TUNER>**

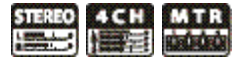

Neben dem Modus CHROMATIC stehen weitere Stimm-Modi für GUITAR, BASS, OPEN A, OPEN D, OPEN E, OPEN G und DADGAD bereit.

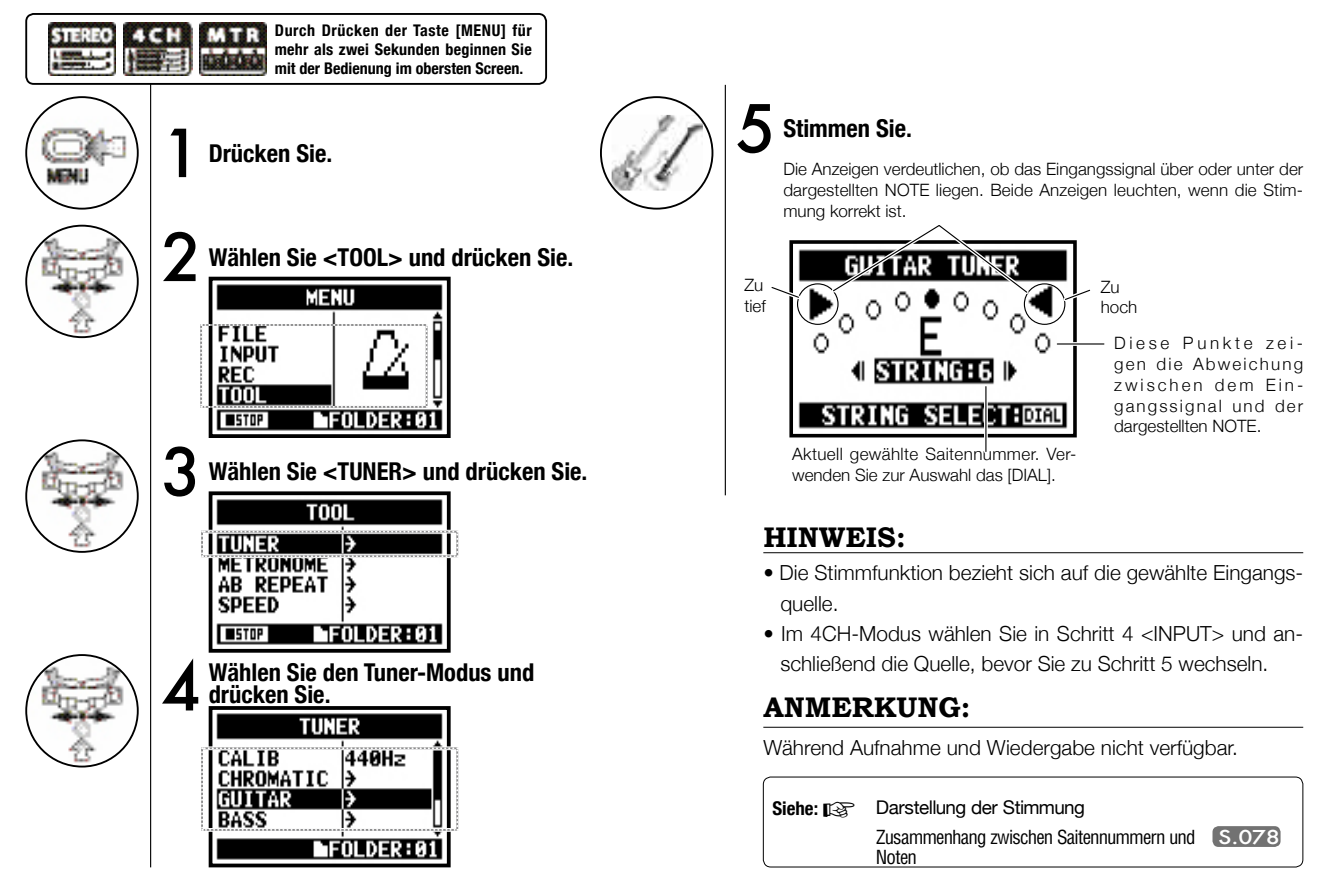

### **3-01-3 Tuner <TUNER (CALIB)>**

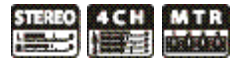

Diese Funktion bietet eine Kalibrierung (Frequenz für Referenz-A) sowie einen Tuner.

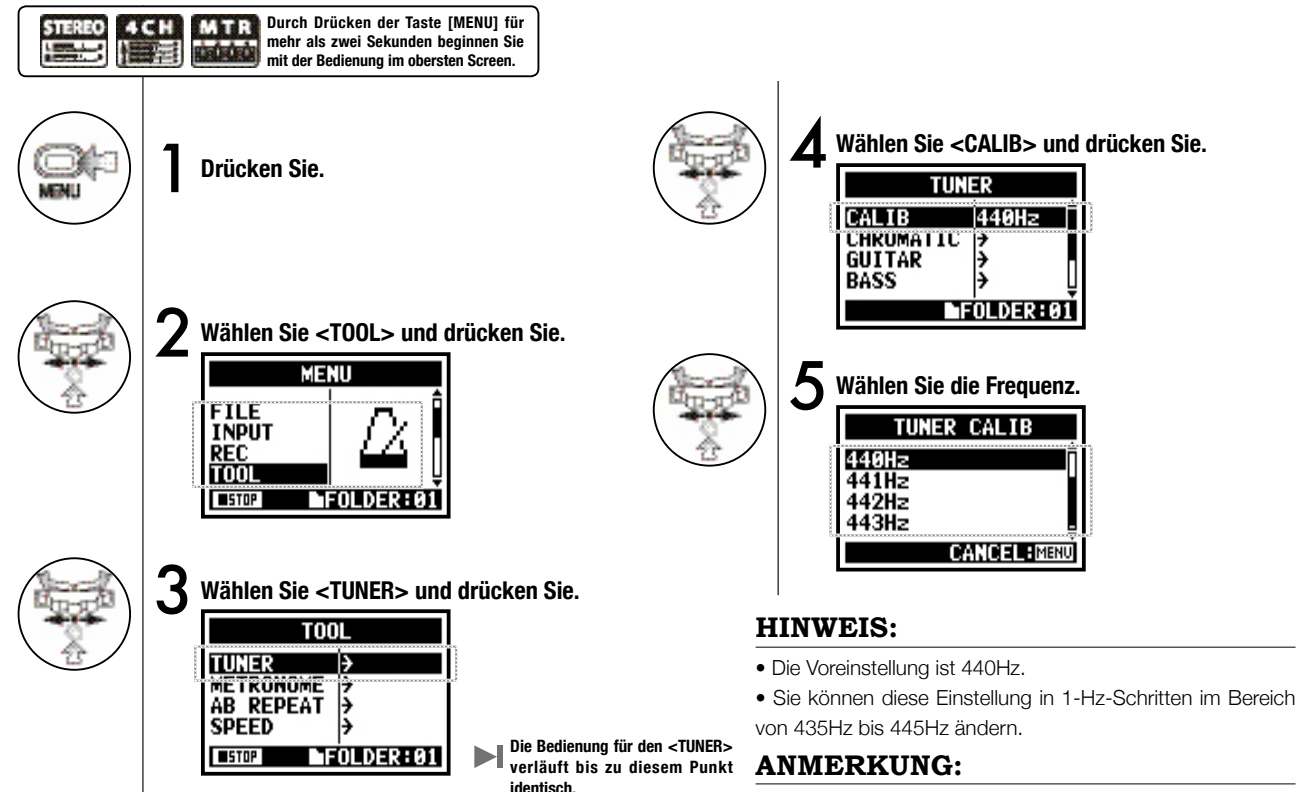

Während Aufnahme und Wiedergabe nicht verfügbar.

**Nur im 4CH-Modus**

## **3-01-3 Tuner <TUNER (INPUT) >**

Im 4CH-Modus können Sie die Eingangsquelle für den Tuner auswählen.

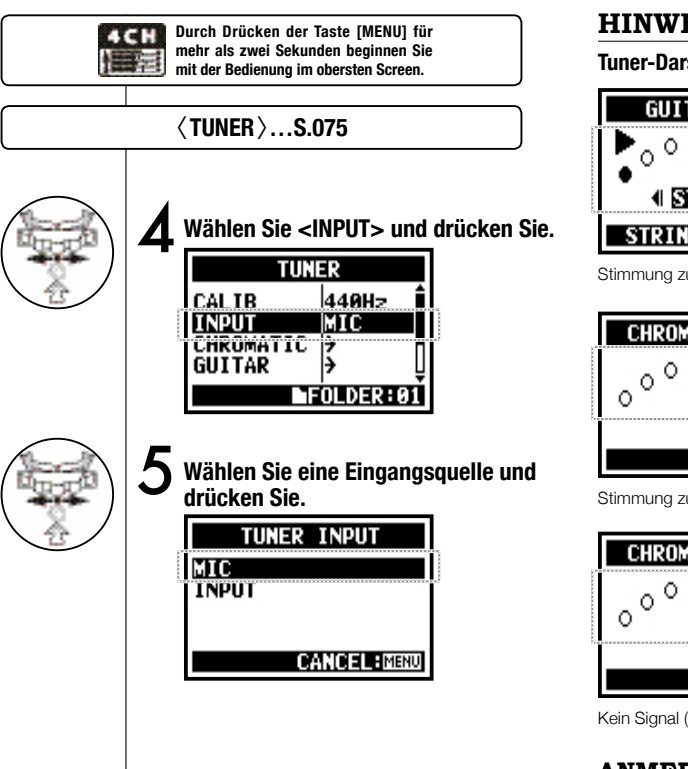

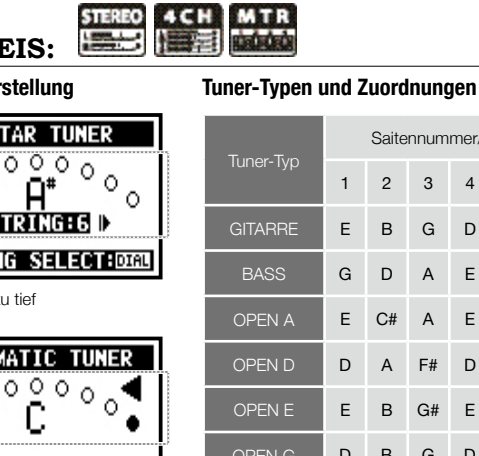

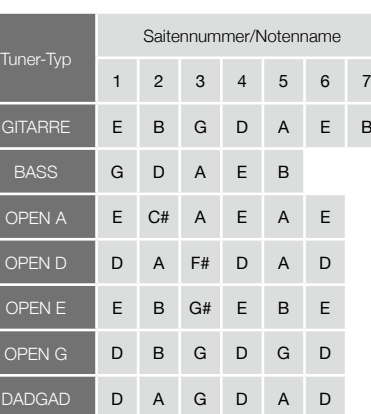

Stimmung zu hoch

**CHRON** 

 $\circ$  $\circ$ 

**GUI**  $\circ$  $\circ$ 4 E

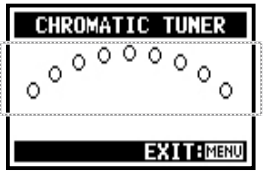

**EXTTEMENT** 

Kein Signal (chromatisch)

### **ANMERKUNG:**

Während Aufnahme und Wiedergabe nicht verfügbar.

### **3-02 Metronom <METRONOME>**

Das Metronom bietet weitere praktische Funktionen wie Click, Vorzähler, Tempo, Sound etc..

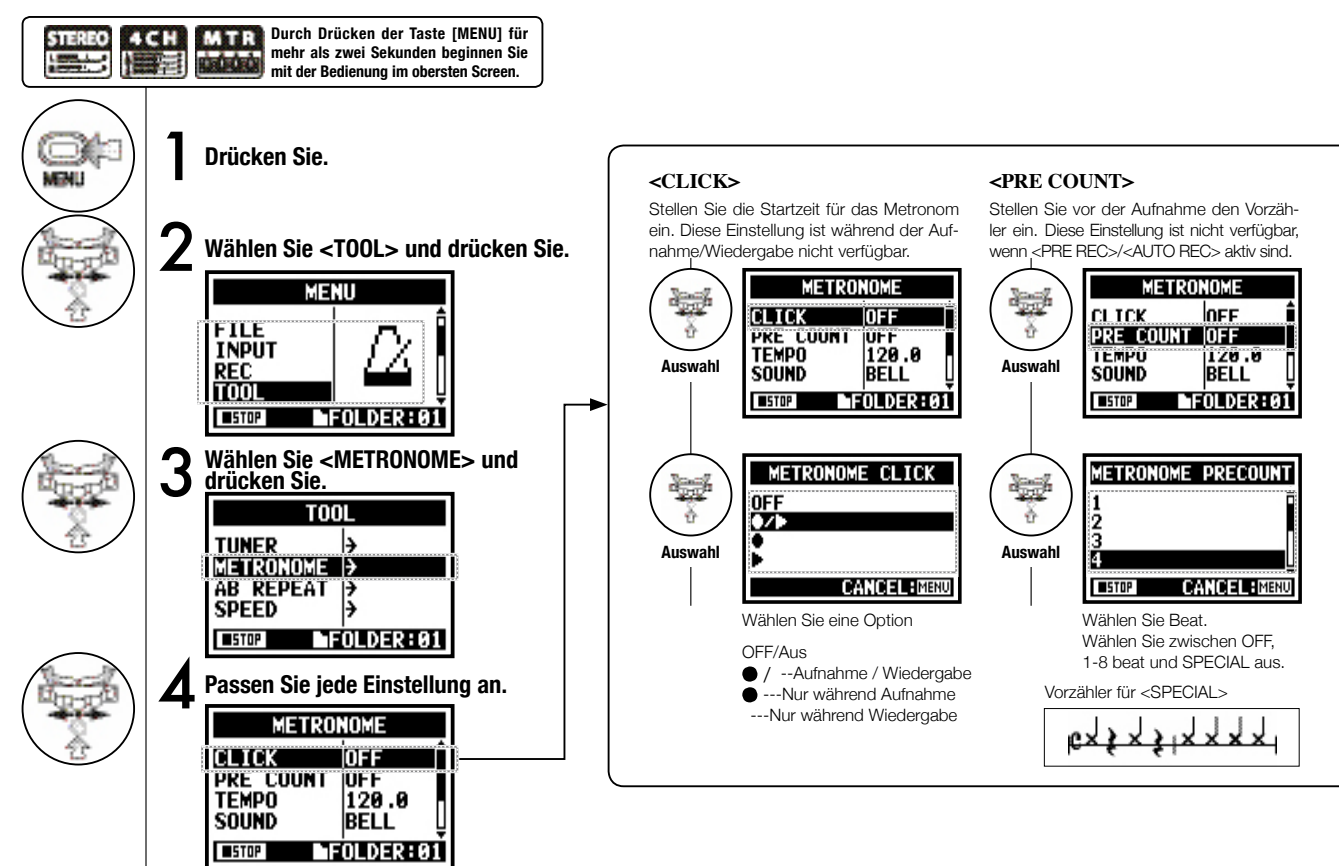

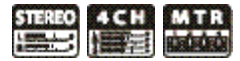

#### **ANMERKUNG:**

Das Metronom wird ab Beginn der Aufnahme wiedergegeben — und damit ab dem Anfang des Playbacks. Wenn Sie in der Mitte einer Passage einsteigen, kann es daher sein, dass das Metronom nicht mit dem Song synchron läuft.

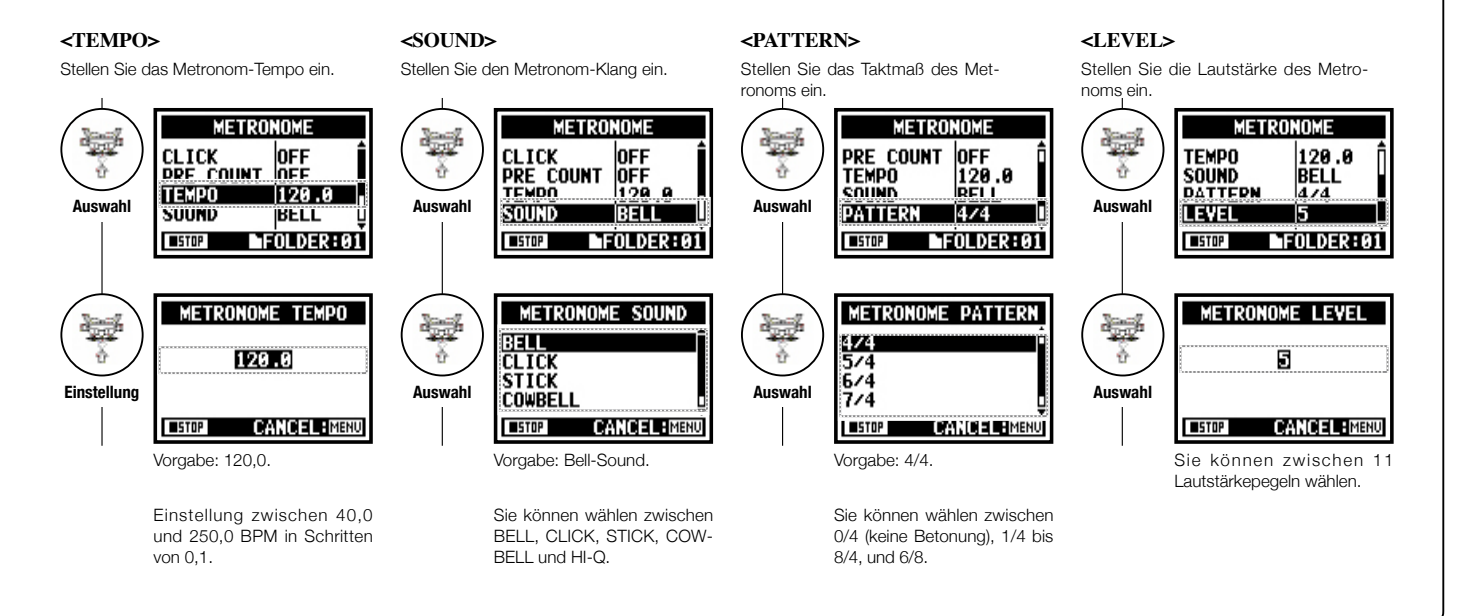

### **3-03-1 Alles über EFFECT**

Kurze Einführung über den Einsatz von <EFFECT>, den Signalfluss, den Ein- und Ausgang

**[Ablauf für EFFECT]**

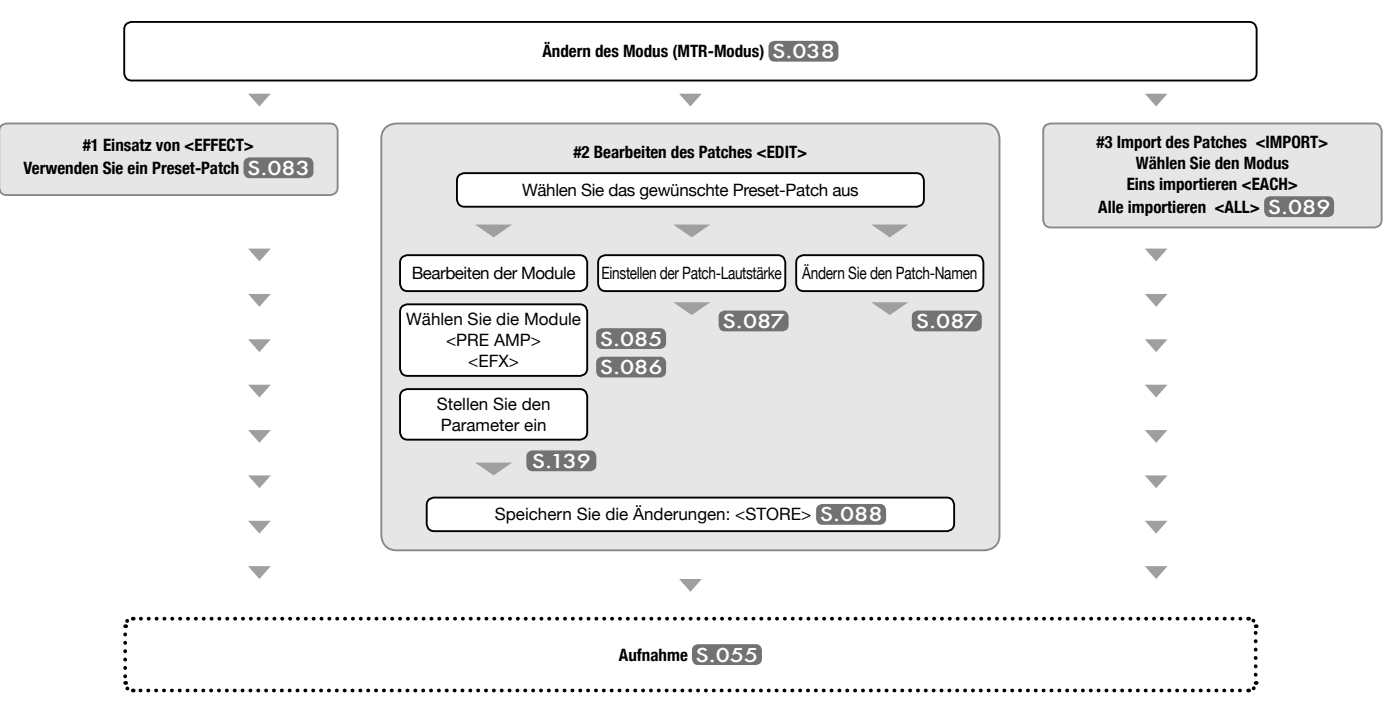

#### **Über die Ein- und Ausgabe von [EFFECT]**

Der Effekt kann im MTR-Modus für monophone und stereophone Eingänge benutzt werden. Der Signalfluss wird abhängig von den Eingangsquellen und Aufnahme-Tracks angepasst.

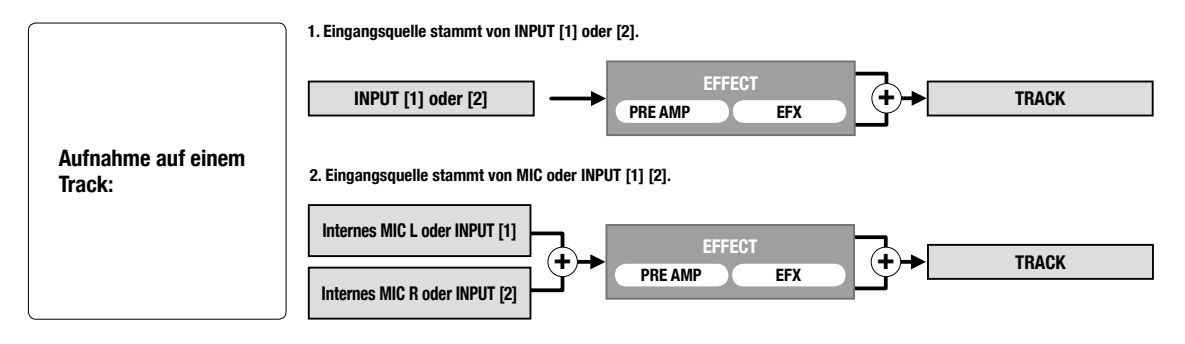

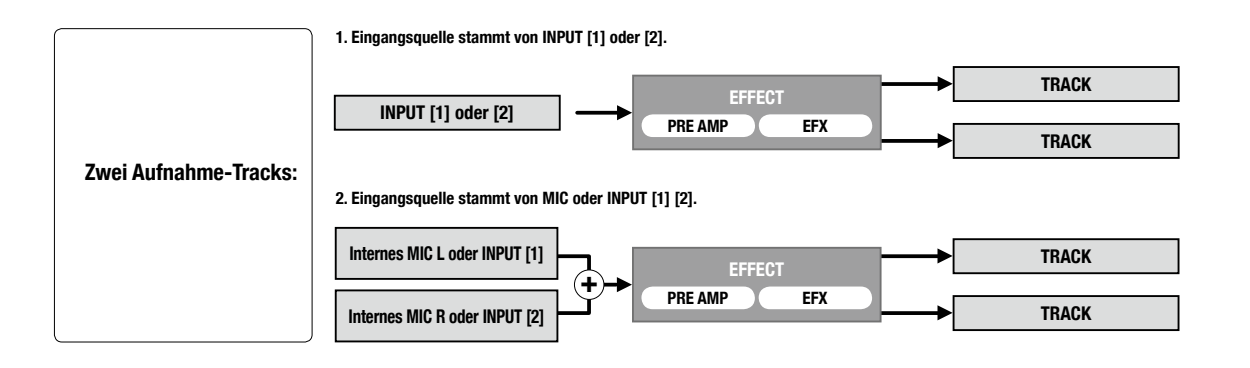

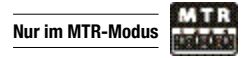

Mit Hilfe dem aus zwei Modulen bestehenden EFFECT können Sie die Eingangssignale mit verschiedenen Effekten bearbeiten.

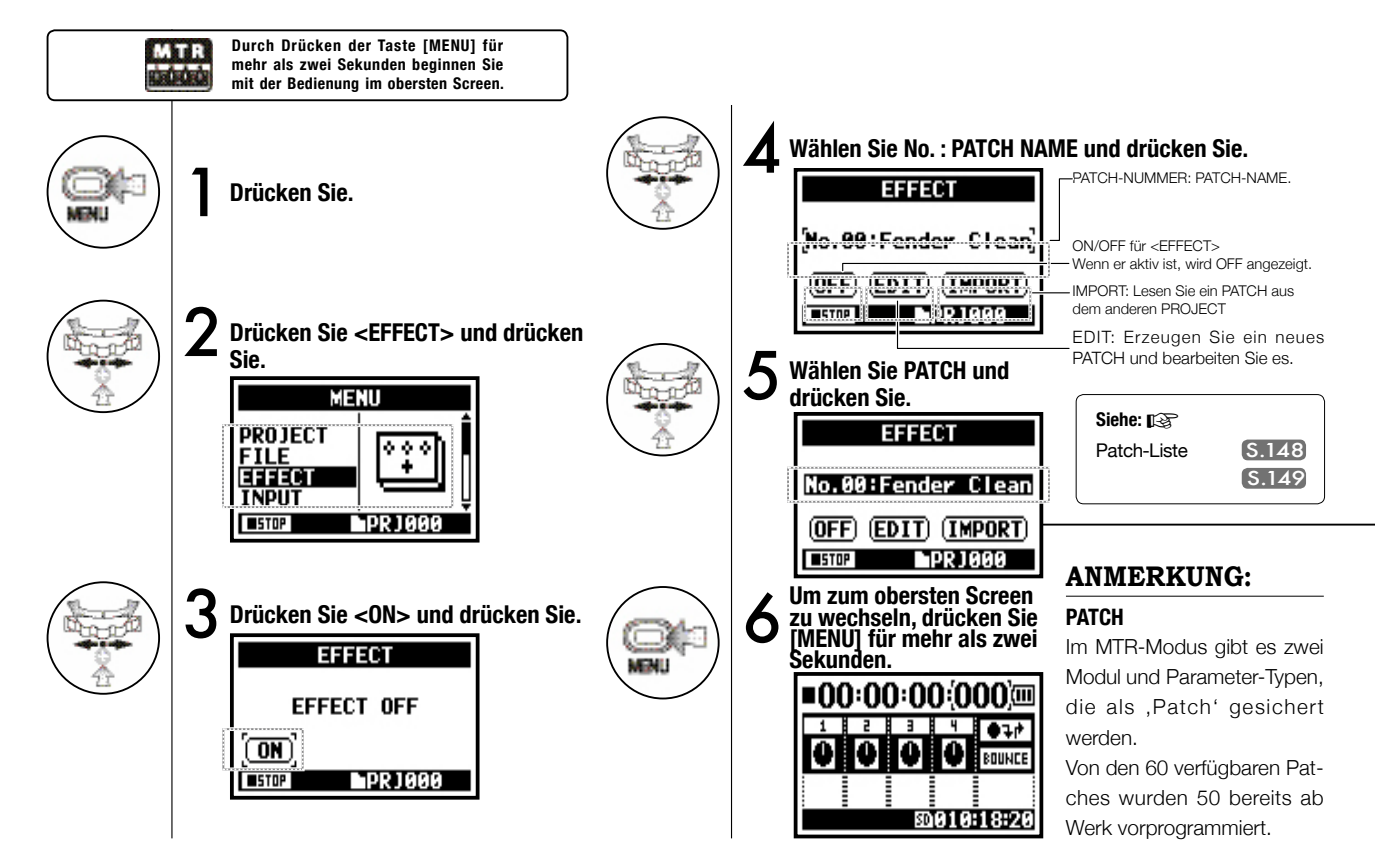

### **3-03-3 Effekt <EDIT>, Patch-Bearbeitung**

**Nur im MTR-Modus**

Sie können durch Anpassen von <EFFECT> und der zugehörigen Parameter ein eigenes Patch erzeugen.

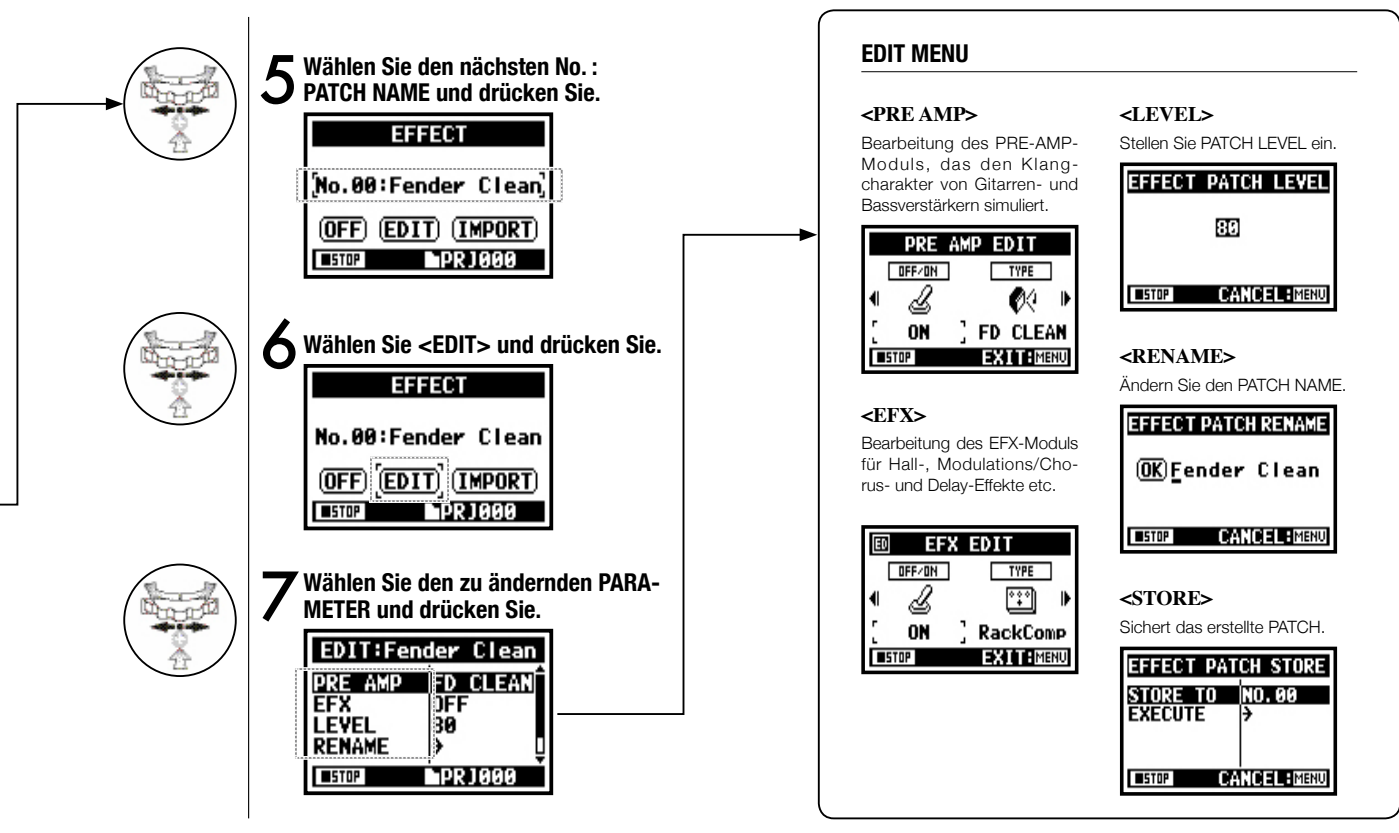

### **3-03-4 Effekt <EDIT (PRE AMP)>, Bearbeiten der PRE-AMP-Module**

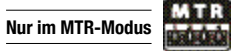

Sie können das PATCH mit PRE SET EFFECT bearbeiten.

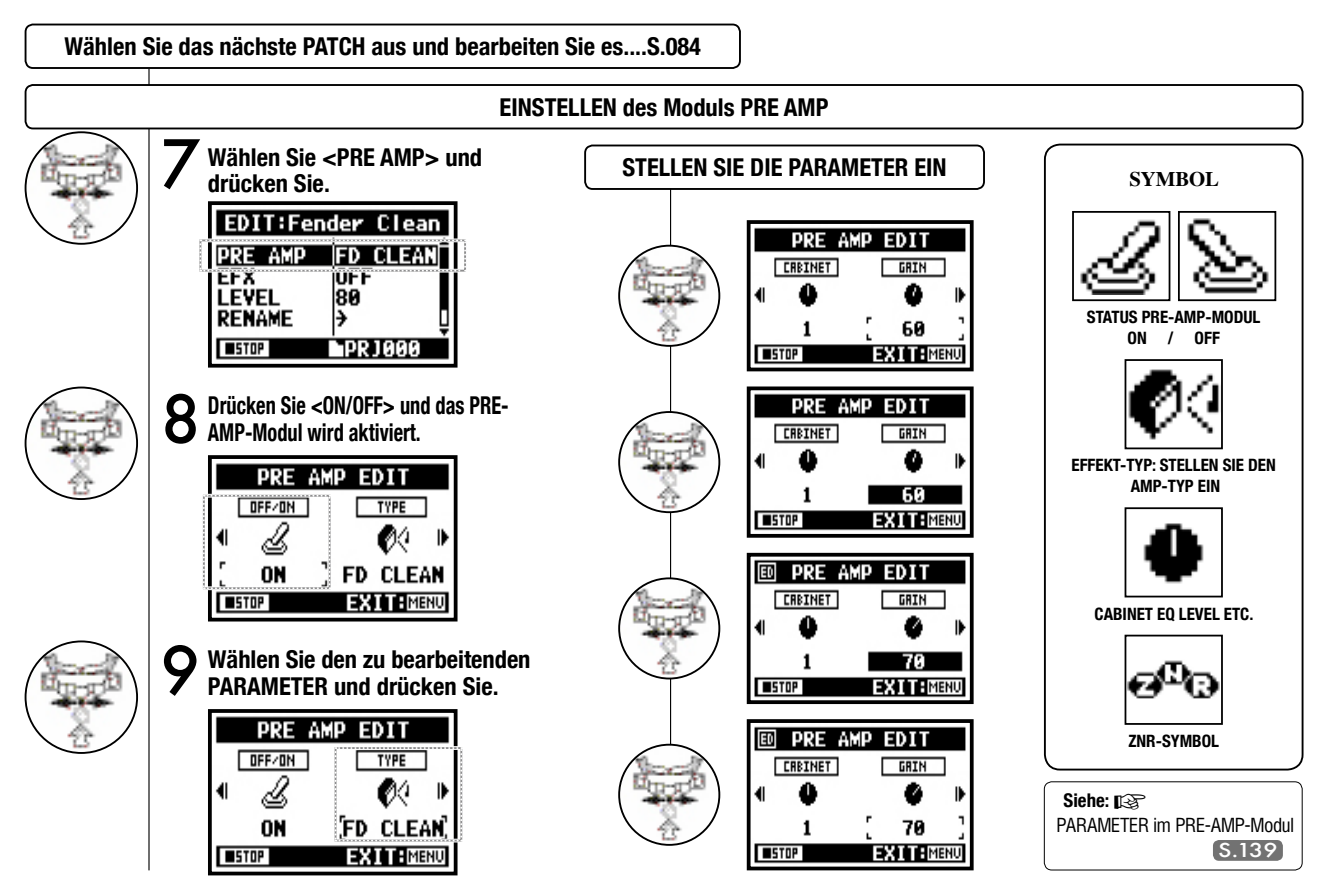

### **3-03-5 Effekt <EDIT (EFX) >, Bearbeitung der EFX-Module**

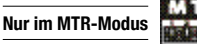

Bearbeiten Sie das Patch, indem Sie zuerst verschiedene Parameter auswählen, die dem gewünschten Effekt nah kommen.

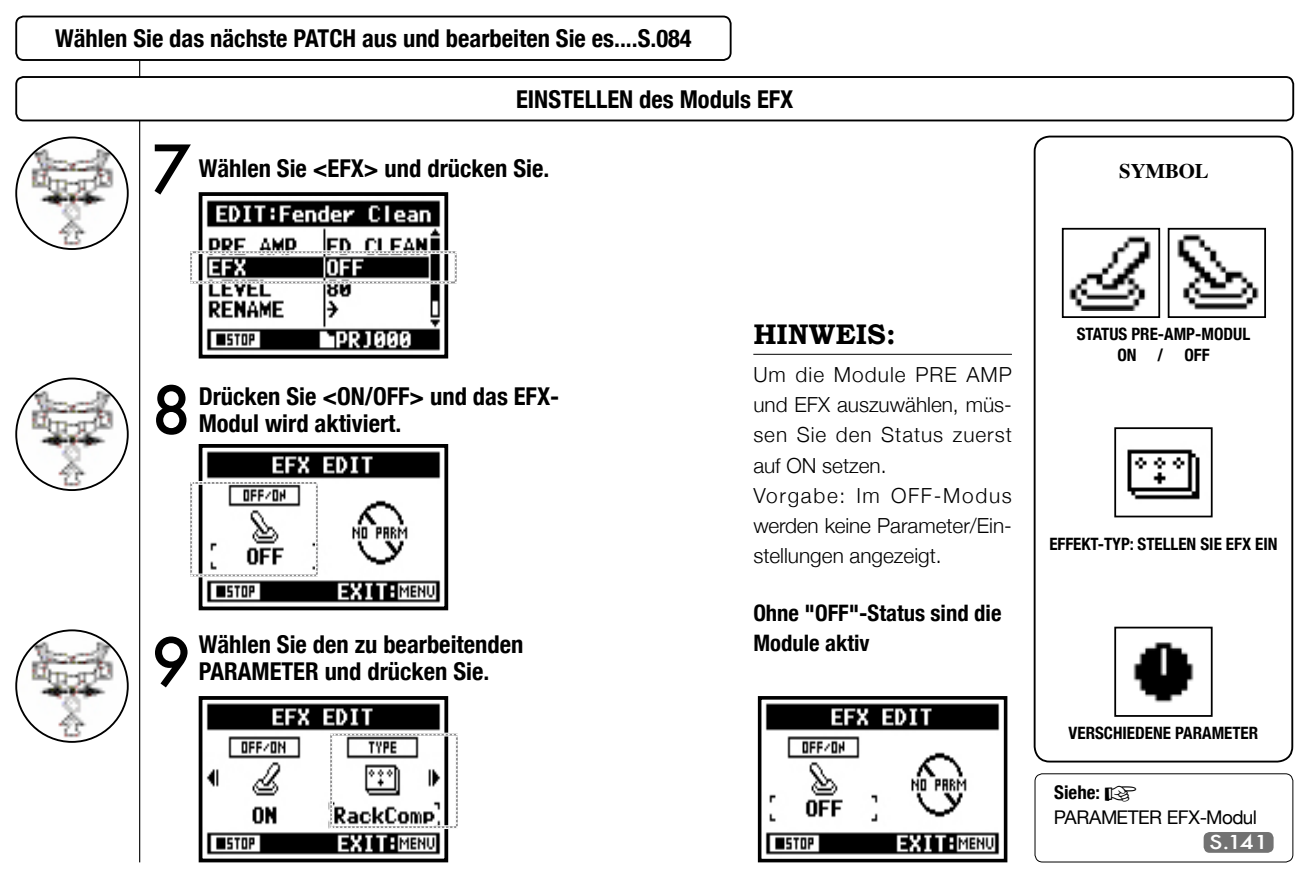

### **3-03-6 Effekt <EDIT (LEVEL/RENAME)>**

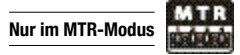

Stellen Sie die Patch-Pegel ein und ändern Sie den Namen.

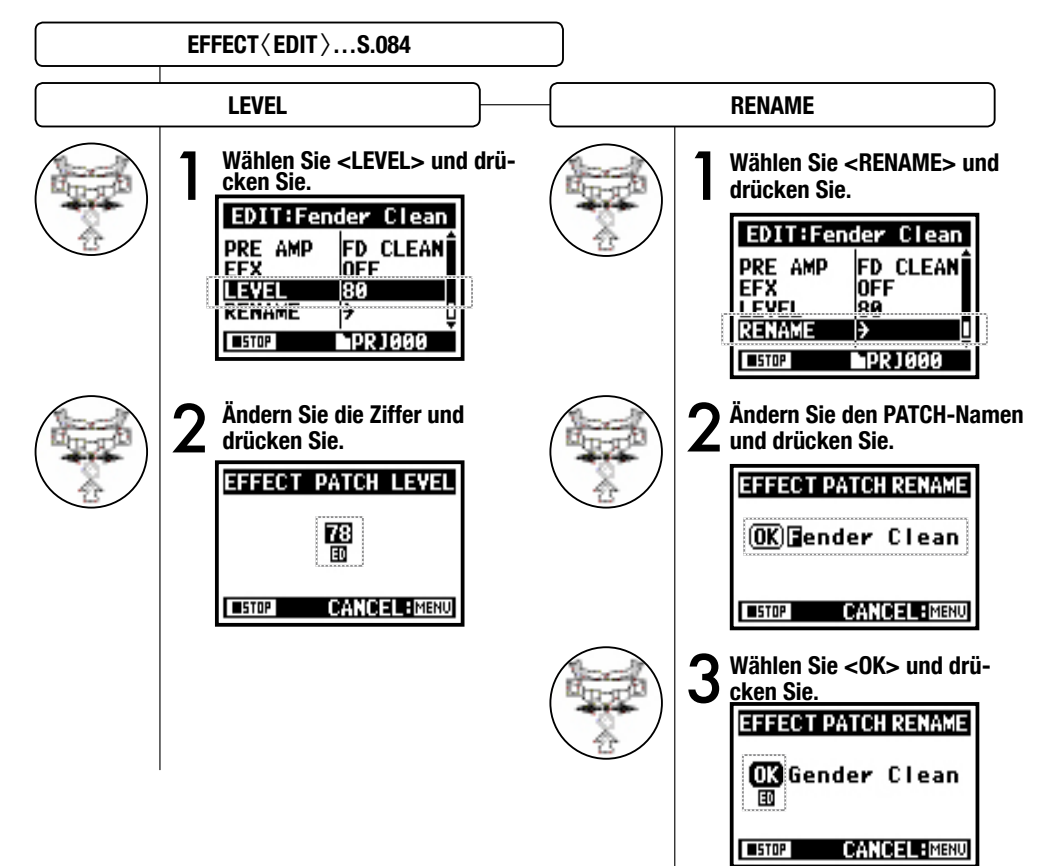

#### **ANMERKUNG:**

Wenn der Wert verändert wurde, wird 'ED' eingeblendet.

Wenn Sie die Taste [MENU] ohne den <STORE>-Vorgang auslösen, wechseln Sie eine Ebene nach oben, ohne die Änderungen zu sichern.

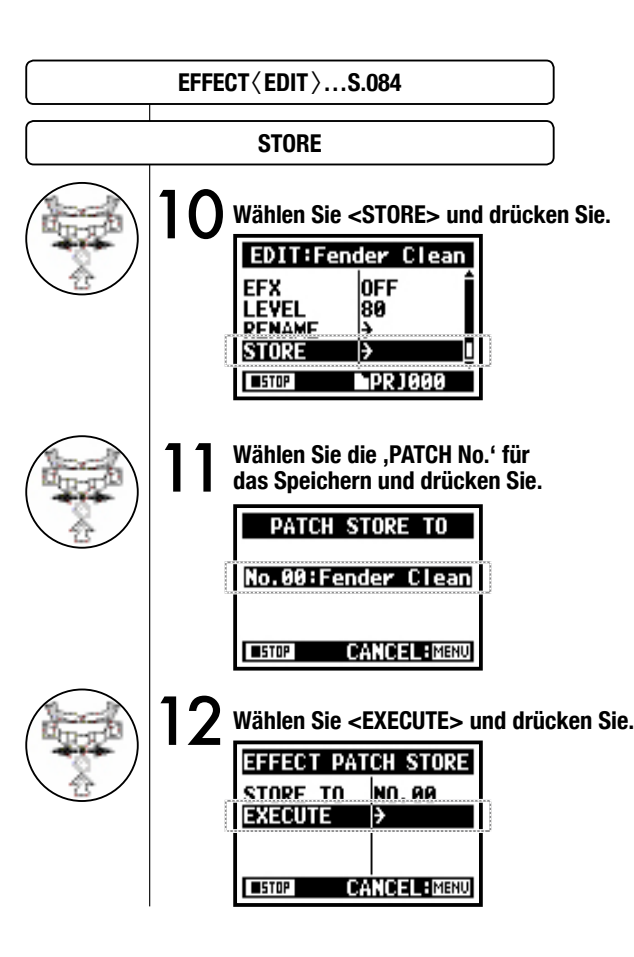

### **Nur im MTR-Modus**

**Effekt <EDIT (STORE) >**

#### **ANMERKUNG:**

Die veränderten Objekte sind mit 'ED' gekennzeichnet und werden durch den <STORE>-Vorgang übernommen.

#### **Wählen Sie nicht <STORE>. (nicht gespeichert) Auswahl von <STORE>.**

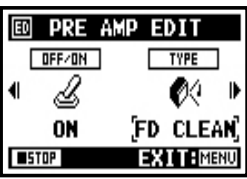

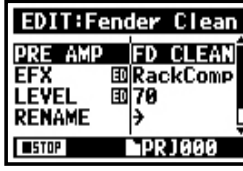

Wählen Sie "YES" und es wird überschrieben.

Wenn Sie das Patch nicht überschreiben möchten, speichern Sie ein neues Patch mit Hilfe des <STORE>-Vorgangs. Patches werden innerhalb der Projekte gespeichert.

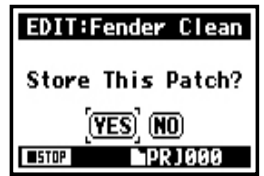

### **3-03-8 Effekt-<IMPORT>, Einlesen eines Patches aus einem anderen PROJECT**

Sie können ein editiertes und gesichertes EFFECT PATCH aus einem anderen Projekt in das aktuelle PROJECT einlesen.

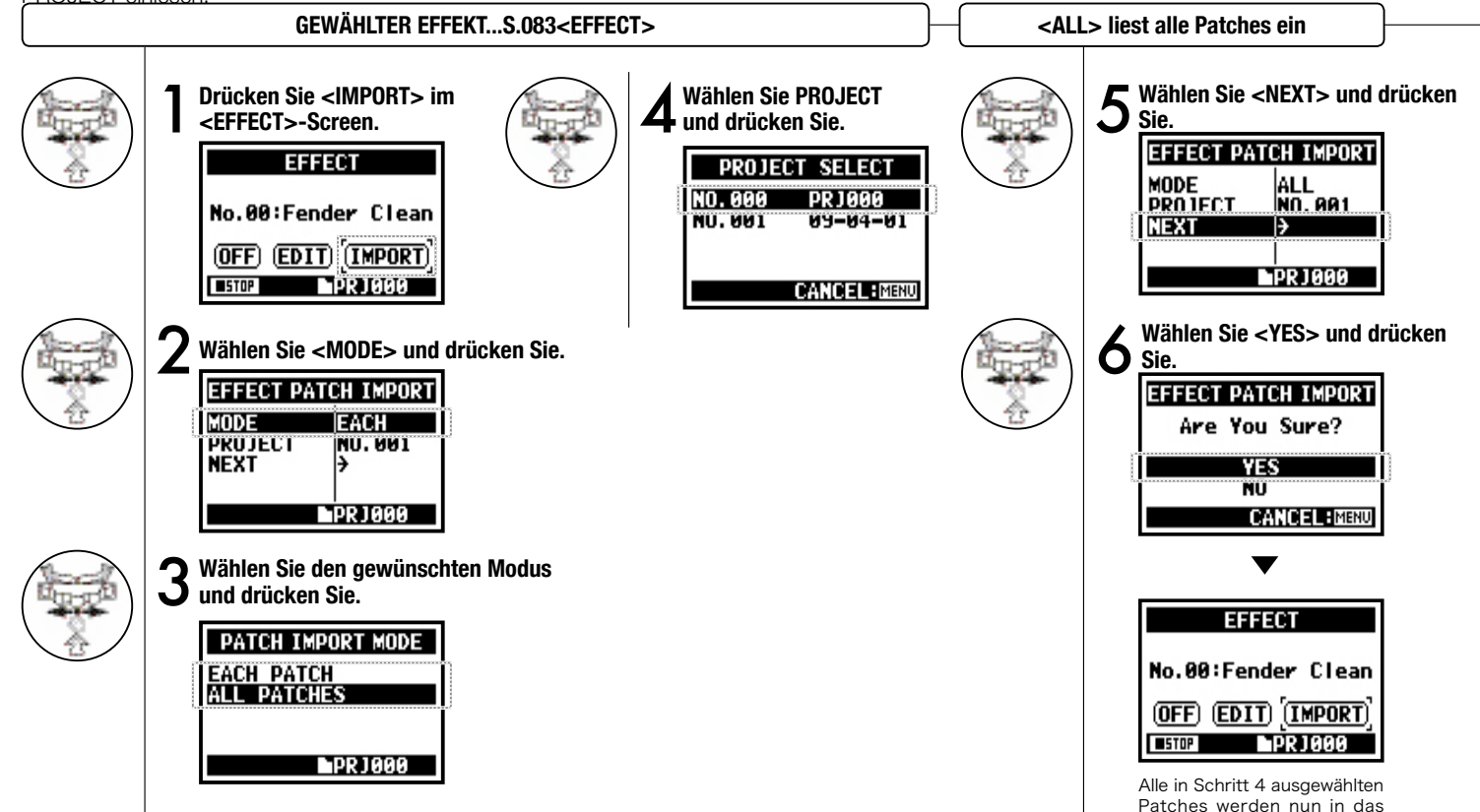

aktuelle Projekt eingelesen.

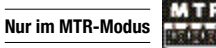

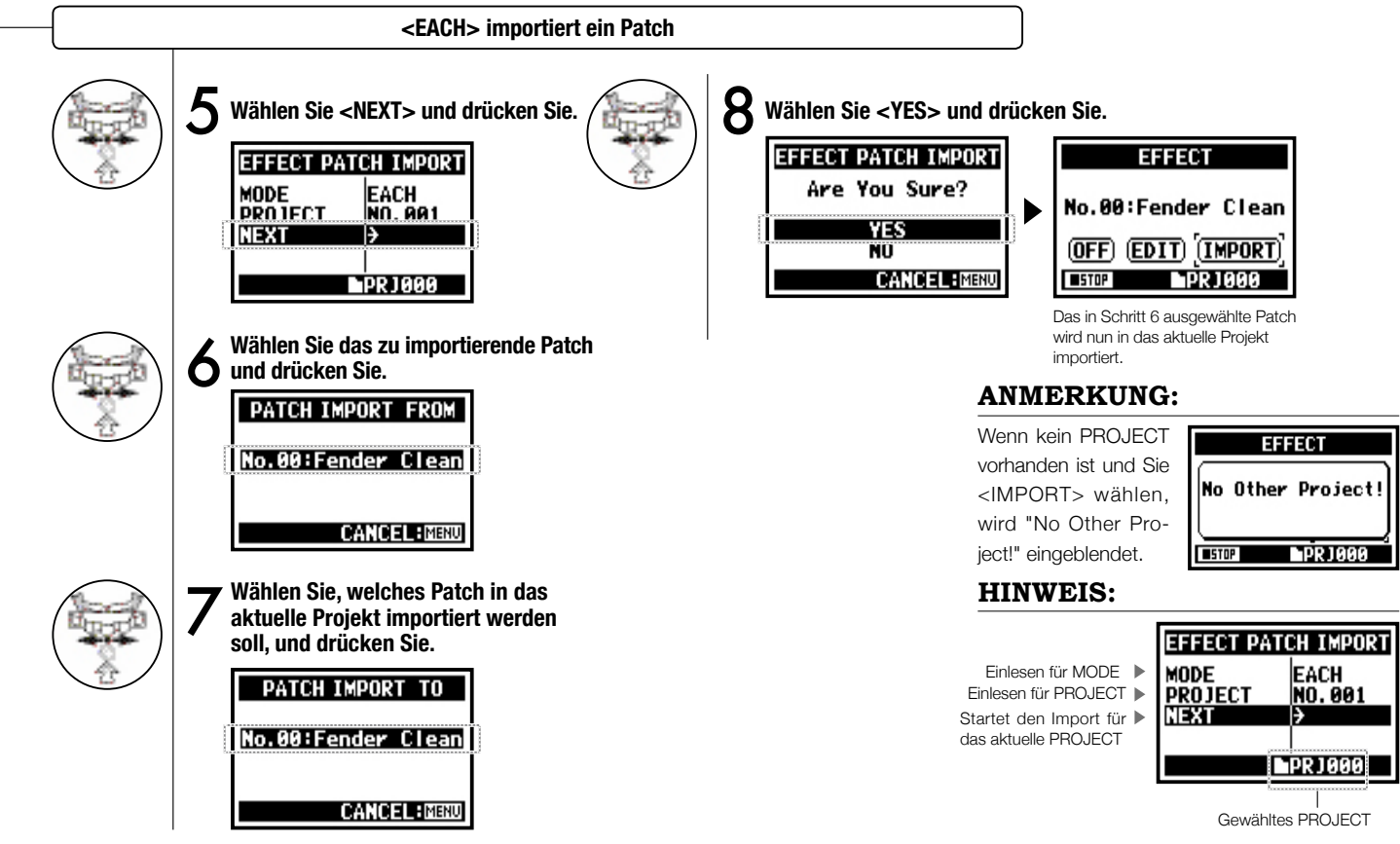

## **3-4-1 <KARAOKE>-Vorbereitung zum Mitsingen**

Erzeugen Sie Musikdateien, wandeln Sie diese für KARAOKE um und nehmen Sie dann Gesang oder zusätzliche Gitarren für diese Dateien auf.

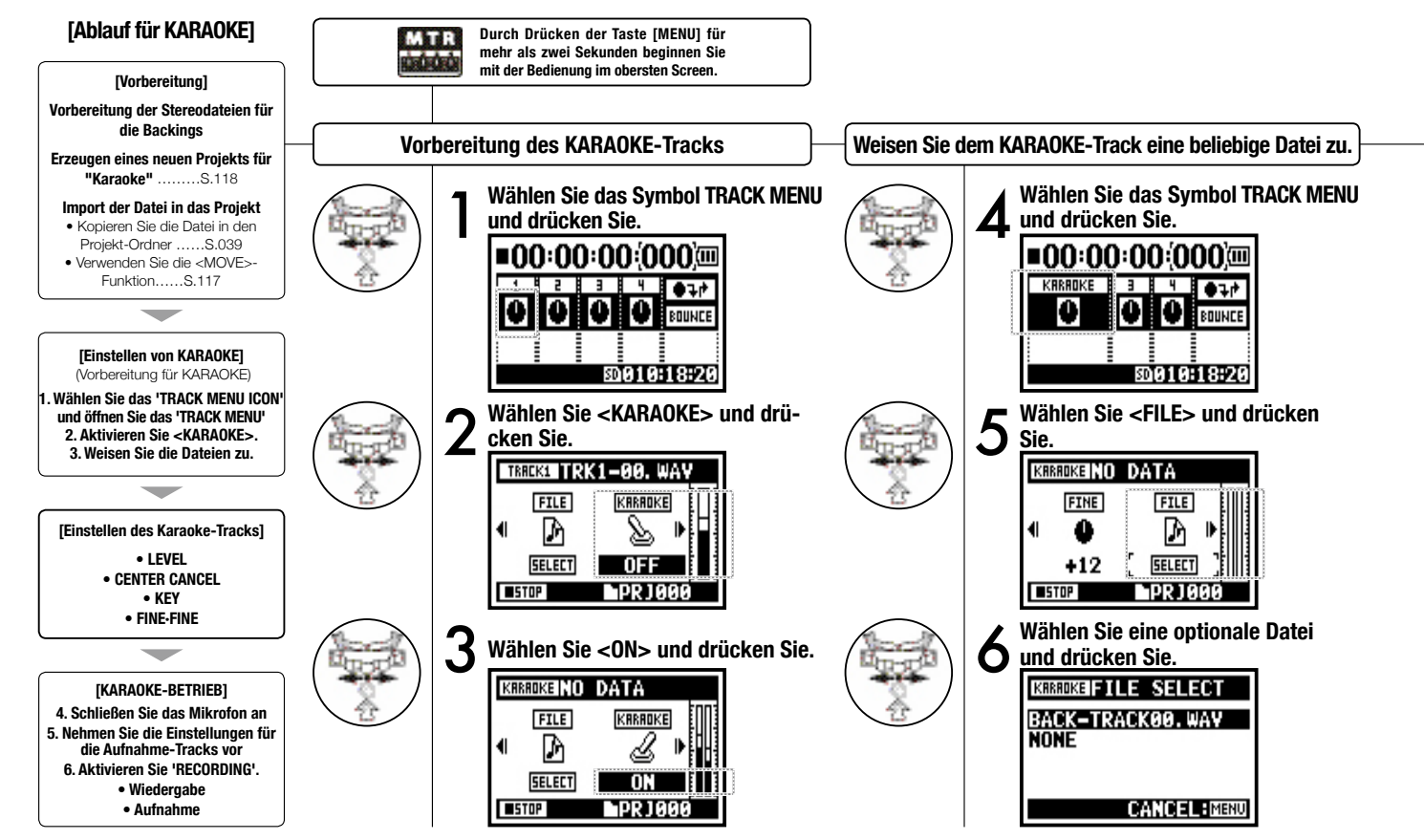

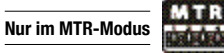

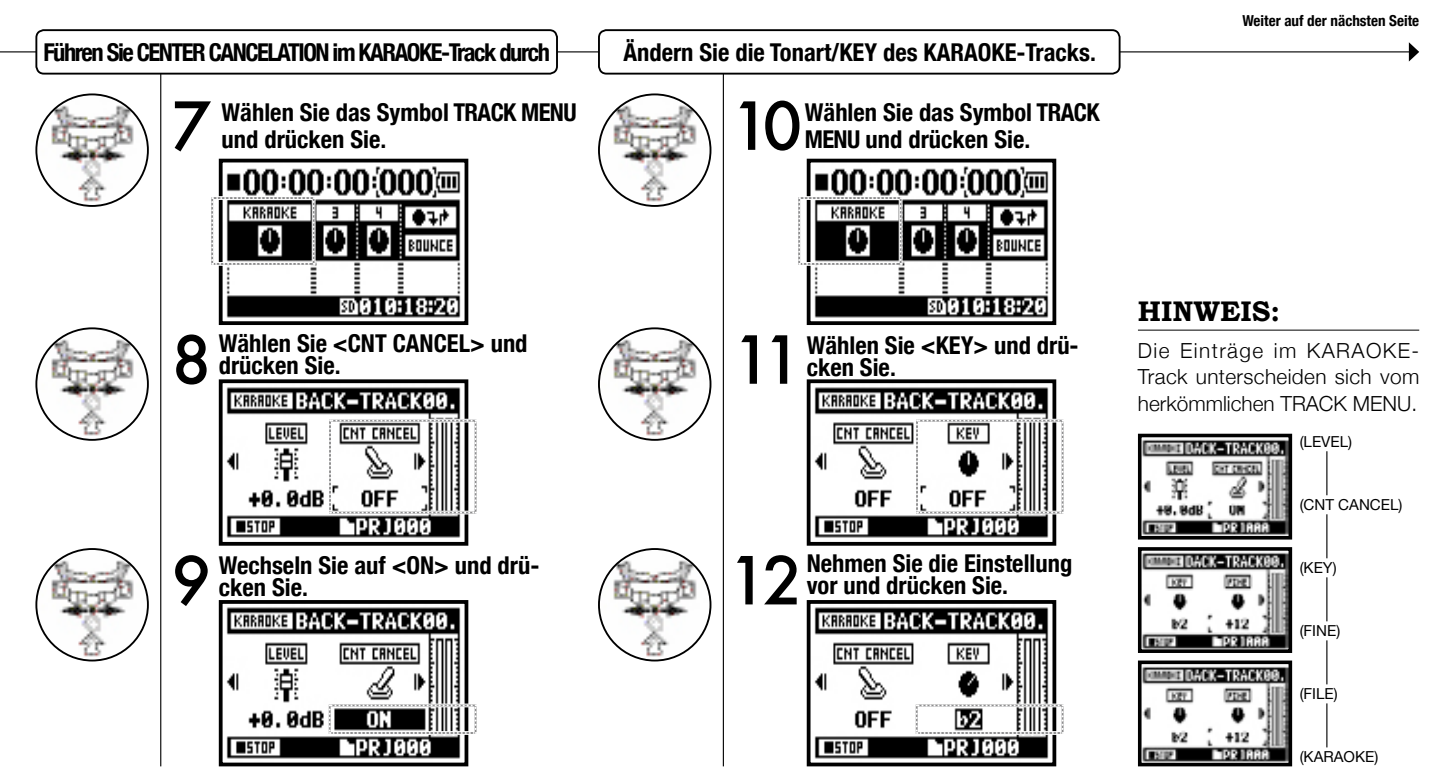

### **3-04-2 <KARAOKE>-Aufnahme zum Mitsingen**

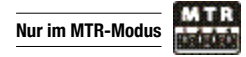

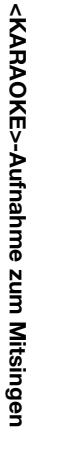

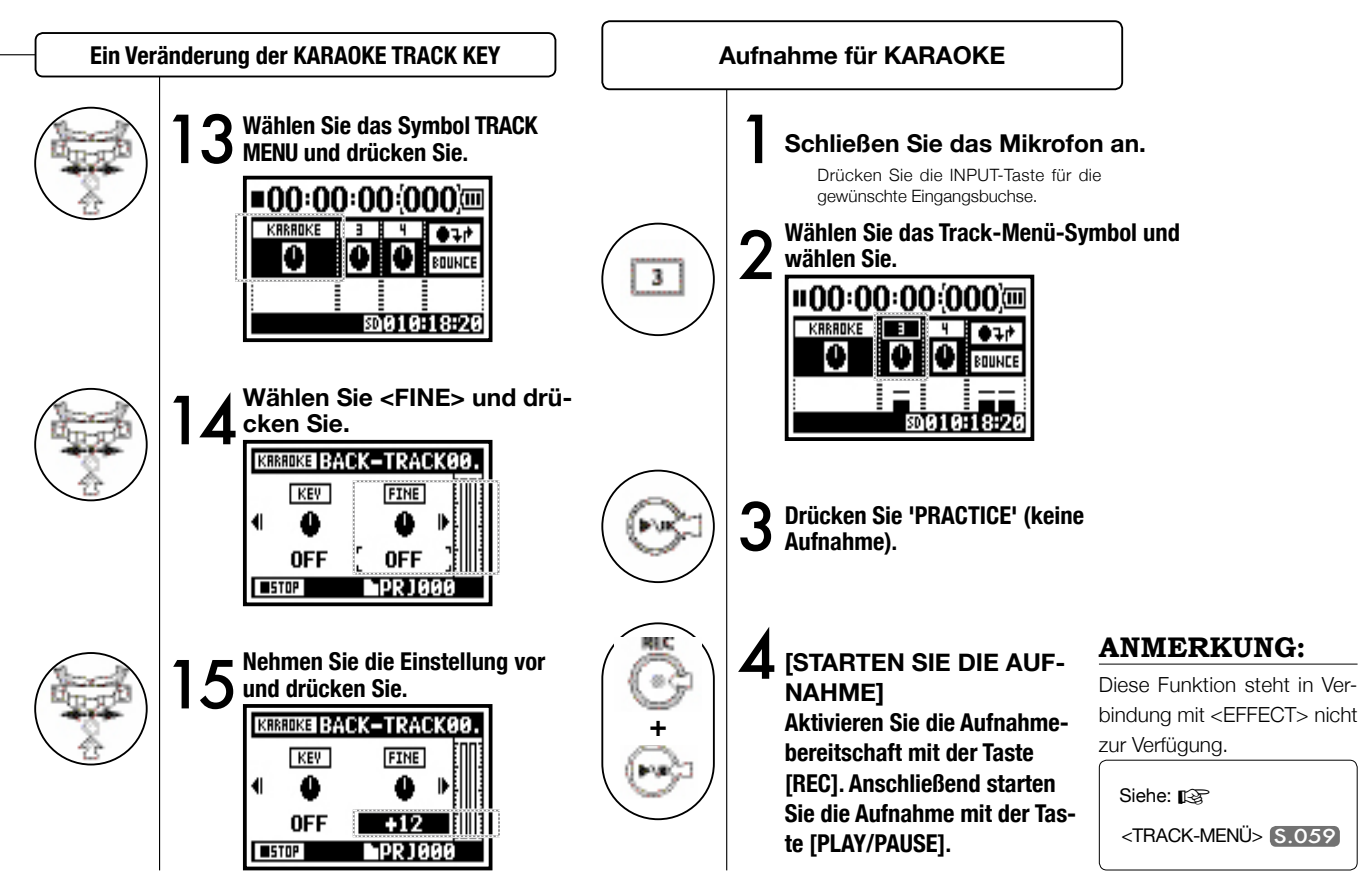

### **4-01 Wiedergabe: Wiedergabe der Dateien (Stereo, 4CH und Stamina)**

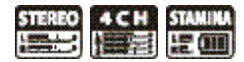

Im Anschluss an die Aufnahme können Sie die Datei mit der Taste [PLAY/PAUSE] wiedergeben. Wenn Sie die Dateien später wiedergeben möchten, gehen Sie folgendermaßen vor.

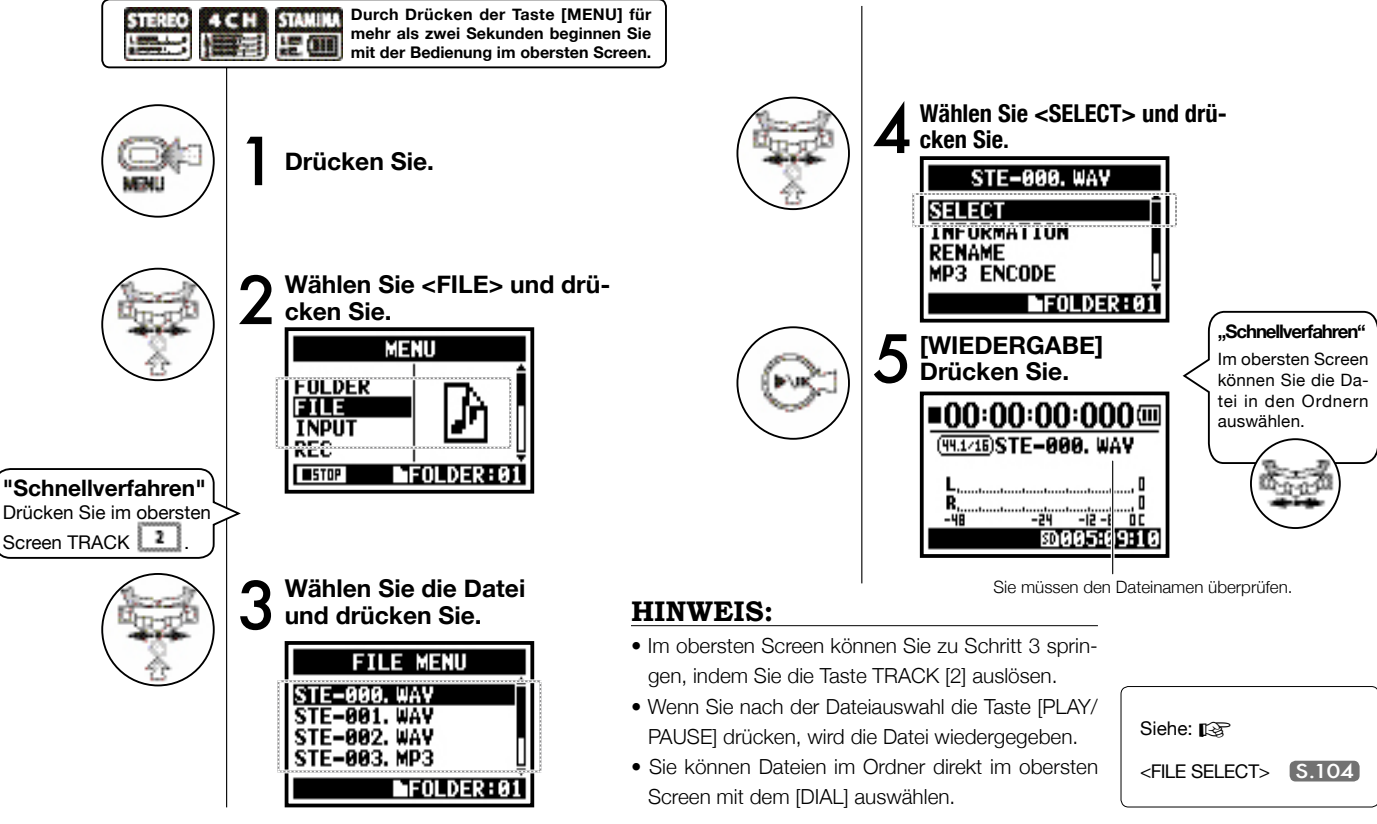

## **4-02 Wiedergabe : <PLAY MODE>**

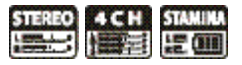

Neben der herkömmlichen Wiedergabe haben Sie folgende Optionen

1) Wiedergabe nur einer Datei, 2) Schleifenwiedergabe einer Datei und 3) Schleifenwiedergabe aller Dateien.

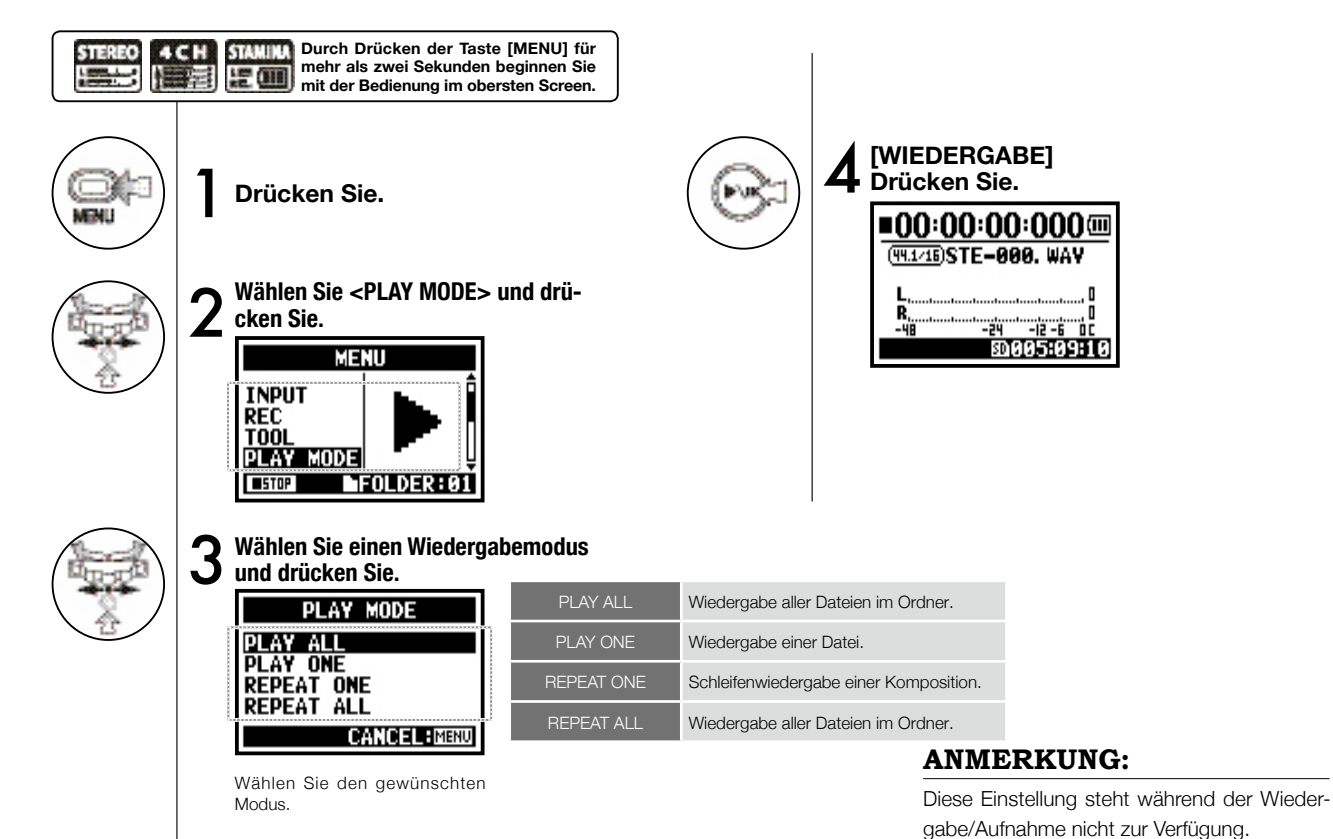

## **4-03 Wiedergabe : Setzen von Markern**

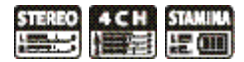

Während der Dateiwiedergabe können Sie an beliebigen Stellen Marker anlegen. Während der Wiedergabe können Sie bequem an diese Positionen navigieren.

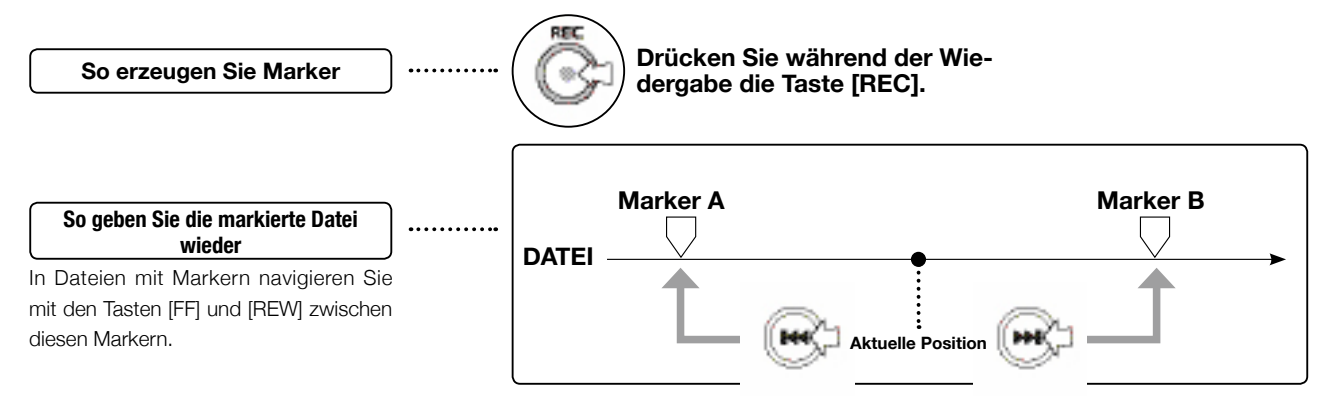

#### **ANMERKUNG:**

- Die Marker-Funktion steht nur bei WAV-Dateien zur Verfügung.
- Pro Datei können maximal 99 Marker gesetzt werden.
- Ein gesetzter Marker kann nicht mehr gelöscht werden.

#### **HINWEIS:**

- Durch Drücken der [REC]-Taste während der Aufnahme erzeugen Sie Marker.
- Sie können die Marker in der Datei in der <MARKER-LISTE> überprüfen.

Siehe: ISF <MARKER-LISTE> S.115

## **4-04 Wiedergabe : <AB REPEAT>**

Mit der Funktion <AB REPEAT> können Sie den Bereich zwischen zwei Punkten in der Schleife wiedergeben.

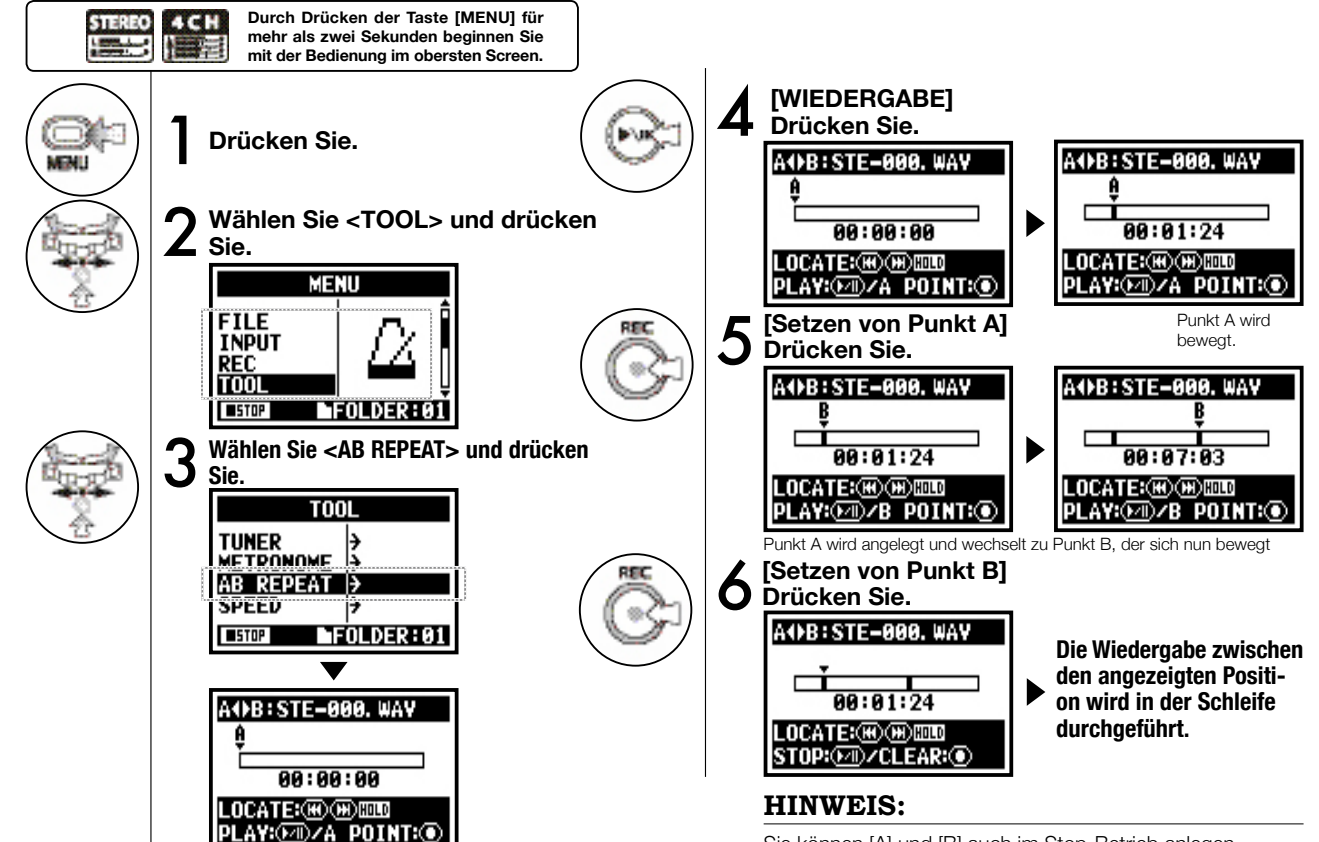

097

#### **HINWEIS:**

### (мè oder **Intel**

**Navigieren durch langes Drücken.**

**Achtung:**

Zur Navigation verwenden Sie die Tasten [FF] and [REW]: Wenn Sie eine der Tasten kürzer als zwei Sekunden antippen, wechseln Sie zur nächsten Datei. Wenn dort ein Marker existiert, springen Sie zu diesem Marker. Drücken Sie die Tasten [FF] und [REW] länger als zwei Sekunden, um zur gewünschten Markierung zu springen.

Wenn Sie nach dem Setzen der A- und B-Punkte die [REC]-Taste drücken, heben Sie alle Einstellungen auf.

#### **ANMERKUNG:**

Während der Aufnahme und Wiedergabe können Sie keine Einstellungen nach Schritt 4 des <AB REPEAT> vornehmen.

#### **<AB REPEAT>**

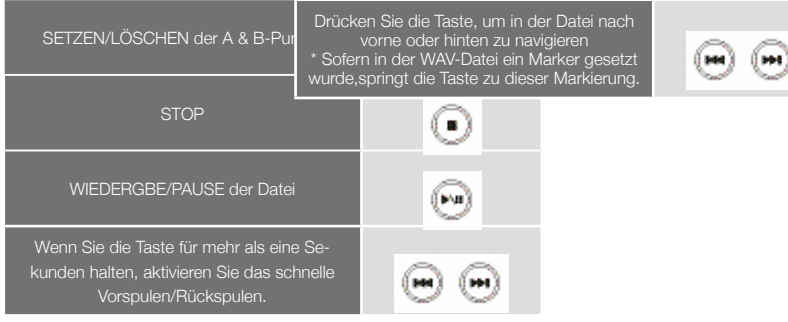

### **4-05 Wiedergabe : <SPEED>**

**Nur im STEREO-Modus**

Sie können die Wiedergabegeschwindigkeit der Datei einstellen.

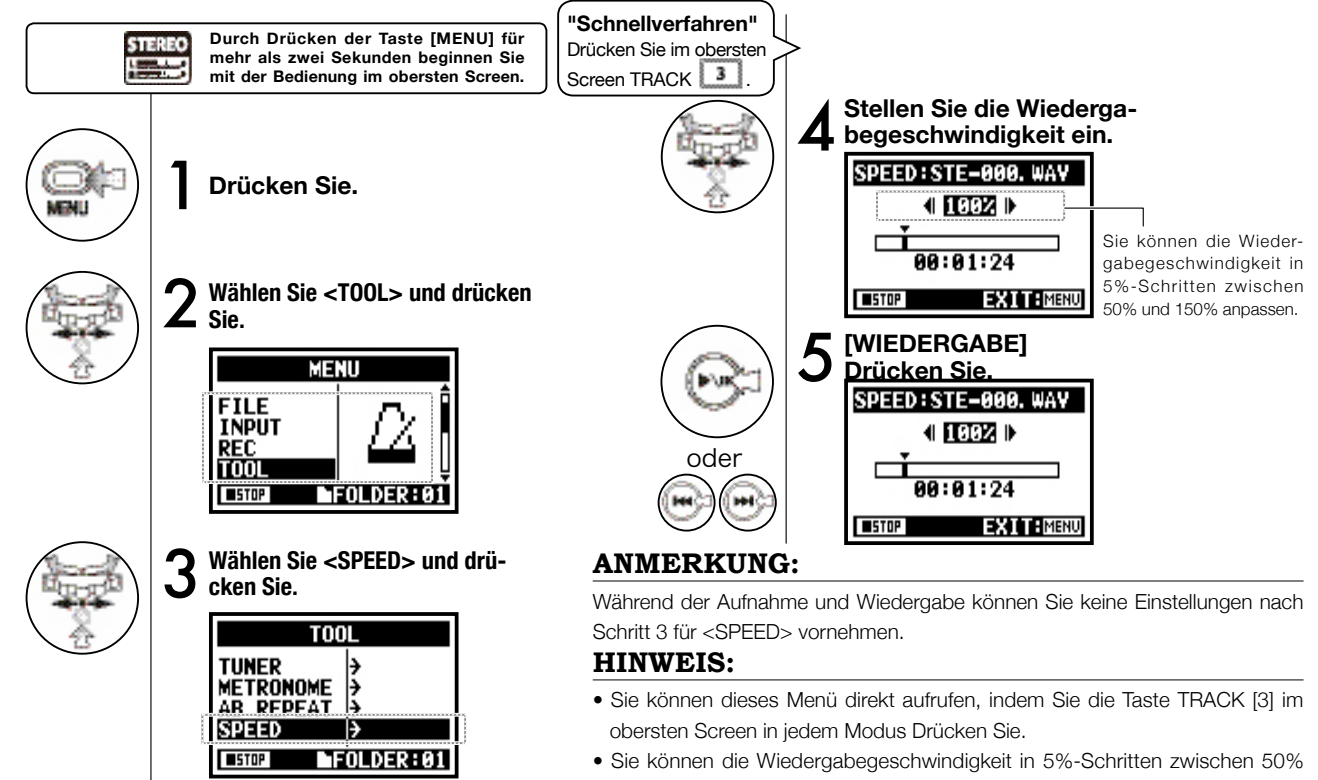

und 150% anpassen. (Vorgabe: 100%)

• Sie können die Wiedergabeposition mit den Tasten [FF] [REW] verschieben.

## **4-06 Wiedergabe : <MIXER>**

Sie können zwei Stereodateien im 4CH-Modus mit LEVEL und PAN mischen.

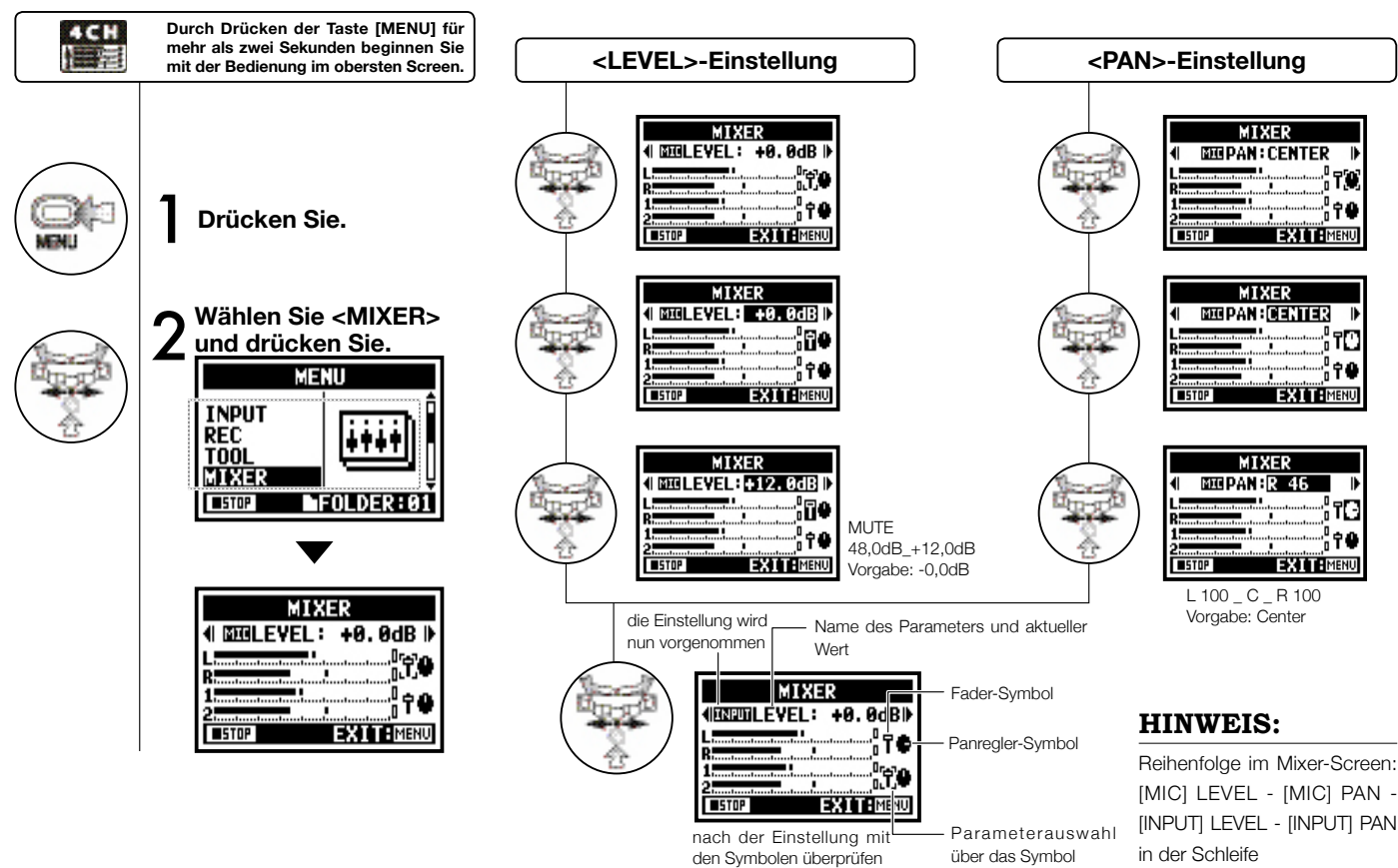

4 C H

**Nur im 4CH-Modus**

### **4-07 Wiedergabe: Wiedergabe-Dateien (MTR-Modus)**

**Nur im MTR-Modus**

Im MTR-Modus gibt es verschiedene Wiedergabe-Möglichkeiten: Erzeugen Sie Dateien im gewünschten Aufnahme-Modus, ordnen Sie diese den Tracks zu und geben Sie diese dann nach Bedarf wieder.

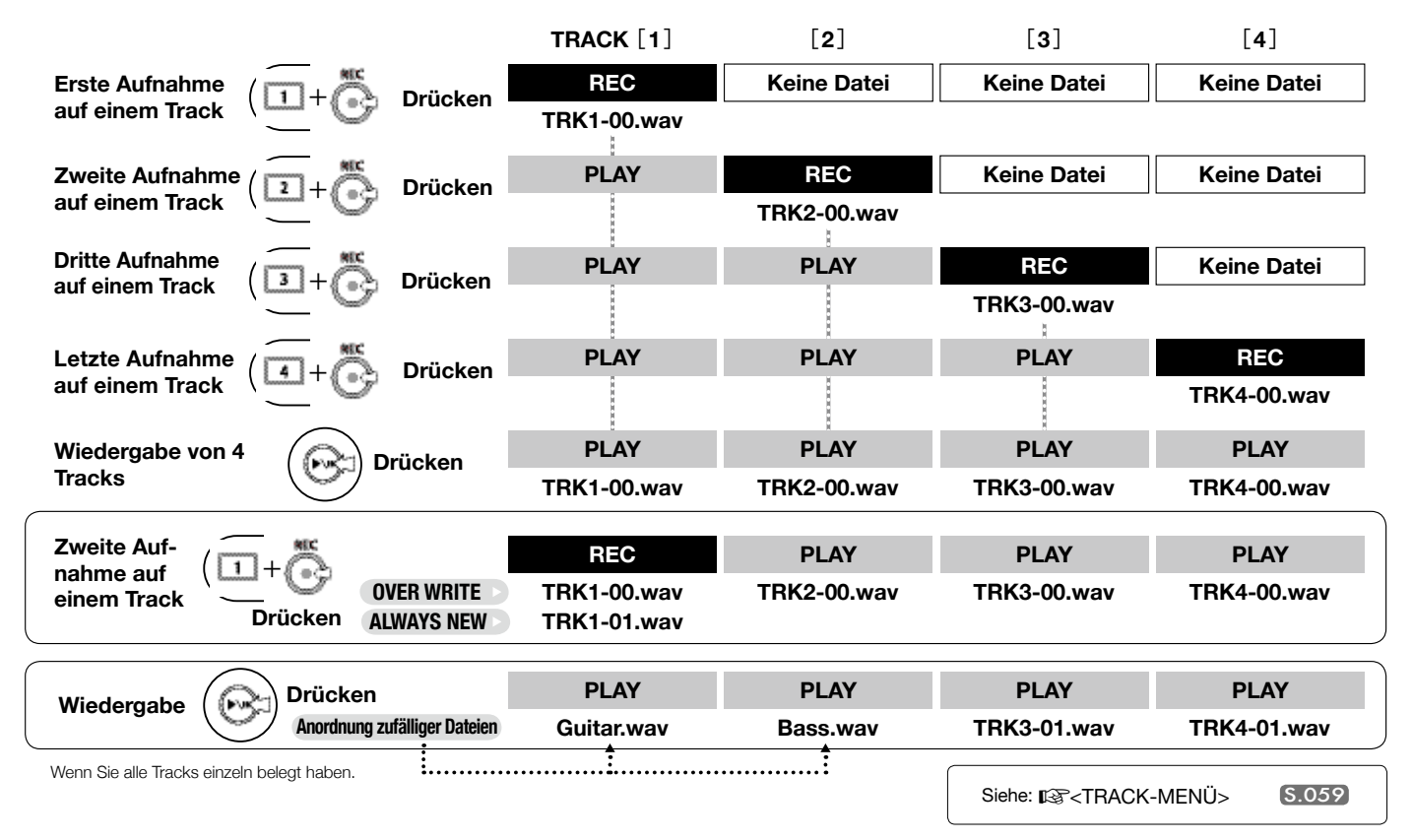

101

## **4-08 Wiedergabe: Zeitkalkulation mit dem Counter**

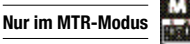

Sie können die Aufnahmezeit oder jeder andere Zeitangabe einblenden lassen, indem Sie den Counter in den entsprechenden Modus versetzen.

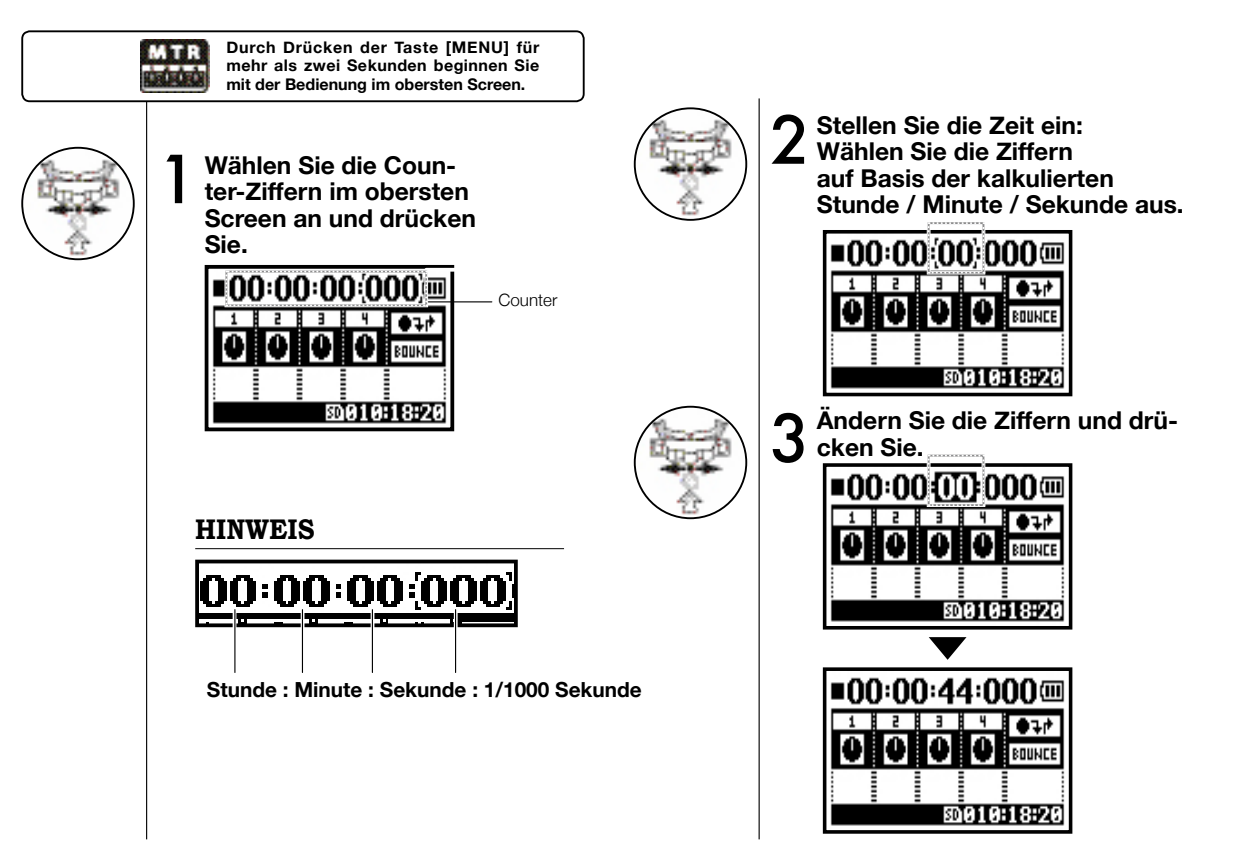

## **5-01 Bearbeiten / Ausgabe : <ORDNERAUSWAHL>**

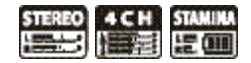

Der Ordner, in dem die Aufnahme gespeichert ist, und die Datei für die Wiedergabe werden ausgewählt.

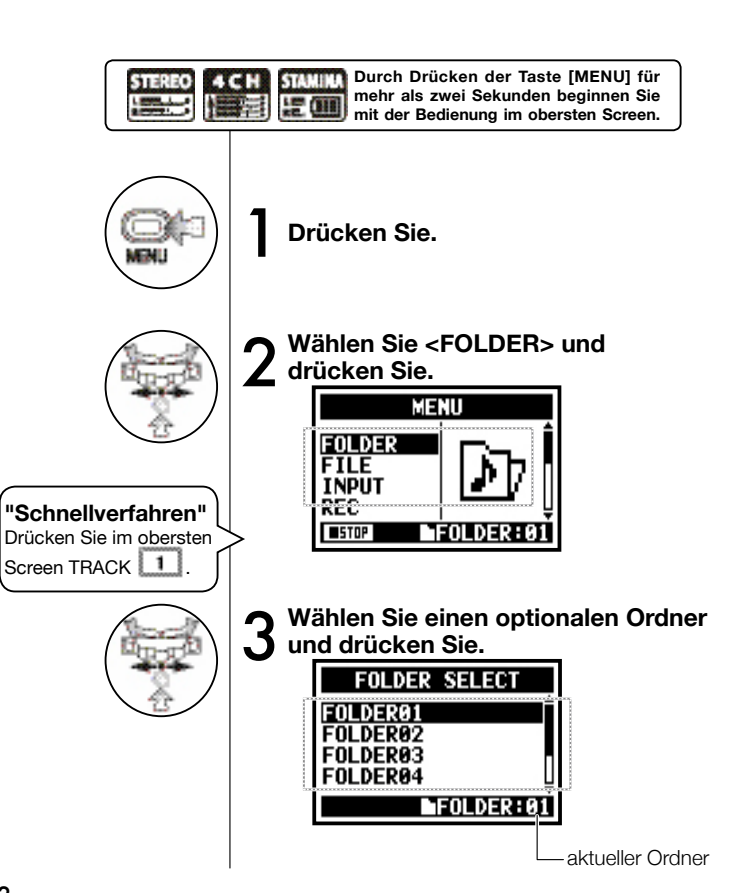

#### **ANMERKUNG:**

- Diese Einstellung steht während der Wiedergabe/Aufnahme nicht zur Verfügung.
- Sie können jeden beliebigen der 10 Ordner im STEREO/ STAMINA- und 4CH-Modus auswählen.

#### **HINWEIS:**

Sie können <FOLDER SELECT> mit der Taste TRACK [1] im obersten Screen auswählen.

## **5-02 Bearbeiten / Ausgabe : <DATEIAUSWAHL>**

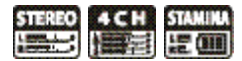

Auswahl von Wiedergabedateien aus der Dateiliste.

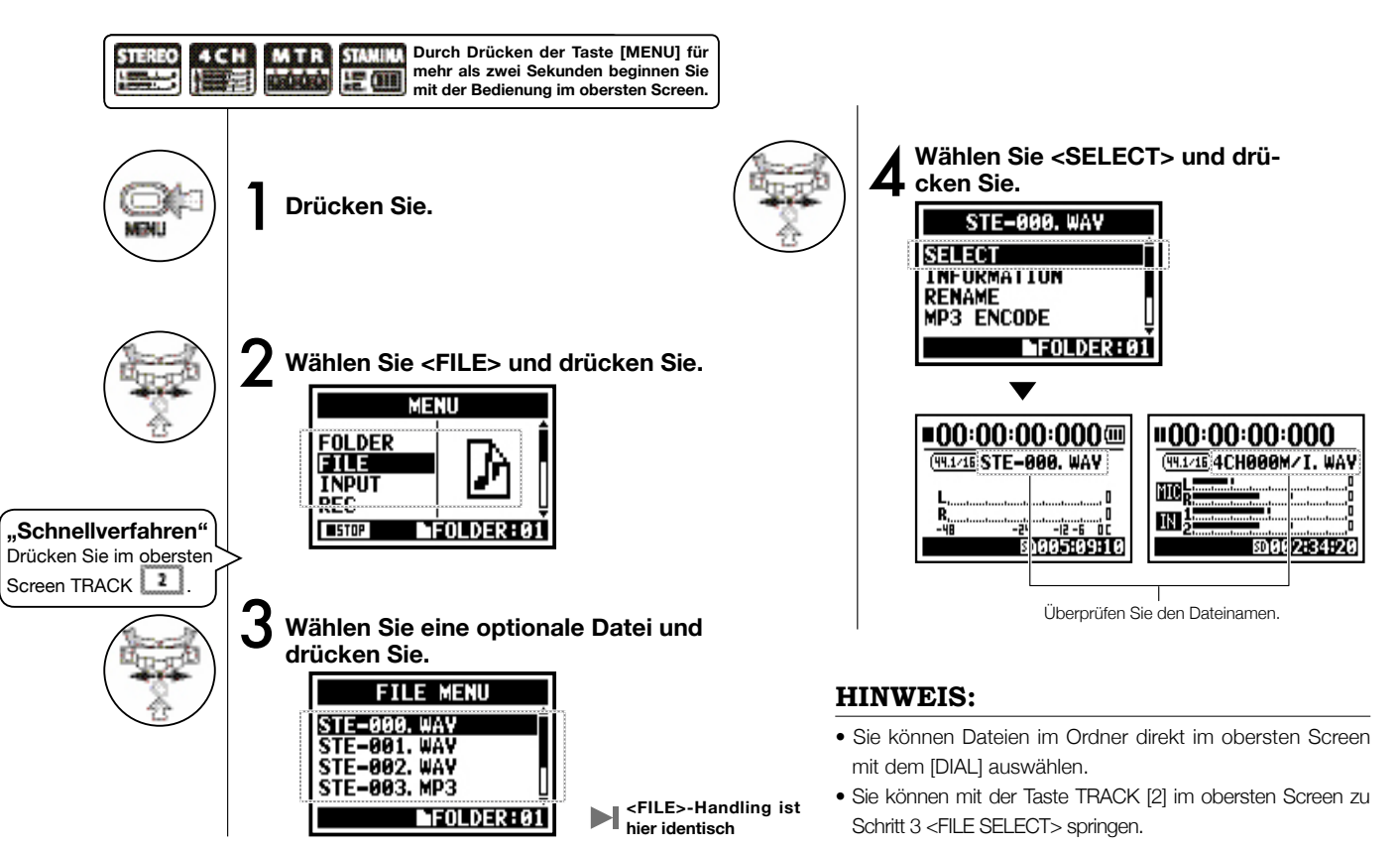

# **5-03 Bearbeiten / Ausgabe : <DATEIINFORMATION>**

Diese Funktion blendet die gewählten Dateiinformationen ein.

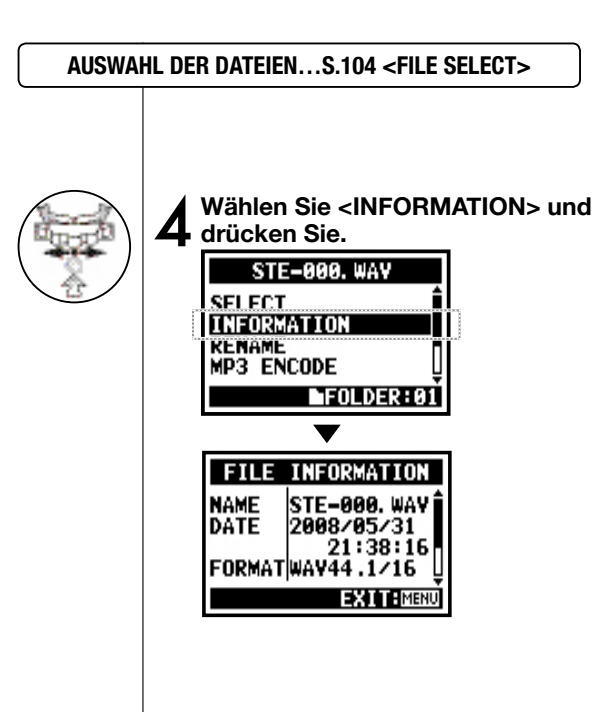

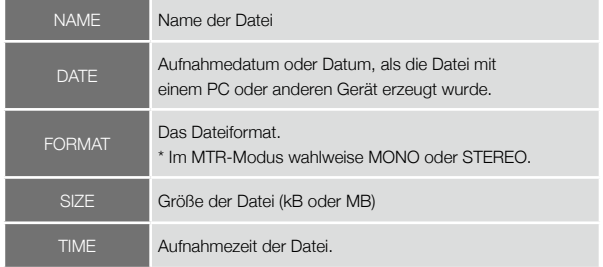

## **5-04 Bearbeiten / Ausgabe : <LÖSCHEN DER DATEI>**

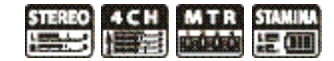

Löschen einer Datei.

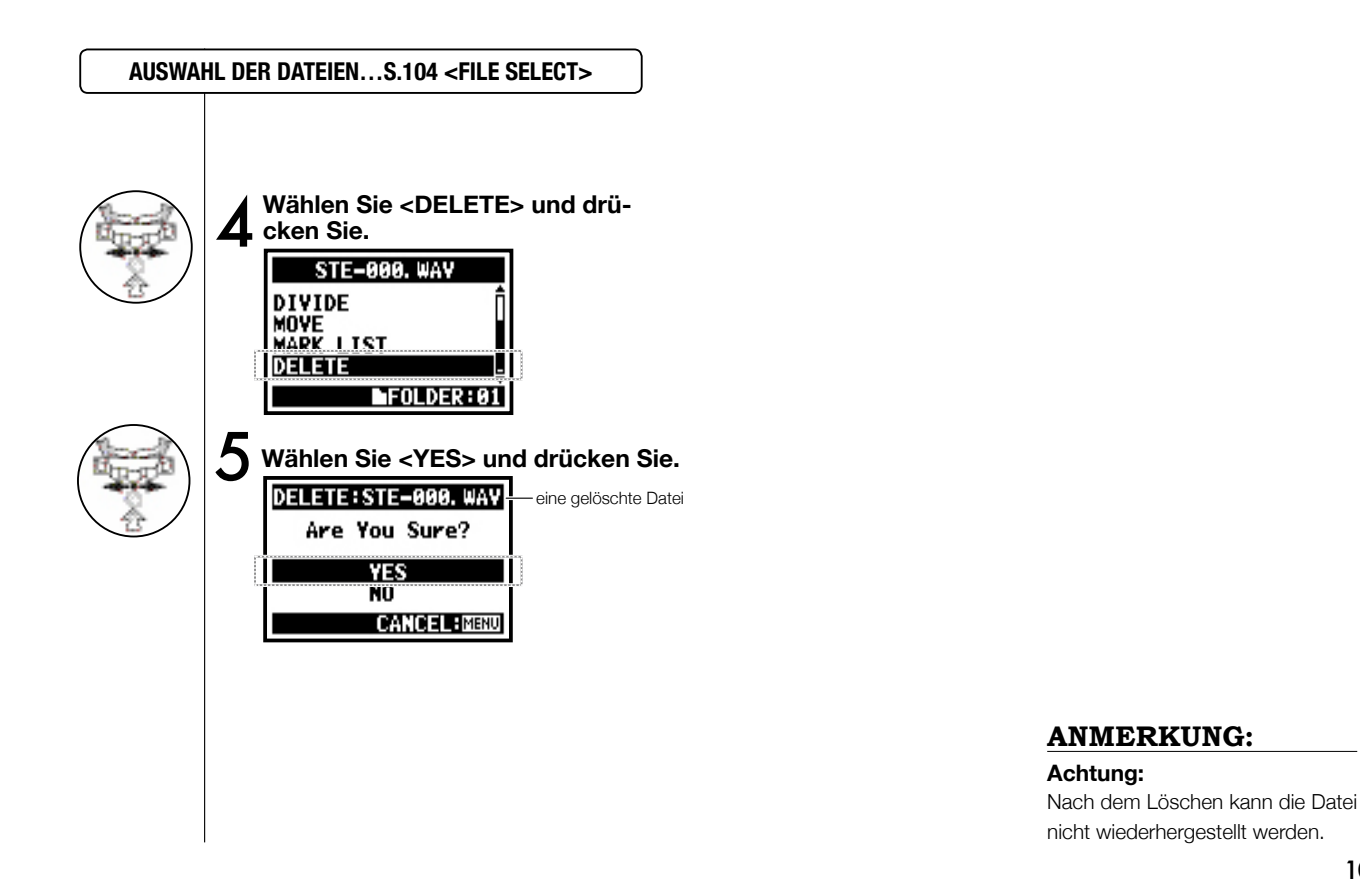

### 106

# **5-05 Bearbeiten / Ausgabe : <LÖSCHEN ALLER DATEIEN>**

Löschen Sie alle Dateien in Ordnern und Projekten.

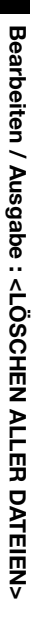

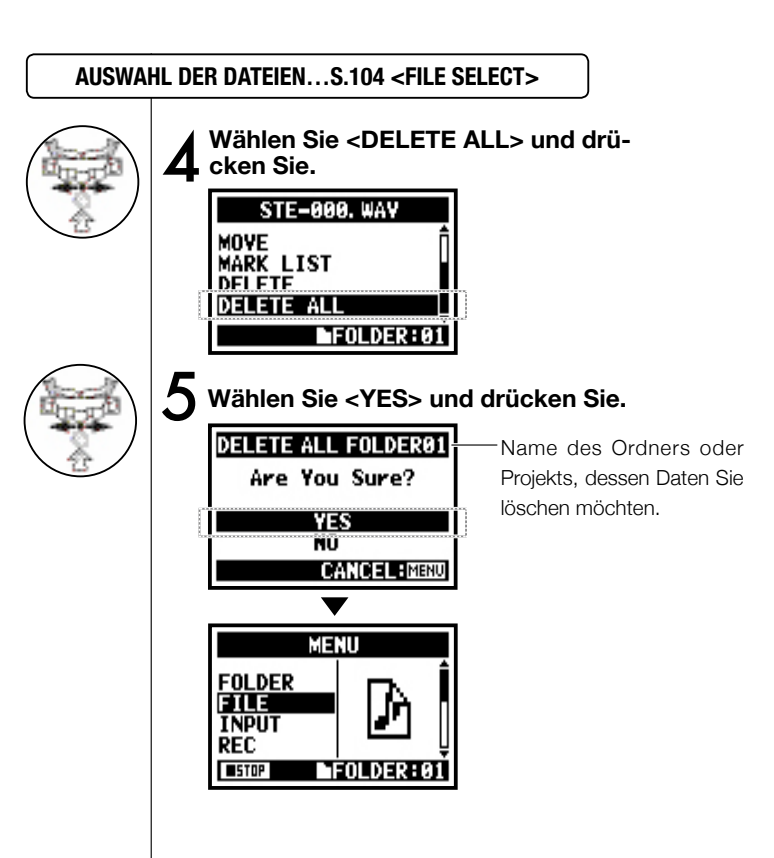

#### **ANMERKUNG:**

Nach dem Löschen kann die Datei nicht wiederhergestellt werden.
## **5-06 Bearbeiten / Ausgabe : <(KOPIEREN EINER) DATEI>**

Sie können im MTR-Modus Dateikopien anlegen und die Kopie im selben Projekt im MTR-Modus ablegen. Diese Funktion empfiehlt sich, um Dateien vor dem Überschreiben zu schützen oder als Kopie abzulegen.

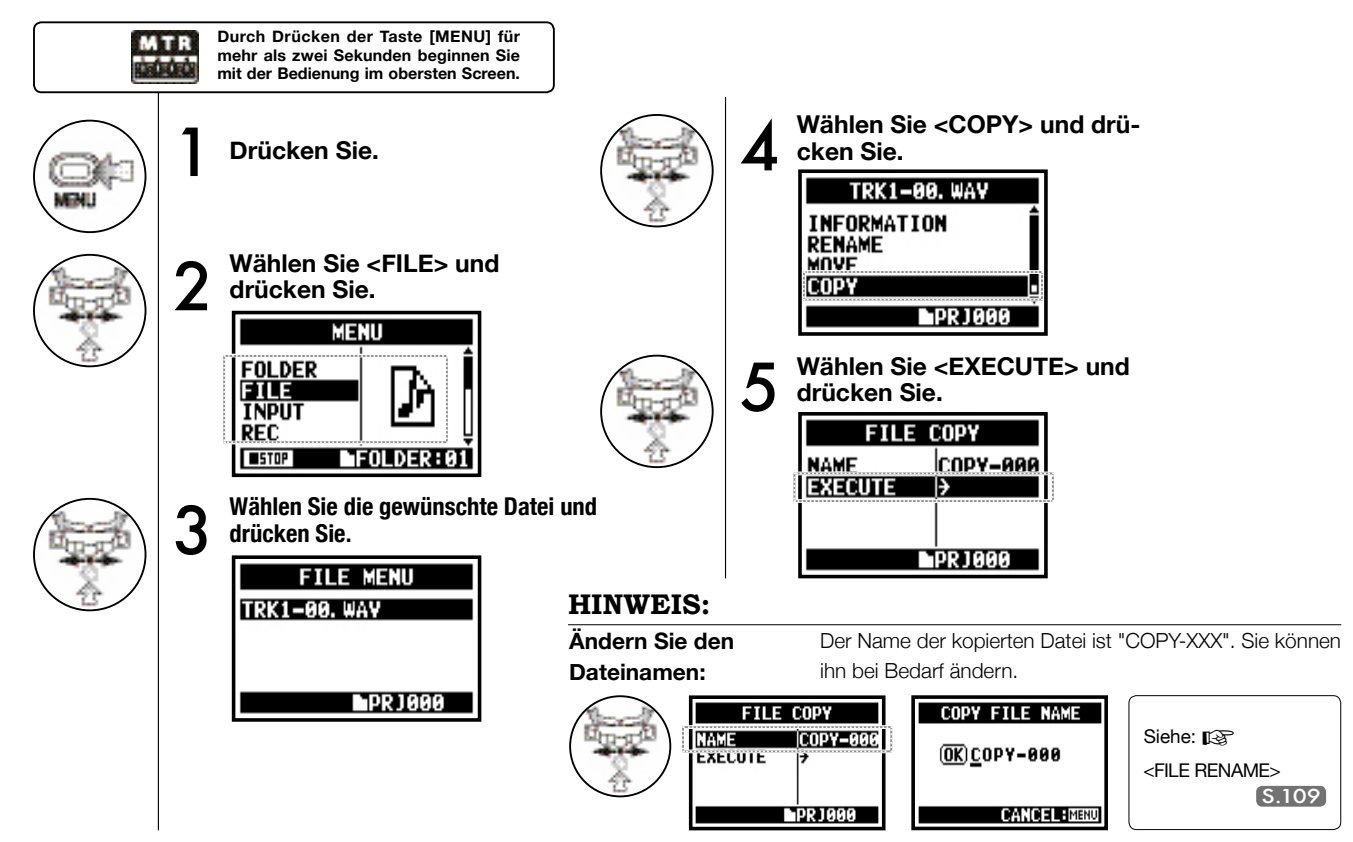

**Nur im MTR-Modus**

### **5-07 Bearbeiten / Ausgabe : <UMBENENNEN EINER DATEI>**

Im STEREO-, MTR- und STAMINA-MODUS können Sie den Dateinamen ändern. # Bei Aufnahmen im 4CH-MODUS können die Dateinamen nicht geändert werden.

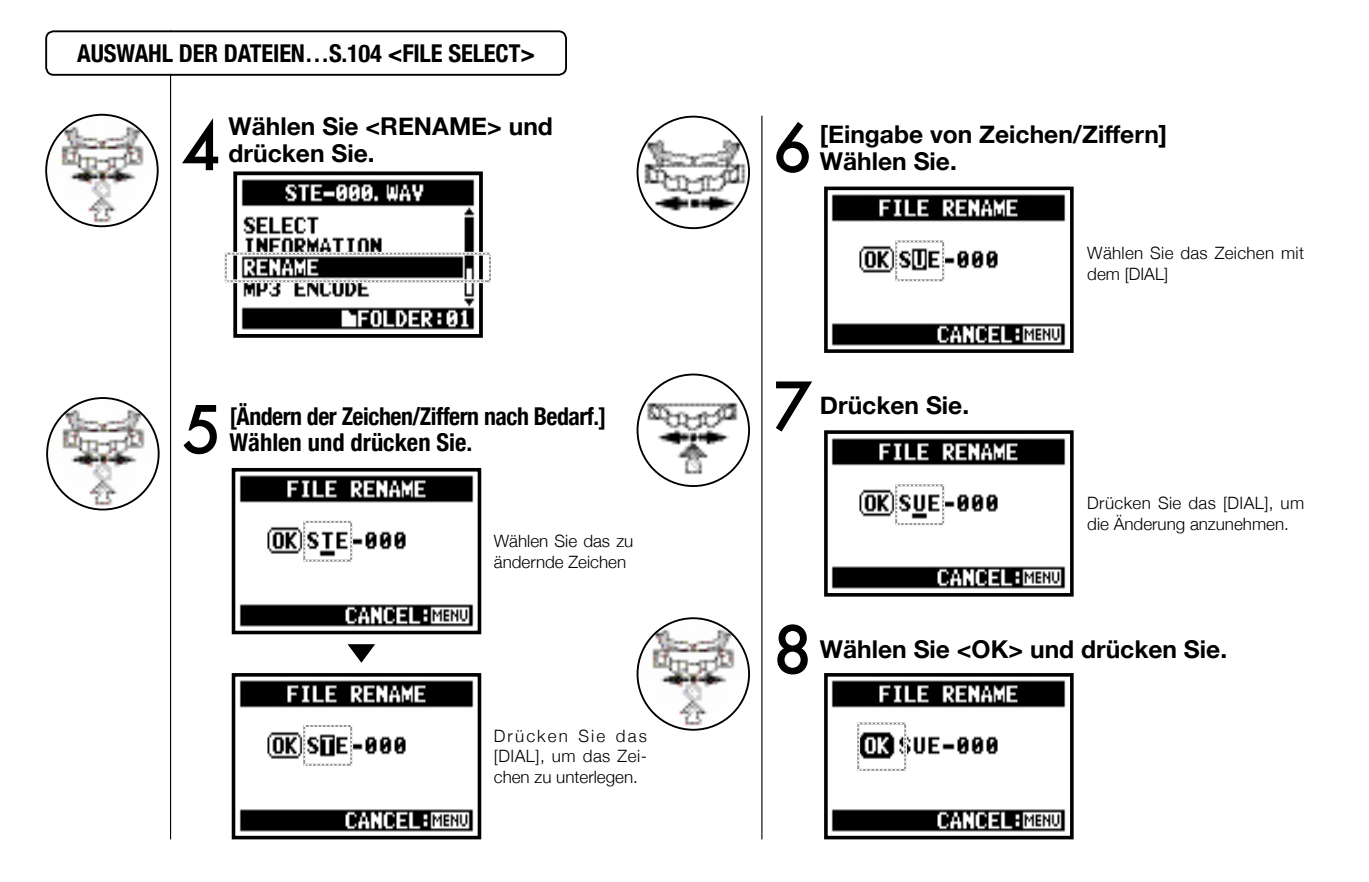

### **HINWEIS:**

### **ANMERKUNG:**

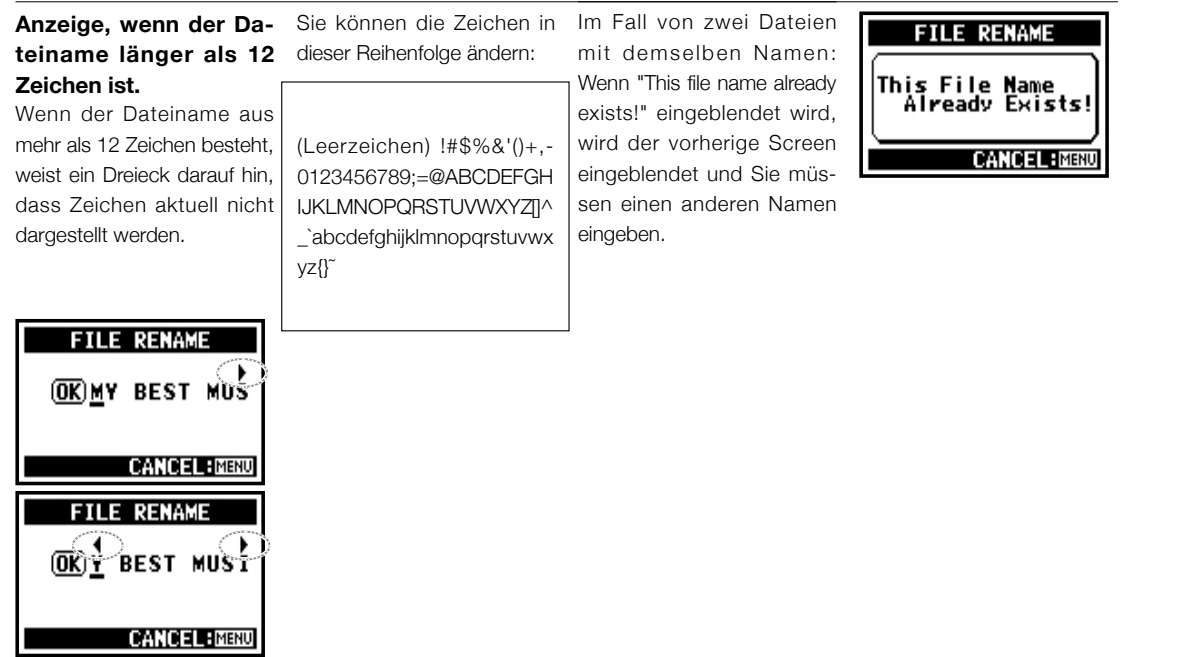

### **5-08 Bearbeiten / Ausgabe : <MP3-KODIERUNG EINER DATEI>**

**Nur im STEREO-Modus**

Im STEREO-MODUS können Sie WAV-Dateien in das MP3-FORMAT (Bitrate optional) umwandeln.

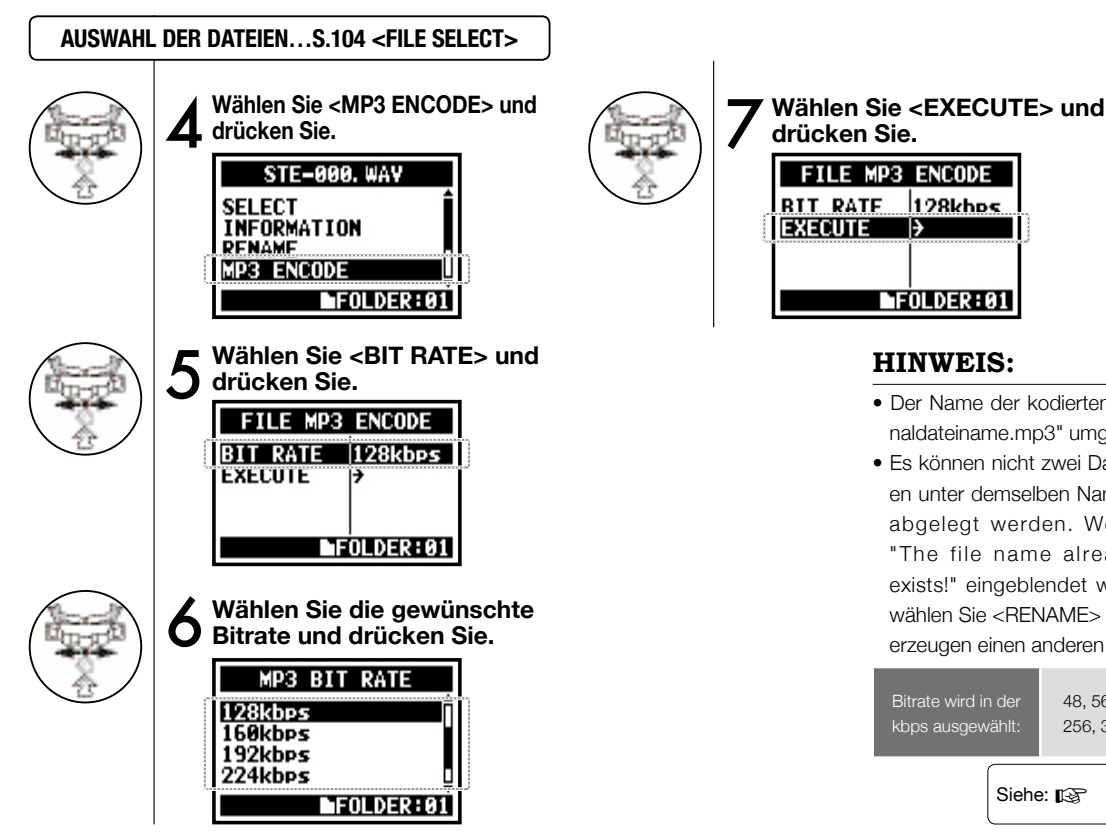

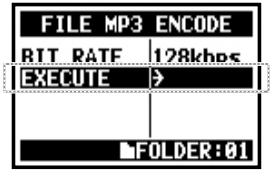

### **HINWEIS:**

- Der Name der kodierten Datei wird automatisch in "Originaldateiname.mp3" umgewandelt.
- Es können nicht zwei Dateien unter demselben Namen abgelegt werden. Wenn "The file name already exists!" eingeblendet wird, wählen Sie <RENAME> und erzeugen einen anderen Namen.

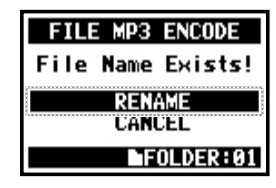

Bitrate wird in der kbps ausgewählt: 48, 56, 64, 80, 96, 112, 128, 160, 192, 224, 256, 320, VBR Vorgabe: 128 kbps Siehe: ISF <FILE RENAME> S.109

## **5-09 Bearbeiten / Ausgabe : <NORMALISIEREN EINER DATEI>**

4 C H **IS U** 

Diese Funktion hebt den maximalen Pegel in der Datei zugunsten einer verbesserten Klangqualität automatisch auf 0 dB an.

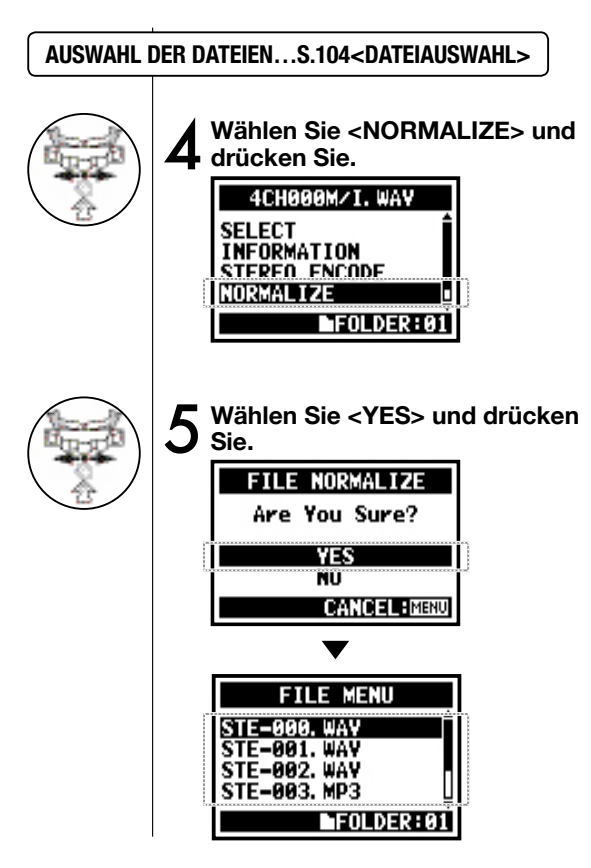

#### **ANMERKUNG:**

Die <NORMALIZE>-Funktion steht nur bei WAV-Dateien zur Verfügung.

## **5-10 Bearbeiten / Ausgabe : <STEREO-KODIERUNG EINER DATEI>**

Diese Funktion gibt mit der Kodierung 4CH STEREO eine WAV-Datei als STEREO-Datei aus. Die kodierten Dateien werden in dem Ordner im STEREO-Modus abgelegt.

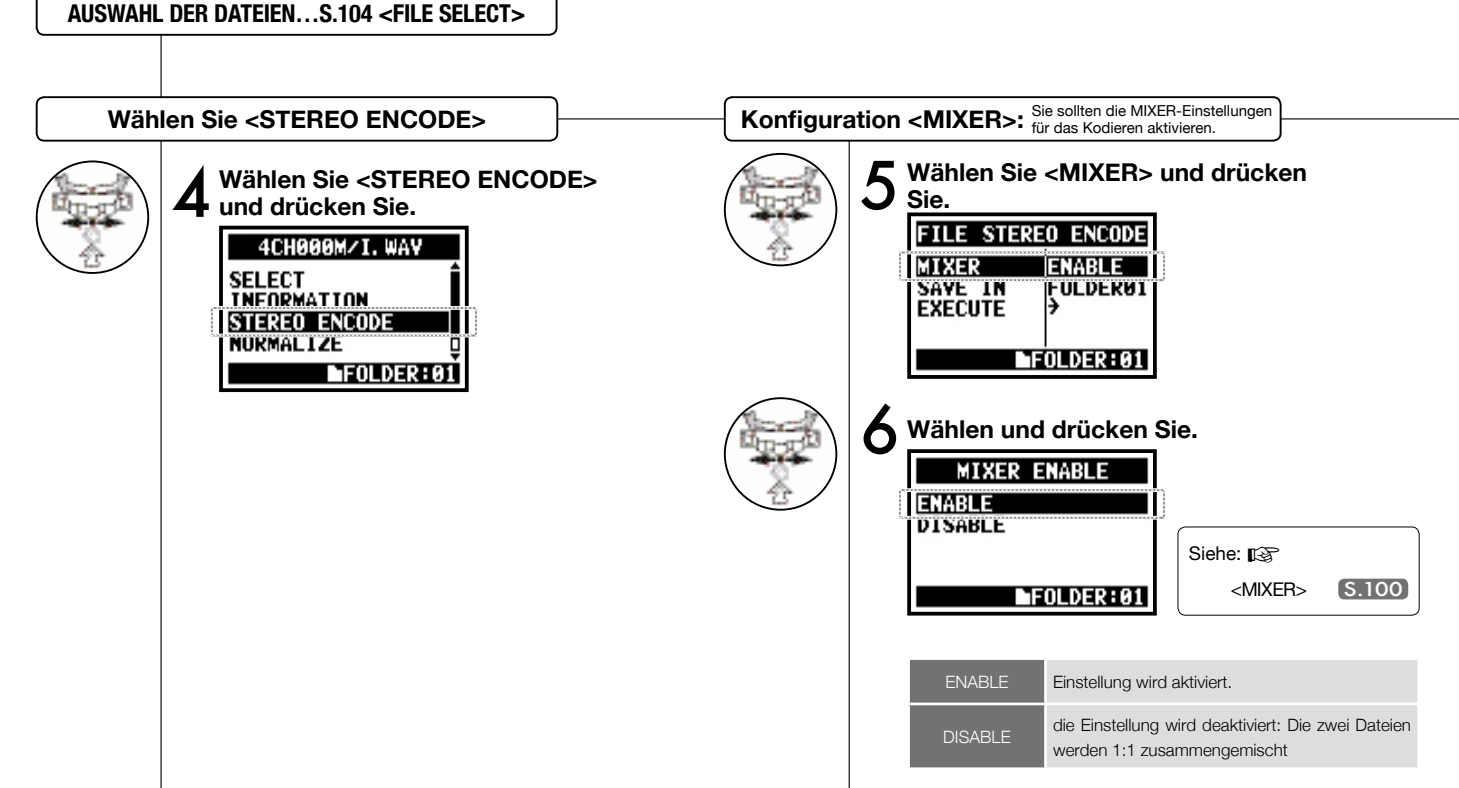

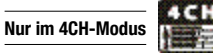

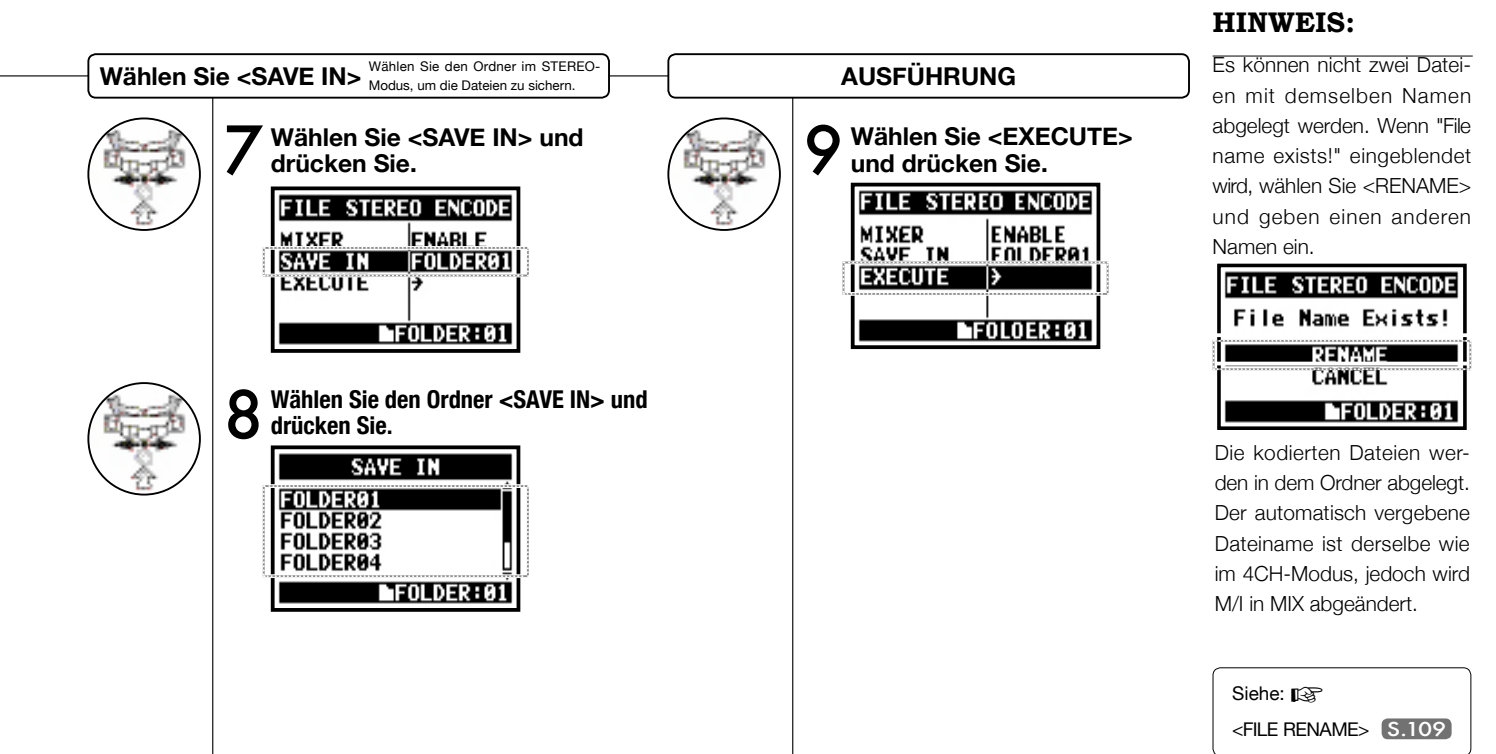

114

## **5-11 Bearbeiten / Ausgabe : <MARKER-LISTE>**

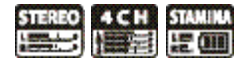

Sie können die Liste der in der WAV-Datei gesetzten Marker einsehen.

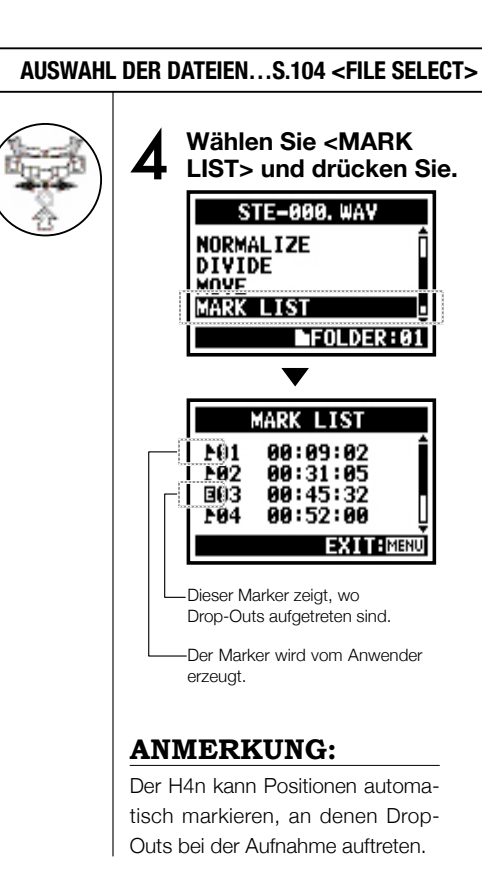

### **HINWEIS:**

Wenn die gewünschten Dateien keine Marker enthalten, wird "No Mark!" eingeblendet.

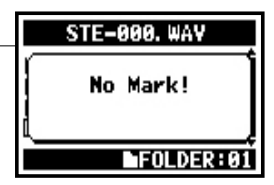

#### **Sound-Dop-Outs (Sprünge) bei einer SD-Karte**

Wenn Sie die aufgenommenen Daten auf eine SD-Karte übertragen, kann die Verarbeitungsgeschwindigkeit variieren, wodurch Drop-Outs auftreten.

Die Verarbeitungsgeschwindigkeit ist vom Modus, dem <REC FORMAT>, dem SD-Kartentyp etc. abhängig. Wenn der Zugriff gering ist, treten kaum Drop-Outs

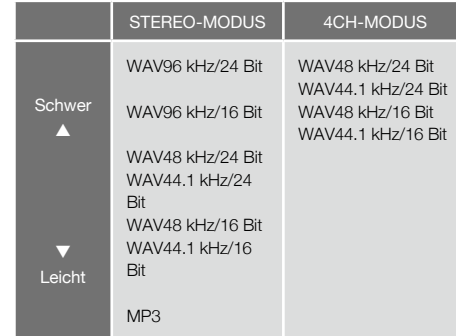

auf, wenn der Zugriff hoch ist, treten mehr Drop-Outs auf. In diesem Fall wählen Sie ein weniger datenintensives  $<$ REC EORMAT $>$ .

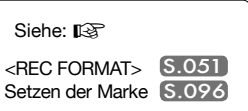

# **5-12 Bearbeiten / Ausgabe : <DIVIDE>**

Im STEREO-Modus können Sie die Dateien an jeder beliebigen Position teilen.

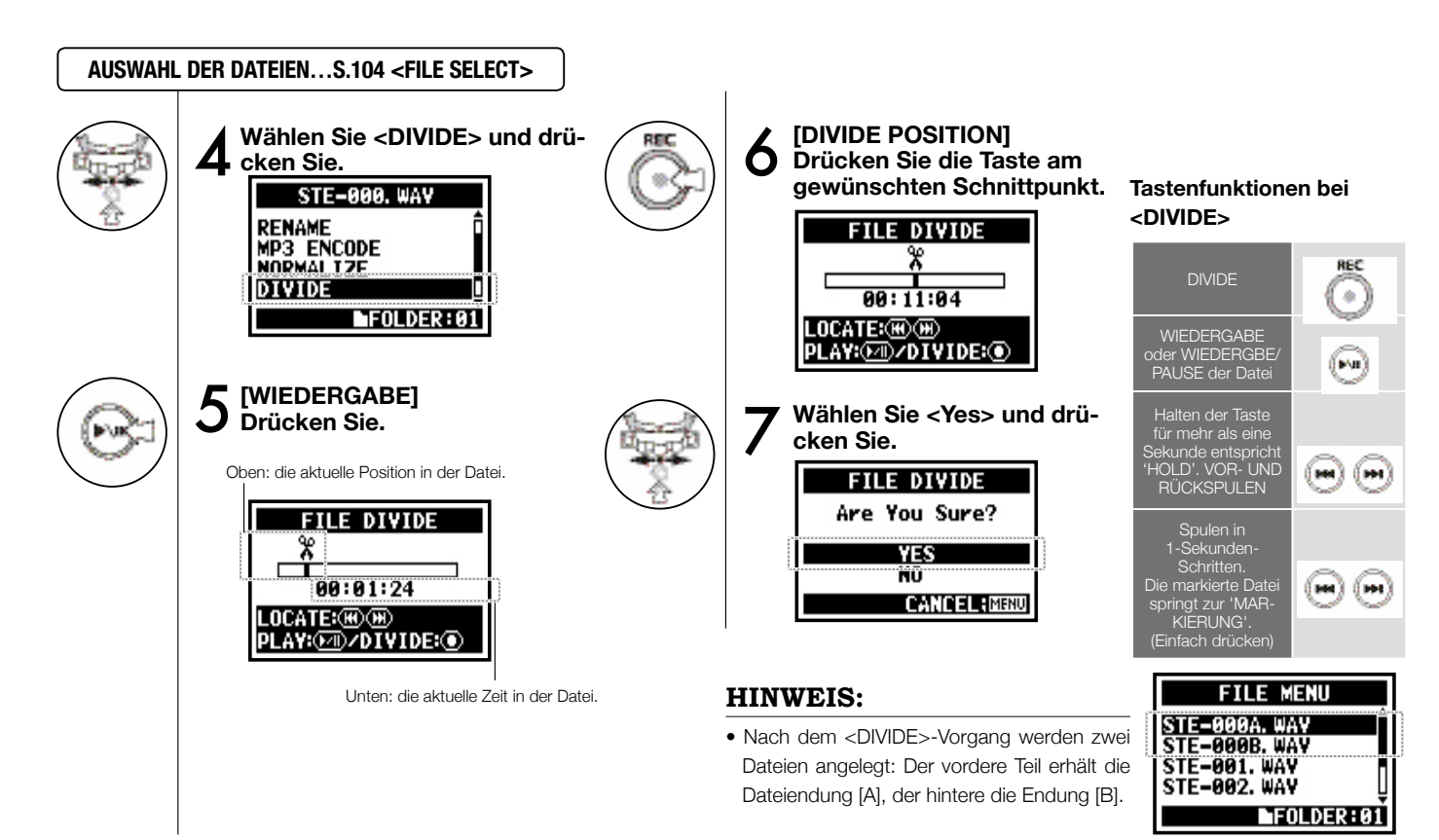

## **5-13 Bearbeiten / Ausgabe : <MOVE>**

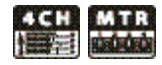

Diese Funktion dient dazu, Dateien in einen anderen Ordner oder Modus zu bewegen.

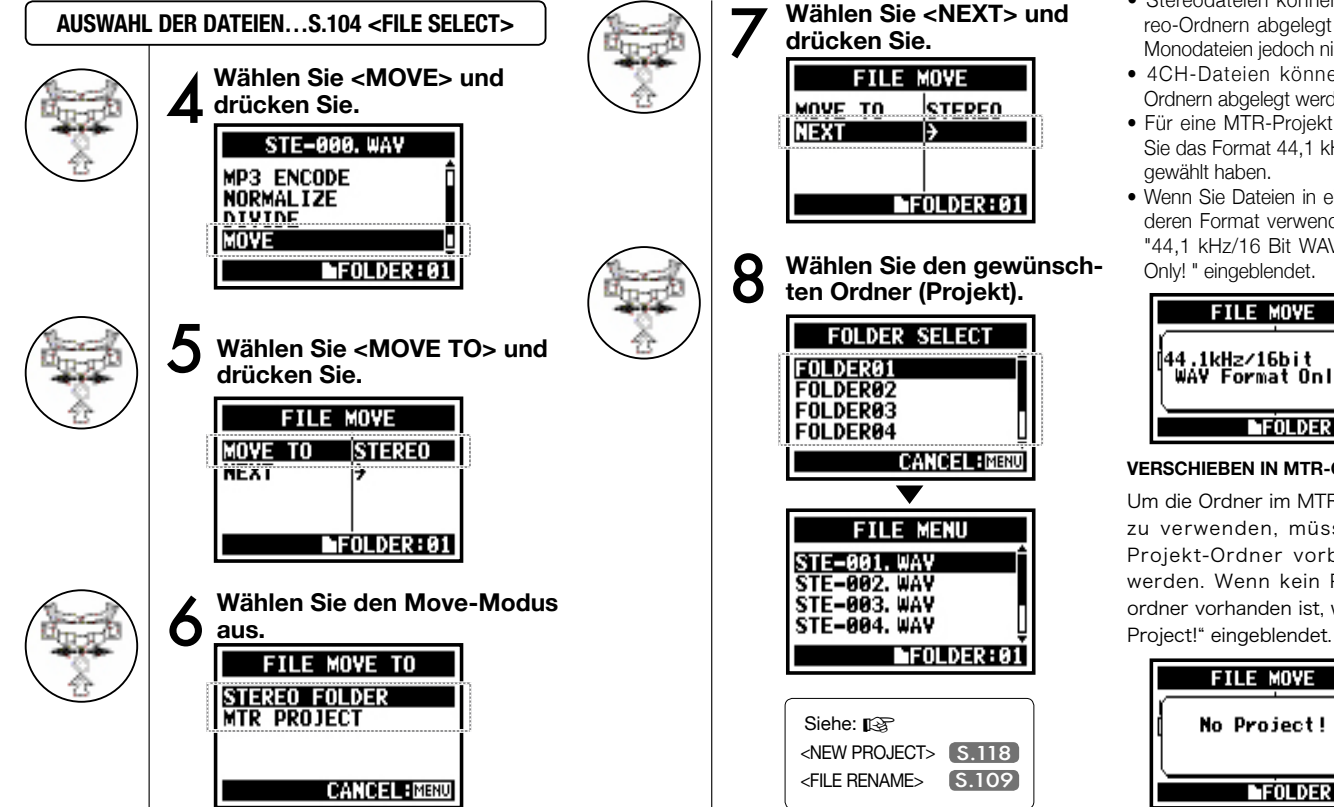

#### **GEEIGNETES DATEI-FORMAT**

- Stereodateien können in Stereo-Ordnern abgelegt werden, Monodateien jedoch nicht.
- 4CH-Dateien können 4CH-Ordnern abgelegt werden.
- Für eine MTR-Projekt müssen Sie das Format 44,1 kHz/16 Bit
- Wenn Sie Dateien in einem anderen Format verwenden, wird "44,1 kHz/16 Bit WAV Format

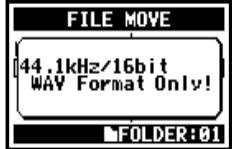

#### **VERSCHIEBEN IN MTR-ORDNER**

Um die Ordner im MTR-Modus zu verwenden, müssen die Projekt-Ordner vorbereitet werden. Wenn kein Projektordner vorhanden ist, wird "No

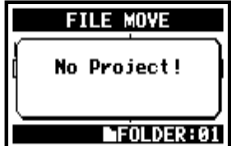

# **5-14 Bearbeiten / Ausgabe : <NEW PROJECT>**

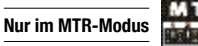

Hier können Sie ein neues Projekt, in dem Musik angelegt wurde, als Einheit anlegen und im MTR-Modus Einstellungen für 'AUDIO TRACK' oder 'EFFECT' anlegen.

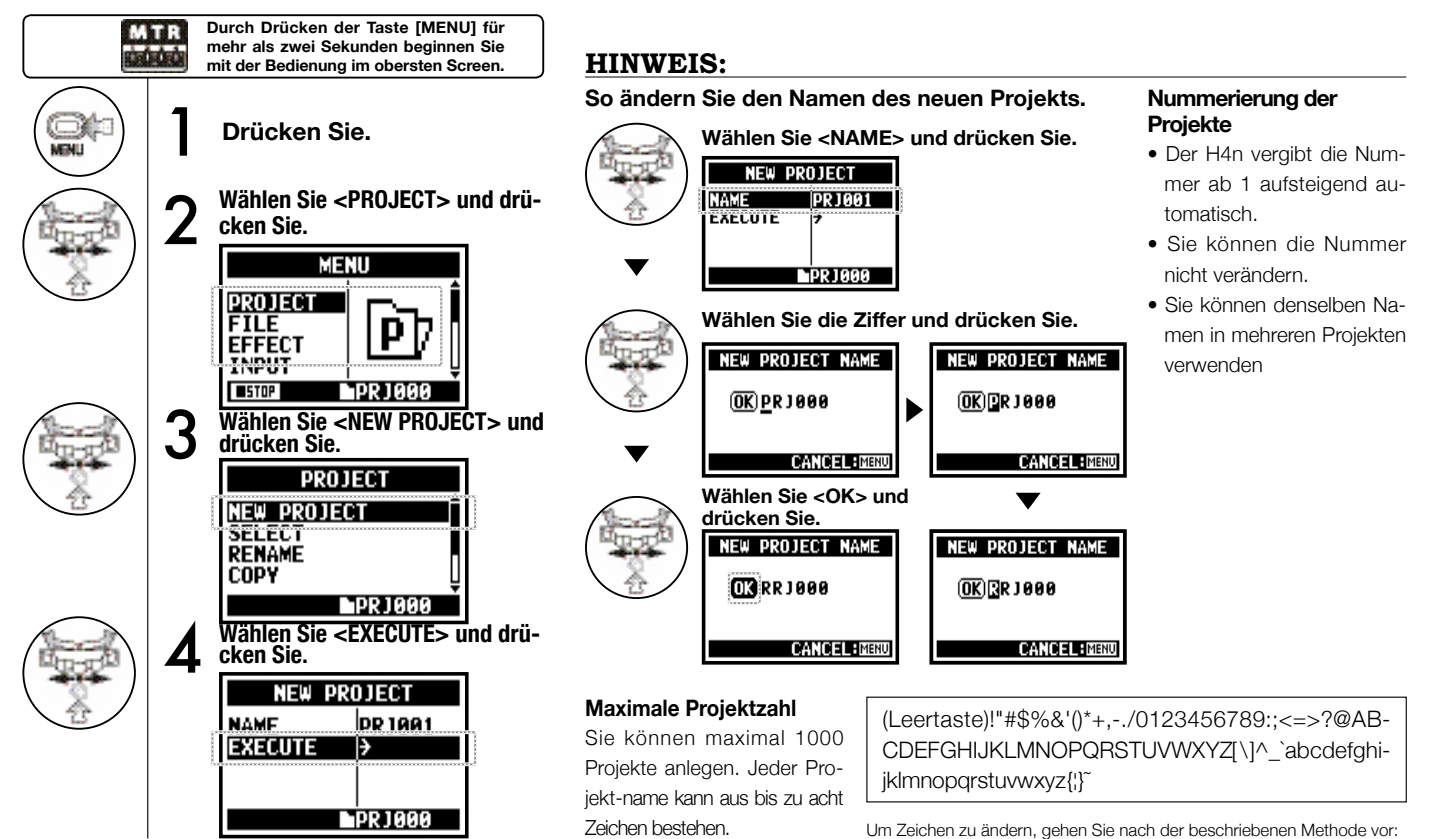

## **5-15 Bearbeiten / Ausgabe : <PROJECT (SELECT) >**

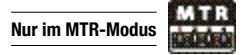

Import in andere, auf der SD-Karte gespeicherte Projekte.

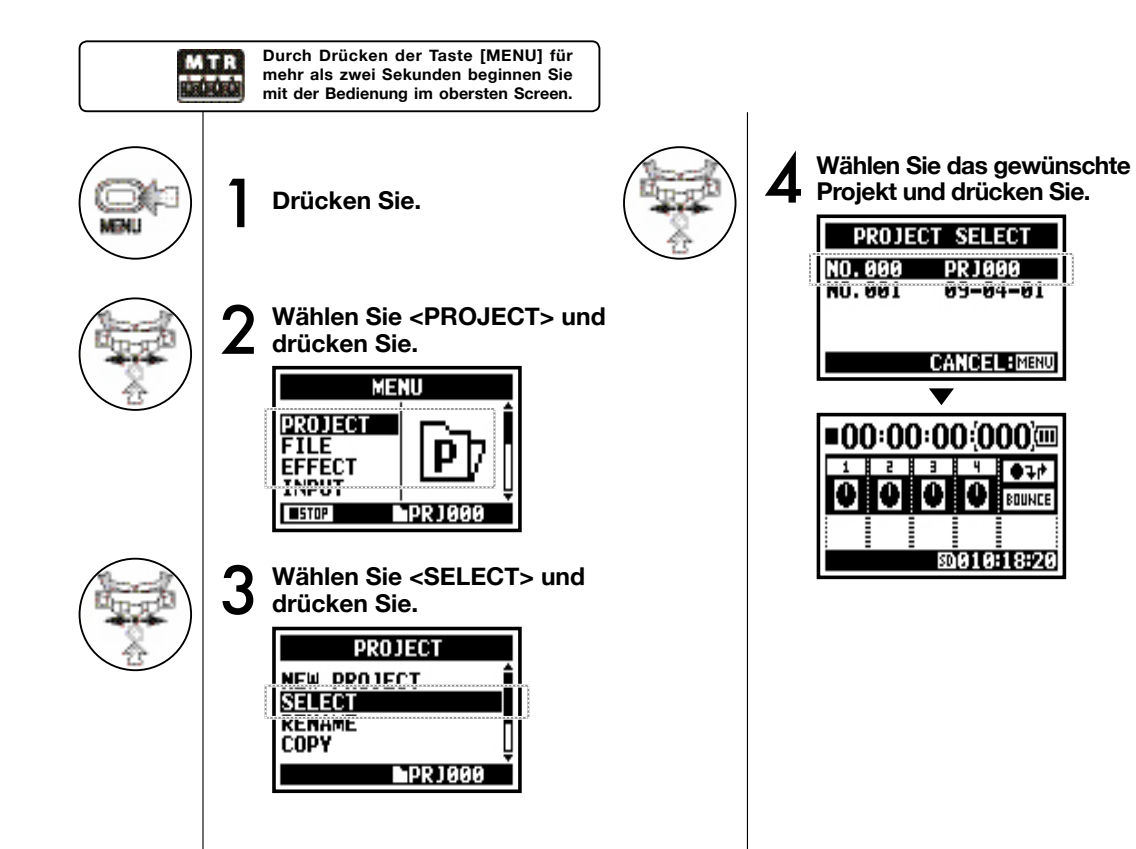

# **5-16 Bearbeiten / Ausgabe : <PROJECT (DELETE) >**

Mit dieser Funktion löschen Sie ein Projekt.

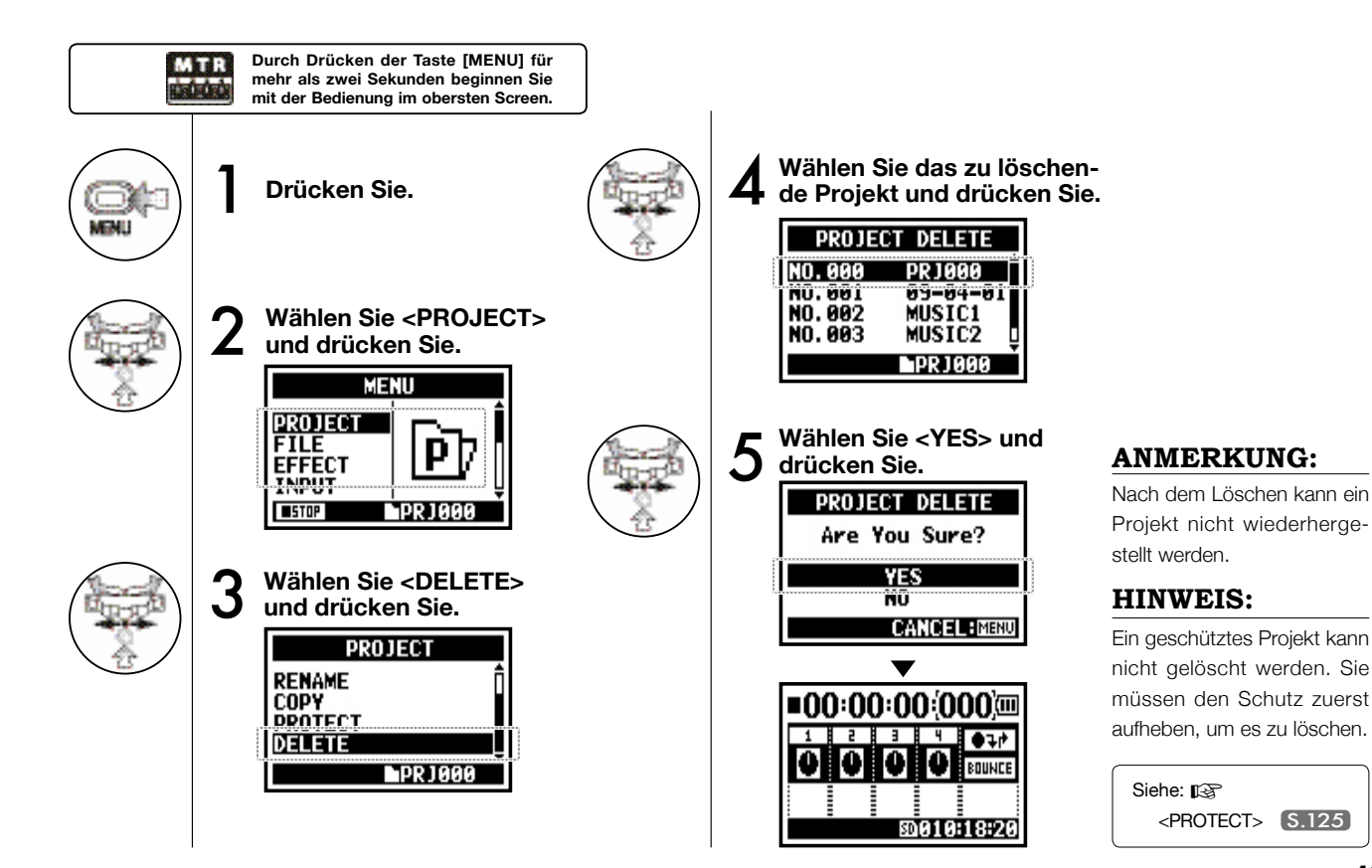

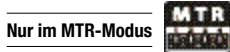

## **5-17 Bearbeiten / Ausgabe : <PROJECT (RENAME) >**

**Nur im MTR-Modus**

Sie können den Namen des Projekts ändern.

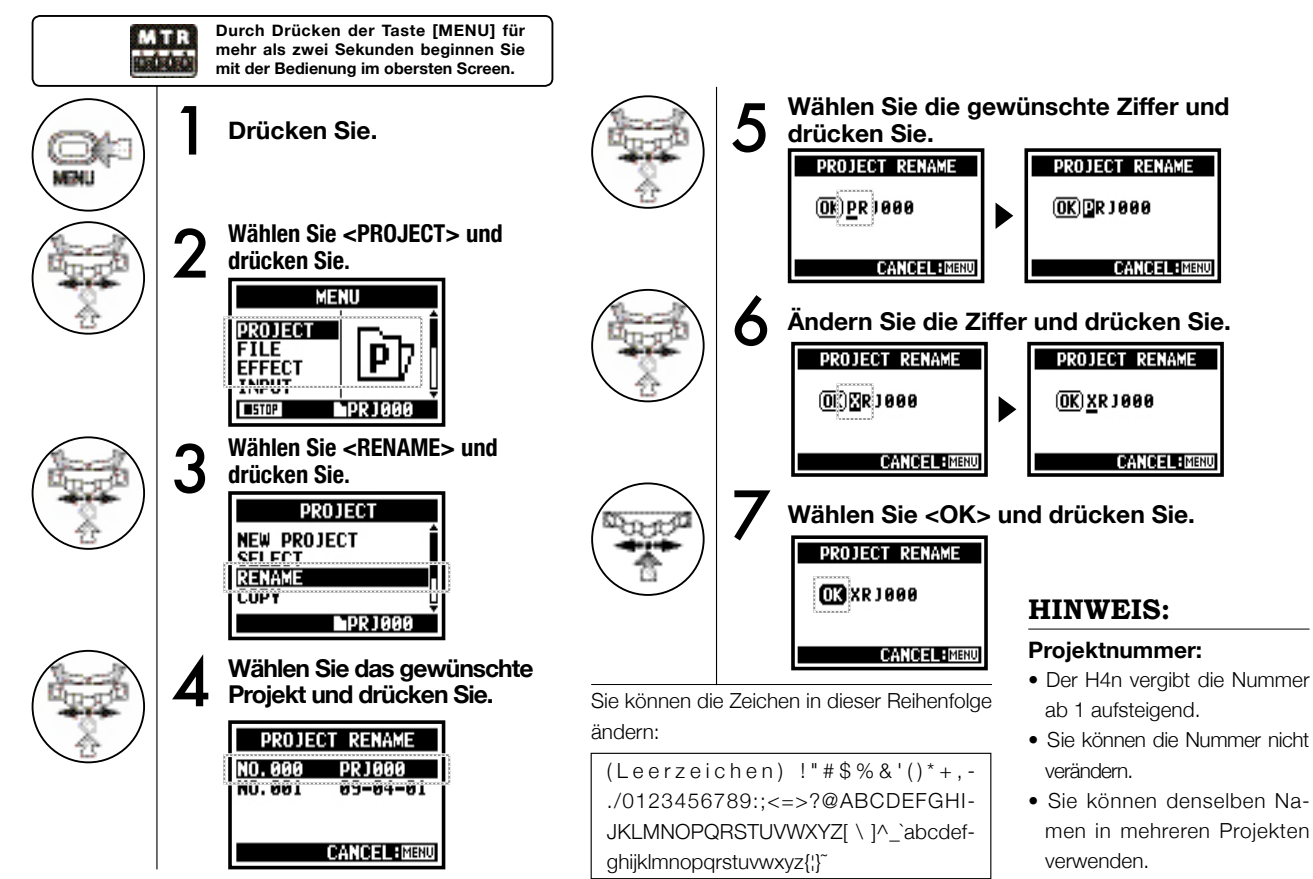

## **5-20 Bearbeiten / Ausgabe : <PROJECT (COPY)>**

Kopieren Sie das Projekt und erzeugen Sie ein neues Projekt mit einer neuen Nummer.

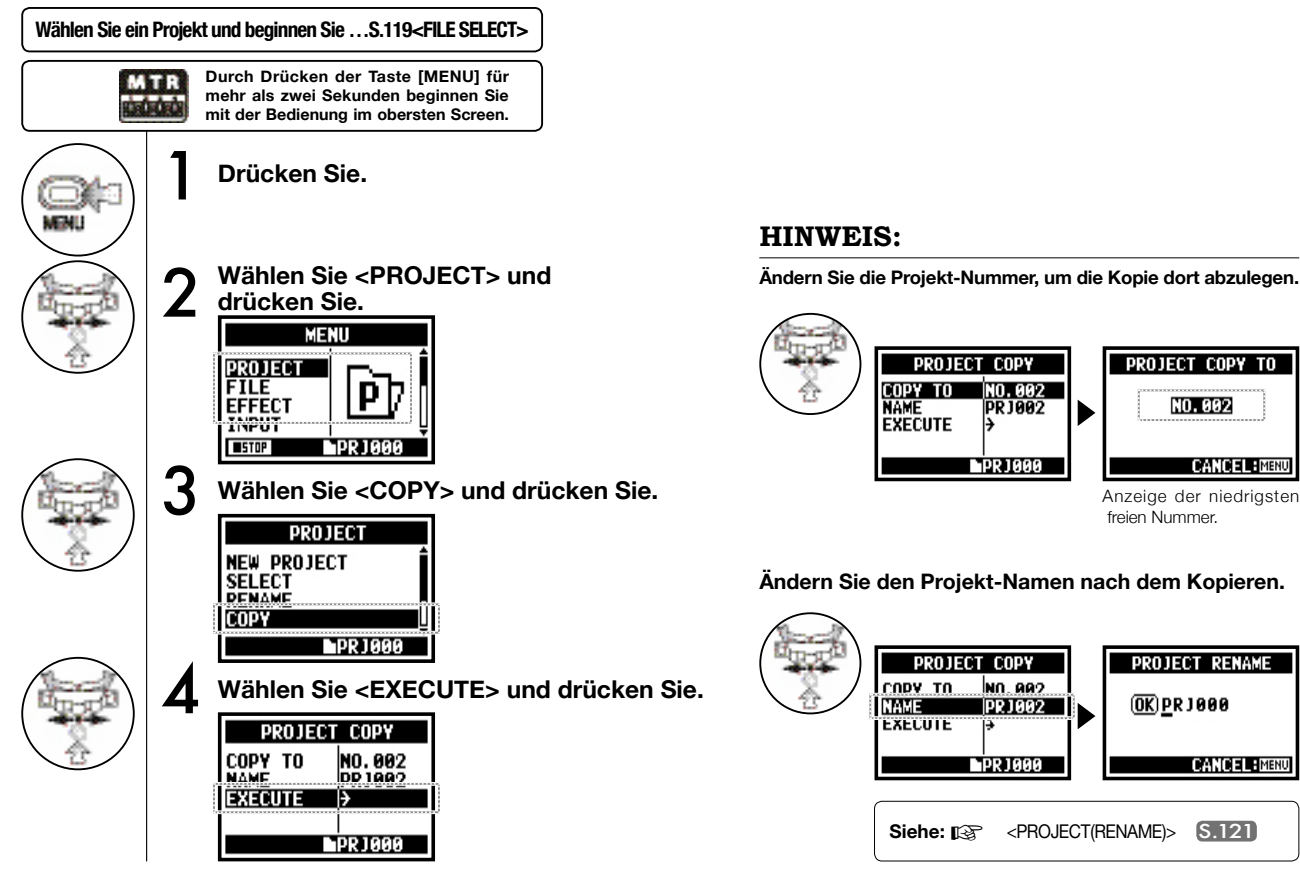

## **5-20 Bearbeiten / Ausgabe : <PROJECT (BOUNCE)>**

Sie können eine Datei in MONO oder STEREO anlegen, die eine Mischung der zuletzt erzeugten Aufnahmen im MTR-Modus darstellt.

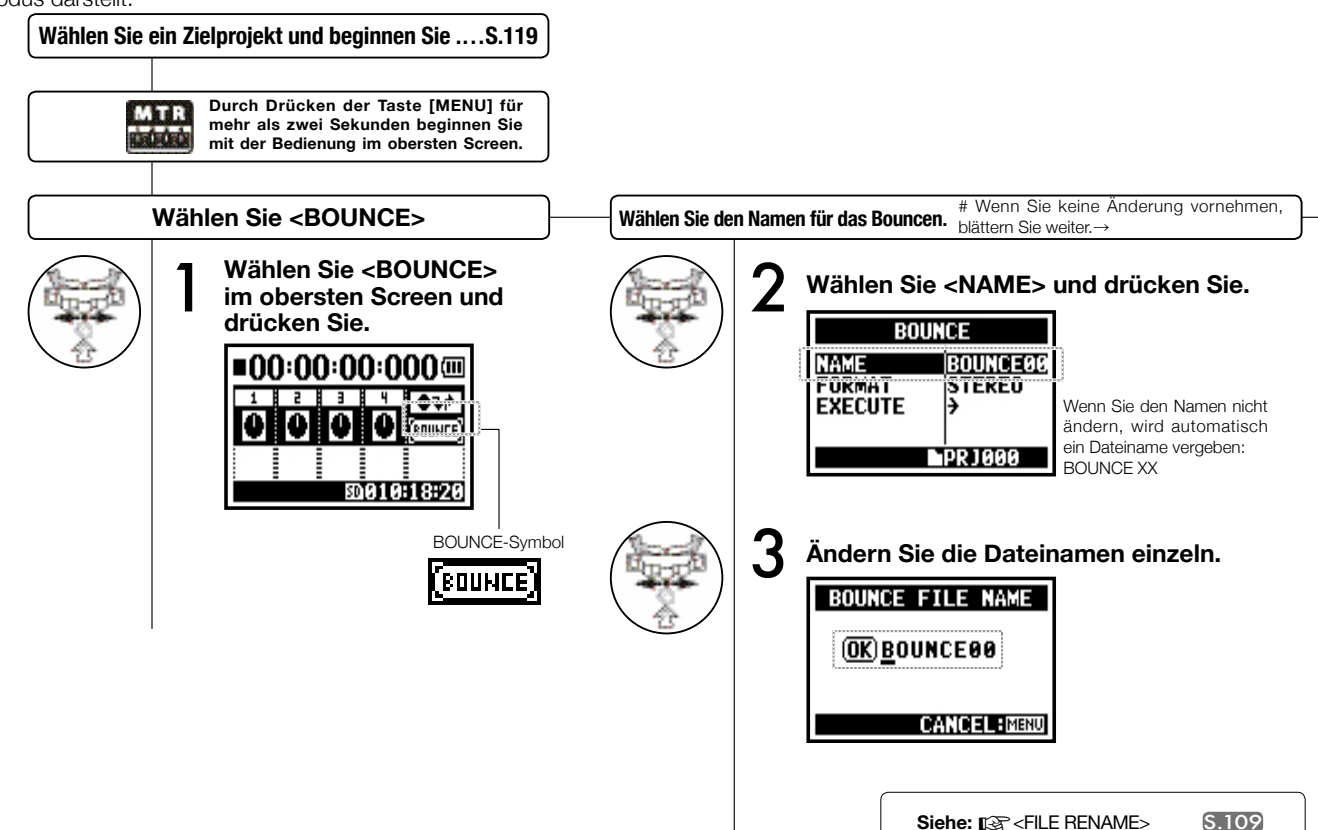

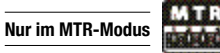

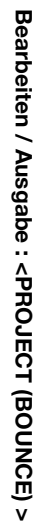

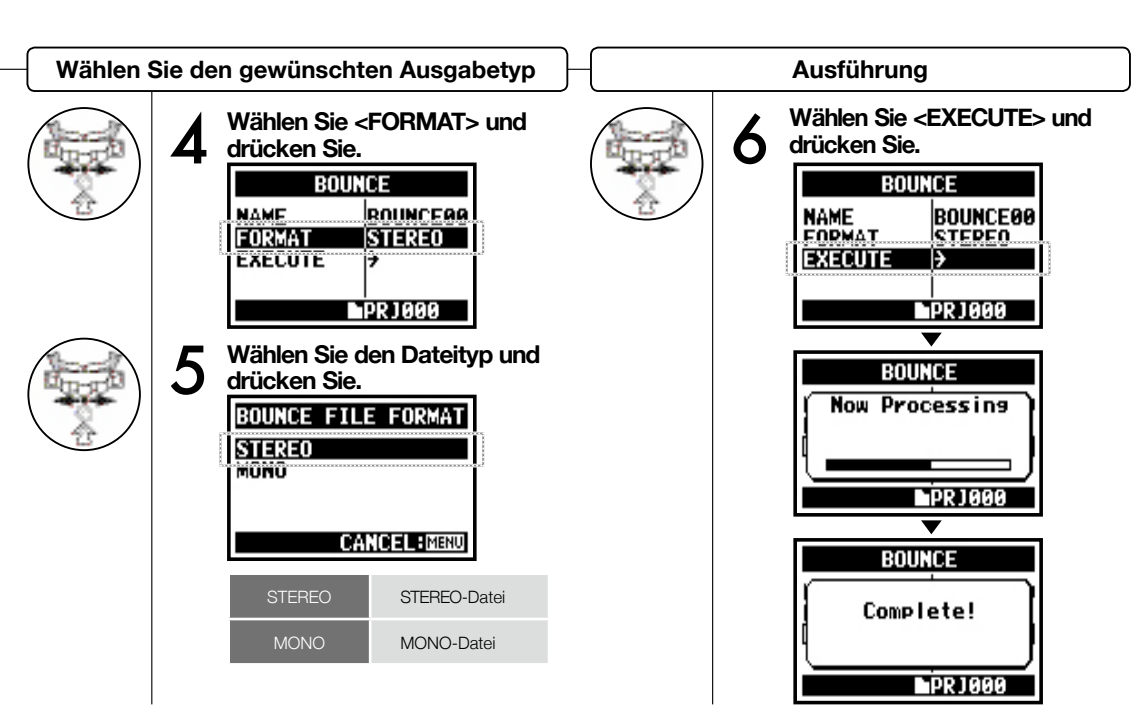

### **HINWEIS:**

BOUNCE bedeutet, dass die Musikdaten auf den unterschiedlichen Tracks und Dateien in eine Stereo- oder Monodatei zusammengefasst werden.

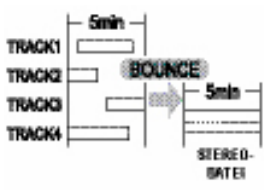

Wenn Sie <BOUNCE> ausführen, wird im selben Ordner eine neue Datei angelegt.

#### **ANMERKUNG:**

Diese Einstellung steht während der Wiedergabe/Aufnahme nicht zur Verfügung.

## **5-20 Bearbeiten / Ausgabe : <PROJECT (PROTECT) >**

**Nur im MTR-Modus**

Der Einsatz der PROTECT-Funktion bei einem Projekt sorgt dafür, dass Tracks nicht geteilt und Dateien in diesem Ordner verändert werden.

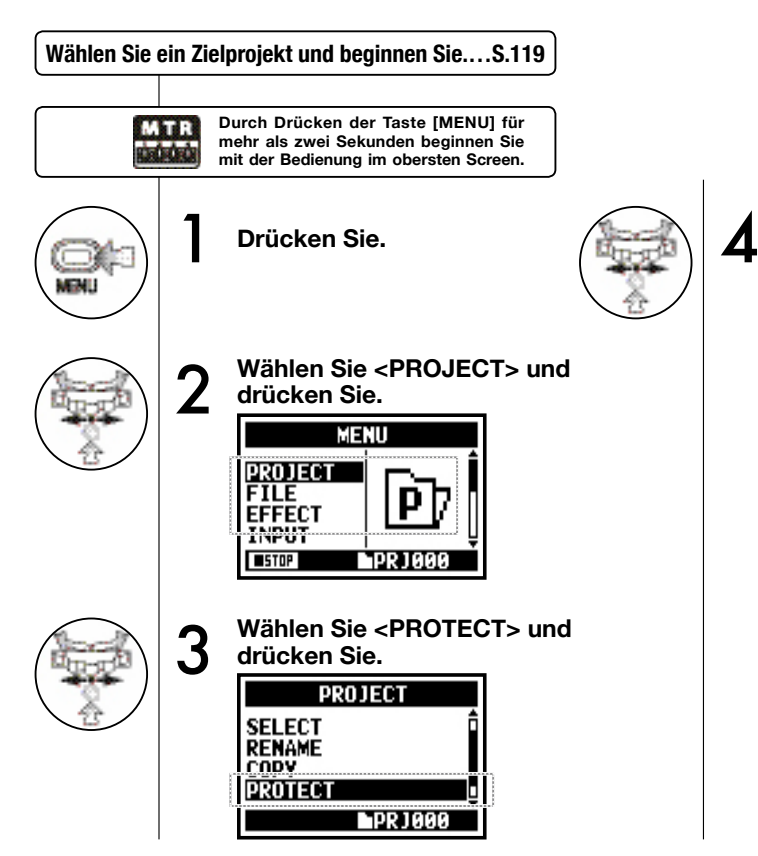

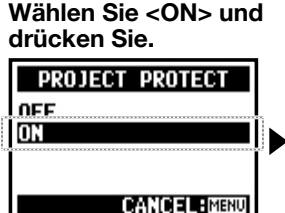

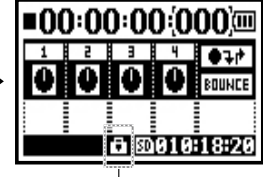

Die Markierung zeigt die geschützten Projekte.

#### **ANMERKUNG:**

Wenn Sie versuchen, eine Datei zu verändern, die einem Track zugeordnet ist, wird "Project Protected" eingeblendet.

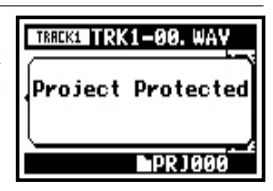

### **HINWEIS:**

<PROTECT> ist ein wirkungsvoller Schutz vor dem versehentlichen Verändern bereits fertiger Musik.

# **6-01 Utility : <DISPLAY BACK LIGHT>**

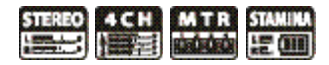

Sie können die Hintergrundbeleuchtung des Displays einstellen.

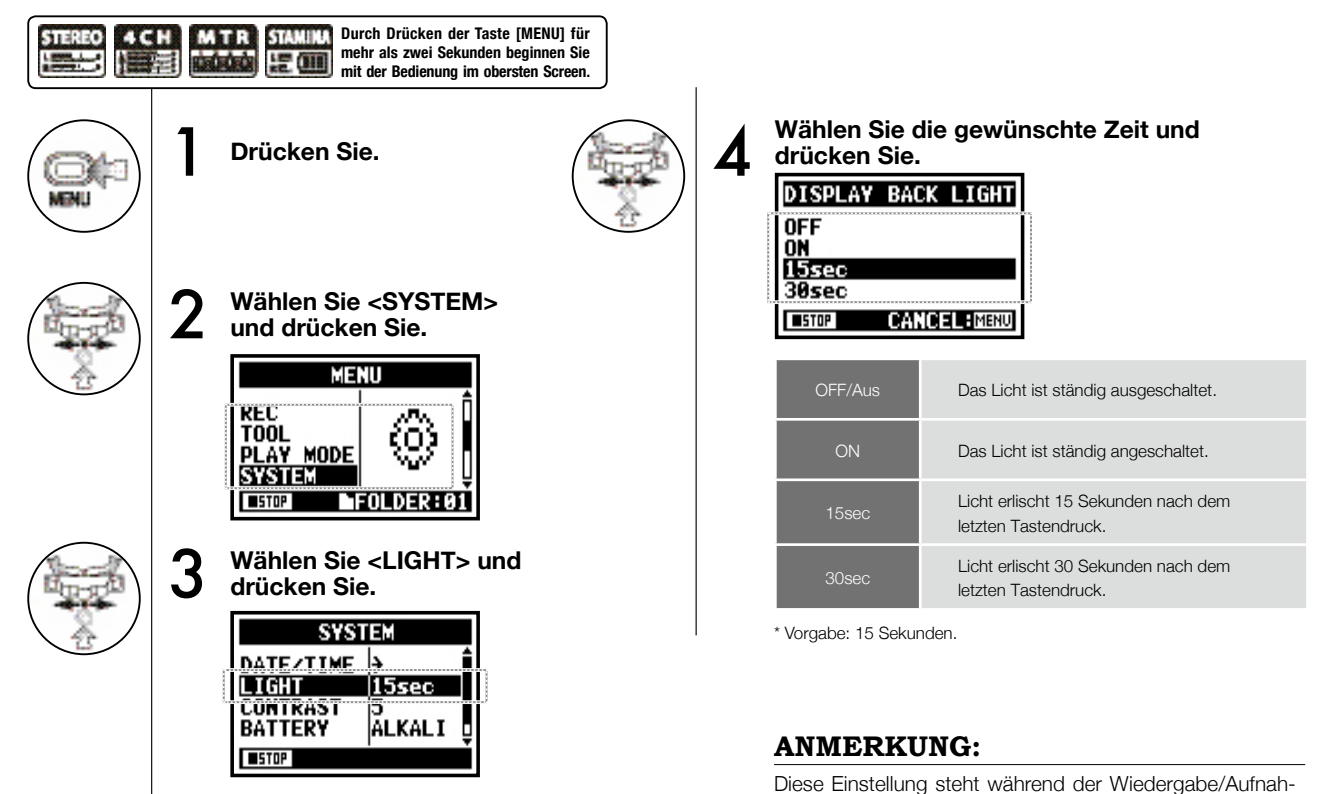

me nicht zur Verfügung.

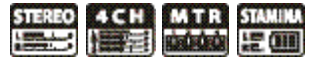

Stellen Sie den Display-Kontrast ein.

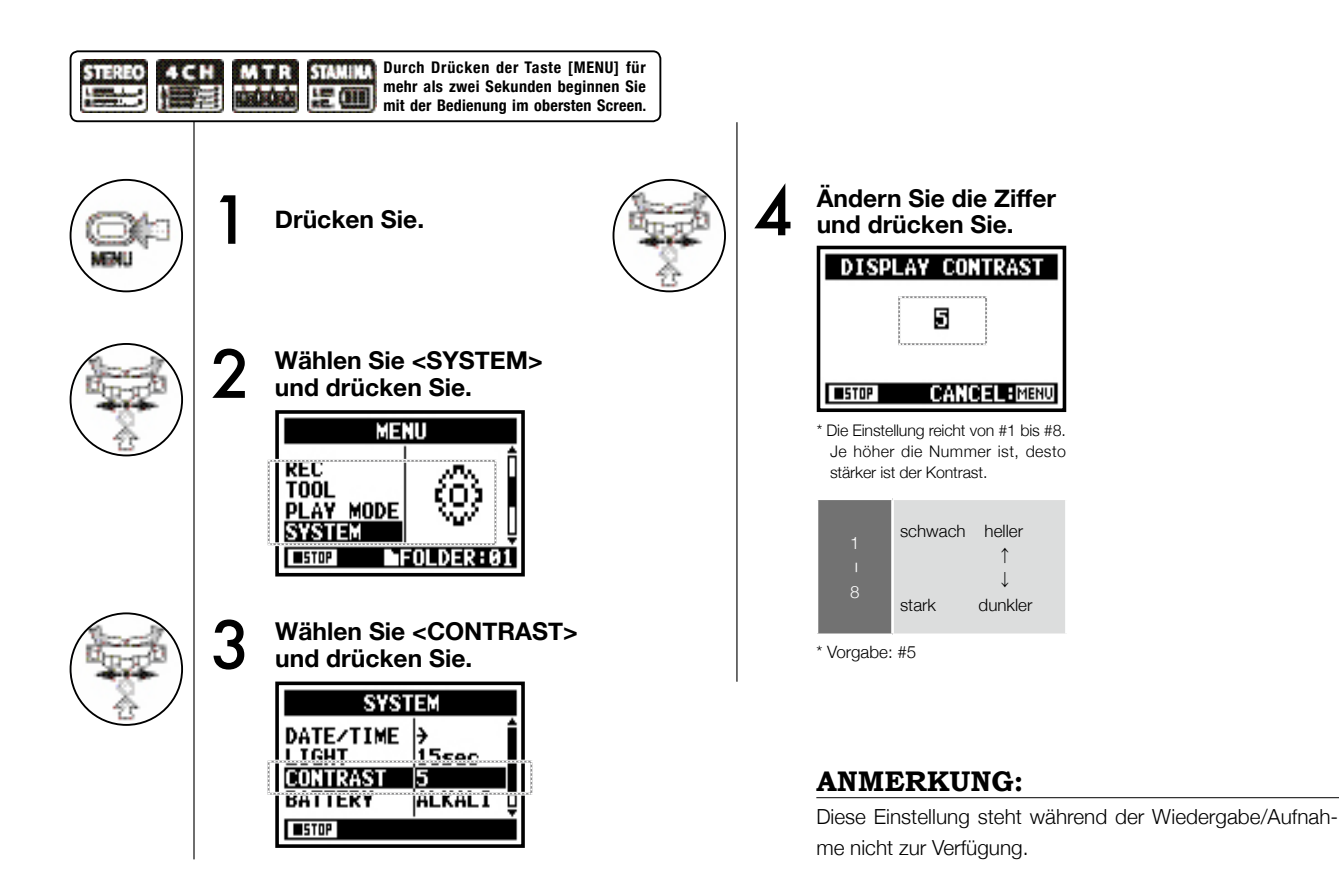

#### 127

#### 128

**Utility : <BATTERY TYPE>**

Utility : <BATTERY TYPE>

# **6-03 Utility : <BATTERY TYPE>**

**STAMINA** MTR 4CH me betyde 短血

Durch Auswahl des Batterietyps kann der H4n die restliche Kapazität der Batterie ermitteln.

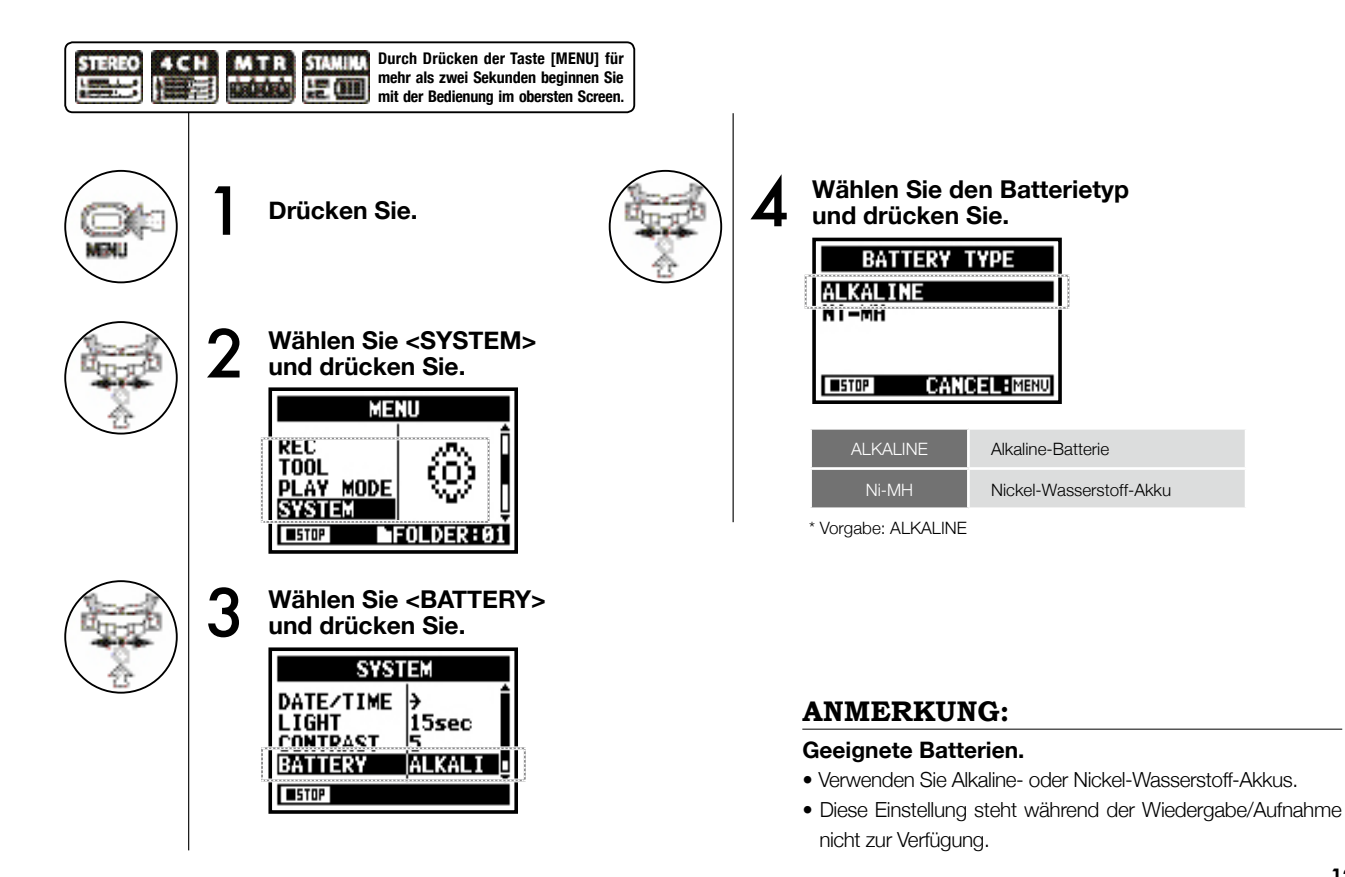

# **6-04 Utility : <VERSION>**

 $\frac{4CH}{1.7}$ MTR STAMIN **STEREO**  $\frac{1}{2}$ 

Nach dem Start kann die Version des H4n überprüft werden.

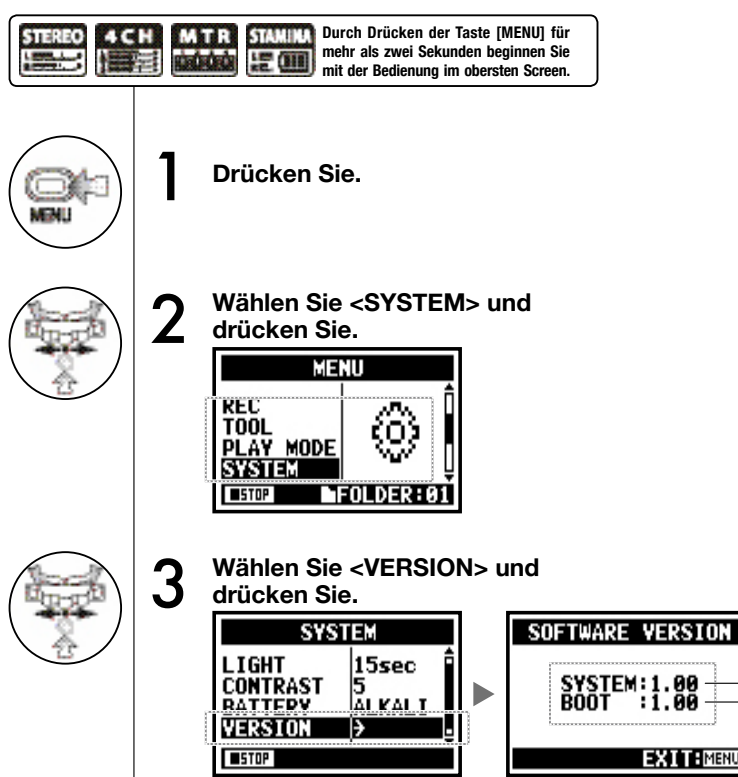

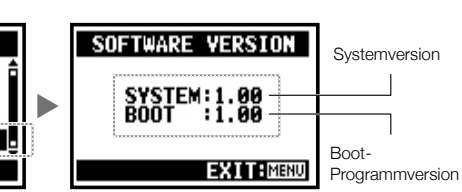

#### **ANMERKUNG:**

Diese Einstellung steht während der Wiedergabe/Aufnahme nicht zur Verfügung.

# **6-05 Utility : <FACTORY RESET>**

Hier werden alle Einstellungen auf die Werksvorgabe zurückgesetzt.

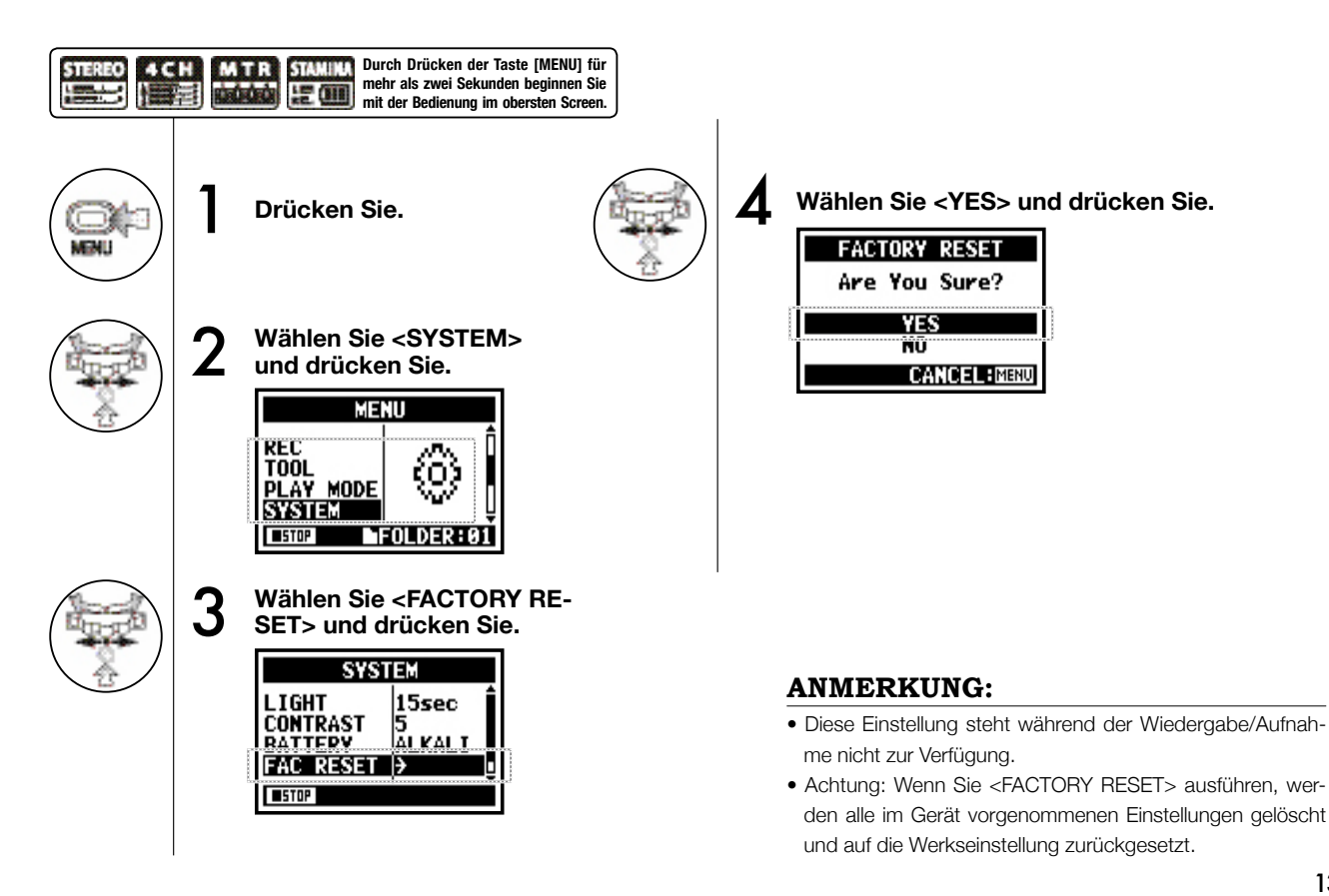

**STAMIN** 

# **6-06 Utility : <REMAIN>**

 $\frac{4CH}{12}$ MTR STAMIN **STEREO**  $\frac{1}{2}$ 

Hier können Sie die Restkapazität der SD-Karte überprüfen.

**Utility : <REMAIN> Utility : <REMAIN>**

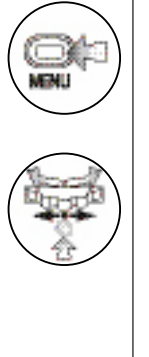

MTR 4CH **Durch Drücken der Taste [MENU] für mehr als zwei Sekunden beginnen Sie**  photo de 語闻 **mit der Bedienung im obersten Screen.** 1 **Drücken Sie. 2** Wählen Sie <SD CARD> und drücken Sie.<br> **Allen Warth drücken Sie.** TOOL<br>PLAY MODE ßΟ **SYSTEM SD CARD** FOLDER:01  $I = 5TOP$ 3 **Wählen Sie <REMAIN> und drücken Sie.**

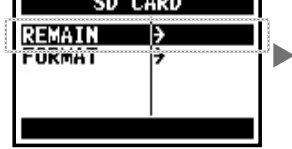

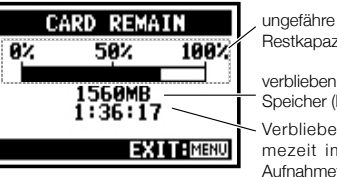

tkapazität vliebener eicher (MB) bliebene Aufnaheit im aktuellen hahmeformat.

#### **ANMERKUNG:**

Diese Einstellung steht während der Wiedergabe/Aufnahme nicht zur Verfügung.

# **6-07 Utility : <FORMAT>**

**STAMINA SE 00** 

Hier formatieren Sie die SD-Karte für den H4n.

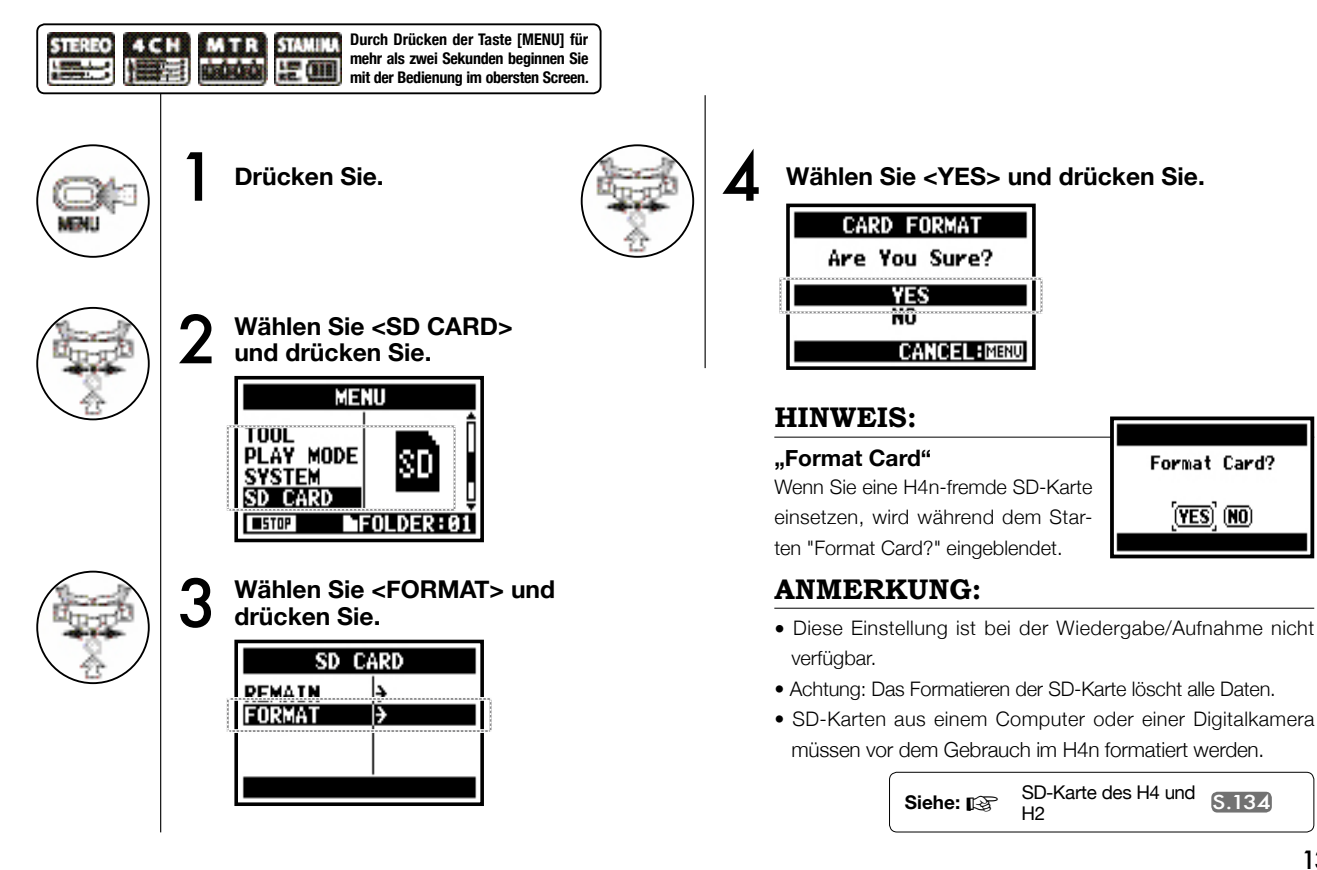

# **6-08 Utility : <VERSION UP>**

Wenn der H4n (und die SD-Karte) mit dem Computer (PC) verbunden ist, der mit dem Internet verbunden ist, können Sie Software-Upgrades für den H4n herunterladen.

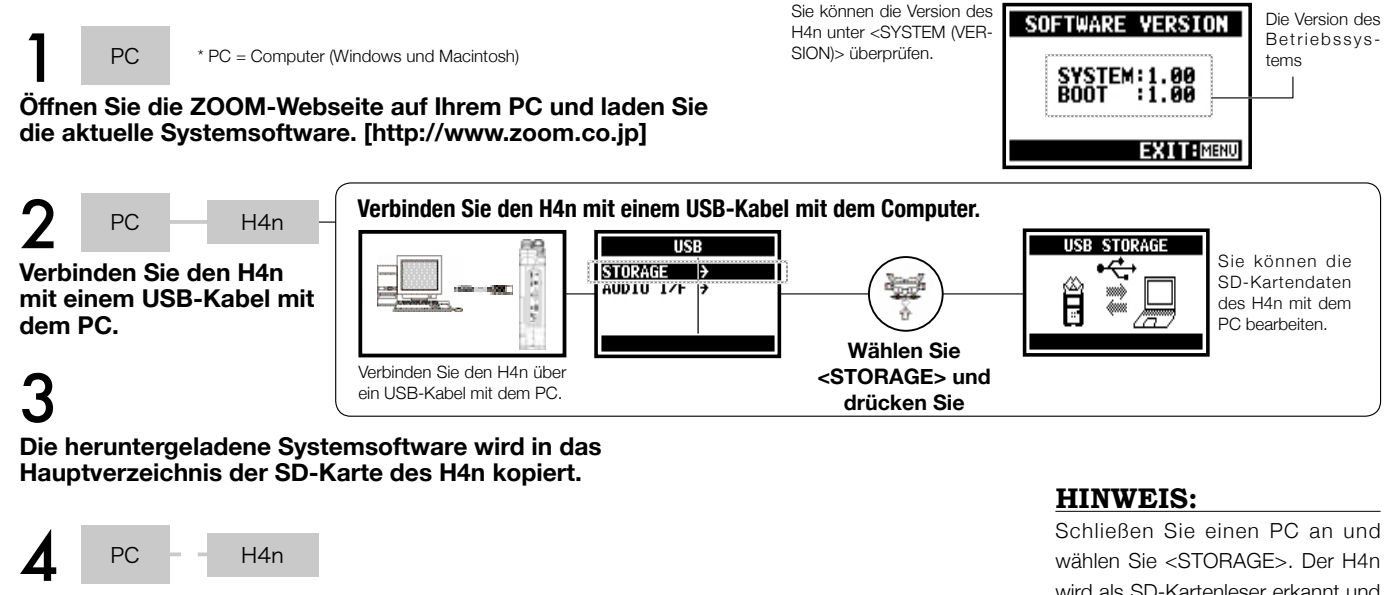

**Trennen Sie die Verbindung zwischen PC und H4n.**

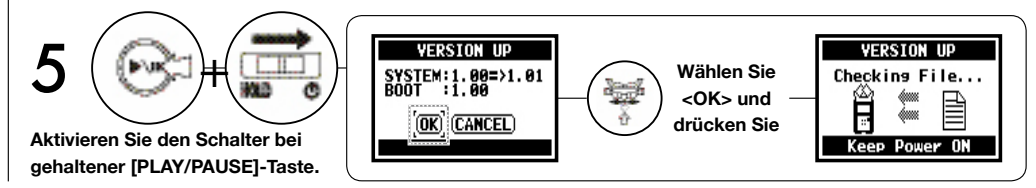

wählen Sie <STORAGE>. Der H4n wird als SD-Kartenleser erkannt und kann nun benutzt werden.

#### **ANMERKUNG:**

Nehmen Sie die Trennung im PC vor.

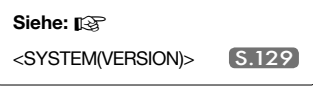

## **6-09 Utility: So verwenden Sie SD-Karten des H2 und H4**

Wenn Sie SD-Karten aus dem H2 und H4 im H4n einsetzen, können Sie die dort gespeicherten Dateien und Projekte auf den H4n verschieben.

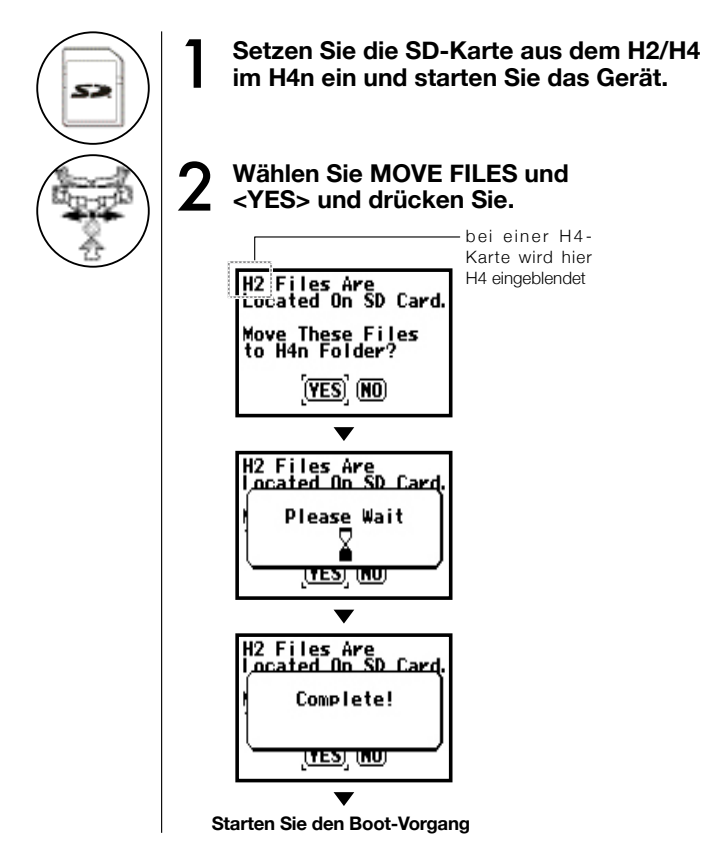

### **ANMERKUNG:**

- Stereodateien des H2/H4 und Projekte des H4 werden in die Stereo-Ordner und MTR-Projekte des H4n verschoben.
- Anschließend werden die SD-Karten in H2/H4-Geräten nicht mehr erkannt.
- Die Projekte werden ab der niedrigsten Nummer 1 in das neue Projekt im H4n verschoben.
- Wenn der H4n nach der Übertragung mehr als 1000 Projekte enthält, wird "Project Full !" ein-**H2 Files Are**<br>Located Op SD Card geblendet und der Transfer wird abgebrochen. **Project Full!**

<u>(TES) (NU)</u>

• Sie müssen die Projektzahl im H4n reduzieren und die Übertragung dann fortsetzen.

### **HINWEIS:**

#### **"File Name Exists!"**

Wenn derselbe Dateiname bereits im Zielordner existiert, müssen Sie <RENAME> ausführen.

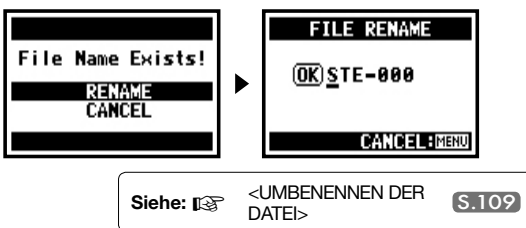

# **Referenz**

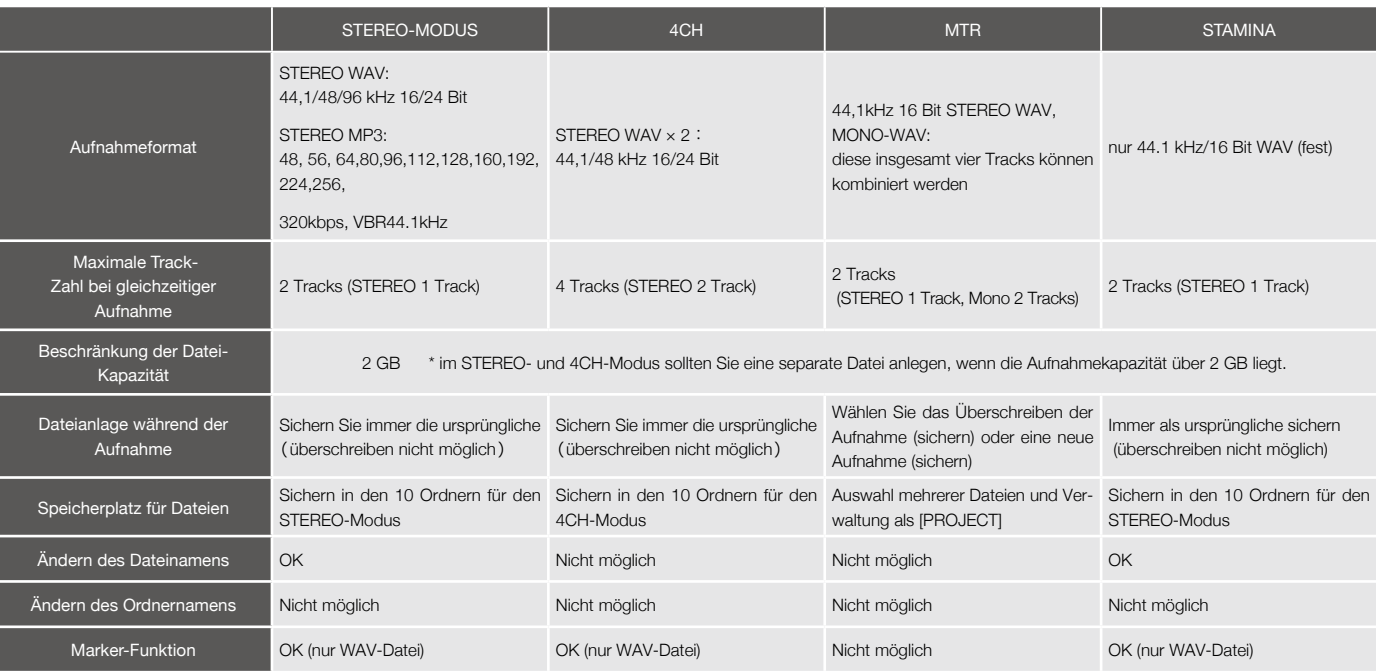

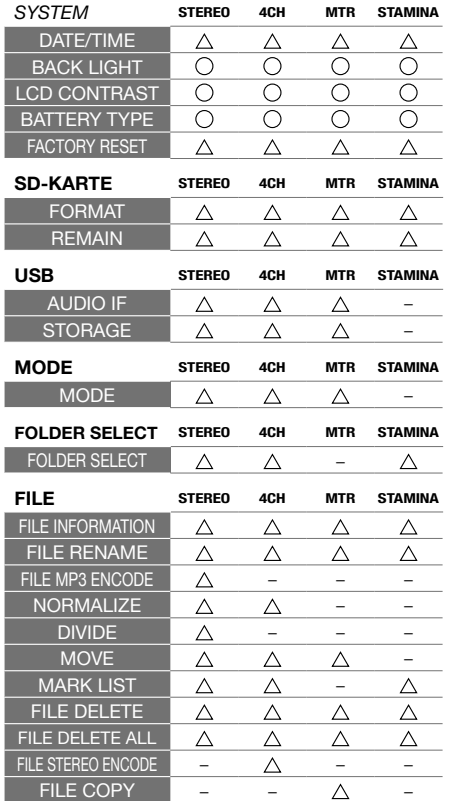

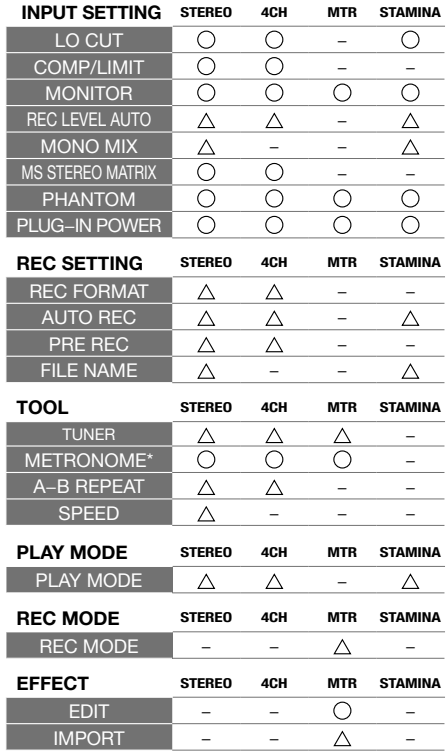

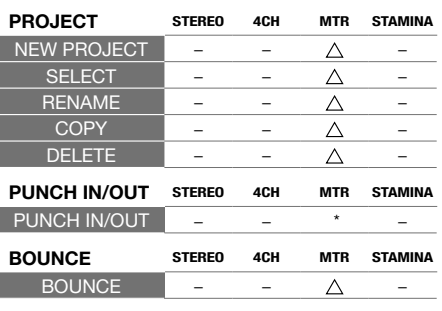

Verfügbare Einstellungsmenüs nach Modus **Verfügbare Einstellungsmenüs nach Modus**

…Diese Einstellung ist während der Aufnahme/Wiedergabe verfügbar. "\*" Ausnahme

…Diese Einstellung ist während der Aufnahme/Wiedergabe nicht verfügbar.

## **Effekt-Typen im MTR-Modus und Parameter**

### ■ PREAMP-Modul

#### ● **Guitar-Preamp-Effektypen**

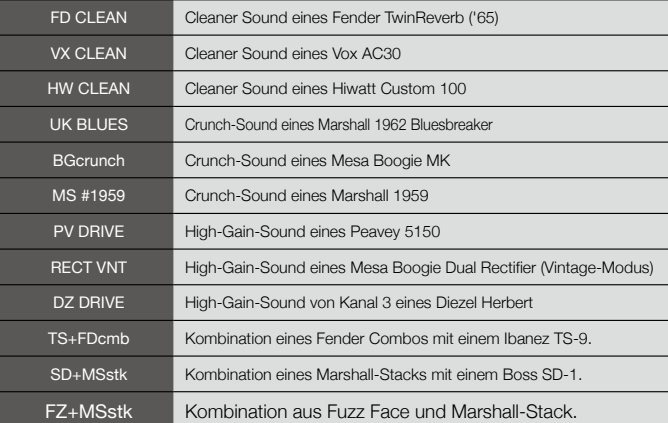

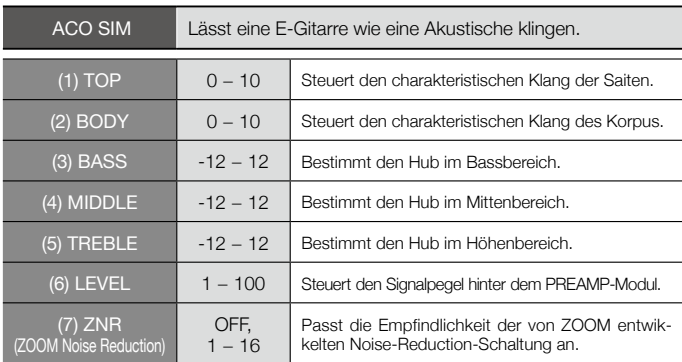

• Die Hersteller- und Produktnamen in dieser Tabelle sind Warenzeichen oder eingetragene Warenzeichen ihres jeweilgen Eigentümers. Diese Namen dienen lediglich dazu, klangliche Eigenschaften zu dokumentieren und stehen in keiner Verbindung mit der ZOOM CORPORATION.

Diese 12 Effektypen bieten dieselben Parameter.

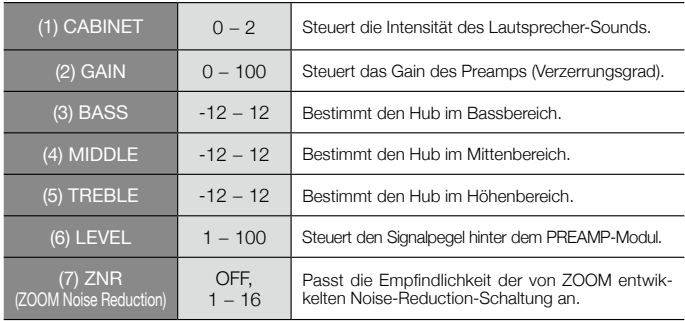

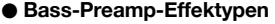

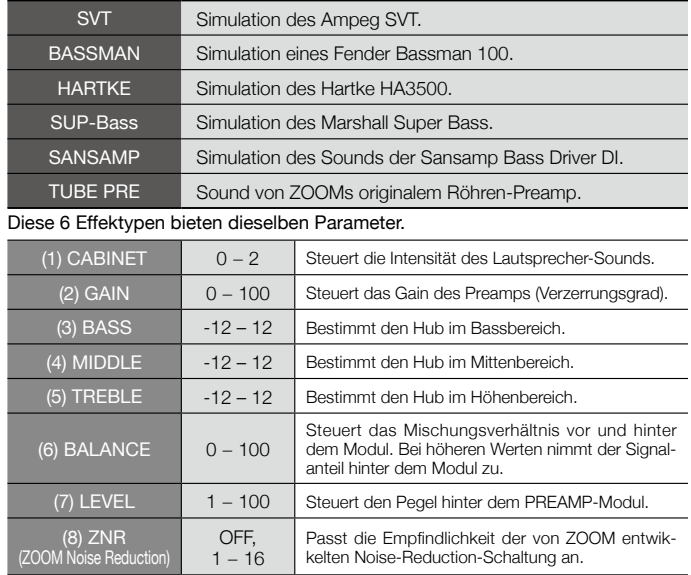

#### ● **Mic-Preamp-Effektypen**

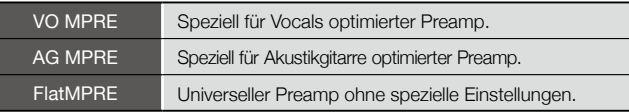

Diese 3 Effektypen bieten dieselben Parameter.

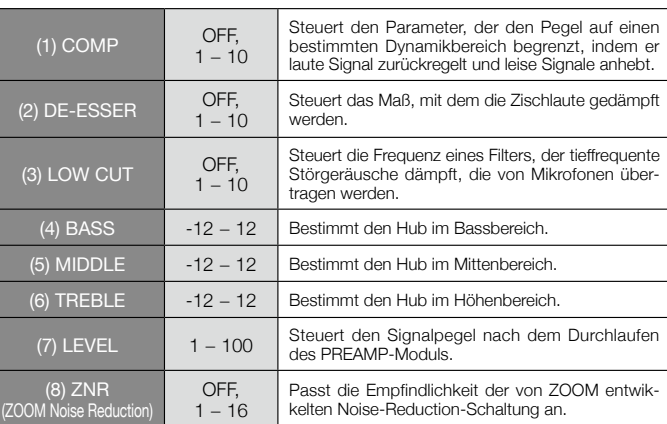

• Die Hersteller- und Produktnamen in dieser Tabelle sind Warenzeichen oder eingetragene Warenzeichen ihres jeweilgen Eigentümers. Diese Namen dienen lediglich dazu, klangliche Eigenschaften zu dokumentieren und stehen in keiner Verbindung mit der ZOOM CORPORATION.

### ■ EFX-Modul

#### ● **Compressor/Limiter-Effektypen**

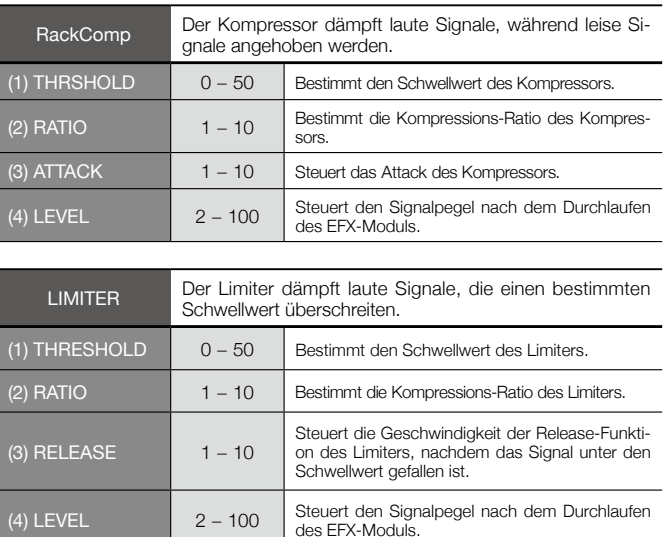

#### ● **Modulation-Effektypen**

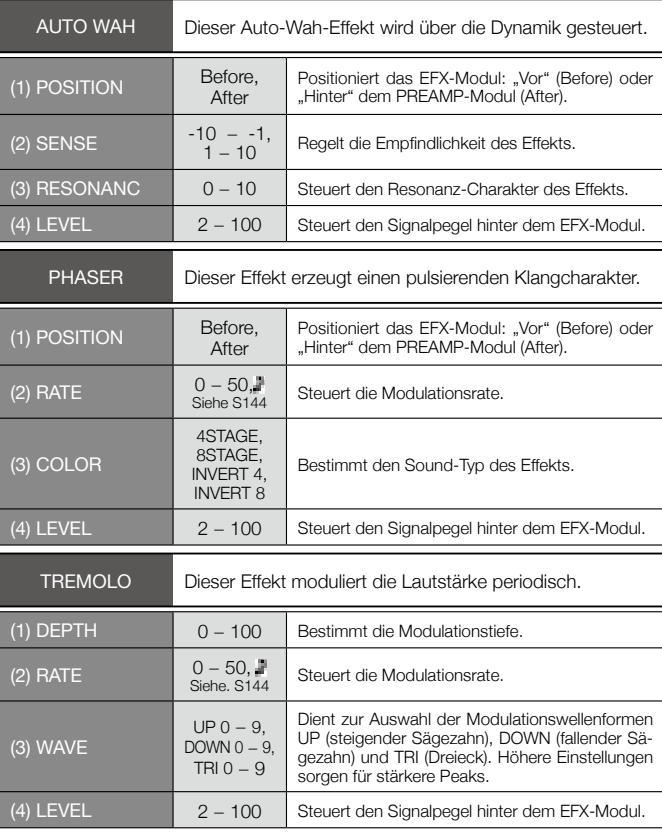

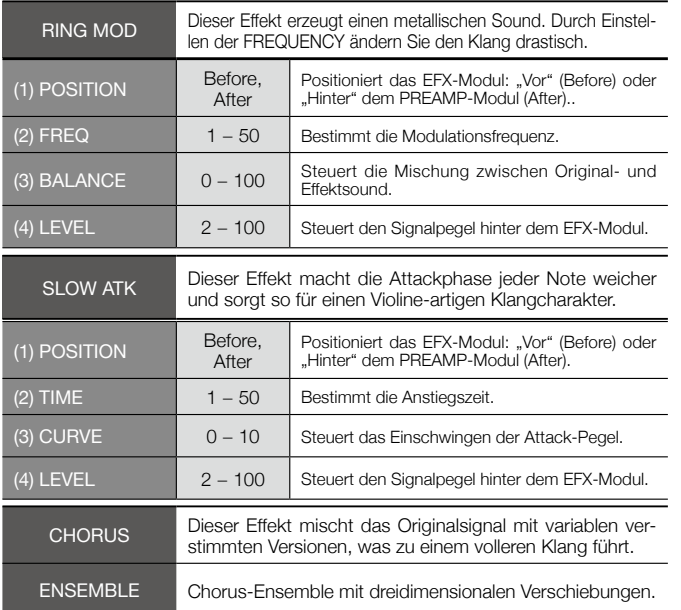

#### Diese 2 Effektypen bieten dieselben Parameter.

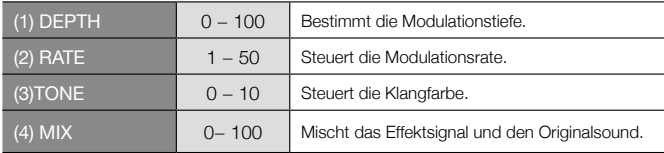

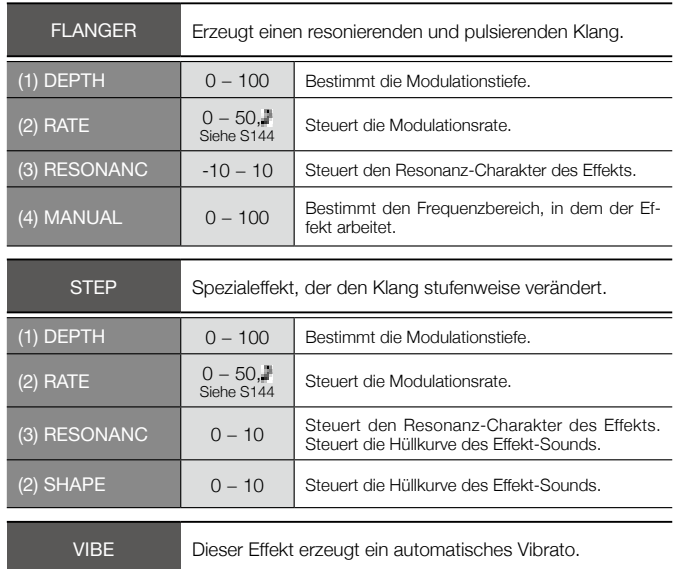

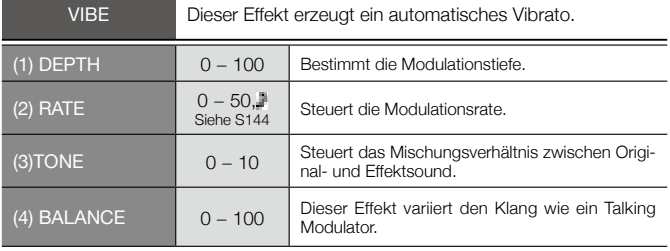

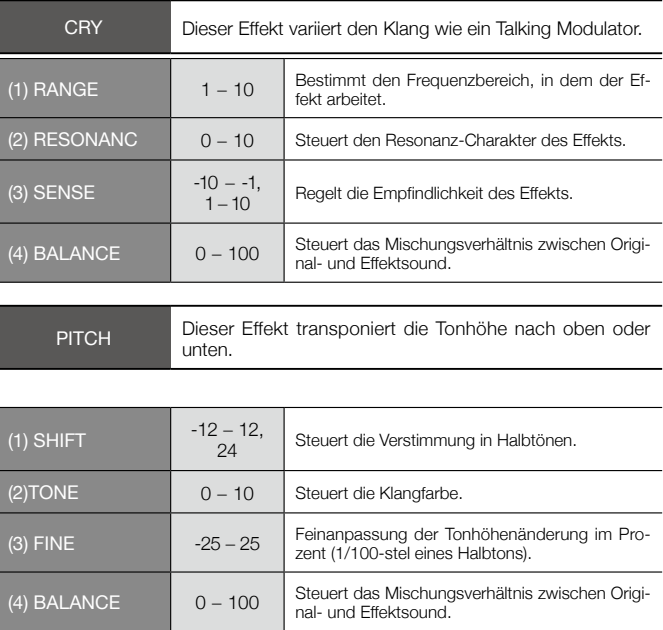

#### ● **Delay/Reverb-Effektypen**

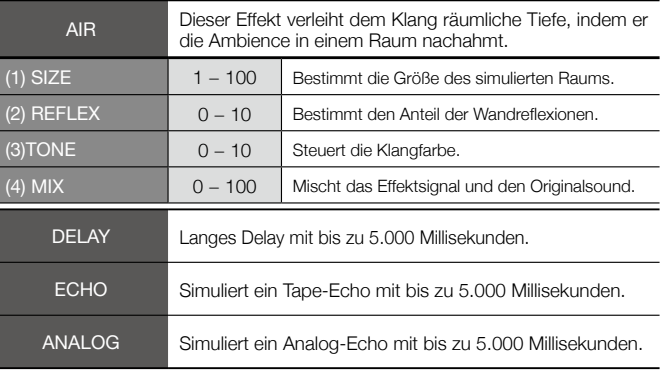

#### Diese 3 Effektypen bieten dieselben Parameter.

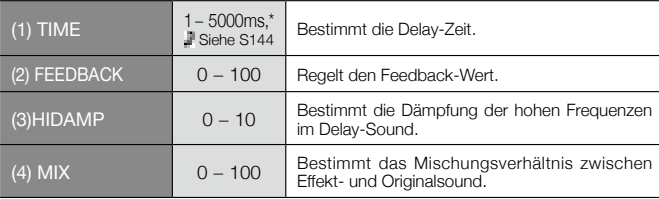

\* ms = Millisekunden.
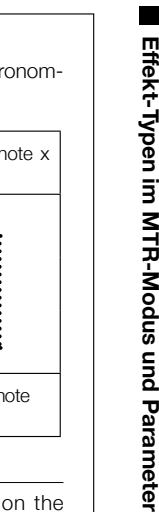

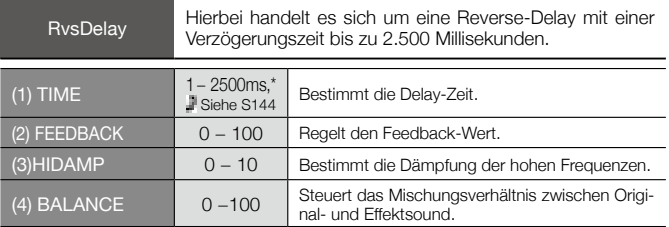

\* ms = Millisekunden.

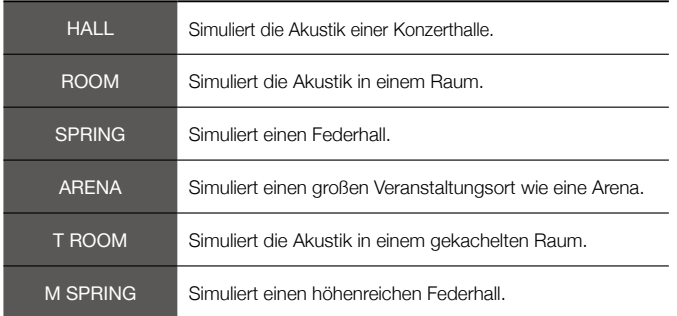

#### Diese 6 Effektypen bieten dieselben Parameter.

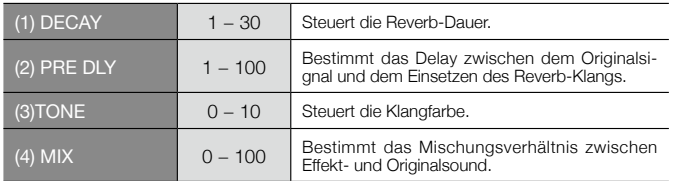

#### [Tabelle]

Parameter mit einem < $\blacktriangleright$  Symbol können auf Basis des Metro Tempos als Notenwerte ausgewählt werden

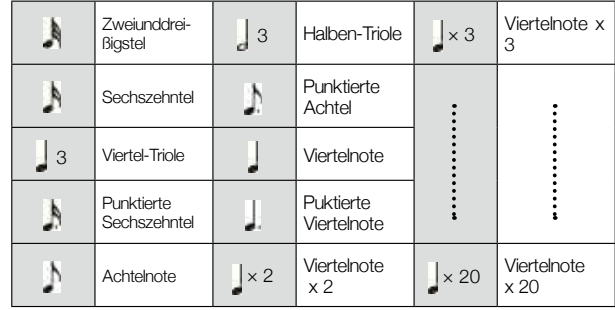

### **ANMERKUNG:**

- The actual note range that can be selected depends on the parameter.
- Some tempo and note symbol combinations may result in values that exceed the parameter range. In such a case, the value will automatically be set to 1/2. If this would still exceed the range, the value is set to 1/4.

arameter

# **Patch-Liste des H4n**

Die Effekt-Patches in dieser "Patch-Liste" stehen im 4-Spur-Modus und im Betrieb als Audio-Interface (bei der Samplingrate 44,1 kHz) zur Verfügung.

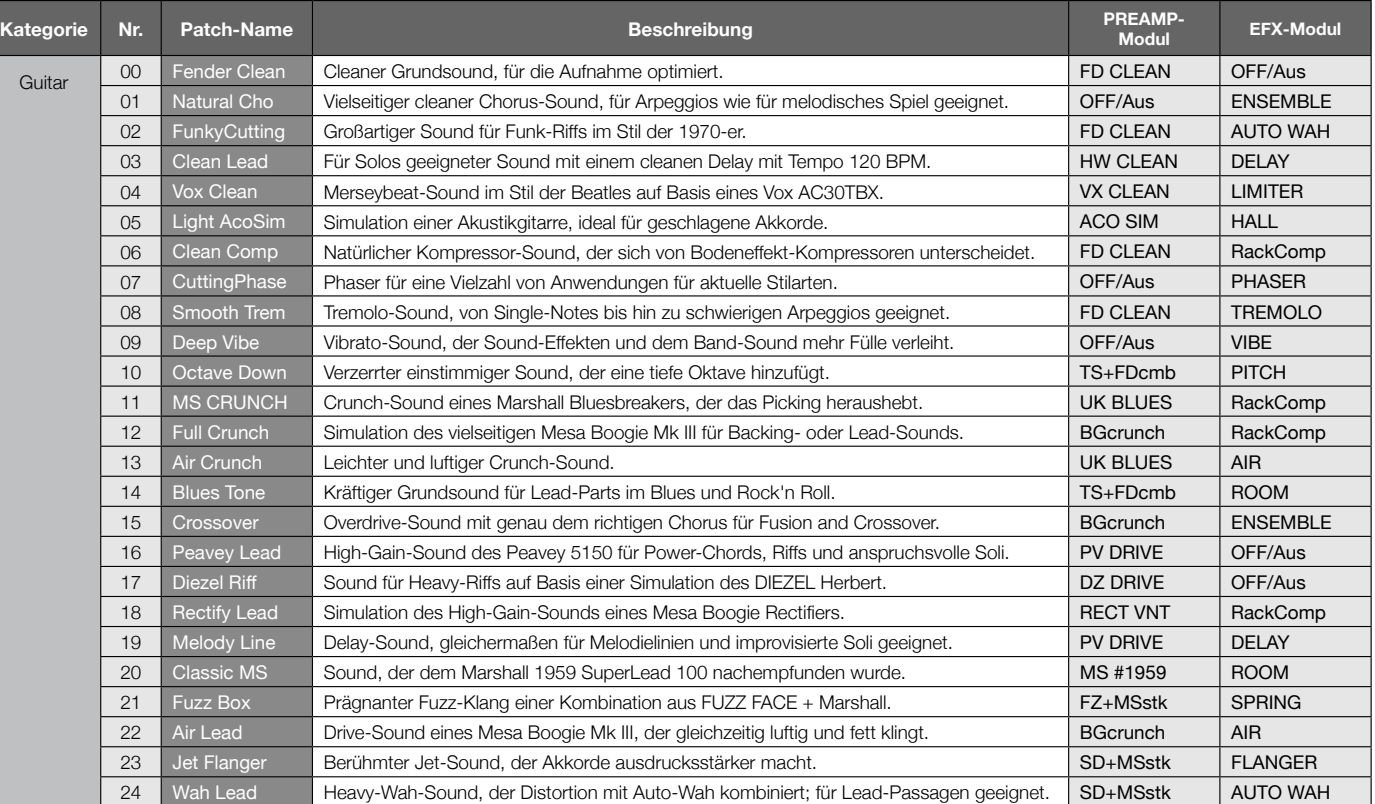

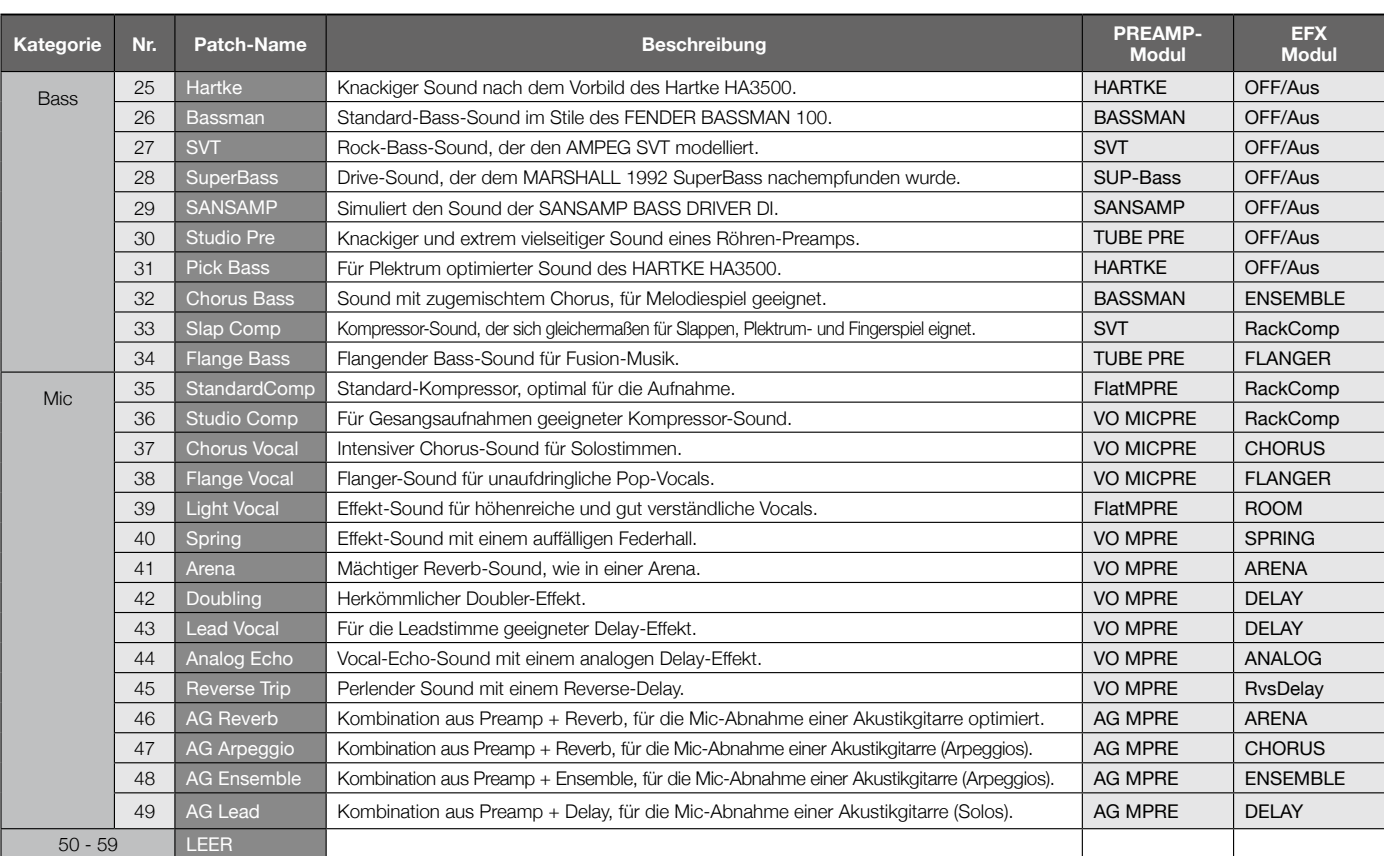

\* • Die Hersteller- und Produktnamen in dieser Tabelle sind Warenzeichen oder eingetragene Warenzeichen ihres jeweilgen Eigentümers. Diese Namen dienen lediglich dazu, klangliche Eigenschaften zu dokumentieren und stehen in keiner Verbindung mit der ZOOM CORPORATION. Alle Produkt- und Künstlernamen sollen lediglich die Klangcharaktere verdeutlichen, der bei der Entwicklung dieses Produkts Pate standen.

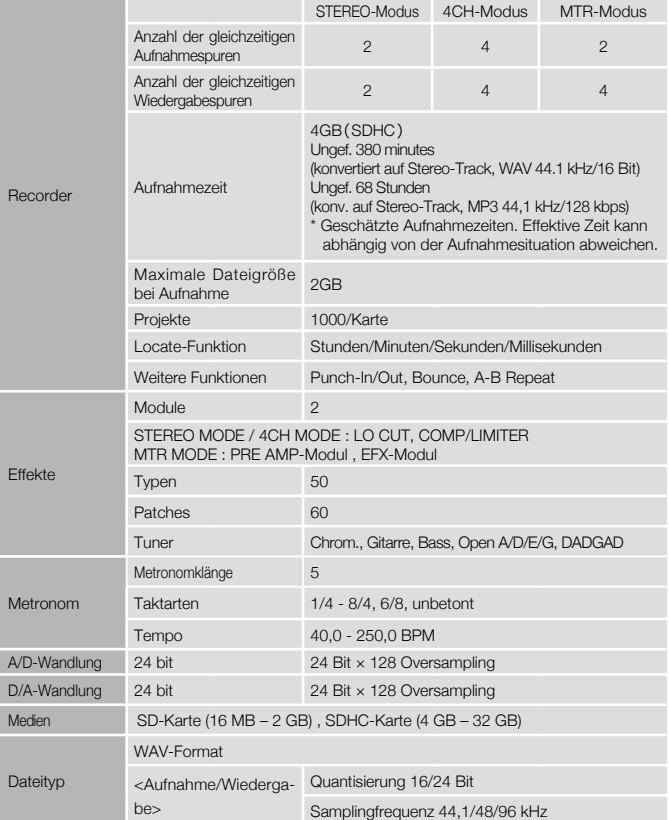

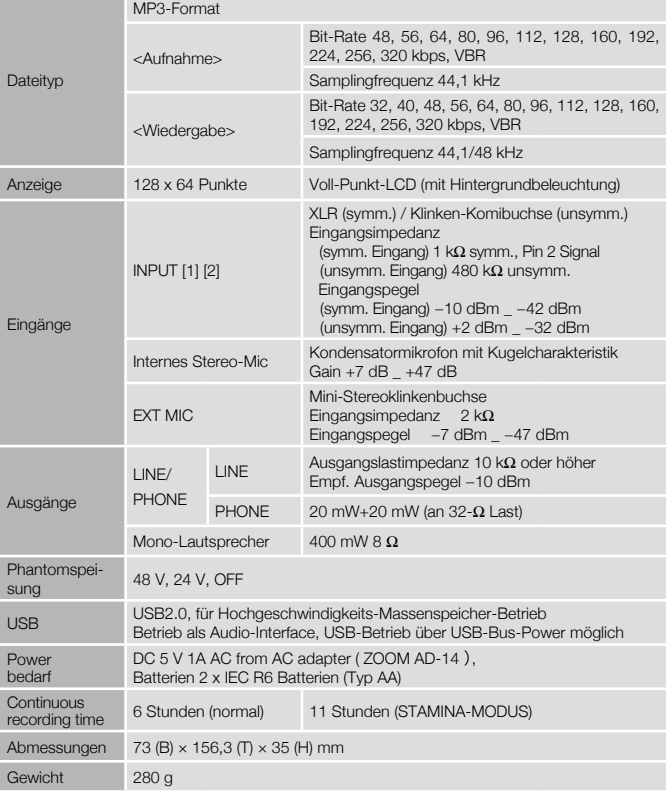

\* 0 dBm = 0,755 Vrms \* Design und Spezifikationen können ohne vorherige Ankündigung verändert werden.

## **Wenn Sie denken, dass mit dem Gerät etwas nicht stimmt**

Sofern Probleme im Betrieb des H4n auftreten, sollten Sie zuerst folgende Punkte prüfen.

#### **Probleme während der Aufnahme/Wiedergabe**

#### ◆ **Kein oder sehr leiser Sound**

- Überprüfen Sie den Anschluss an die Abhöranlage und die Lautstärkereinstellung.
- Überprüfen Sie die Lautstärkeeinstellungen in den Tracks 1 − 4.

#### ◆ **Recorder hält während der Wiedergabe an**

• Wenn die Wiedergabe gestartet wird, während ein Track in Aufnahmebereitschaft geschaltet ist, wird im H4n eine temporäre Datei angelegt. Wenn die Kapazität der SD-Karte fast erschöpft ist, wird die Wiedergabe eventuell angehalten, da die temporäre Datei den gesamten verfügbaren Speicher belegt. In diesem Fall deaktivieren Sie die Aufnahmebereitschaft des Tracks.

#### ◆ **Kein oder sehr leiser Sound des angeschlossenen Instruments**

- Überprüfen Sie die Einstellungen für die Eingangsquelle (➝S.047).
- Überprüfen Sie den Status der Tasten INPUT [1]/[2] und [MIC] (➝S.047).
- Überprüfen Sie die Einstellung für den Aufnahmepegel (➝S.047).
- Wenn Sie die Buchsen INPUT [1]/INPUT [2] verwenden, versuchen Sie, den Ausgangspegel der externen Quelle anzuheben.
- Wenn die Monitor-Funktion  $(\rightarrow S.071)$  inaktiv ist, kann das Eingangssignal nur dann abgehört werden, wenn ein Track oder der Recorder in Aufnahmebereitschaft geschaltet ist.

#### ◆ **Aufnahme auf Track ist nicht möglich**

- Leuchten die Tasten für [REC] und die Aufnahmespur rot?
- Bei einem geschützten Projekt ist die Aufnahme nicht möglich. Wählen Sie ein

anderes Projekt oder deaktivieren Sie den Schutz ( $\rightarrow$ S.125).

- Ist eine SD-Karte im Slot eingesetzt?
- Ist die Hold-Funktion aktiv  $(\rightarrow 5.020)$ ?
- Wenn "Card Protected" eingeblendet wird, ist die SD-Karte schreibgeschützt. Schieben Sie den Schreibschutzschalter in die Position "Lock off".

#### ◆ **Bounce kann nicht ausgeführt werden**

- Sind die Pegel der Tracks 1 − 4 vollständig heruntergezogen?
- Ist auf der SD-Karte ausreichend Speicherplatz vorhanden?

#### **Andere Probleme**

#### ◆ **Effekte stehen nicht zur Verfügung**

• Prüfen Sie, ob die Effekt-Sektion aktiv ist. In der Voreinstellung ist die Effekt-Sektion im Stereo- und 4-Spur-Modus inaktiv.

#### ◆ **Tuner steht nicht zur Verfügung**

• Überprüfen Sie, ob die Buchse, an der das Instrument angeschlossen ist, als Eingangsquelle ausgewählt ist.

#### ◆ **Gerät wird nach Anschluss über USB vom Computer nicht erkannt**

- Ist auf dem Computer das richtige Betriebssystem installiert (S.035)?
- Der H4n wird nur dann im Computer erkannt, wenn vorher der USB-Modus im H4n aktiviert wurde  $(\rightarrow S.033)$ .

#### **[4CH-MODUS]**

Aufnahme-Betrieb  $\square$ 553 Auswahl des Modus ▶S37·38 Details ▶S37·39 Modus und oberster Screen **>S41** Wiedergabe-Betrieb ▶ \$94

### **[A]**

AB Repeat ▶S97 Always New (Aufnahmemodus) > S58 Anschlüsse ▶S29 AUDIO I/F (Audio-Interface), Betrieb als ►S33 Aufnahme (4CH-Modus) ▶ \$53 Aufnahme (MTR-Modus) > \$55 Aufnahme (Stereo/Stamina-Modus) > S49 Auswahl des Aufnahme-Tracks  $\square$ S47 AUTO PUNCH IN/OUT  $\triangleright$ S61 AUTO REC $\triangleright$ S65 AUTO REC STOP  $\square$ S66

### **[B]**

BATTERIE-TYP > \$128 Bedienung der Locator-Tasten >S21 Bedienung der [REC]-Taste >S21

Bedienung der Tasten INPUT [MIC][1][2]  $\triangleright$ S23 Bit-Rate  $\blacktriangleright$ S51  $BOLINCF$  $\triangleright$ S123

### **[C]**

CANCEL-Betrieb **>S25** CALIB/TUNER **>S77** CHROMATIC/TUNER  $\square$ S75 COMP/LIMIT ► S69

#### **[D]**

DATE/TIME **>S28** DAW-Software **►S34**  $DIVIDF$  $\triangleright$ S116 [DIAL], Bedienung > \$25 **[DISPLAY]** DISPLAY BACK LIGHT  $\square$ S126 DISPLAY CONTRAST  $\triangleright$ S127

### **[E]**

**[EFFECT] ▶S81−**  $EDIT \triangleright$ S84 EDIT (EFX)  $\triangleright$ S86 EDIT (LEVEL) ▶S87

 $EDIT$  (PRE AMP)  $\triangleright$ S85 EDIT (RENAME) ▶S87 EDIT (STORE)  $\blacktriangleright$ S88 Effekte ▶S81 Effektypen und Parameter ▶S139 IMPORT ►S89 Patch-Liste ▶S145 **EFX-Modul/EFFECT ▶ S86** Einstellung >S29 Einstellungen Batterie/Netzbetrieb ▶S17

#### **[F]**

FACTORY RESET  $\square$ 5130 Fernbedienung (optional)  $\blacktriangleright$  S16·45 **[FILE]** FILE (COPY)  $\blacktriangleright$ S108  $FII$  F DELETE  $\triangleright$ S106  $FII$  F DELETE ALL  $\triangleright$ S107  $FII$  F INFORMATION  $\triangleright$ S105 FILE MP3  $ENCODE$  $S111$ FILE NAME  $\succ$  S52  $FILE NORMALIZE \triangleright S112$  $FII$  F RENAME  $\triangleright$  S109 FILE SELECT  $\triangleright$  S104  $FII$  F STEREO ENCODE  $\triangleright$ S113 FILE/TRACK MENU S59

FOLDER SELECT ▶S103 FORMAT ▶S132

### **[H]**

Hinweise zum Urheberrecht ▶S7 HOLD-Schalter ▶S20

### **[I]**

IMPORT/EFFECT ▶S89 INPUT/TUNER ▶S78 Interne Mikrofone ▶S30 Interner Lautsprecher ▶S36

#### **[K]**

**[KARAOKE]** Aufnahme ▶S93 Einstellung/TRACK MENU ▶S59 Vorbereitung ▶S91

### **[L]**

LEVEL/EFFECT ▶S87 LEVEL/TRACK MENU ▶S59 LO CUT **>S68** 

#### **[M]**

Manuelles PUNCH IN/OUT  $\blacktriangleright$ S63 MARK ►S96 MARK LIST ▶S115 **[MENU]** Bedienung der Taste [MENU] ▶S25 MAIN MENU ▶S43 METRONOME ►S79 Mischun**>S59** MIXER ▶S100 MODE ►S37−44 MONITOR ▶S71 MONO MIX ▶S72 MOVE ►S117 MP3 ENCODE ▶S111 MP3-Dateiformat ▶S51 MS STEREO MATRIX **>S73 [MTR MODE]** Aufnahmemodus Always new ▶S58 Aufnahmemodus Over write ▶S57 Aufnahme-Betrieb ▶S55 Auswahl des Modus ▶S38 Modus und oberster Screen **>S42** TRACK MENU ▶S59 Wiedergabe-Betrieb ▶S101

### **[N]**

NEW PROJECT  $\blacktriangleright$ S118 NORMALIZE ▶S112

#### **[O]**

Off-Mic-Aufnahme ▶ \$31 On-Mic-Aufnahme ▶S31 Over write (Aufnahmemodus) > S57

#### **[P]**

PATCH EDIT/EFFECT  $\blacktriangleright$ S84 PAN/TRACK MENU ▶S59 Patch-Liste ▶S145 Phantomspannung > S32 PLAY MODE ▶S95 Plug-In Power ▶ \$31 POWER-Schalter ▶S19 Power On und Off  $\triangleright$ S19 PRE AMP/EFFECT  $\blacktriangleright$ S85 PRE REC ►S67 **[PROJECT]** BOUNCE ►S123  $\mathsf{COPY}\blacktriangleright\mathsf{S122}$ 

 $DELETE$   $\triangleright$  \$120 NEW PROJECT ▶ \$118 PROTECT  $\triangleright$ S125  $RENAME$   $\rightarrow$  \$121 SELECT **>S119** PUNCH IN/OUT (Auto) >S61 PUNCH IN/OUT (Manuell) > S63

### **[R]**

 $RFC$  FORMAT  $\triangleright$  S51  $RFC$  LEVEL AUTO  $\triangleright$  S70 REC LEVEL-Bedienung ▶ \$24  $REMAIN$   $\rightarrow$  \$131 RENAME/FFFECT  $\square$ S87  $RENAMF/FII F$   $\triangleright$  S109 RENAME/PROJECT  $\triangleright$ S121

### **[S]**

Schreibschutz  $\blacktriangleright$ S125 **[SD CARD]** Audio-Interface, Betrieb als ►S33 H2-, H4-SD-Karte, Betrieb ▶ \$134 Kapazität der SD-Karte prüfen ▶ S131 SD-Kartenleser, Betrieb als ►S35 Sicherheitshinweise für den Anwender  $\triangleright$ S6

Software-Version, Aktualisierung ▶ S133  $SPEED$   $\triangleright$   $S99$ **[STAMINA-MODUS]** Aufnahme-Betrieb  $\square$ S49 Details ▶S37,39 Modus und oberster Screen **>S40** Modus-Einstellung ▶S17·38 Wiedergabe-Betrieb ▶ \$94 STEREO ENCODE  $\blacktriangleright$ S113 **[STEREO-MODUS]** Aufnahme-Betrieb  $\square$ S49 Auswahl des Modus ▶S38 Details ▶S37·39 Modus und oberster Screen  $\square$ S40 Wiedergabe-Betrieb ▶ \$94  $STFERFOLINK$  $S60$  $STORAGE \blacktriangleright$ S35·133 STORE/EFFECT  $\triangleright$ S88

### **[T]**

TRACK MENU **>S59** TRACK [1][2][3][4]-Tasten, Bedienung  $\blacktriangleright$  S22 **[TUNER]**  $CALIB$  $\triangleright$ S77 CHROMATIC  $\triangleright$  S75 GUITAR, OPEN G, DAGDAG ▶ \$76

INPUT  $\triangleright$ S78 TUNER-Typen ▶S78

#### **[U] [USB-Anschluss]** H4n als SD-Kartenelser ▶ S35

H4n als Audio-Interface  $\square$ 533  $USB-Rus-Power \triangleright$  S35

### **[V]**

VOLUME, Bedienung▶S24

#### **[W]**

WAV-Dateiformat ▶S51

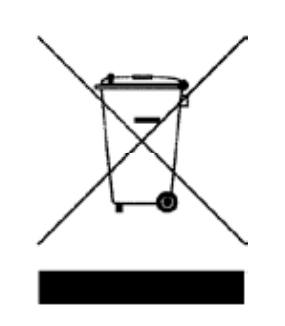

### **Entsorgung alter elektrischer und elektronischer Geräte (gültig für europäische Länder mit Mülltrennung)**

Dieses Symbol auf dem Produkt oder der Verpackung weist darauf hin, dass dieses Produkt nicht als Hausmüll entsorgt werden darf. Stattdessen muss es bei einer Entsorgungsstelle für elektrische und elektronische Geräte abgegeben werden. Durch die korrekte Entsorgung werden mögliche negative Folgen für die Umwelt und Gesundheit vermieden, die durch eine unsachgemäße Abfallbeseitigung auftreten können. Die Wiederverwertung der Materialien hilft dabei, natürliche Rohstoffe zu erhalten. Weitere Informationen zur Wiederverwertung dieses Produkts erhalten Sie bei Ihrer Stadtverwaltung, der für Sie zuständigen Müllumladestation sowie von dem Händler, bei dem Sie dieses Produkt gekauft haben.

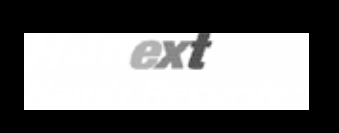

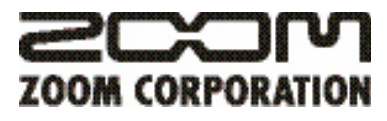

ITOHPIA Iwamotocho 2chome Bldg. 2F, 2-11-2, Iwamoto-cho, Chiyoda-ku, Tokyo 101-0032, Japan Weseite: http://www.zoom.co.jp